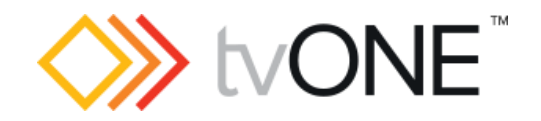

# tvONE CORIOmaster2 Commands

Command-line Options

Document version 503.0.1 System API version 5.3.18315 or above Firmware version G503

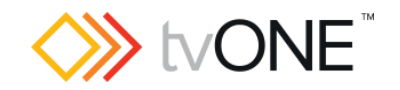

# <span id="page-1-0"></span>**Table of Contents**

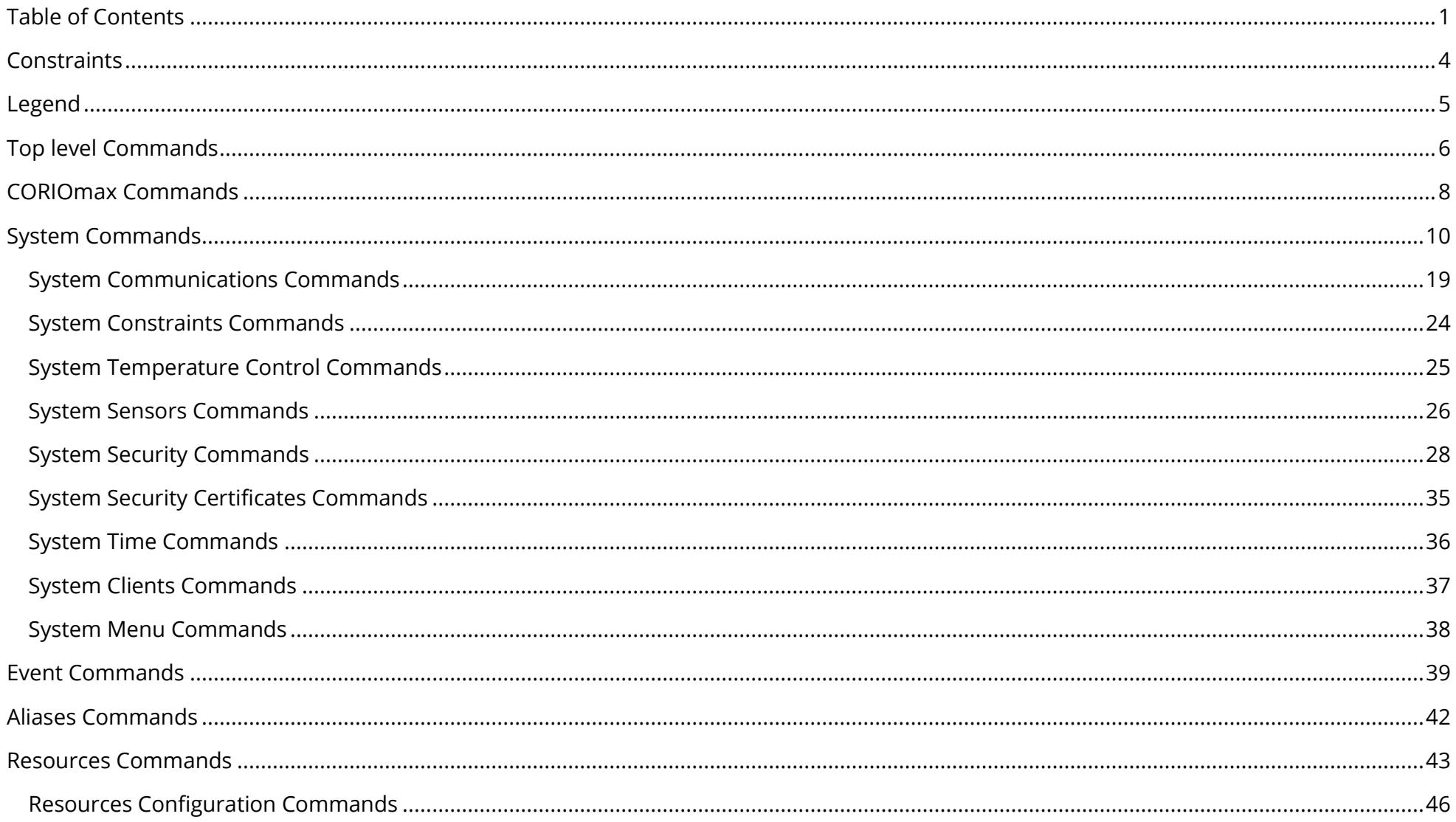

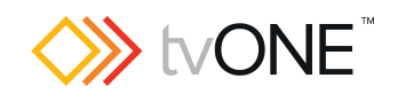

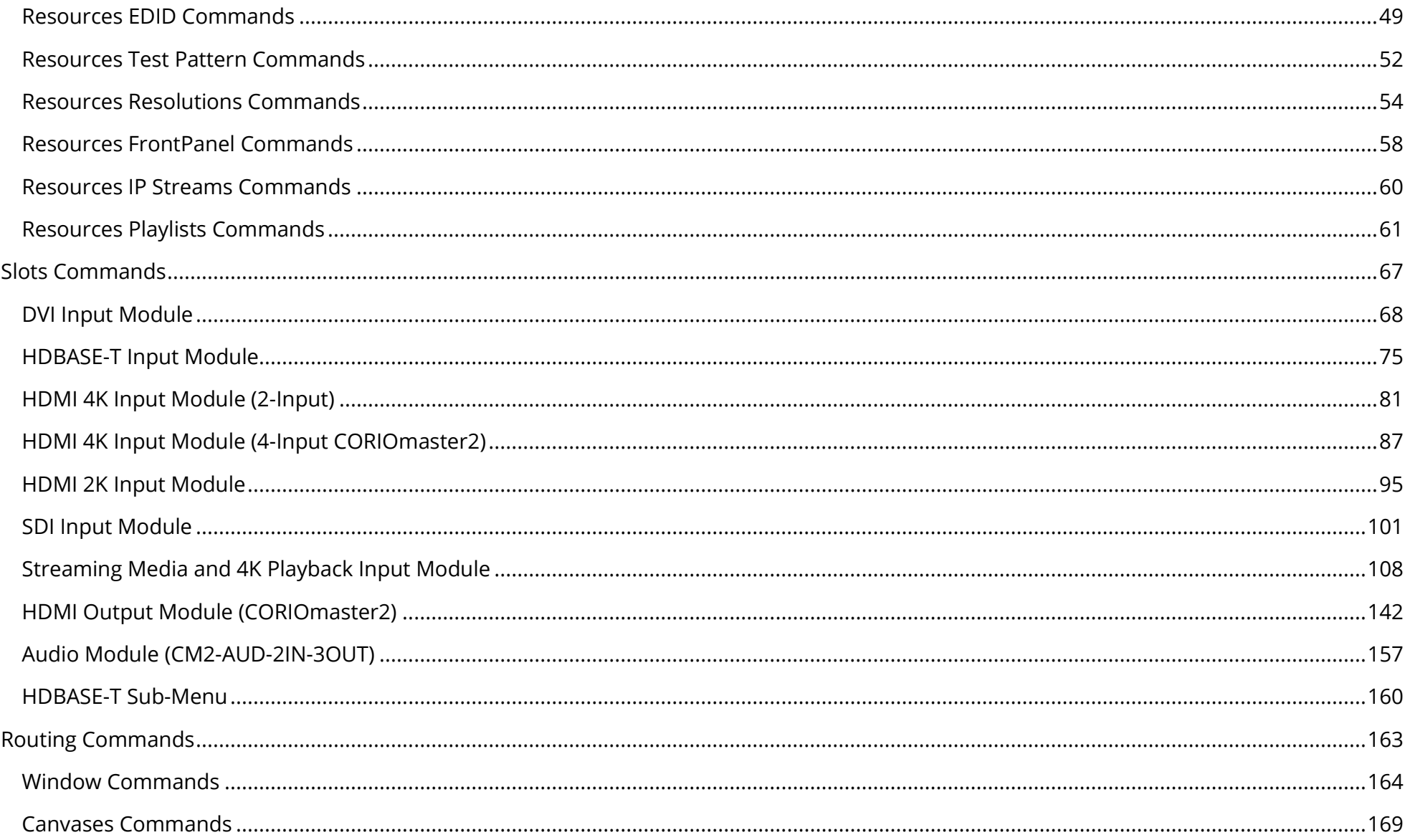

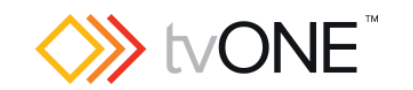

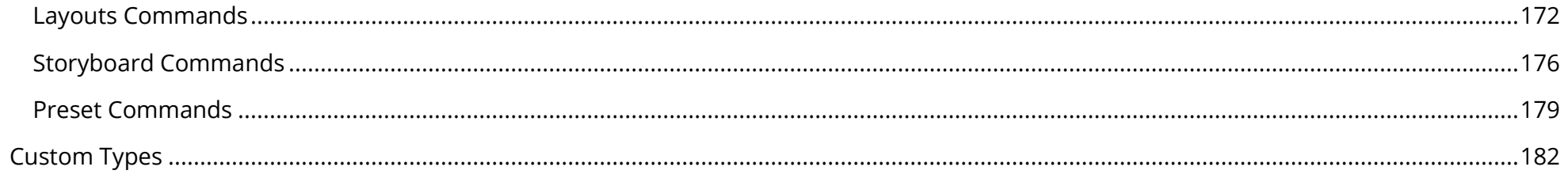

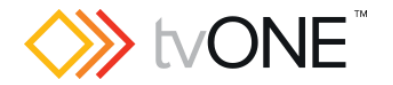

#### <span id="page-4-0"></span>**Constraints**

Note that although the tvONE system supports connections via both serial (RS-232) and Ethernet protocols, at no point does it support both connections CONCURRENTLY. The unit must be connected to just one controlling PC at any given time.

Default communications settings

*Serial connection (RS-232)* Speed (baud) 115200 Data bits 8 Stop bits 1 Parity None Flow control None *Ethernet Connection* IP Address 192.168.0.10 Port 10001 Subnet mask 255.255.255.0 IP Gateway 192.168.0.1

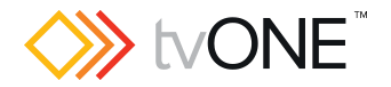

## <span id="page-5-0"></span>**Legend**

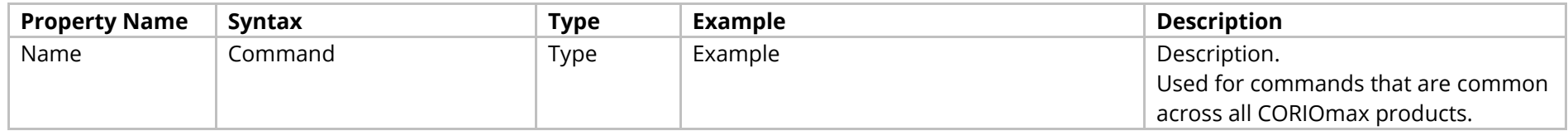

The table fields contain the following information:

Property Name the name of the command.

- Syntax the full syntax structure of the command.
- Type the type of the value for use with this command. Note that where the options are complex the possible values are described in the [Custom Types](#page-182-0) section [on page 182](#page-182-0) [below.](#page-182-0)

Example is an example of the command in use.

Description a brief description of the command.

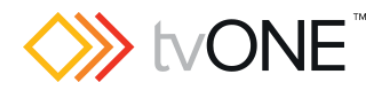

# <span id="page-6-0"></span>**Top level Commands**

#### Methods

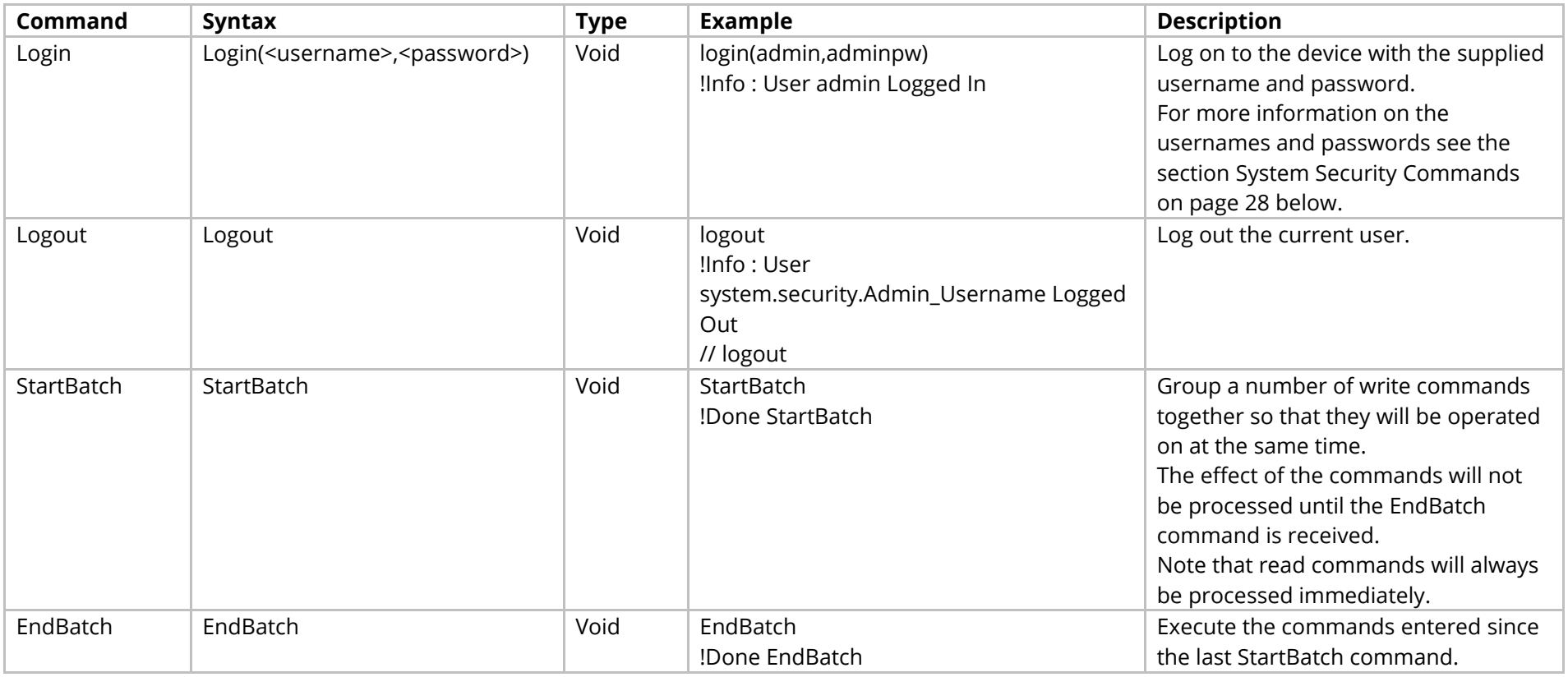

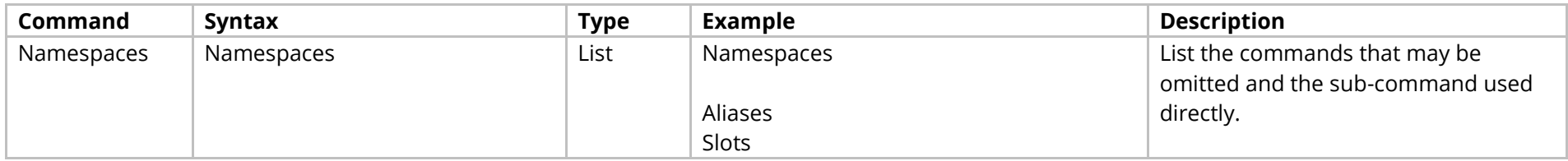

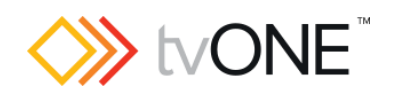

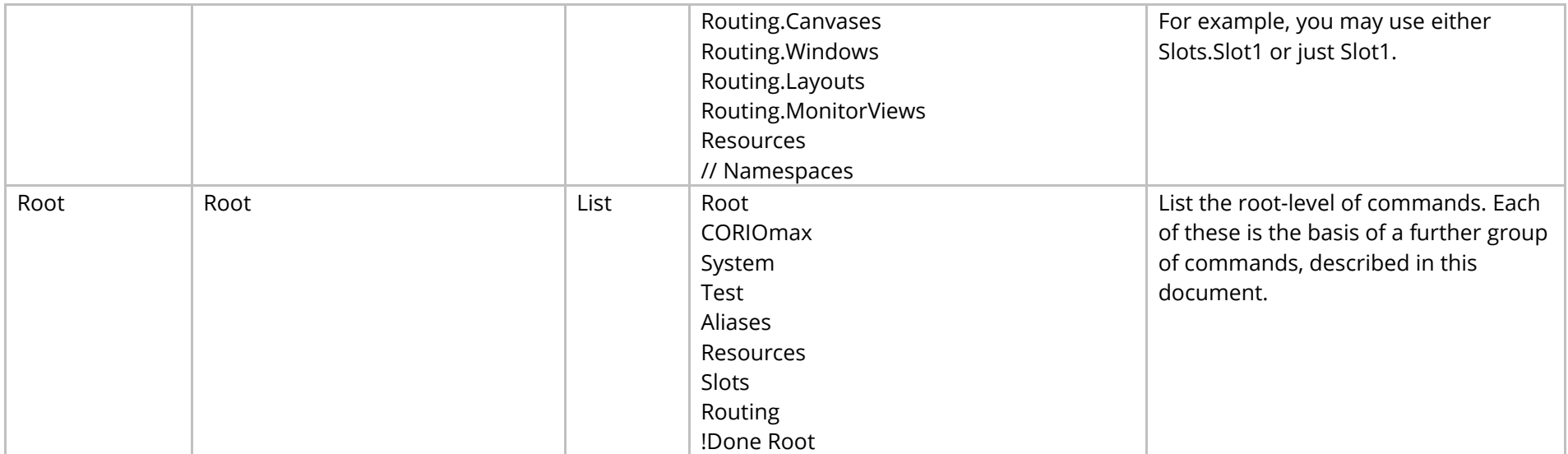

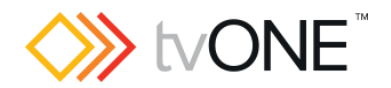

## <span id="page-8-0"></span>**CORIOmax Commands**

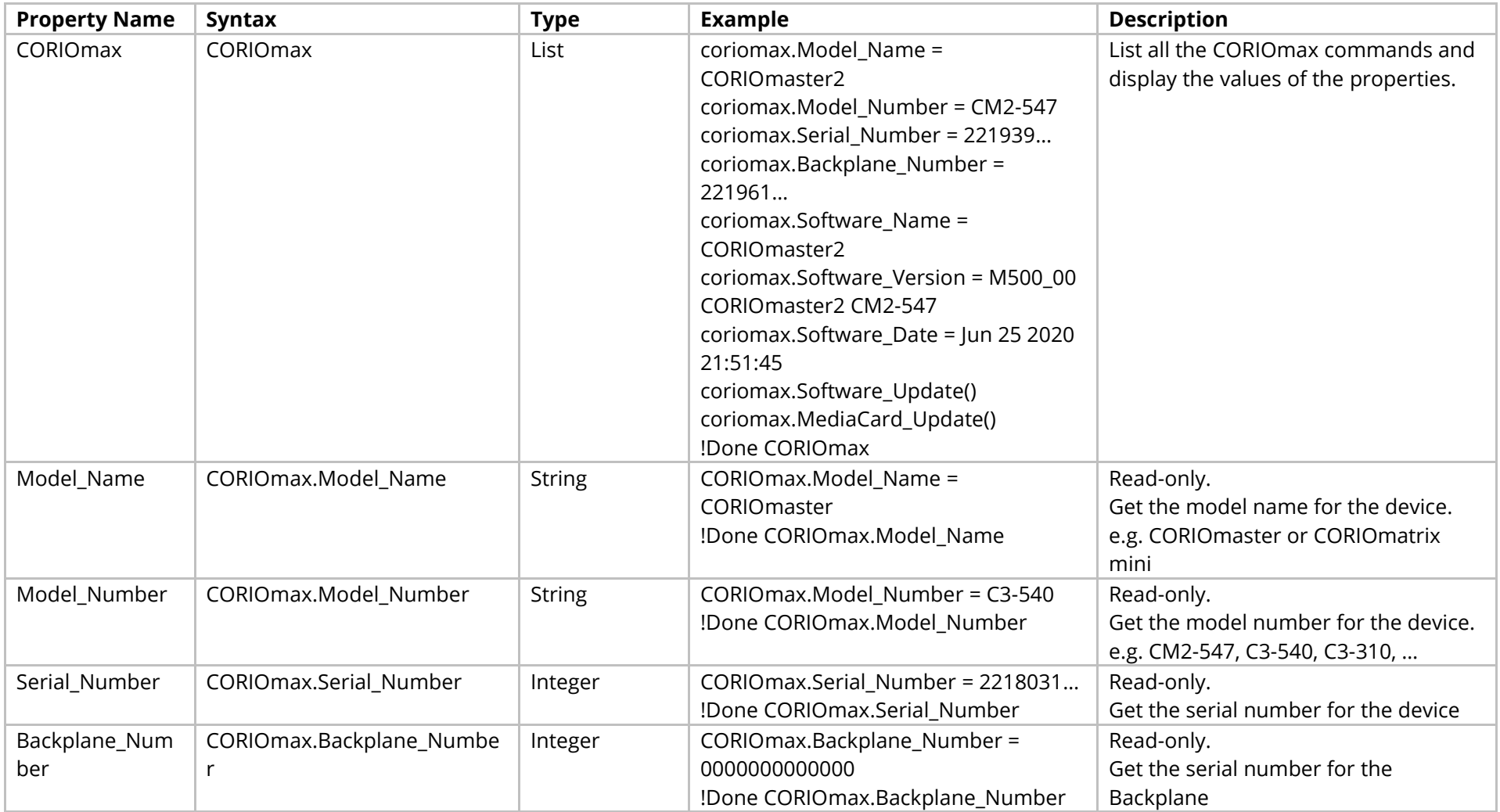

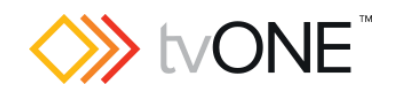

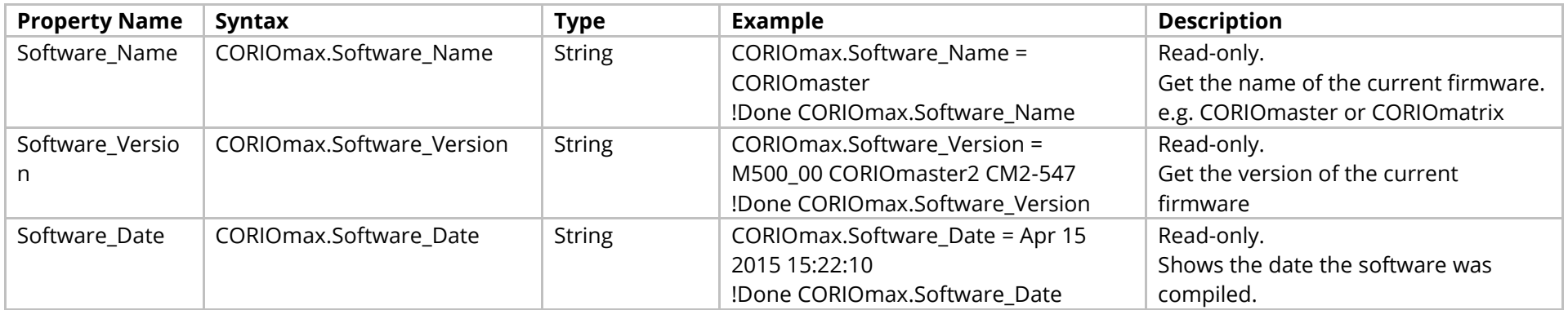

#### Methods

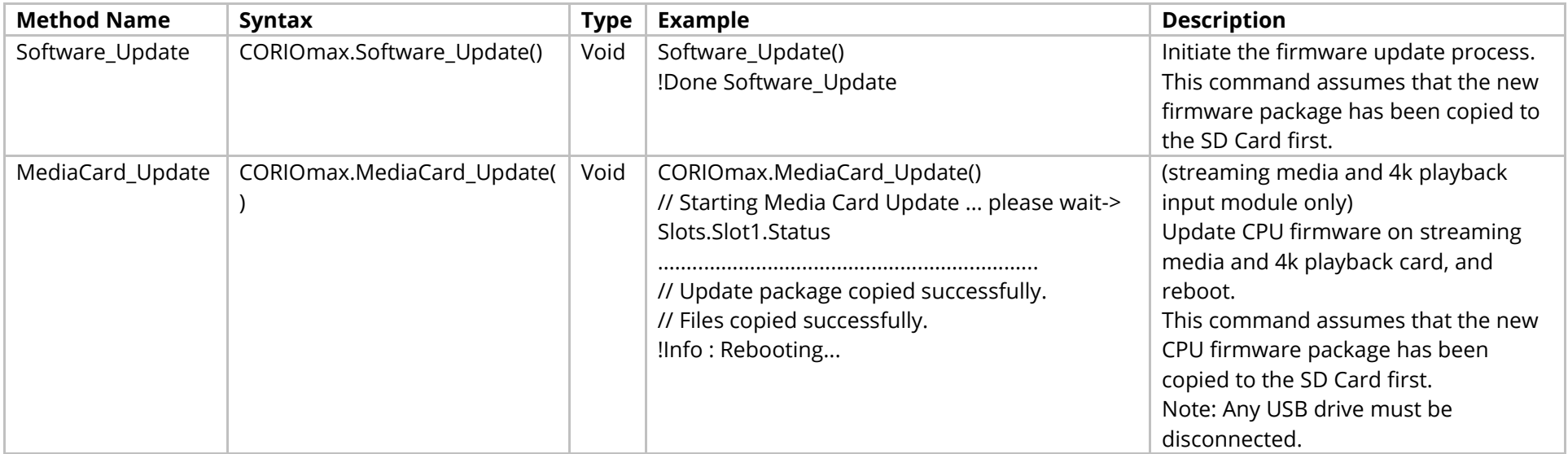

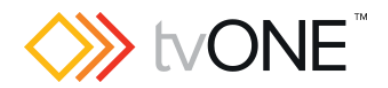

# <span id="page-10-0"></span>**System Commands**

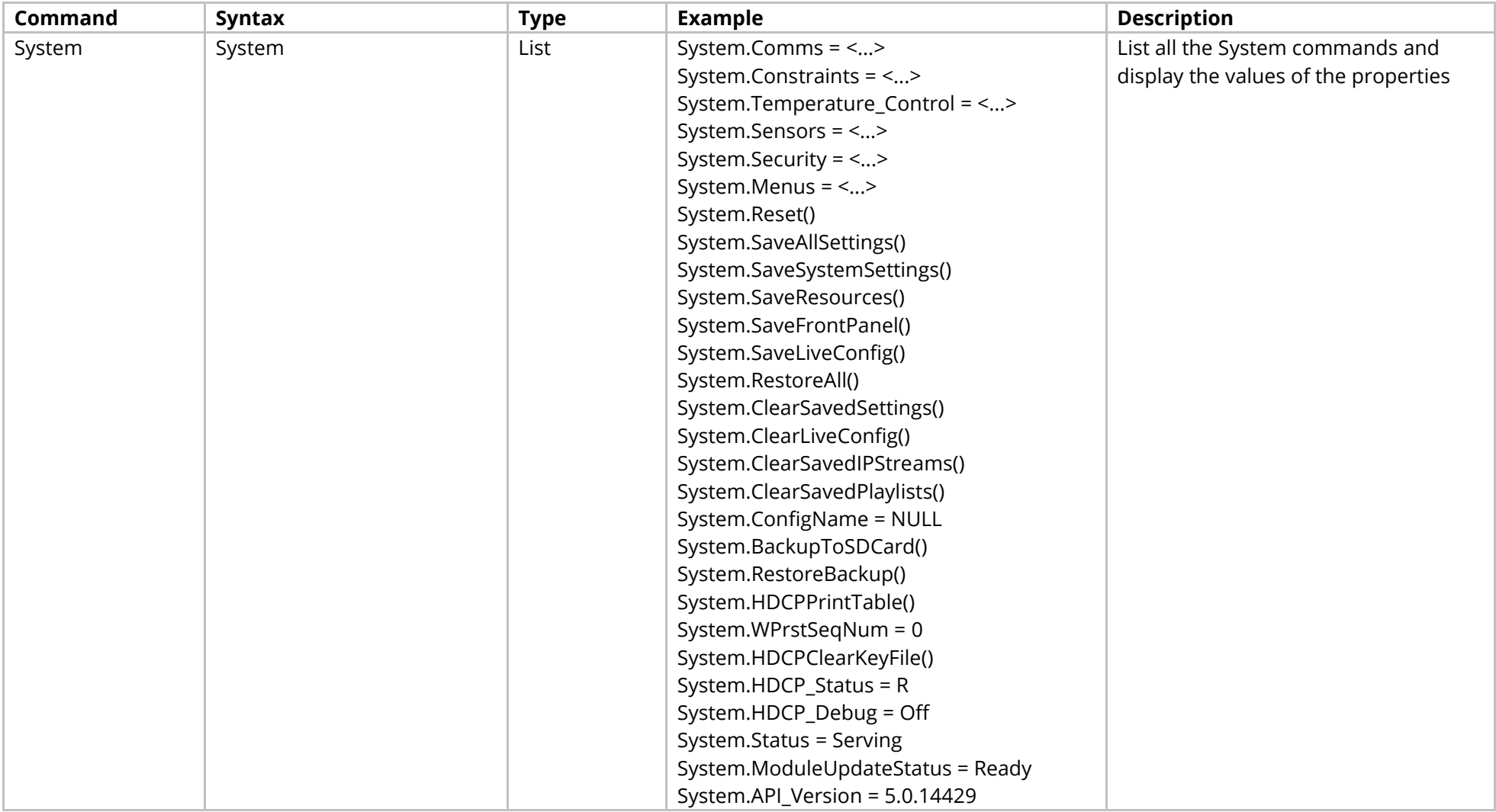

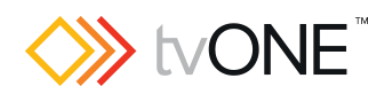

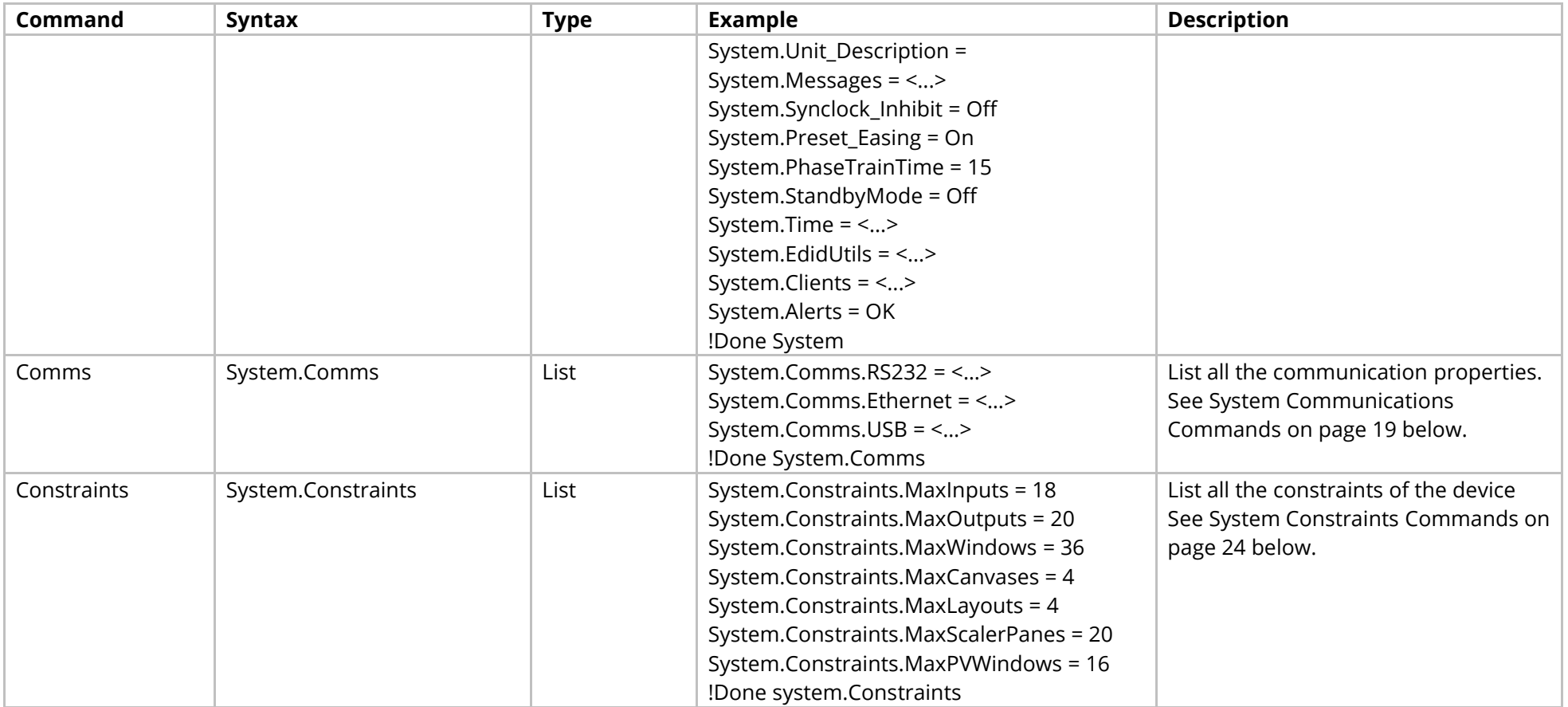

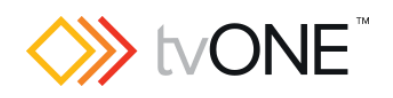

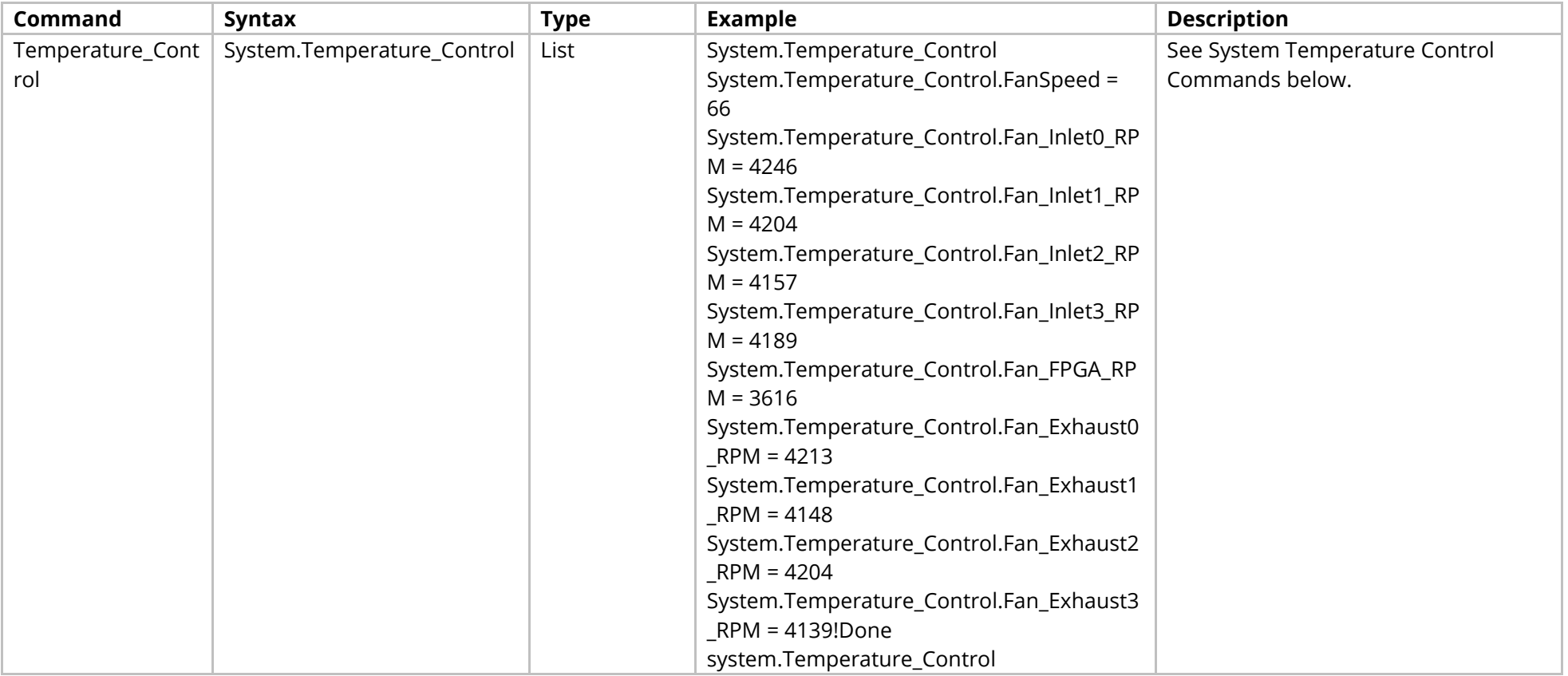

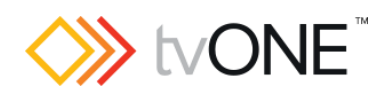

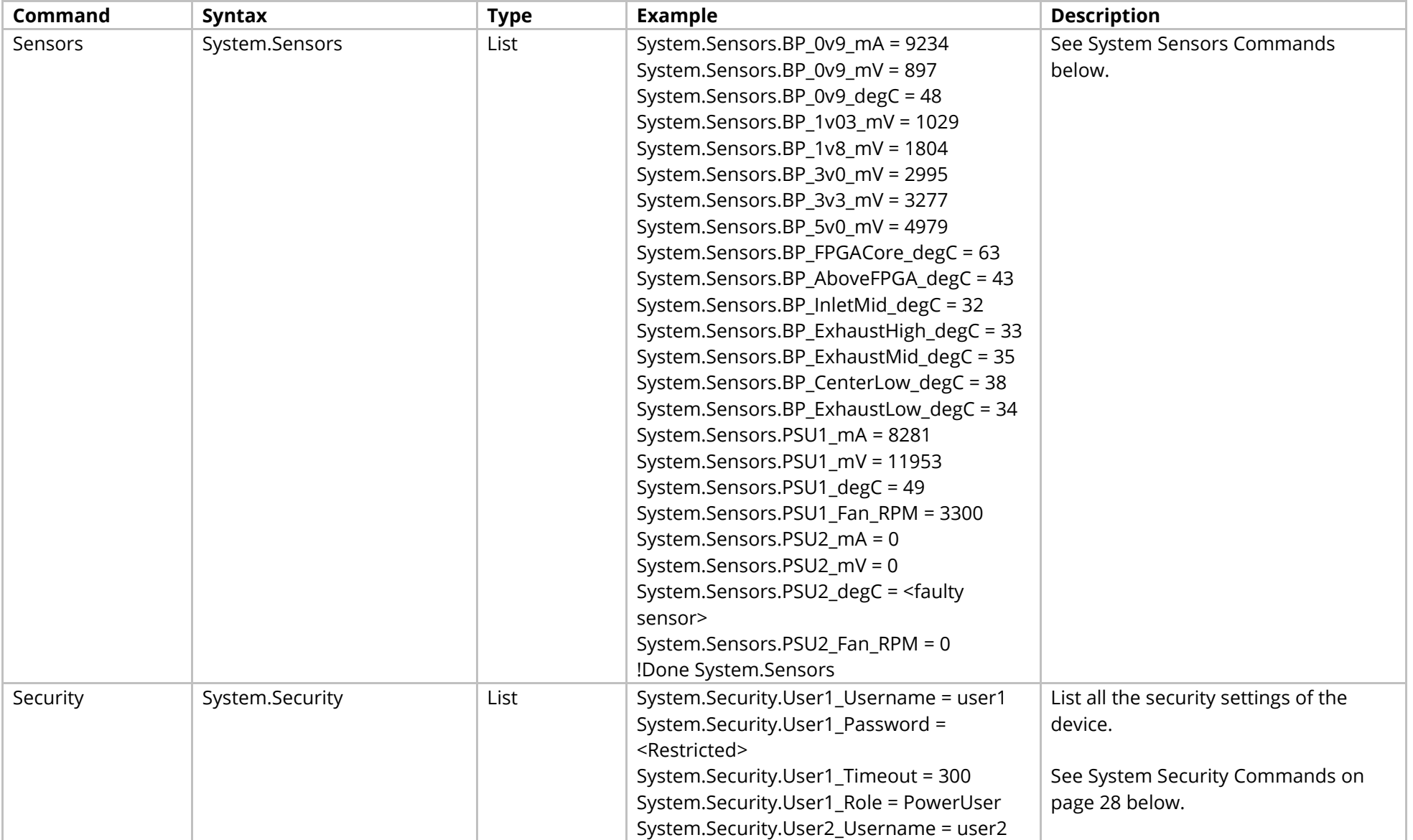

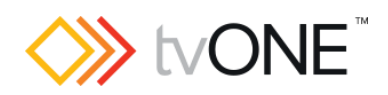

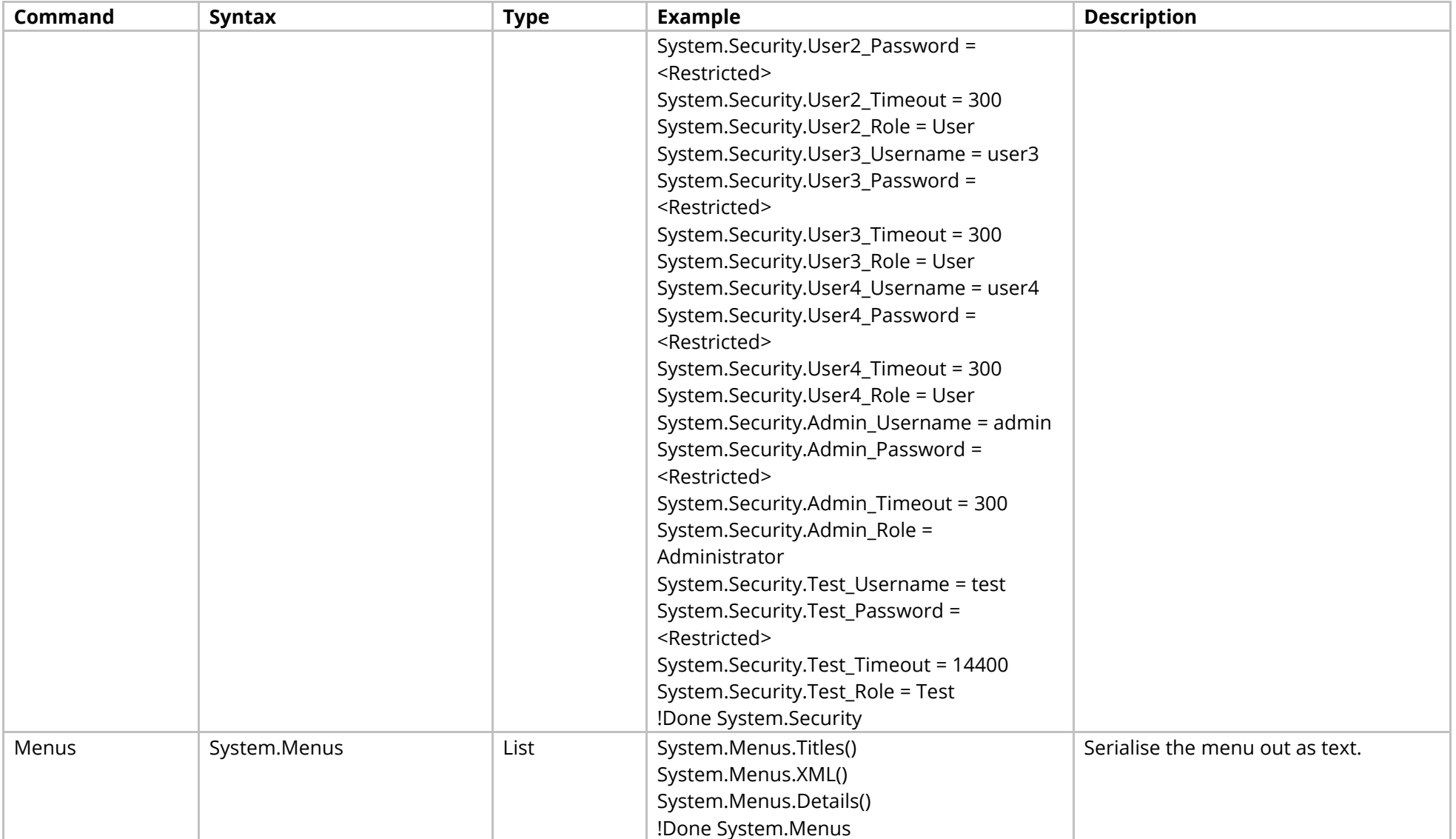

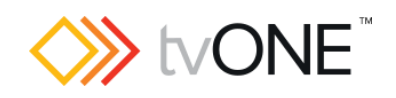

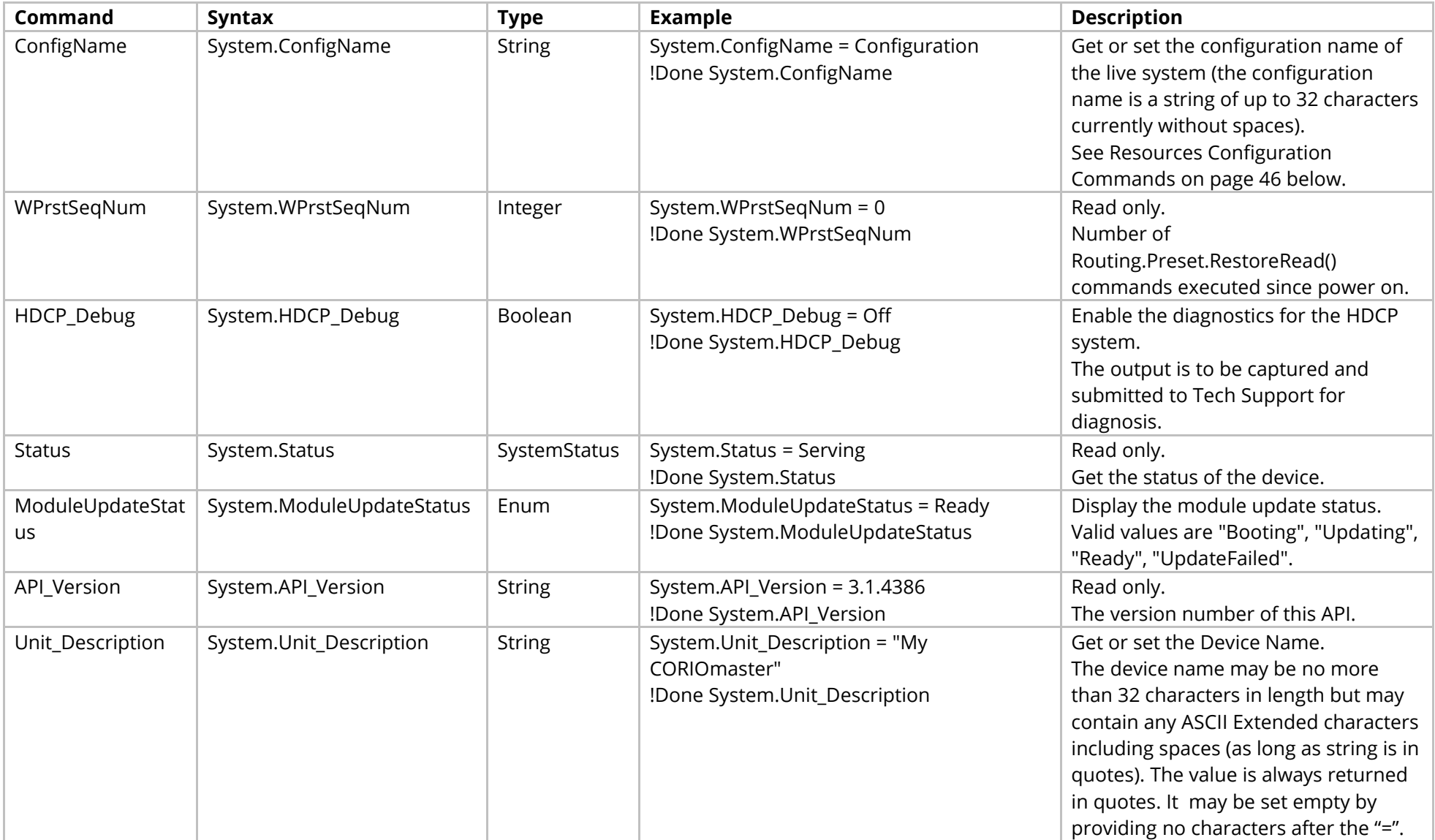

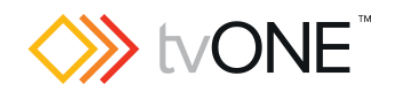

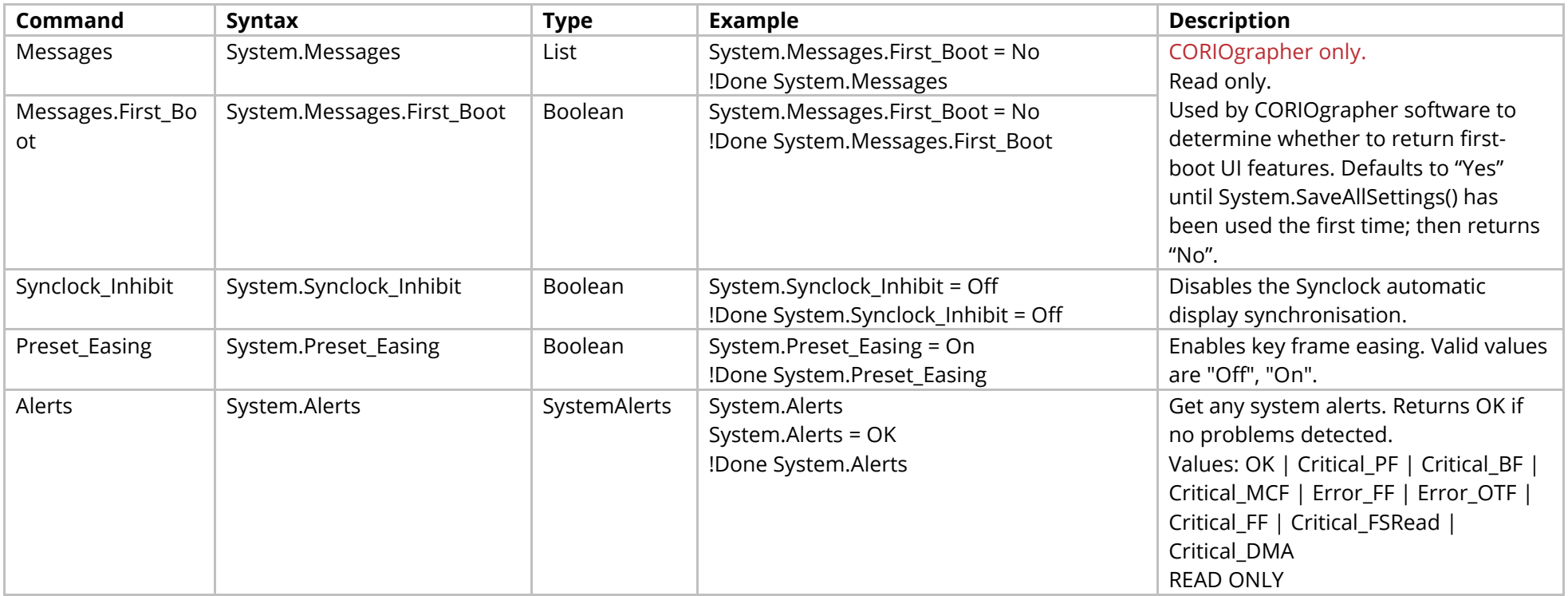

#### Methods

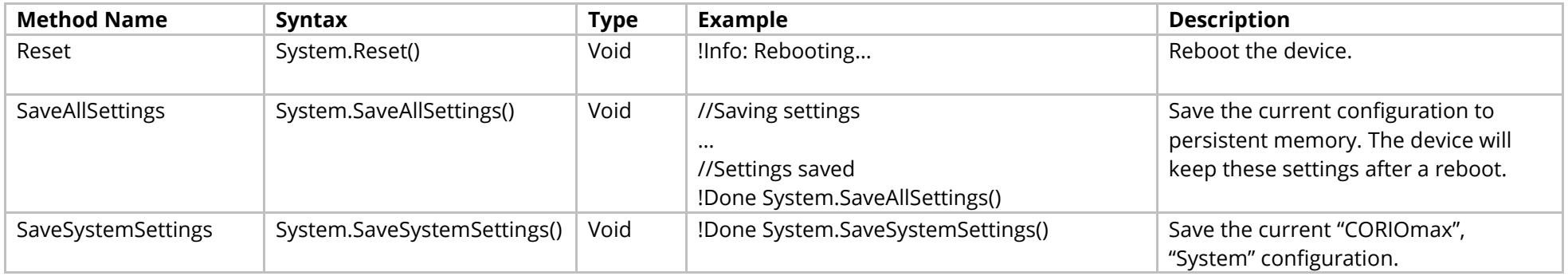

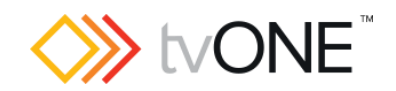

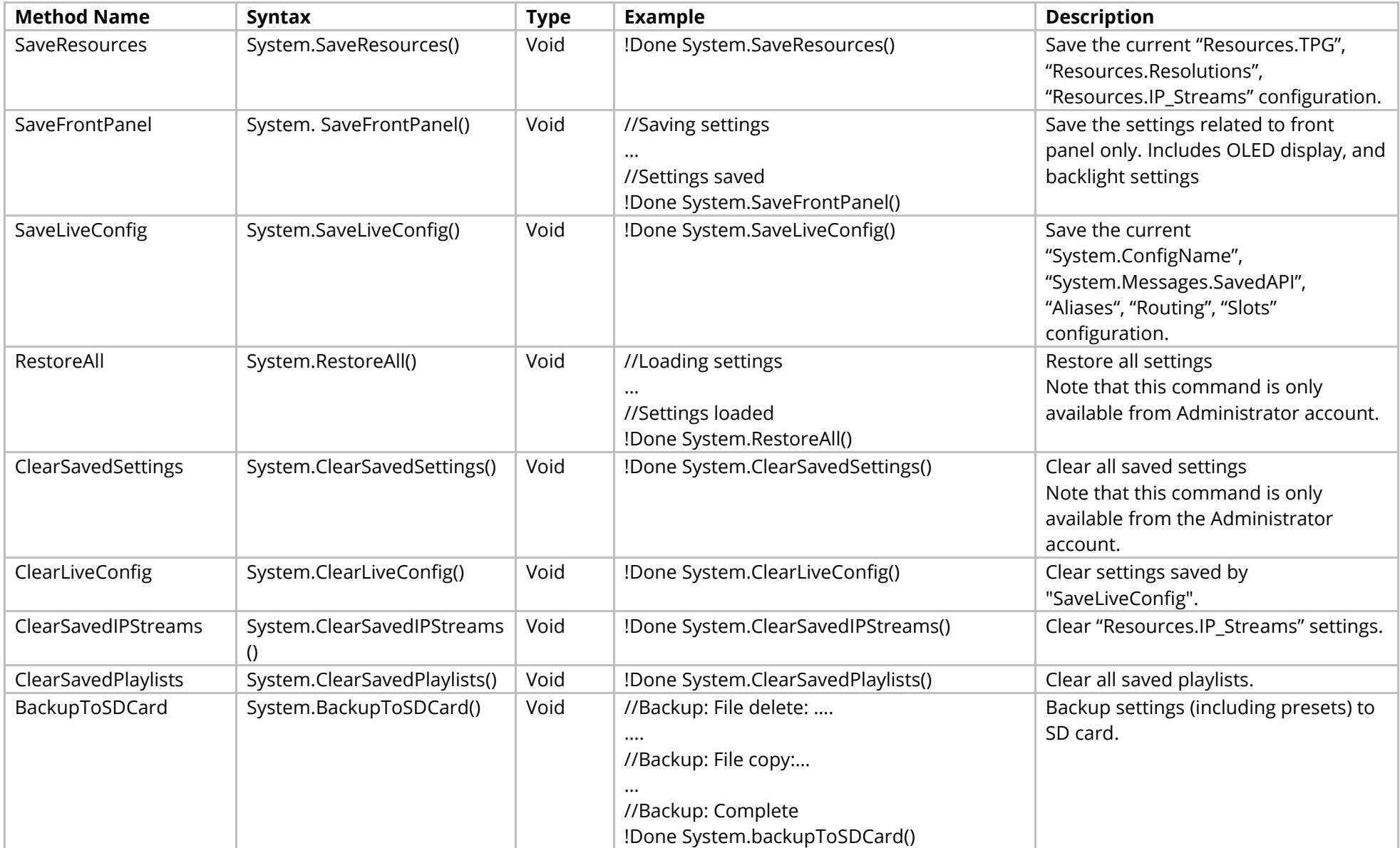

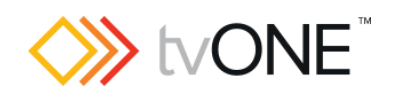

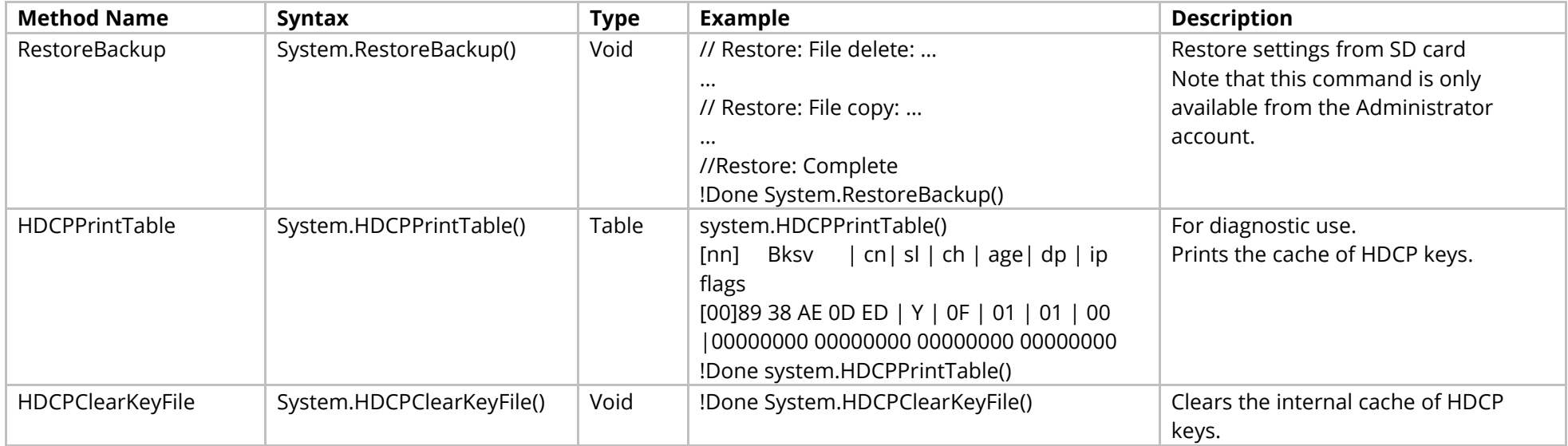

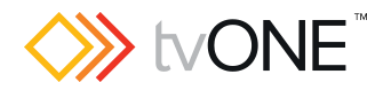

## <span id="page-19-0"></span>**System Communications Commands**

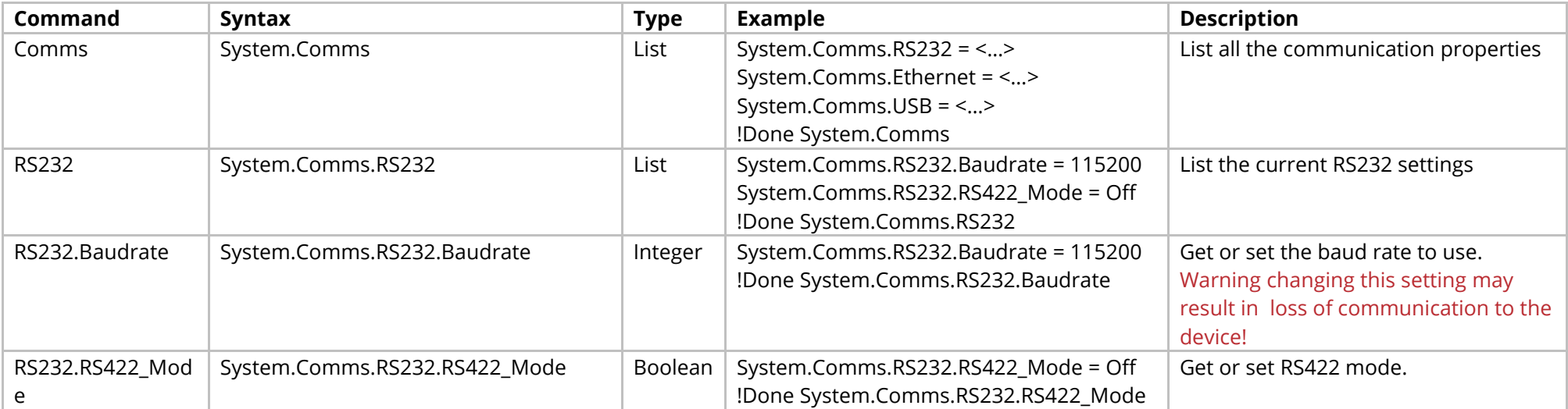

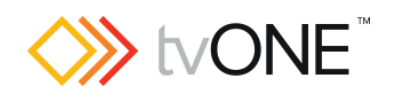

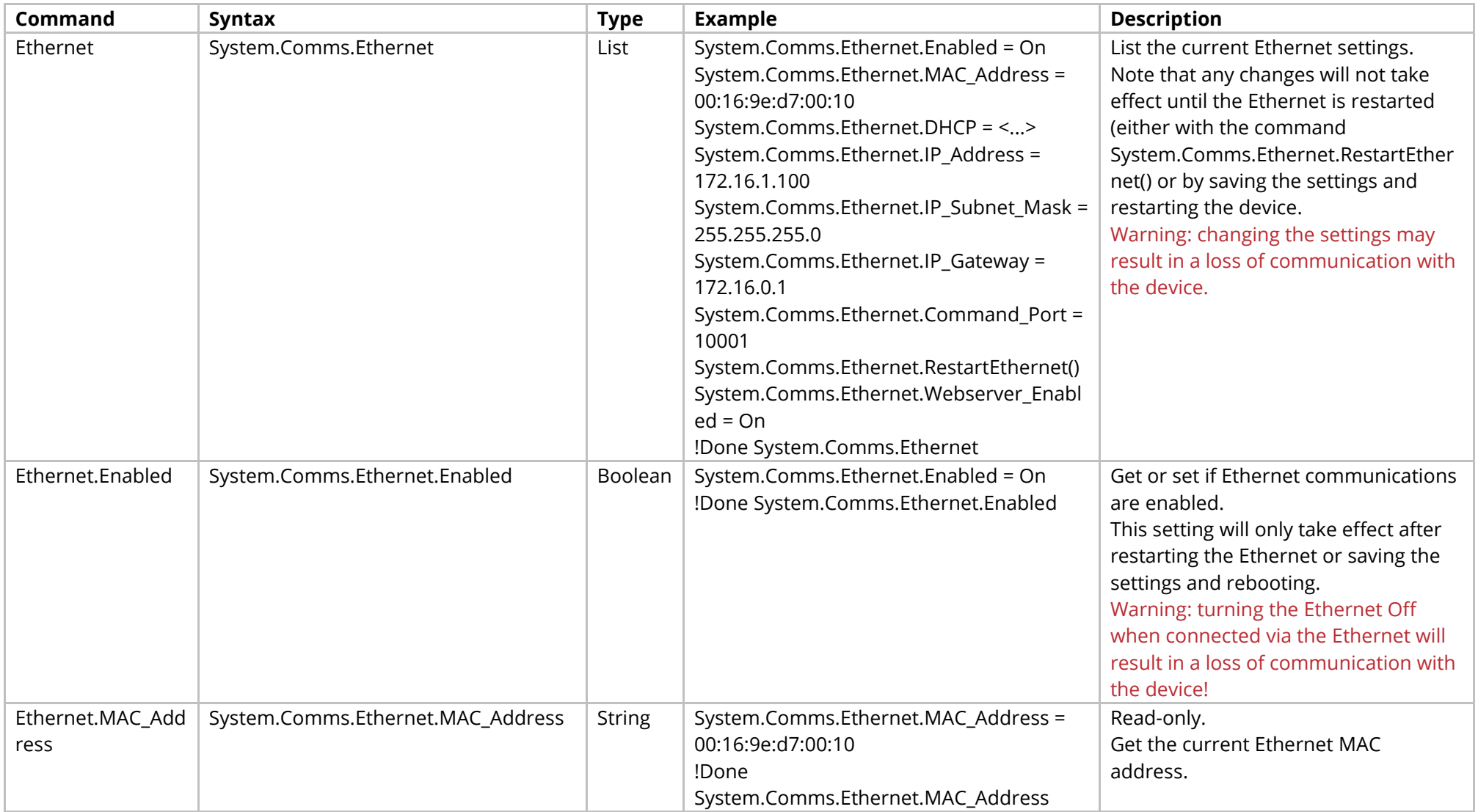

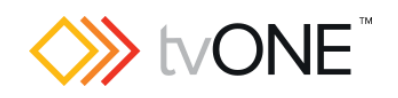

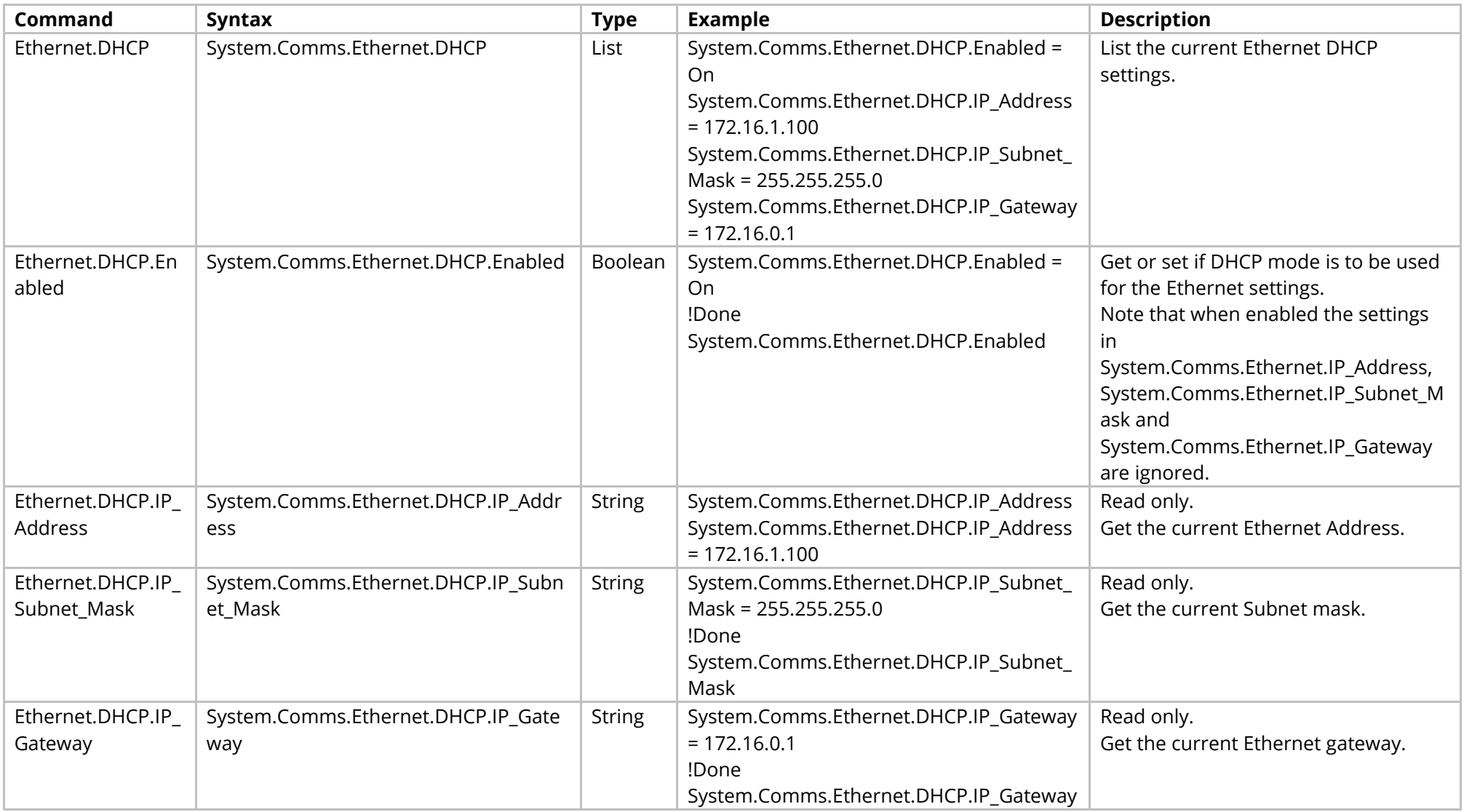

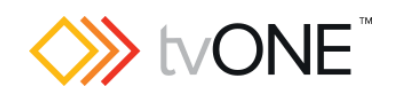

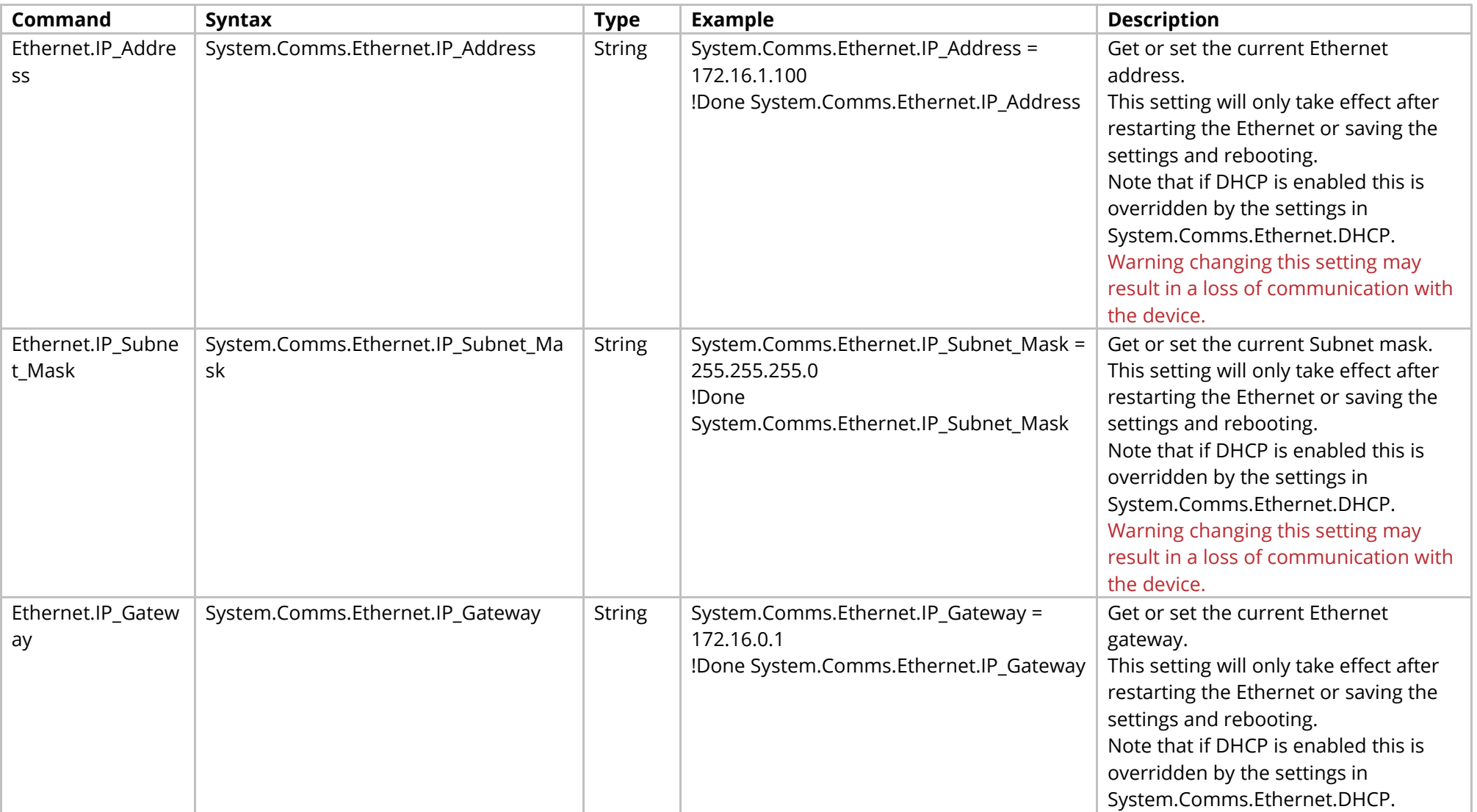

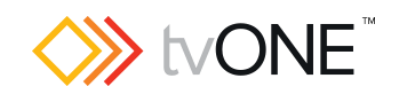

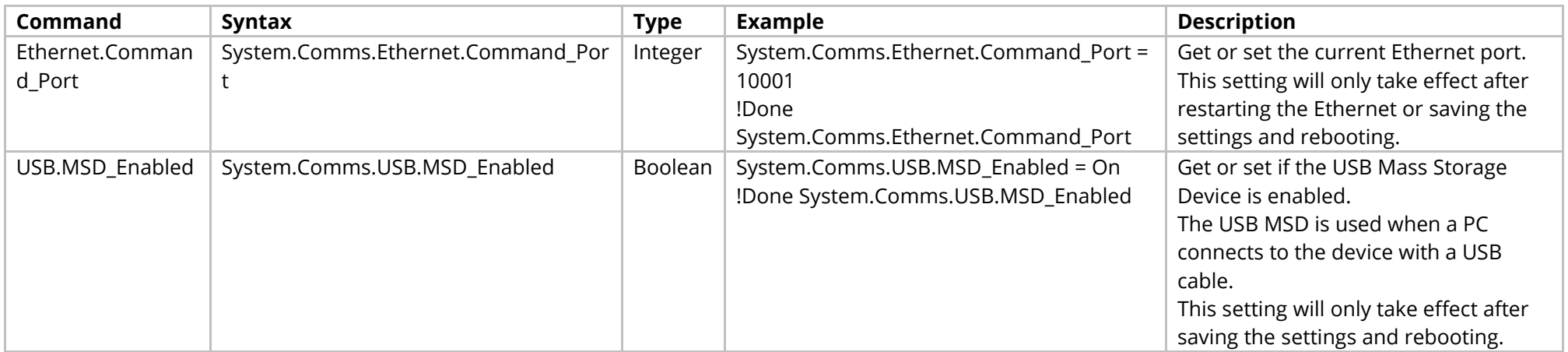

#### Methods

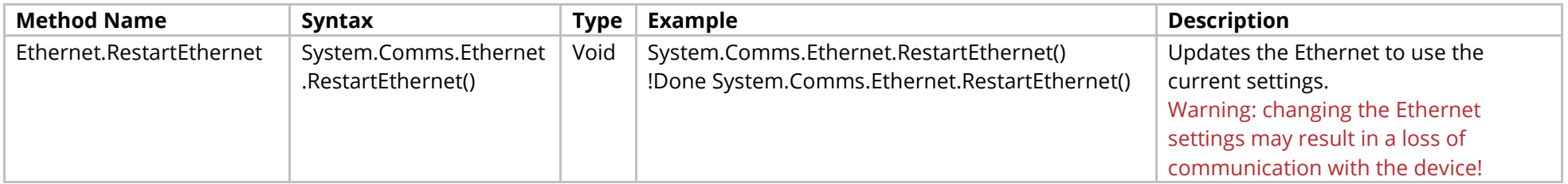

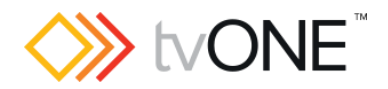

## <span id="page-24-0"></span>**System Constraints Commands**

<span id="page-24-1"></span>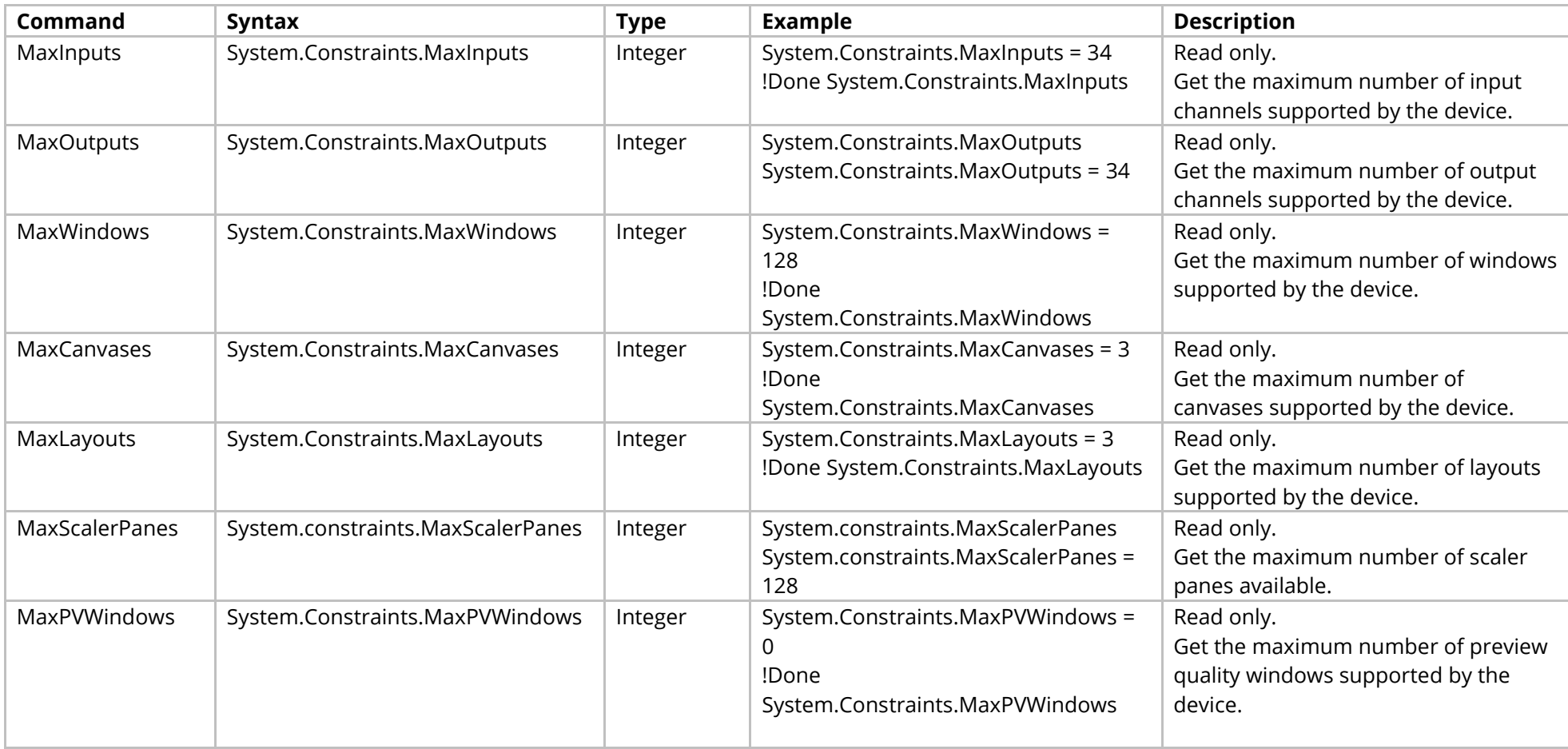

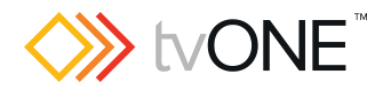

# <span id="page-25-0"></span>**System Temperature Control Commands**

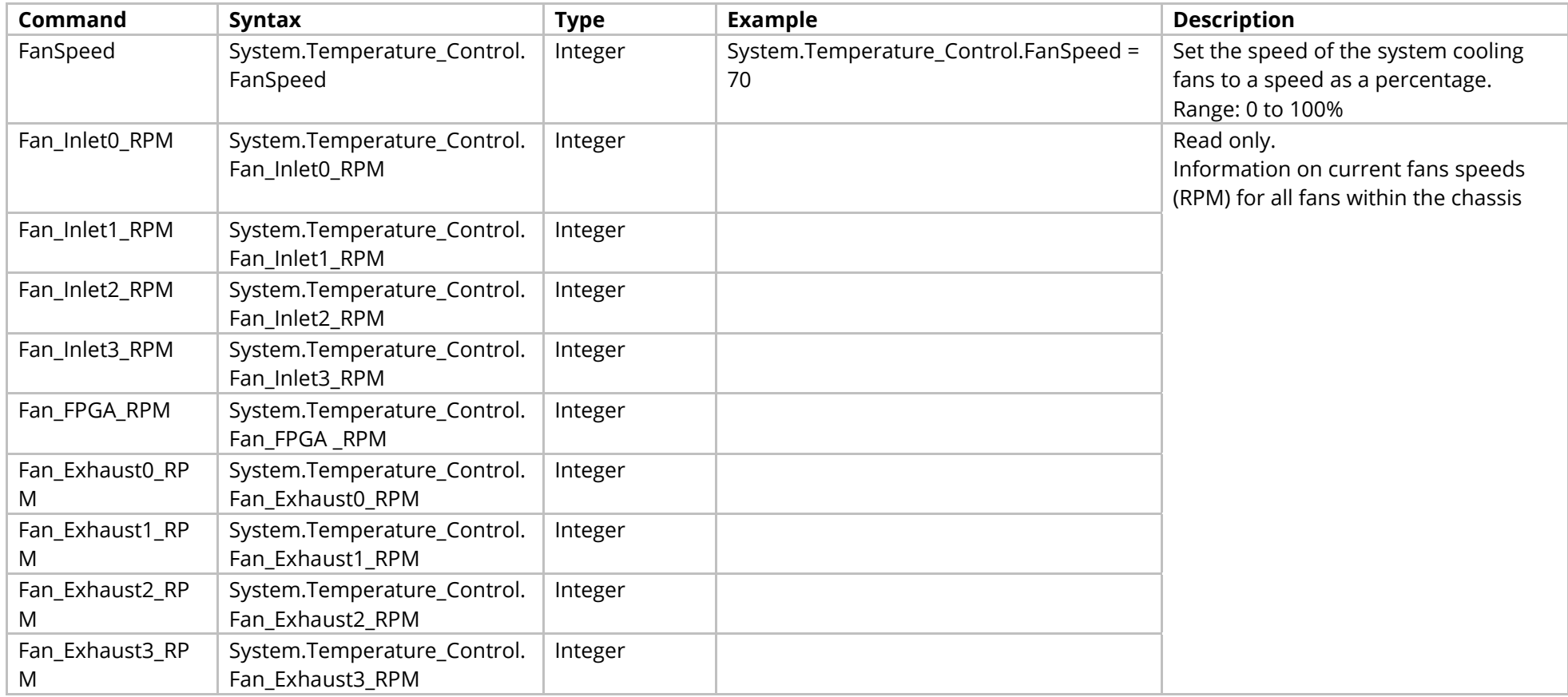

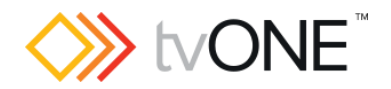

## <span id="page-26-0"></span>**System Sensors Commands**

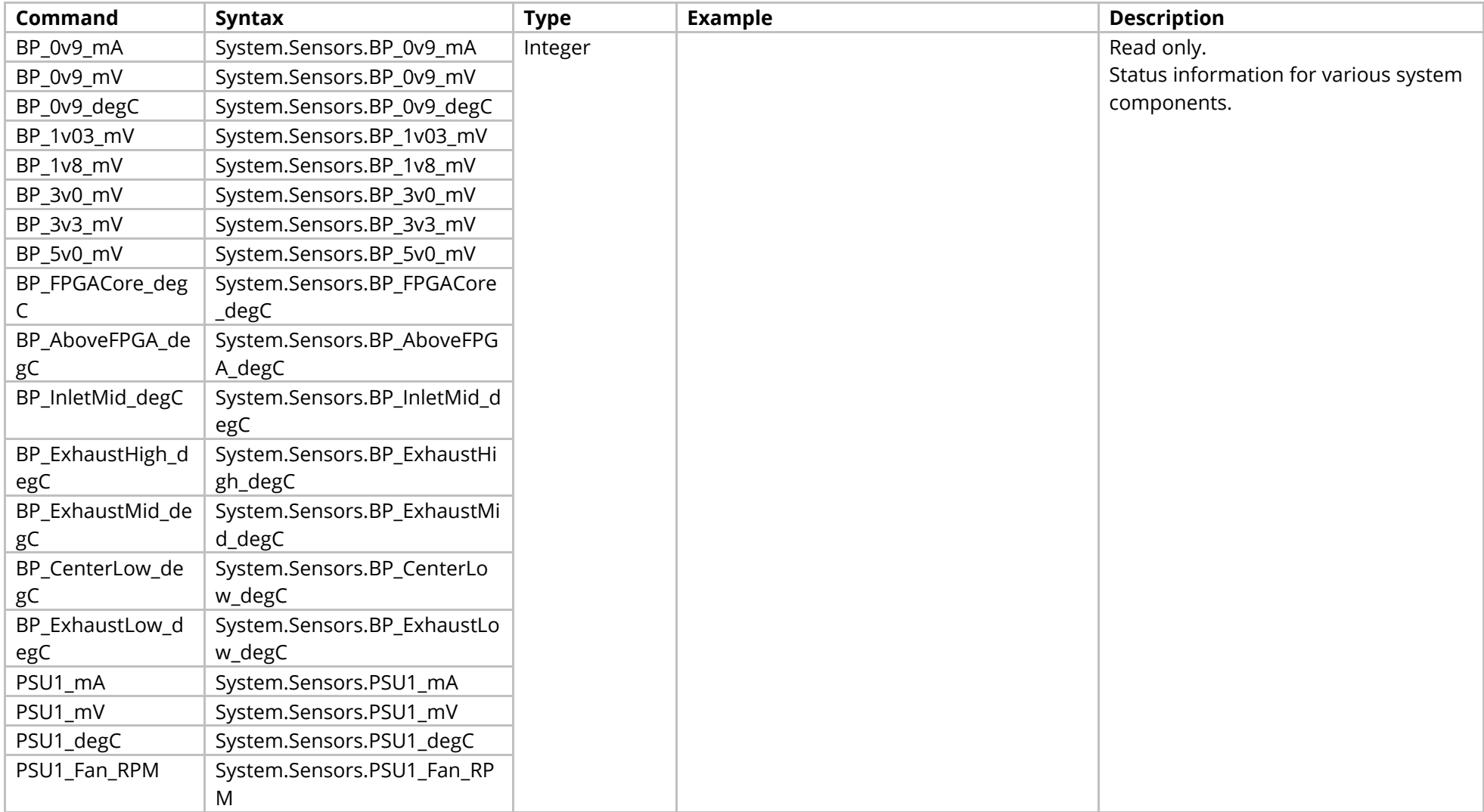

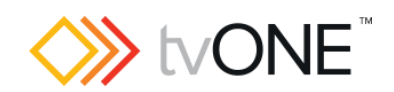

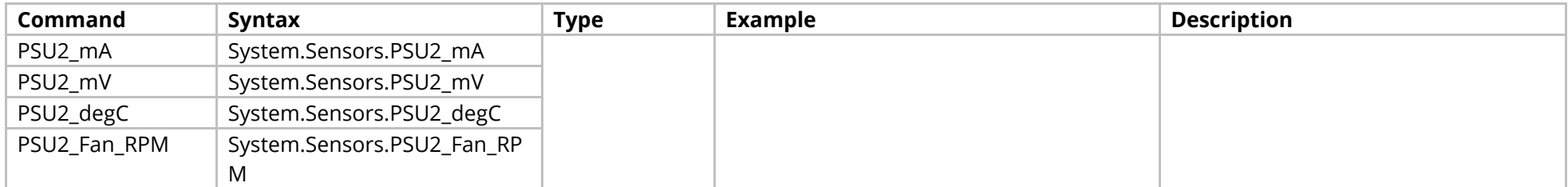

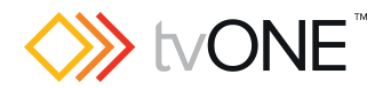

# <span id="page-28-0"></span>**System Security Commands**

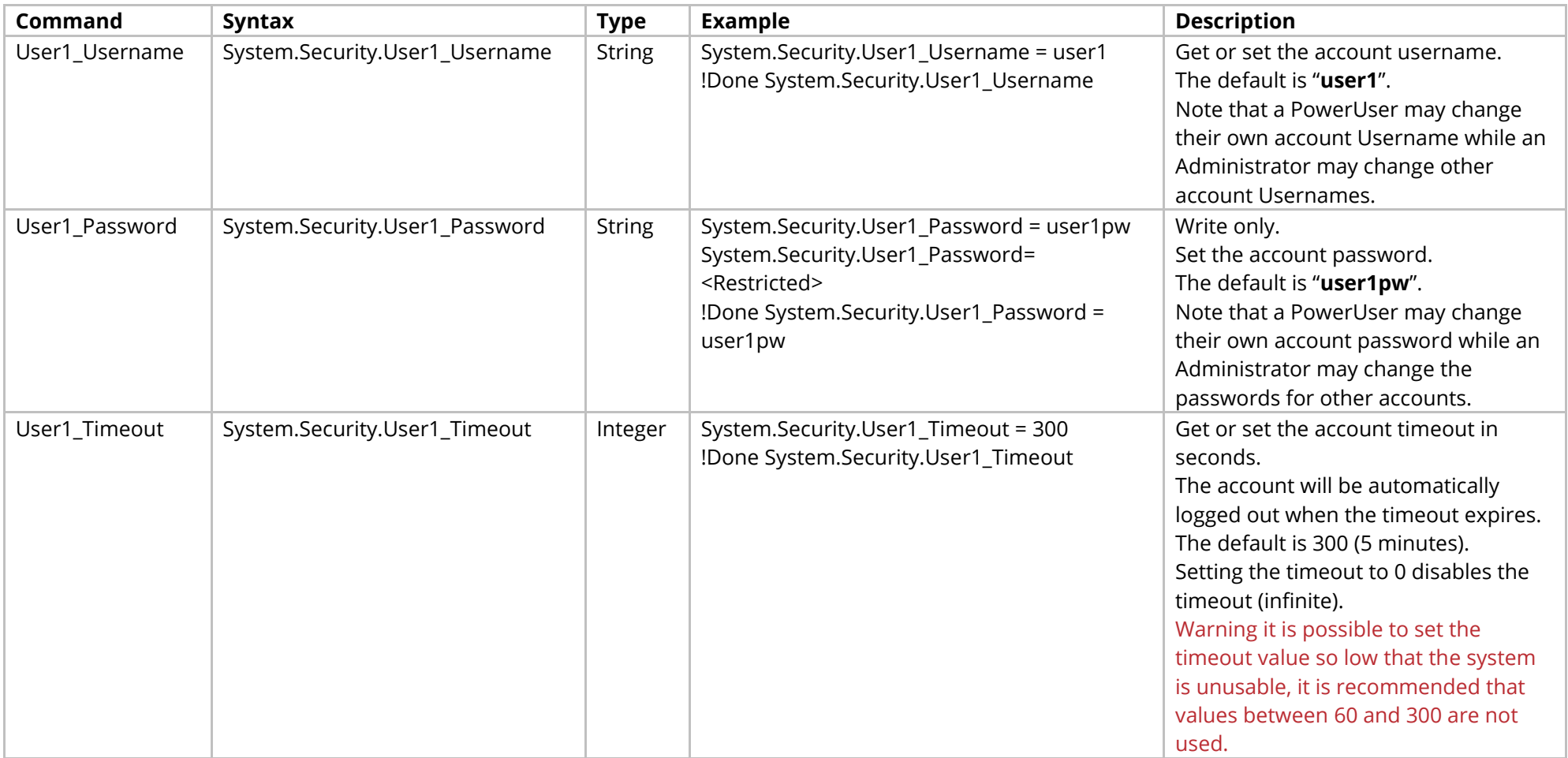

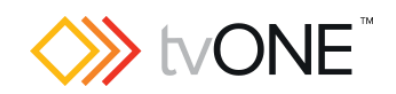

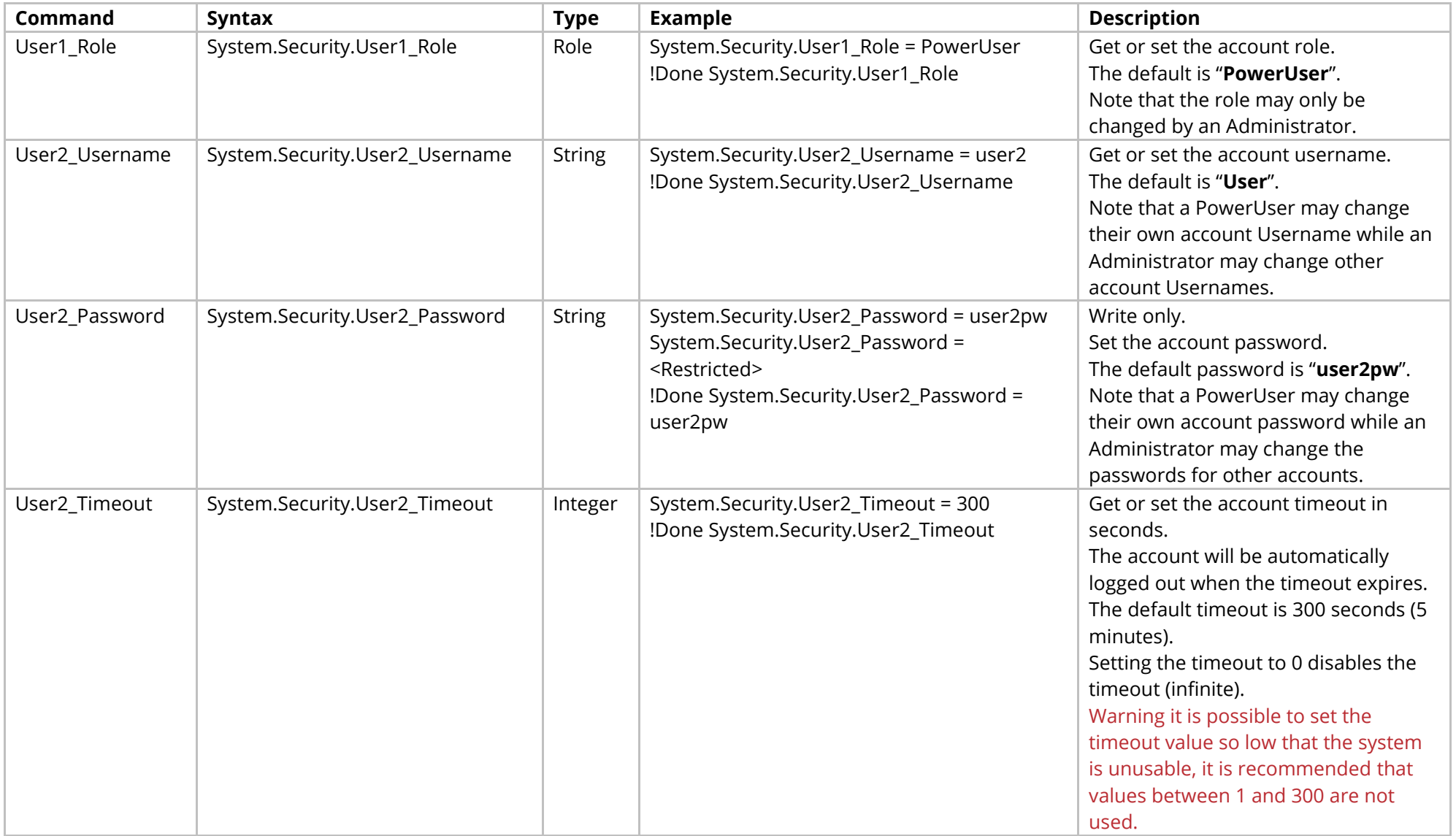

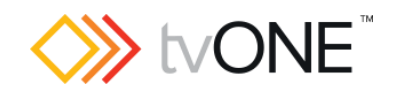

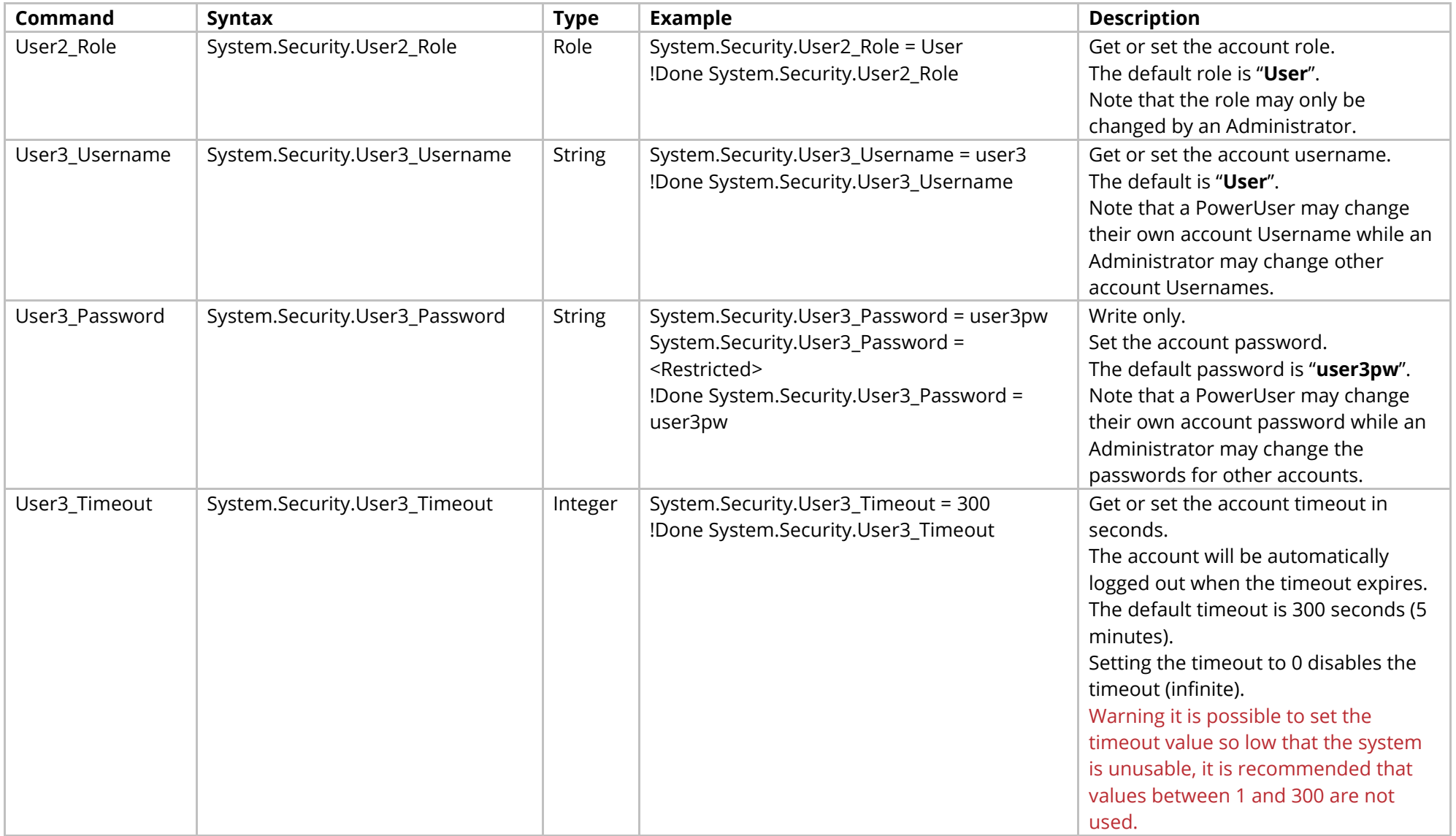

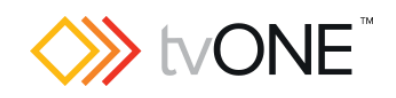

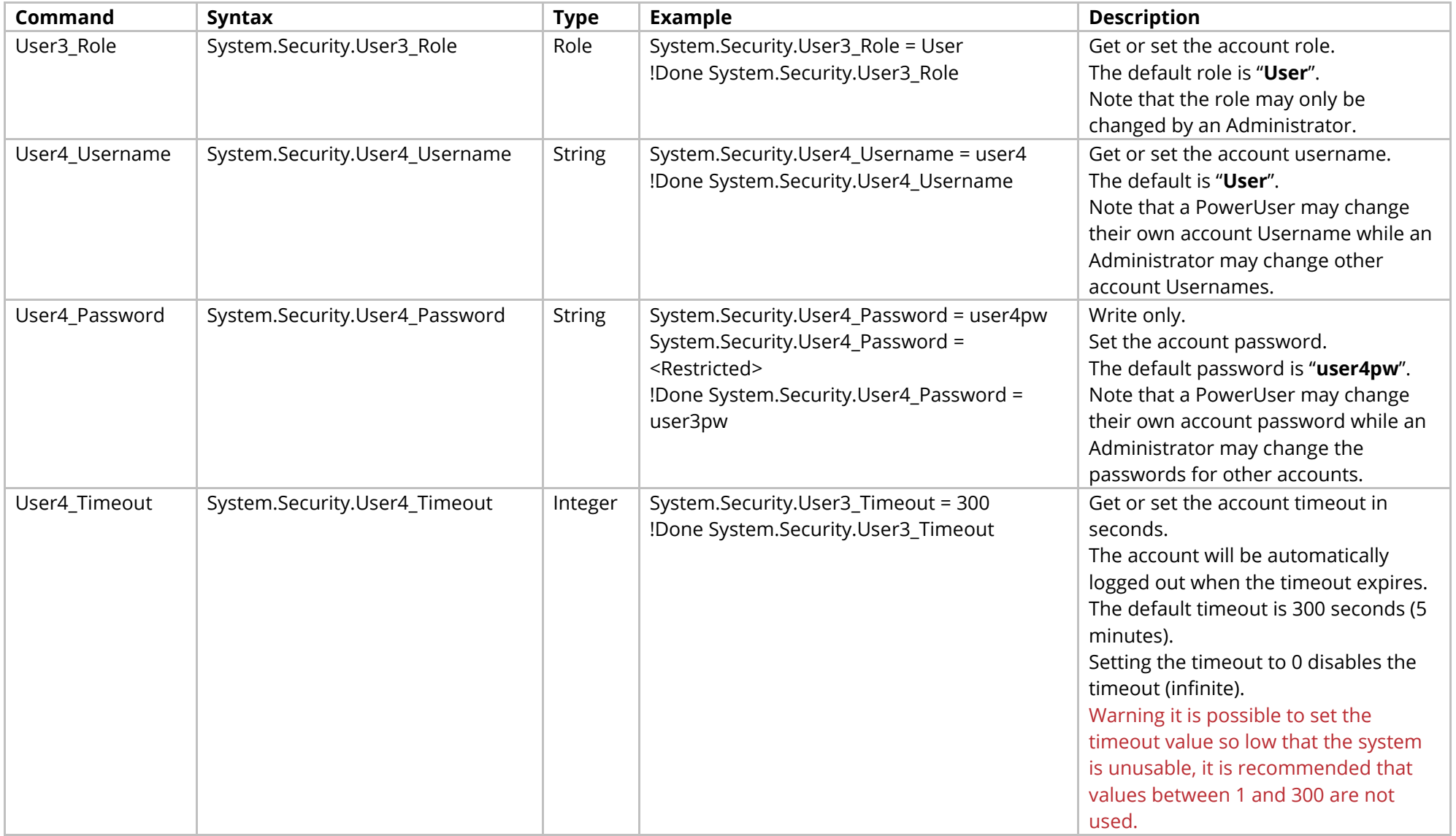

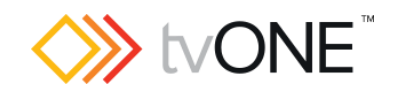

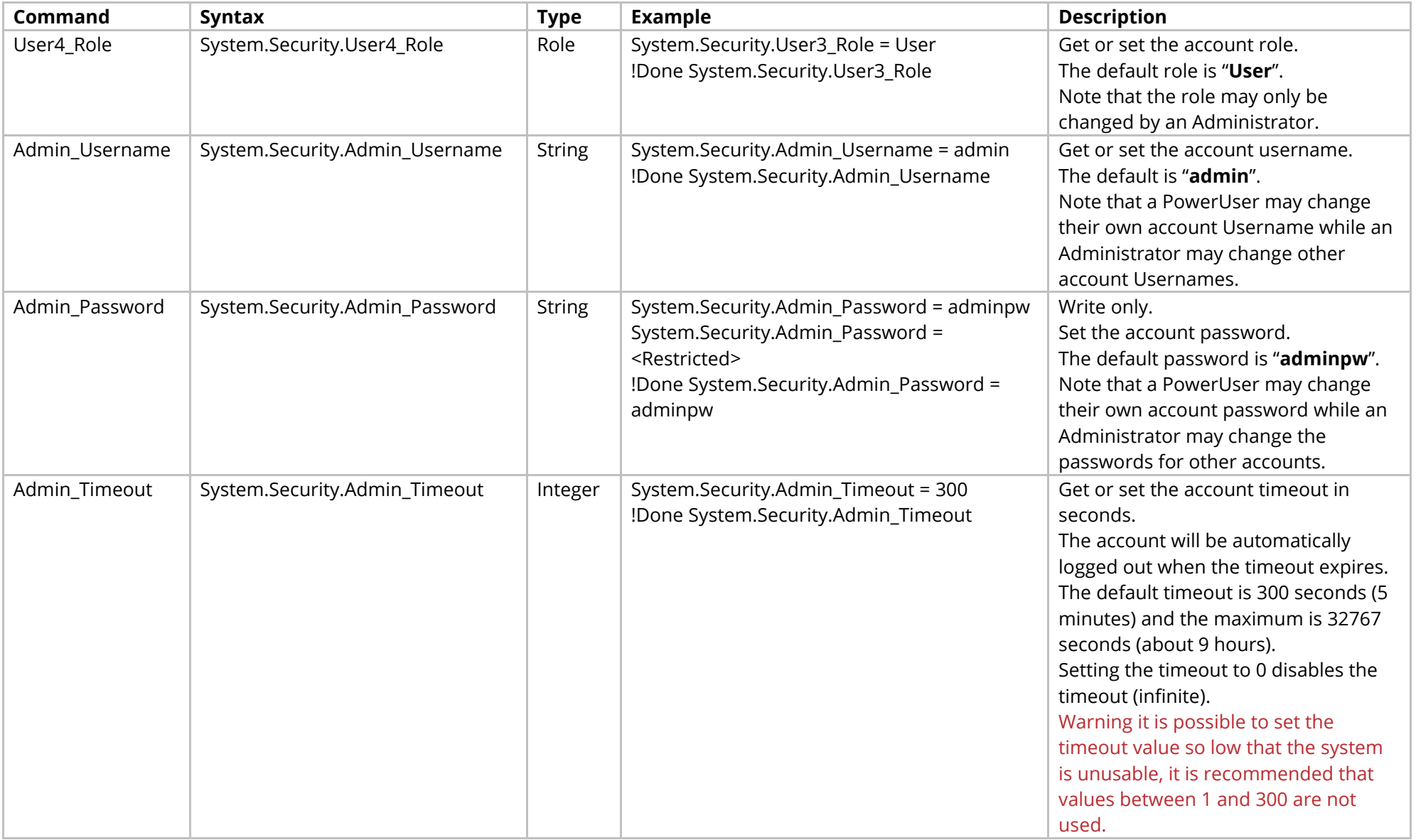

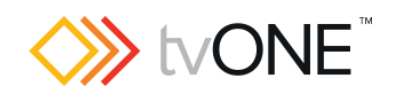

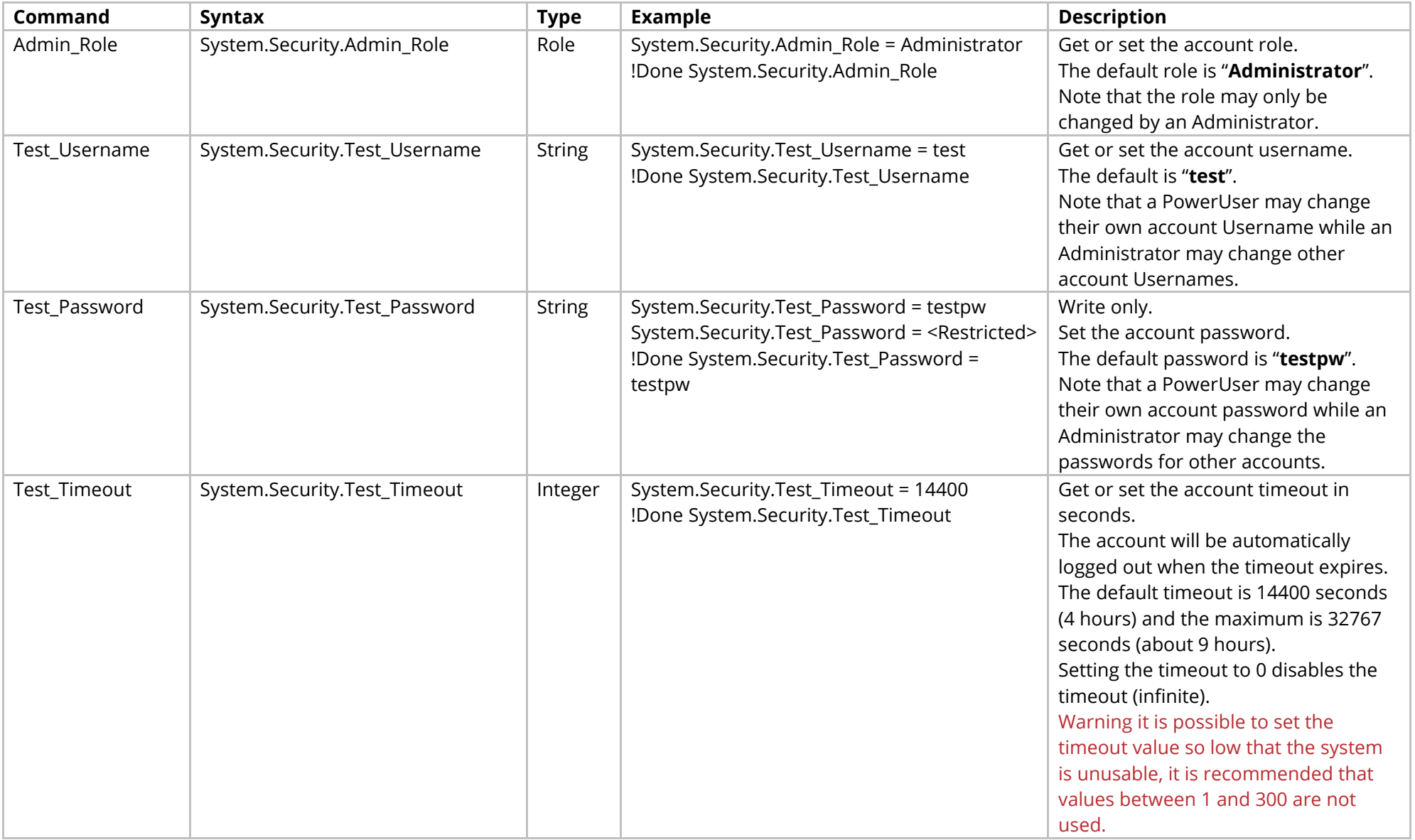

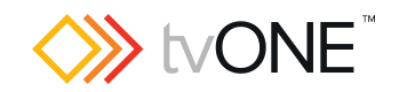

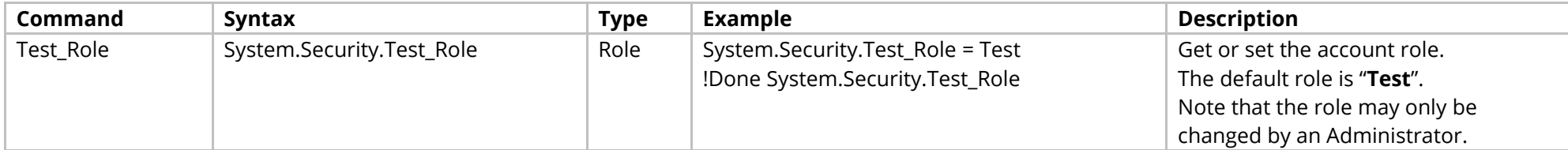

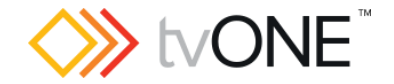

## <span id="page-35-0"></span>**System Security Certificates Commands**

Note, if you do not have a CPU that supports HTTPS connections, this menu will not be available.

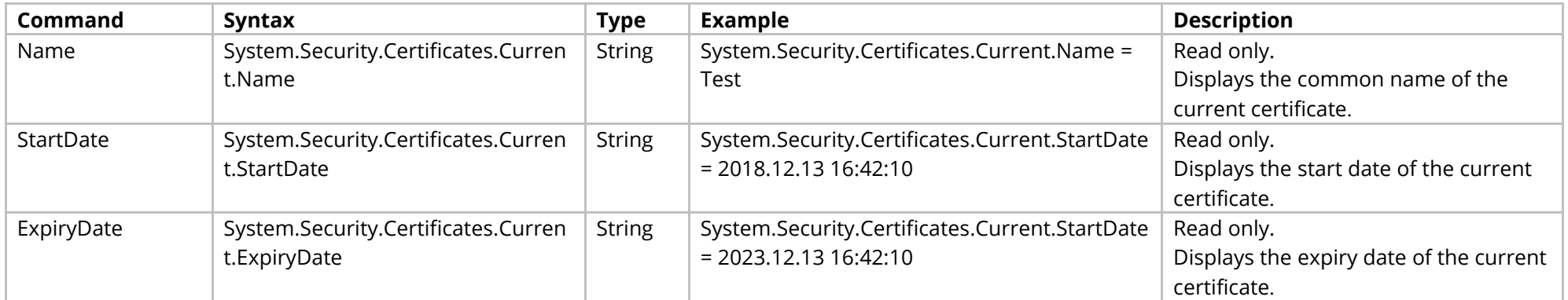
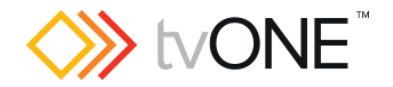

## **System Time Commands**

Note, if you do not have a CPU that supports HTTPS connections, this menu will not be available.

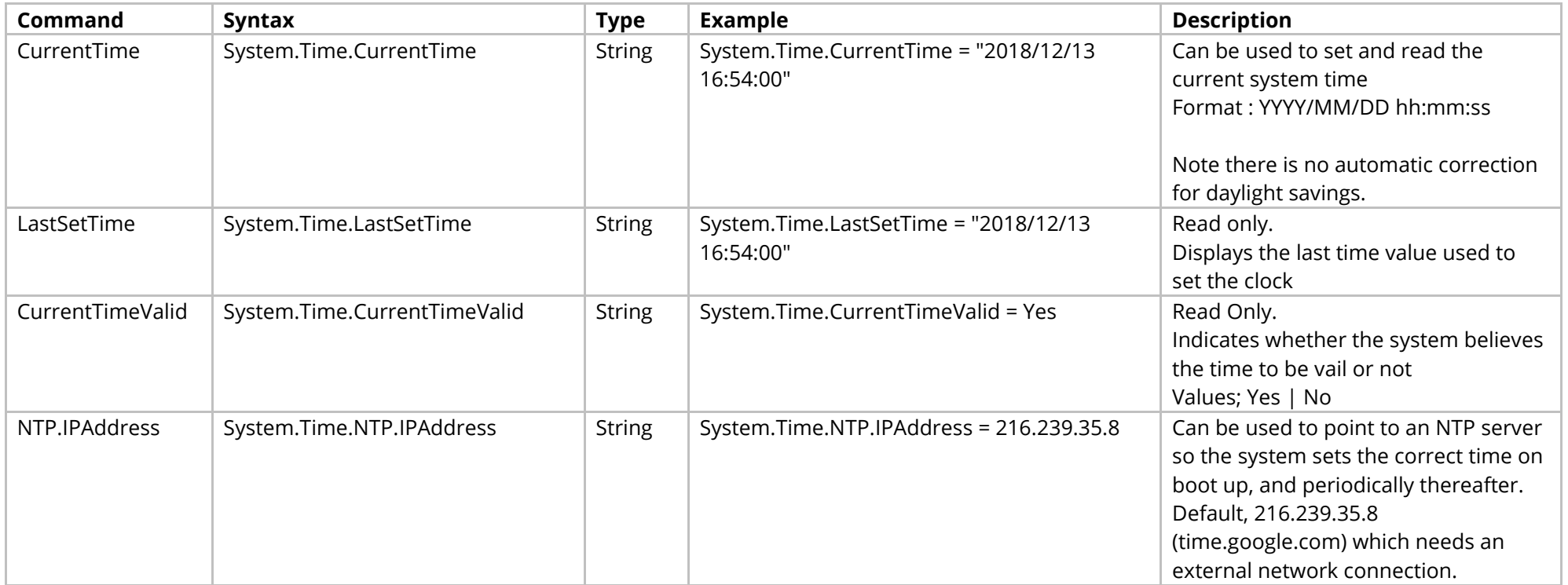

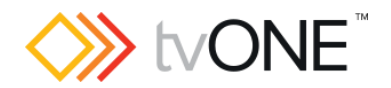

## **System Clients Commands**

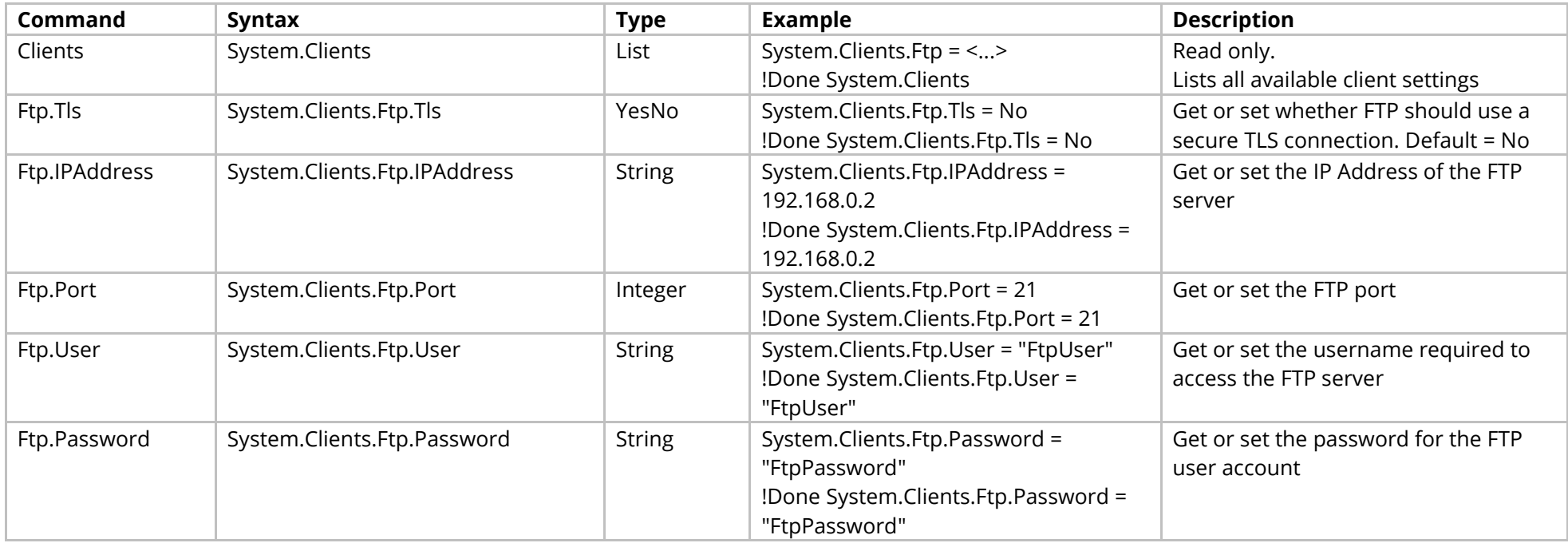

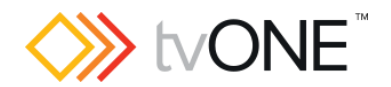

# **System Menu Commands**

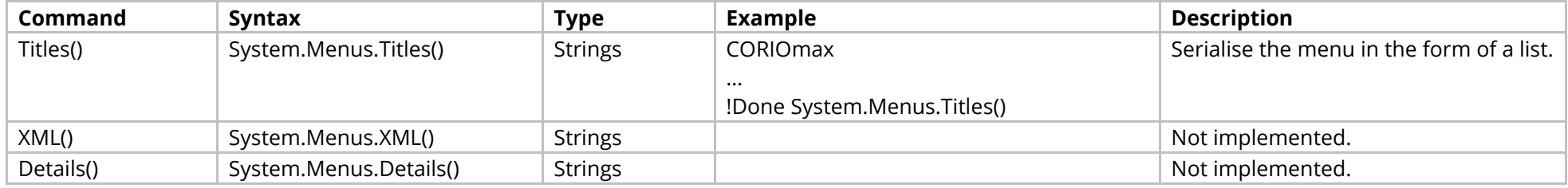

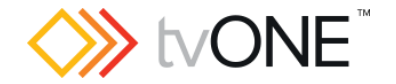

### **Event Commands**

The event mechanism allows you to subscribe to be notified of asynchronous events generated by the system. Once subscribed, events are returned as they occur in the format :

!Event <eventCategory>, <event>, <optional text>

For details on specific event categories, please refer to the Events sections for each module where available.

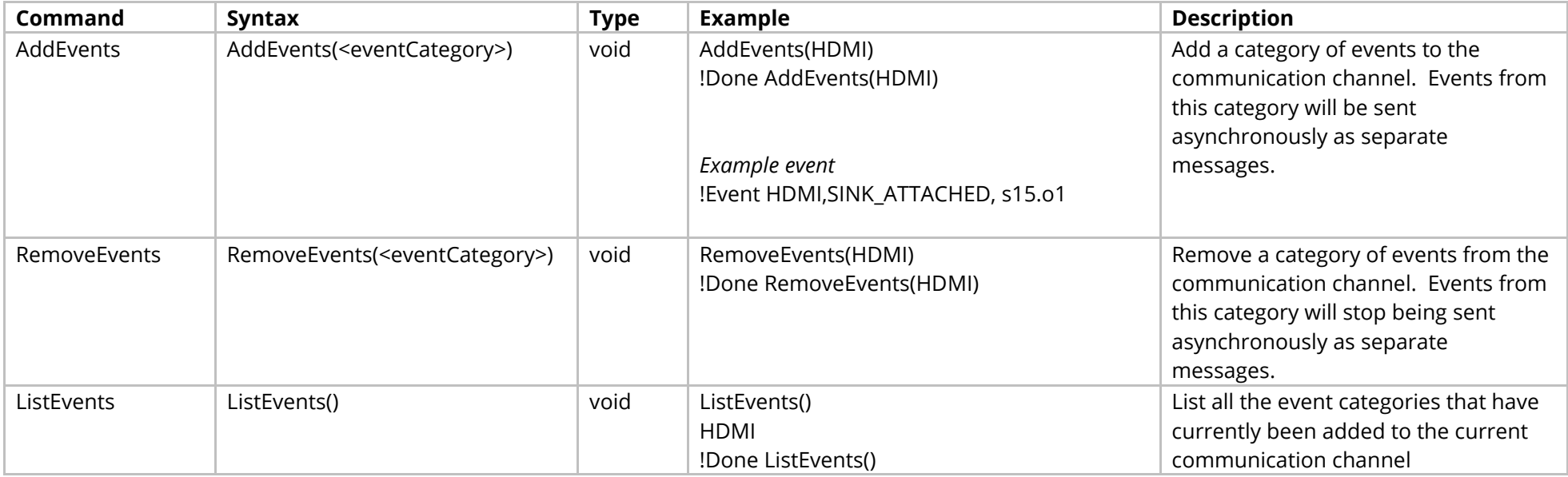

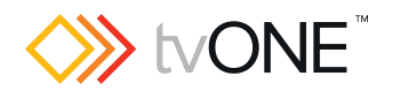

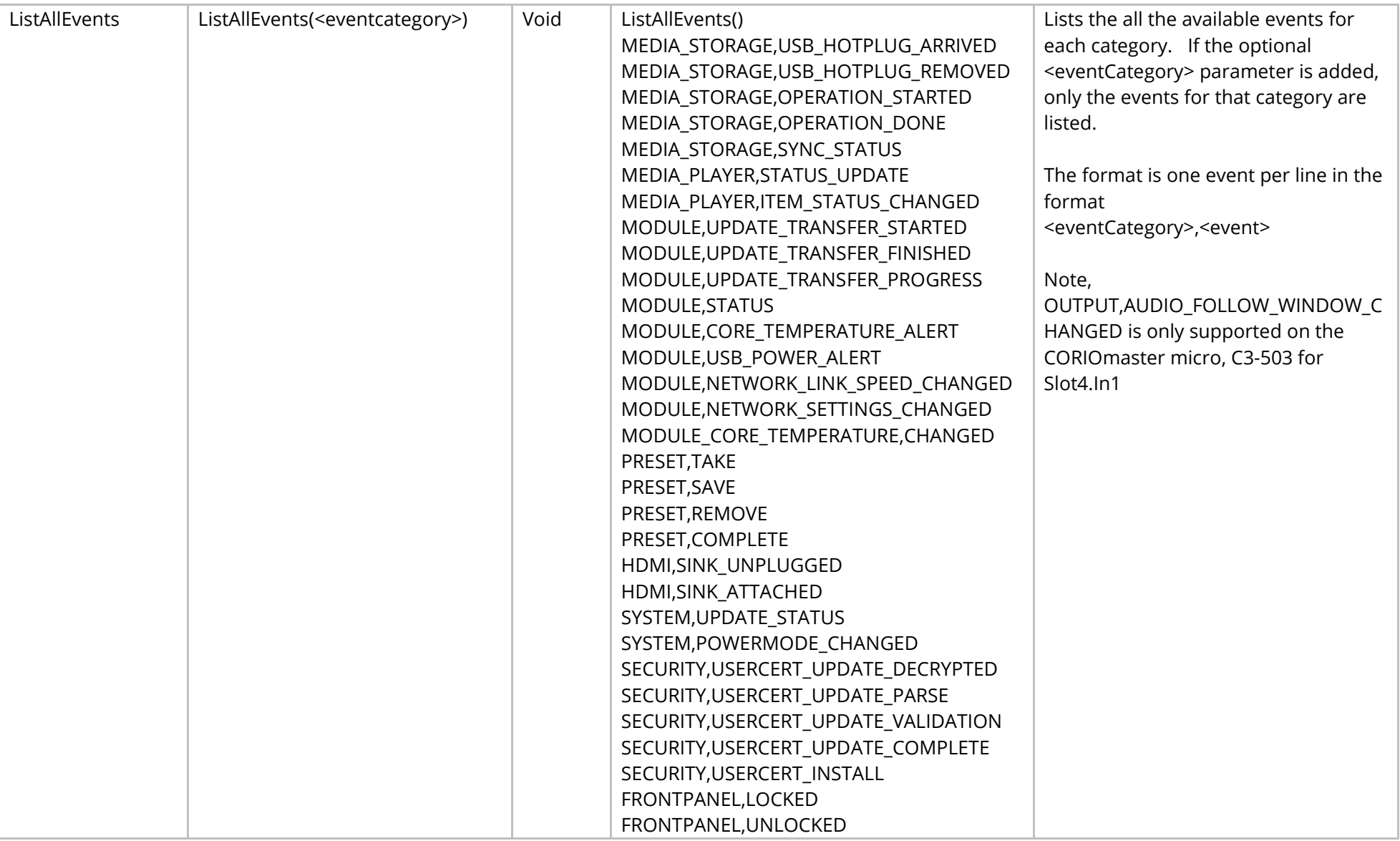

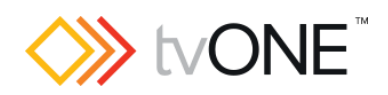

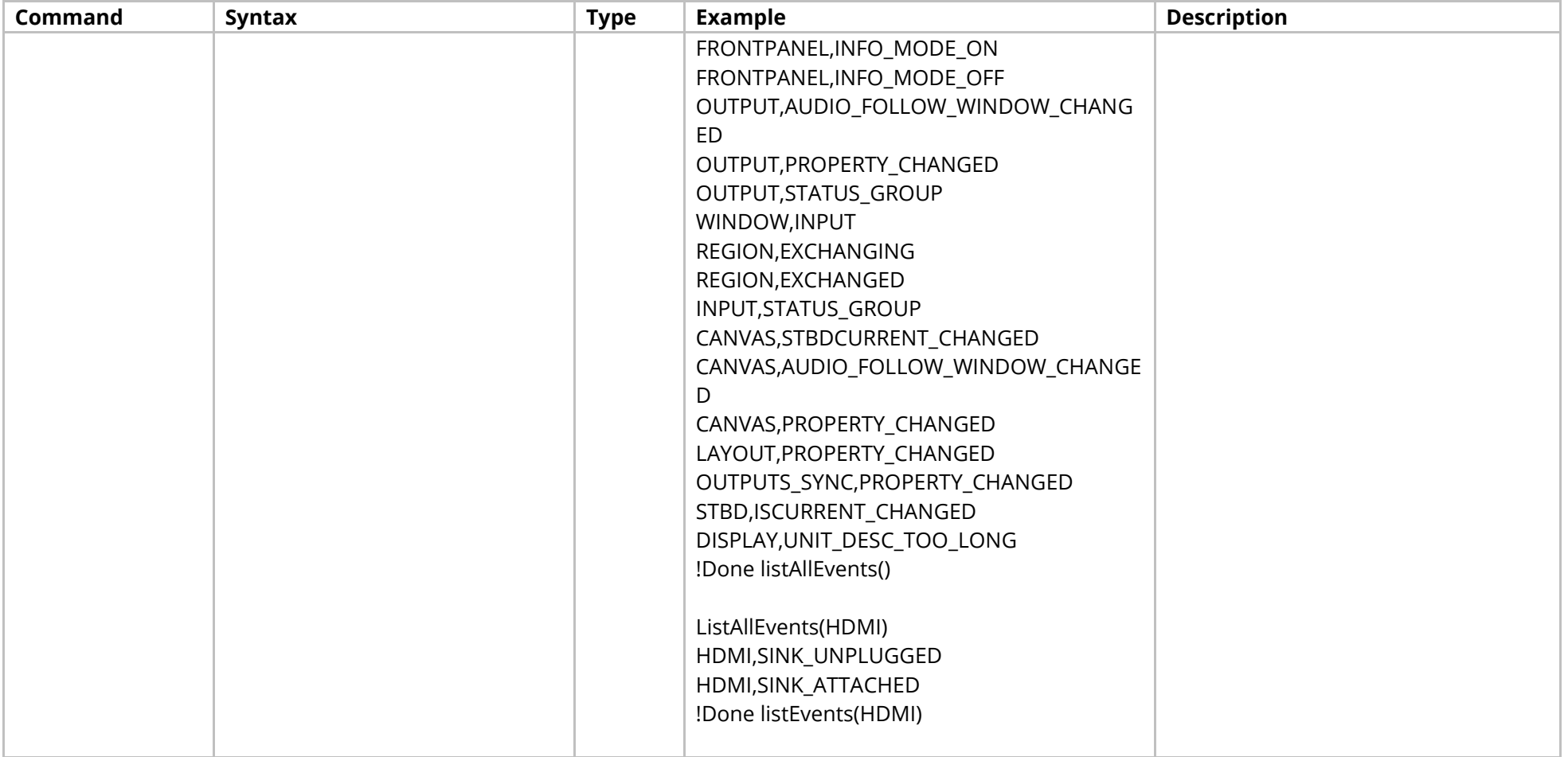

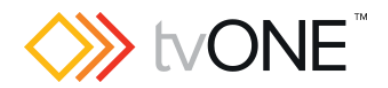

## **Aliases Commands**

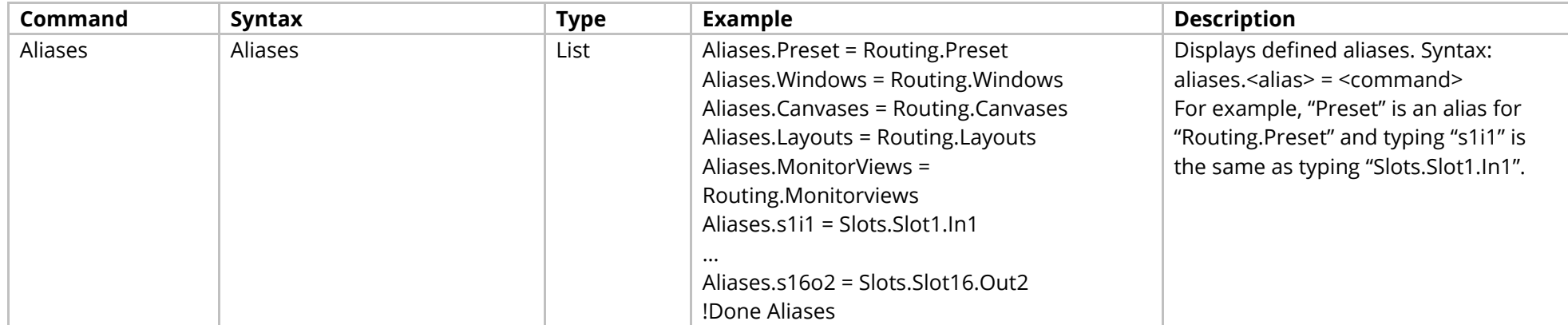

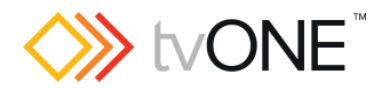

## **Resources Commands**

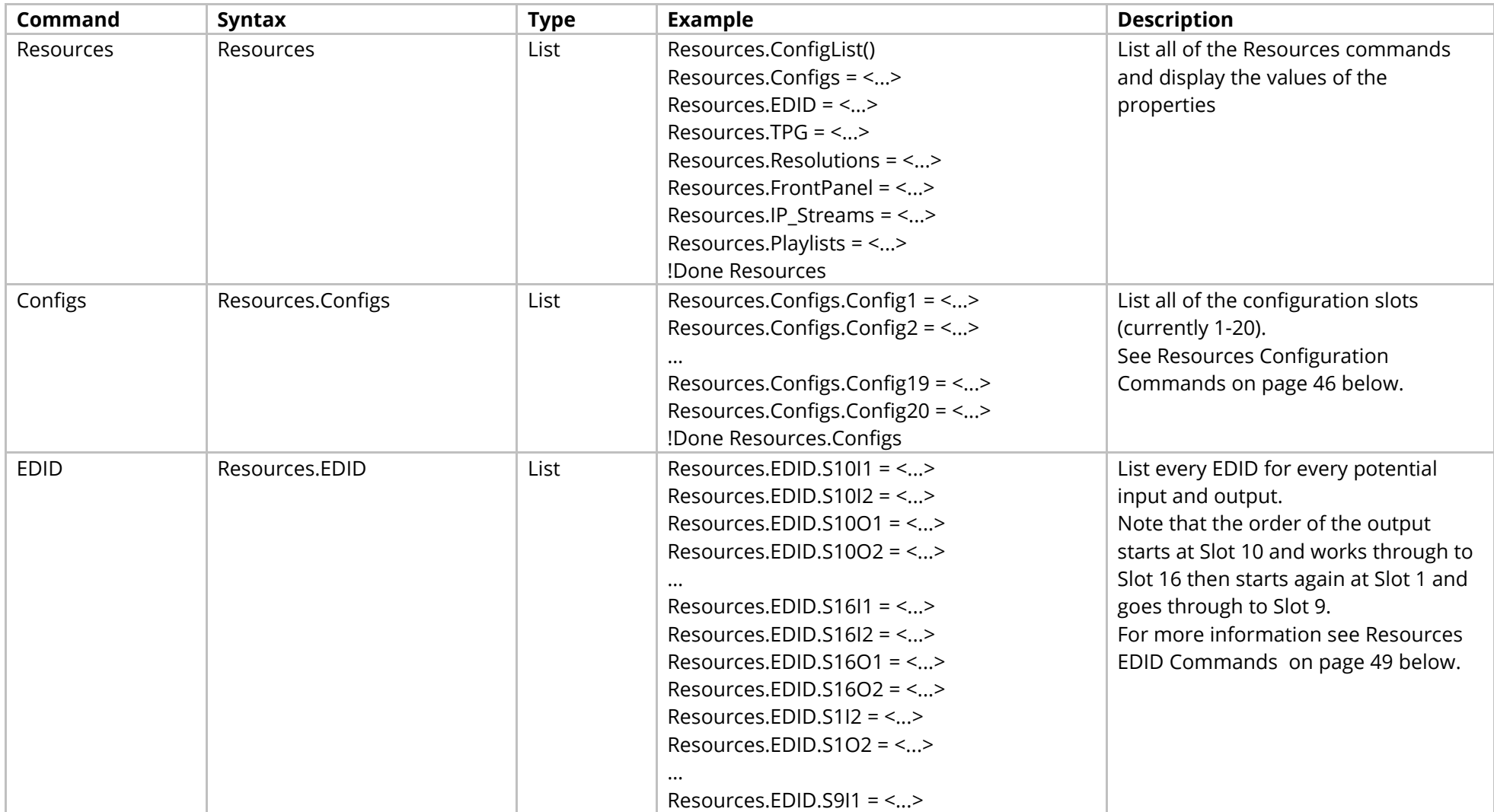

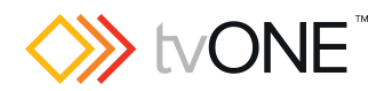

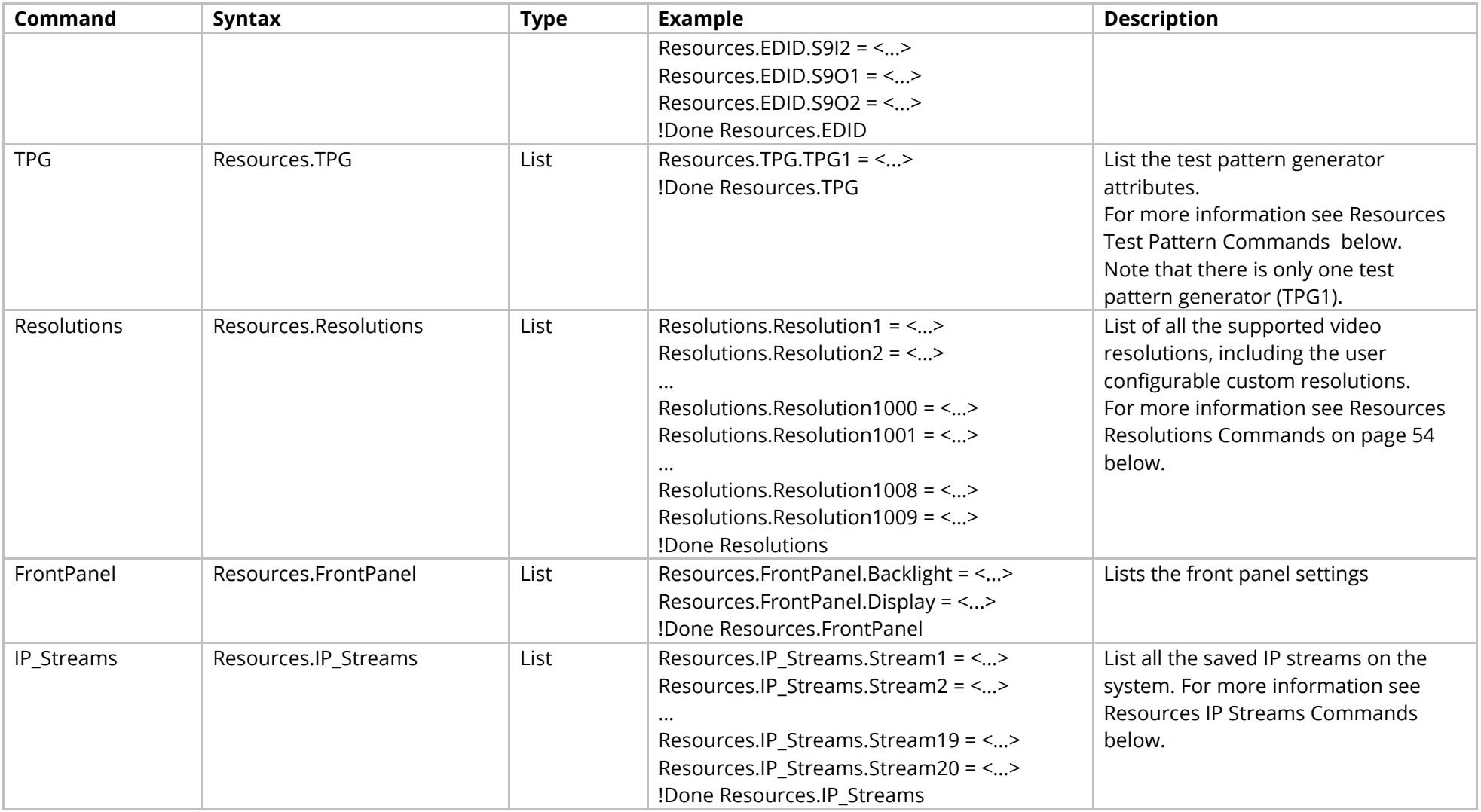

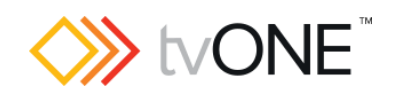

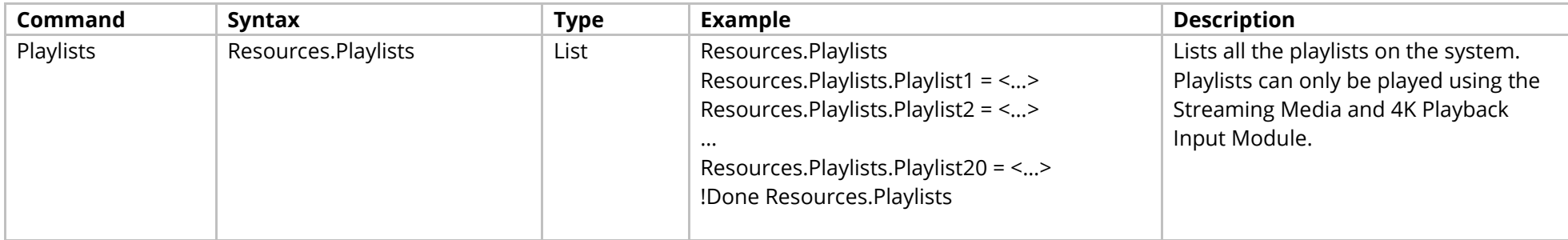

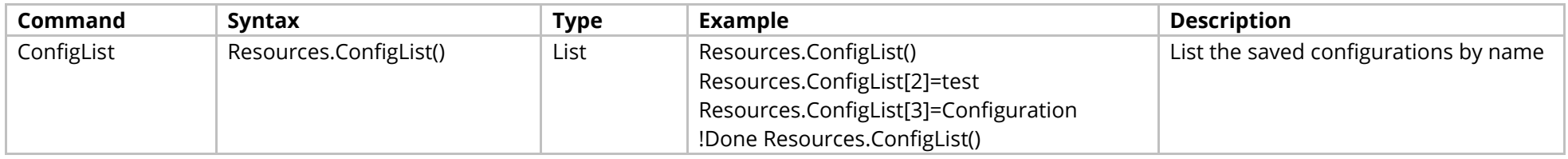

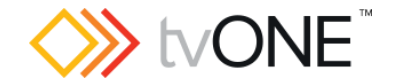

### <span id="page-46-0"></span>**Resources Configuration Commands**

It is possible to use Configs.Config<n> in place of Resources.Configs.Config<n>.

#### Where:

Resources.Configs.Config<n>
is a configuration of the form Resources.Configs.Config1. Configs.Config<n>
is an output connection of the form Configs.Config1.

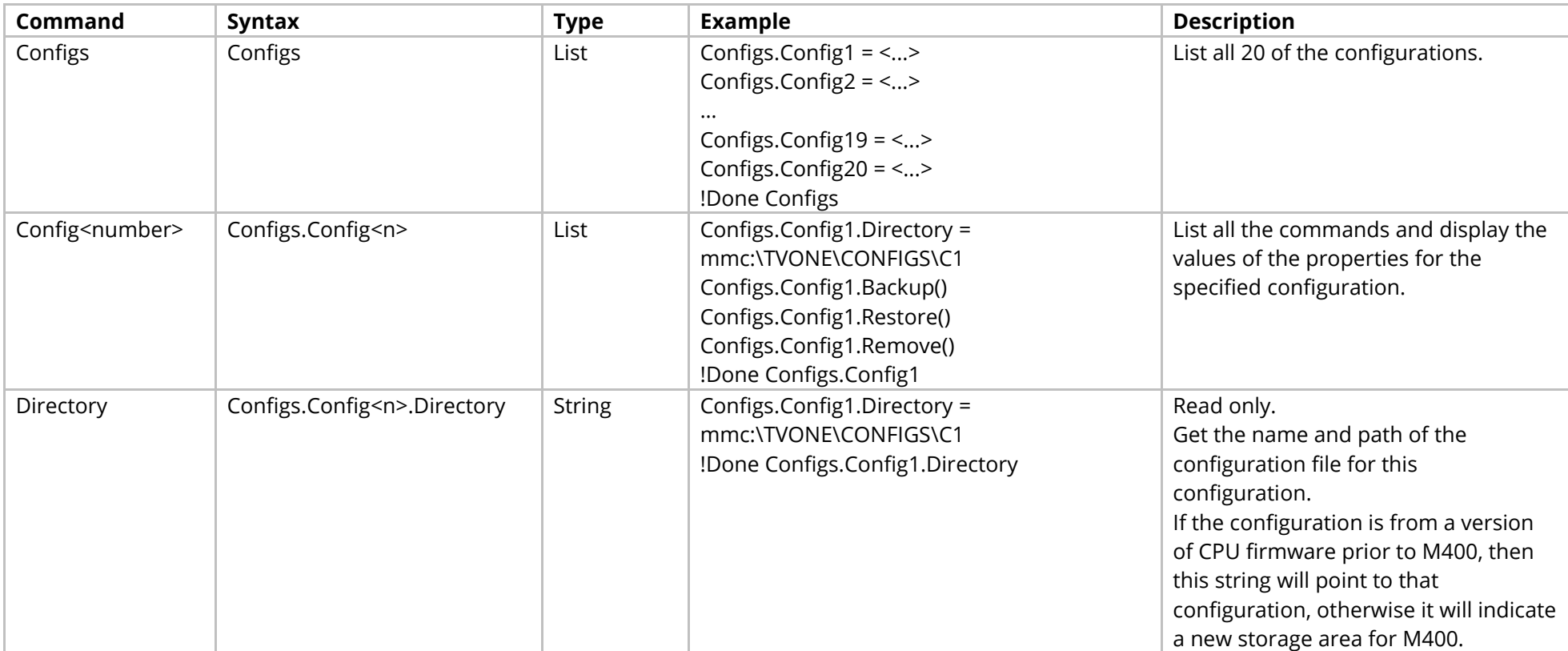

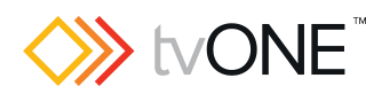

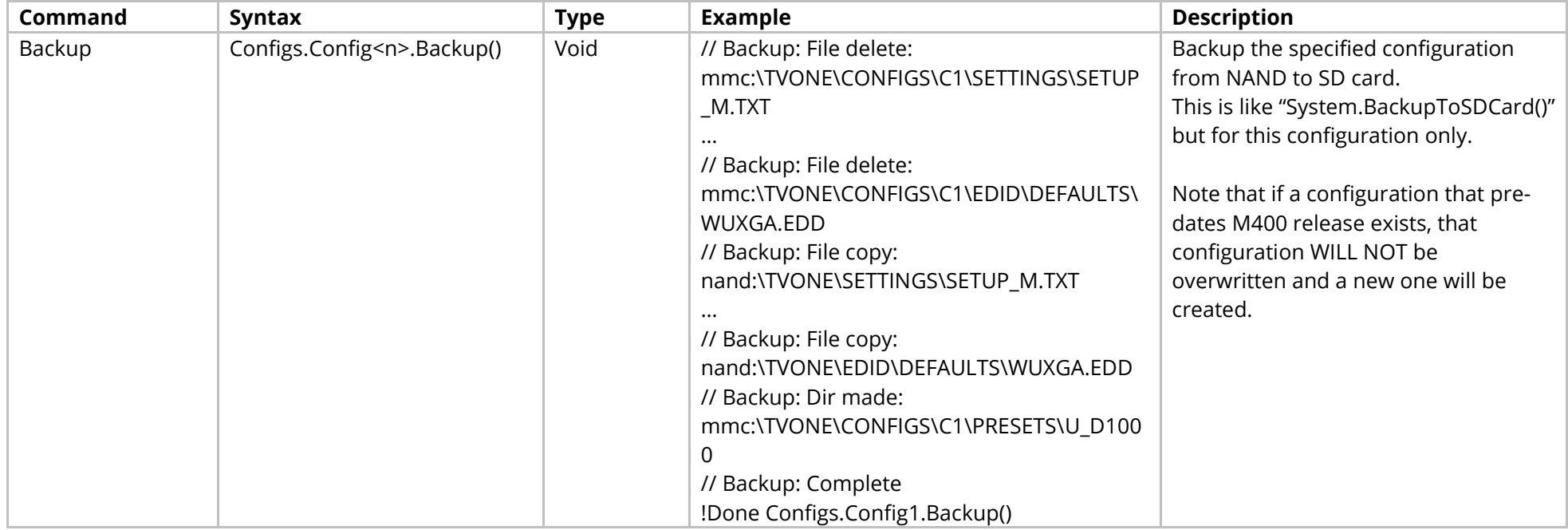

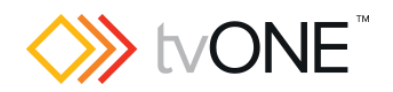

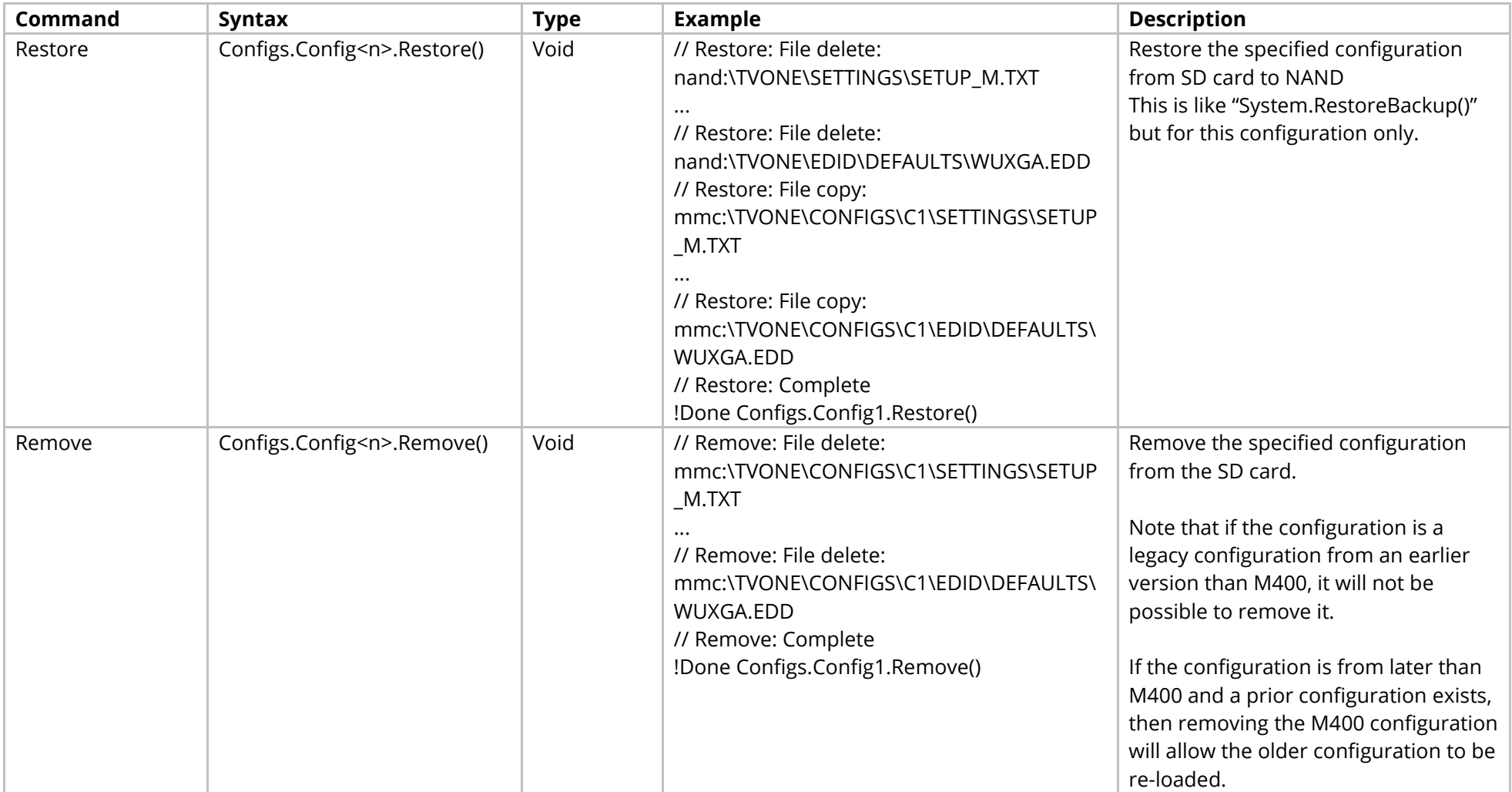

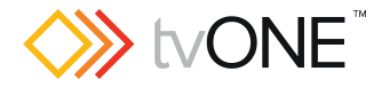

### <span id="page-49-0"></span>**Resources EDID Commands**

EDID methods for each possible connection in the device are accessed by slot number and input or output number.

It is possible to use EDID.S<n>>I<n> in place of Resources.EDID.S<n>>>>>>>I<n> and EDID.S<n>O<n> in place of Resources.EDID.S<n>O<n>.

#### Where:

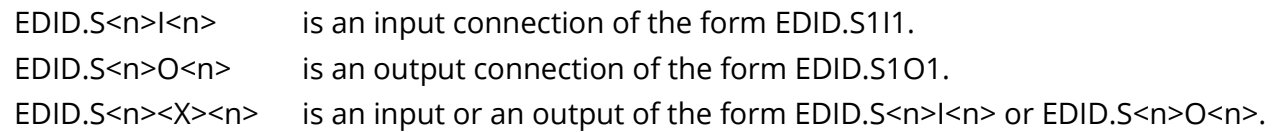

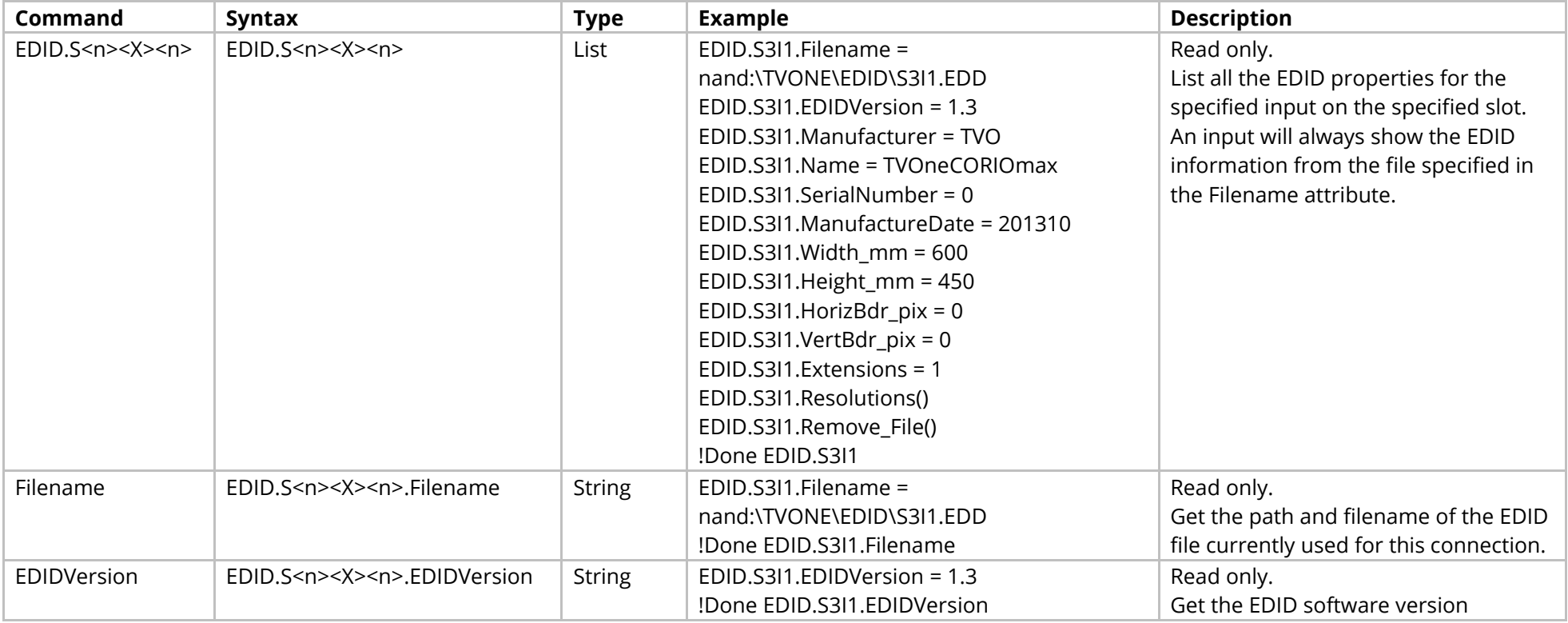

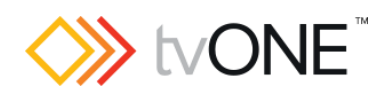

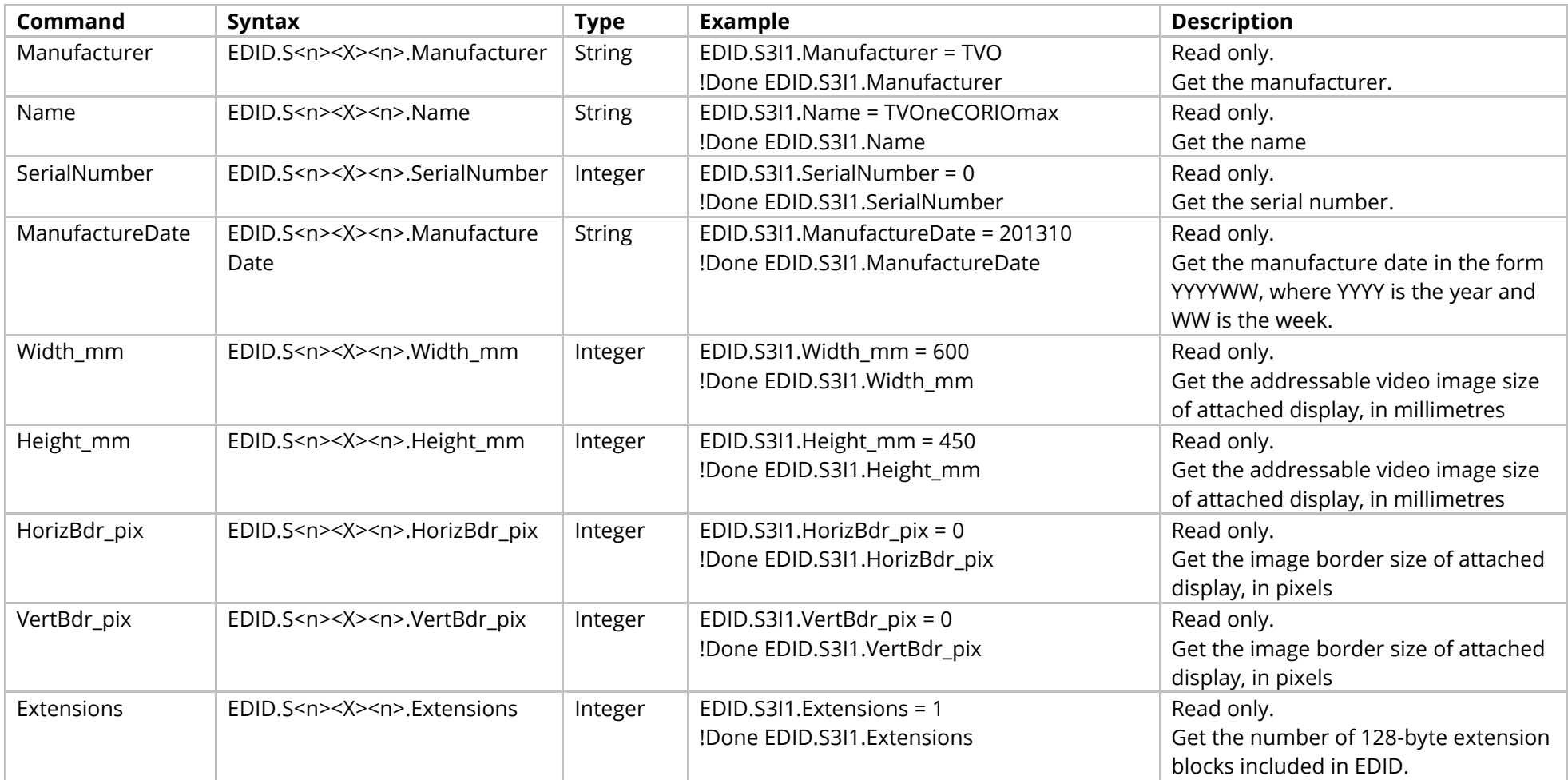

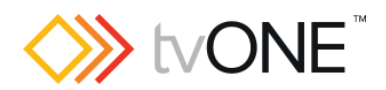

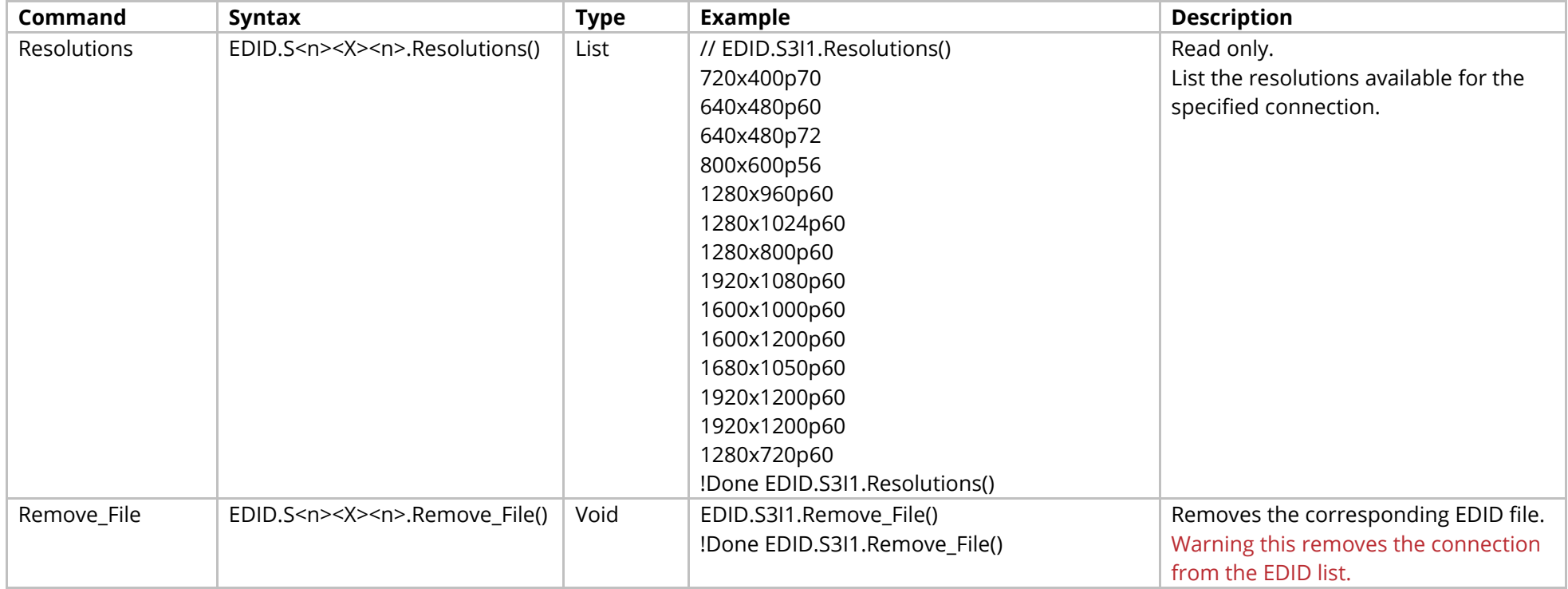

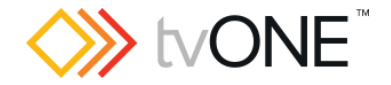

### <span id="page-52-0"></span>**Resources Test Pattern Commands**

Note that only one test pattern generator (TPG1) is supported.

It is possible to use TPG.TPG1 in place of Resources.TPG.TPG1.

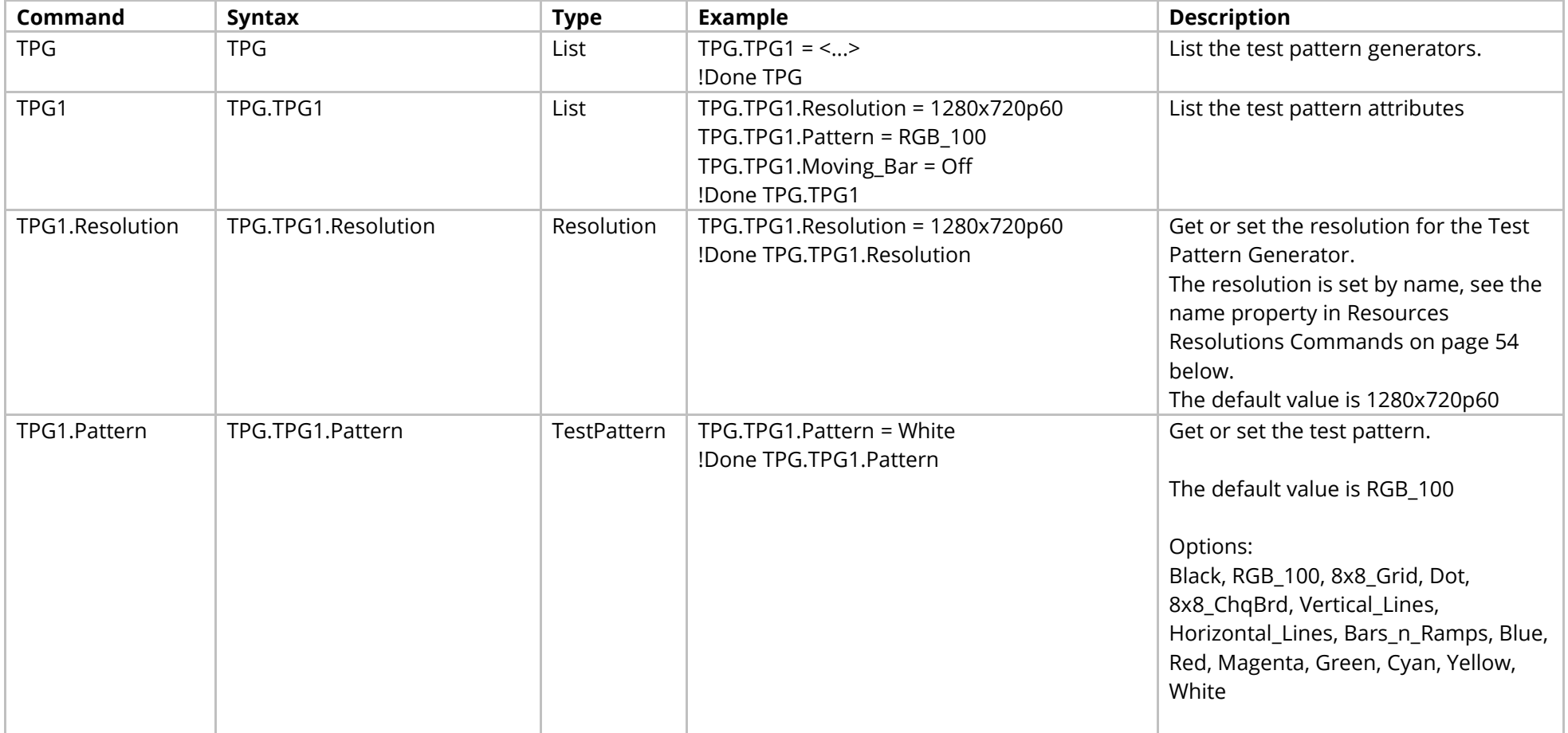

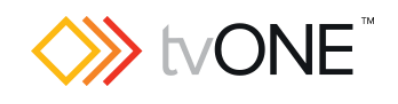

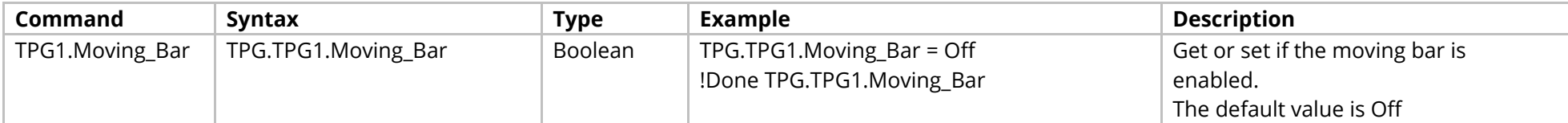

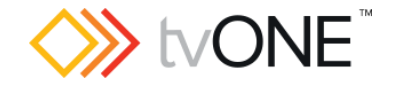

### <span id="page-54-0"></span>**Resources Resolutions Commands**

List of all the supported video resolutions, including the user defined Custom Resolutions.

The system resolutions are read only and numbered from 1.

The custom resolutions can be modified and are numbered from 1000.

For more information on programming Custom Resolutions see the Resolution Editor Programming Guide.

It is possible to use Resolutions in place of Resources.Resolutions.

Properties for the System (built-in) resolutions are all Read Only.

Properties for the Custom Resolutions (Resolution1000 onwards) are Read/Write except where marked as Read only.

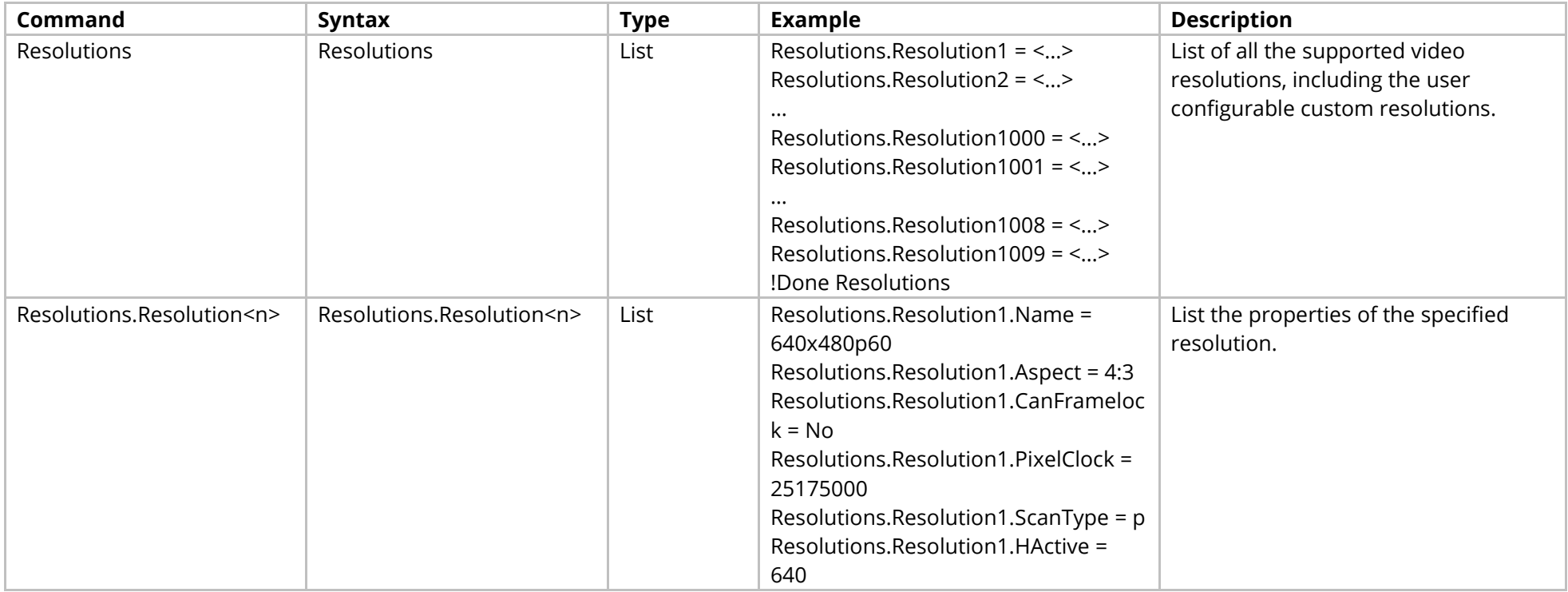

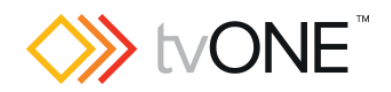

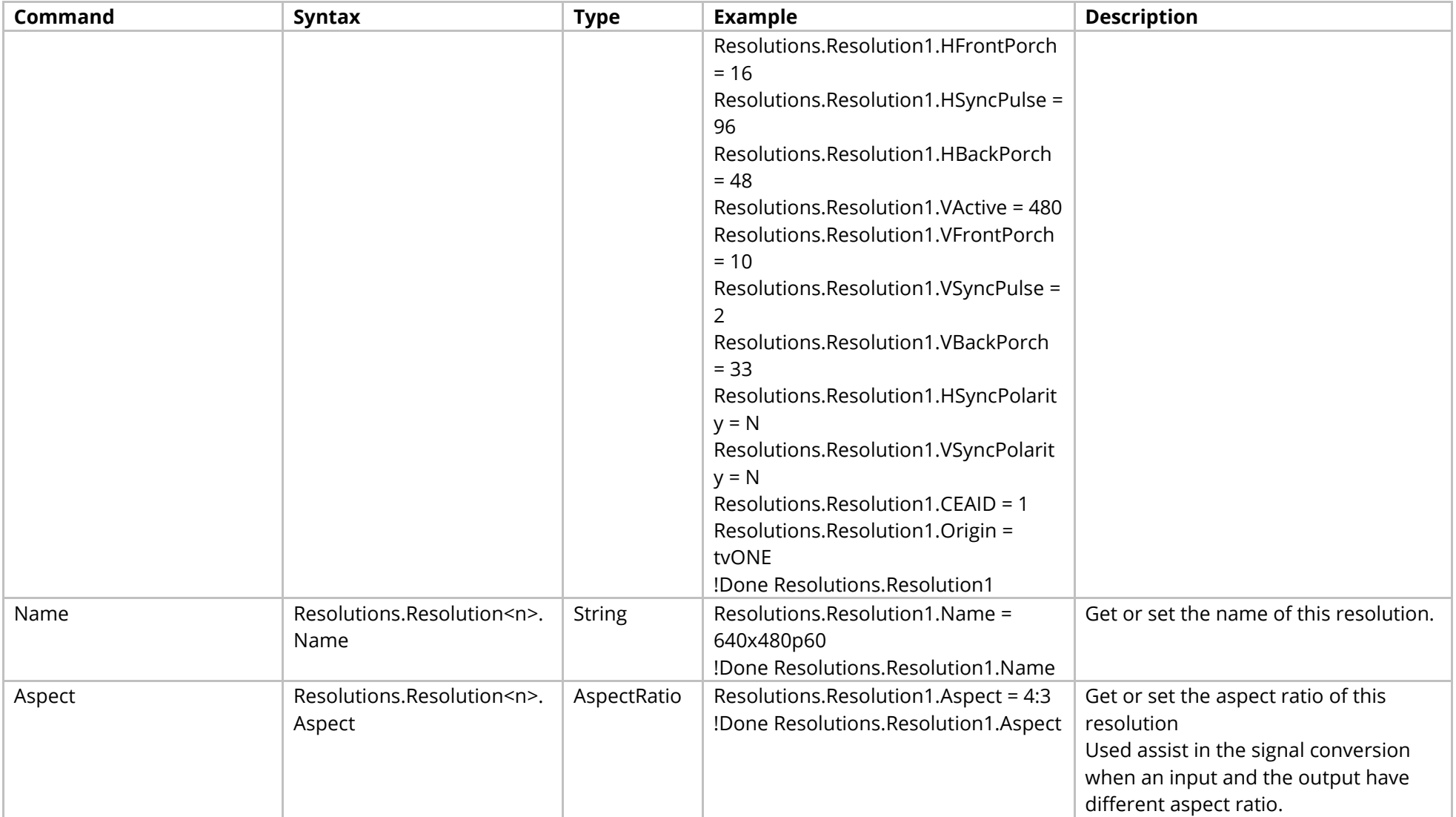

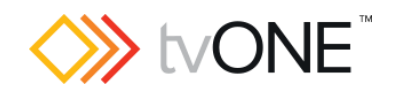

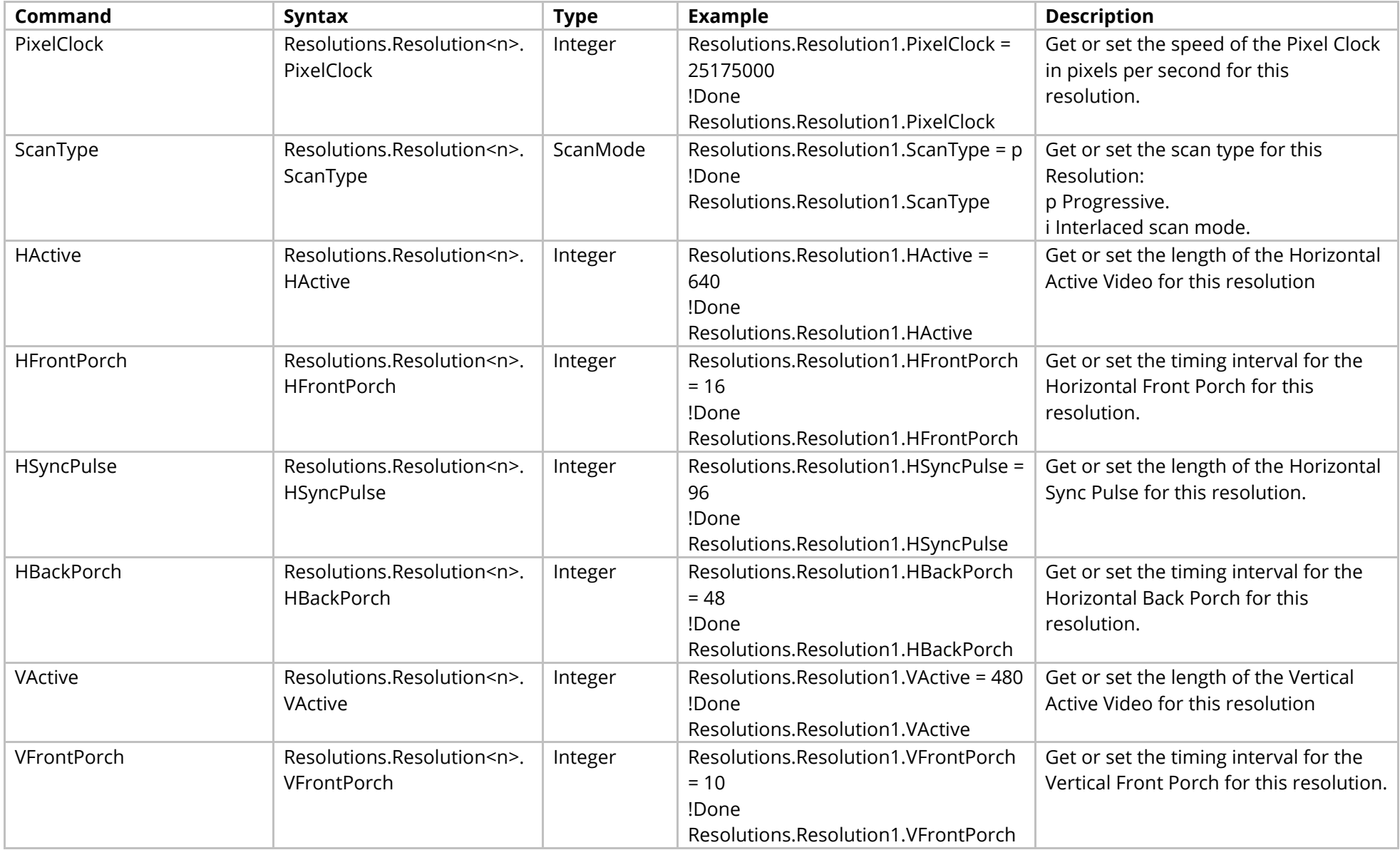

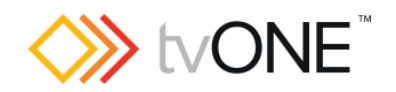

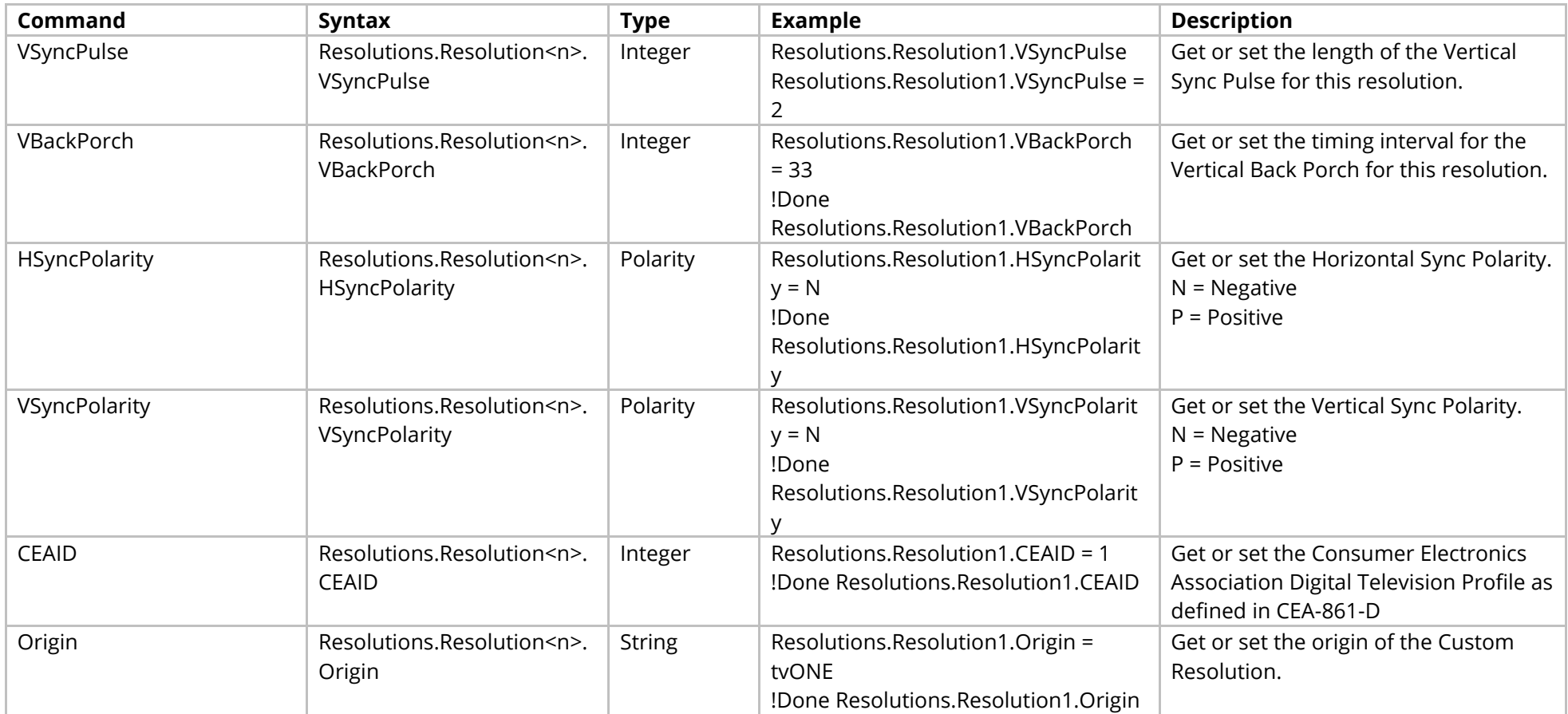

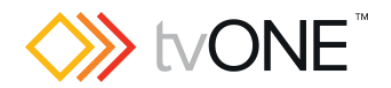

## **Resources FrontPanel Commands**

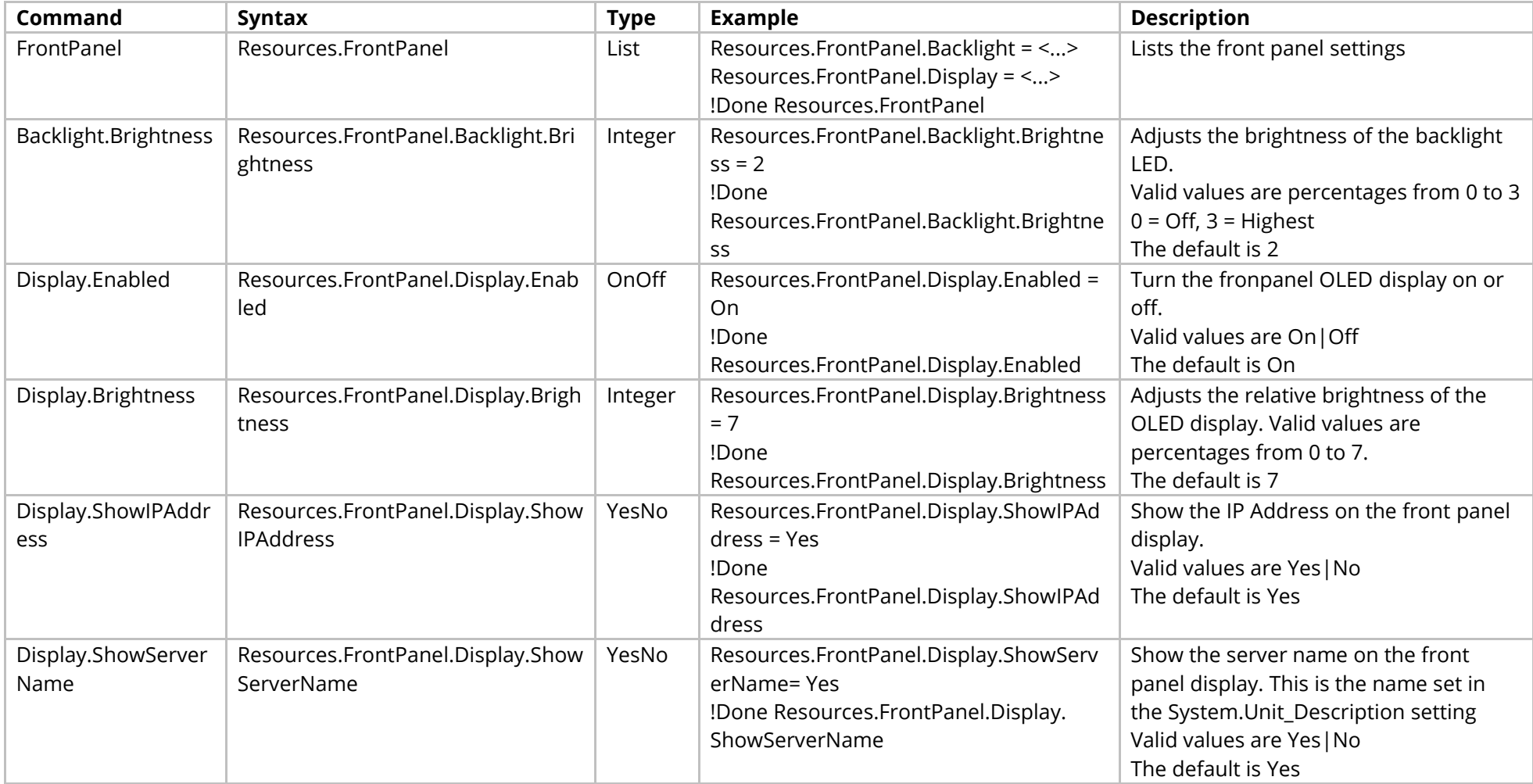

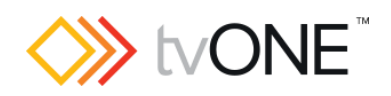

#### Events

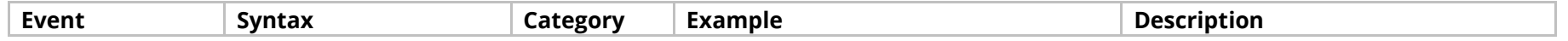

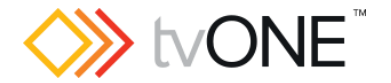

### **Resources IP Streams Commands**

Manage all the saved IP streams in the system. Saved IP streams are only an information store for external use; they are not used internally.

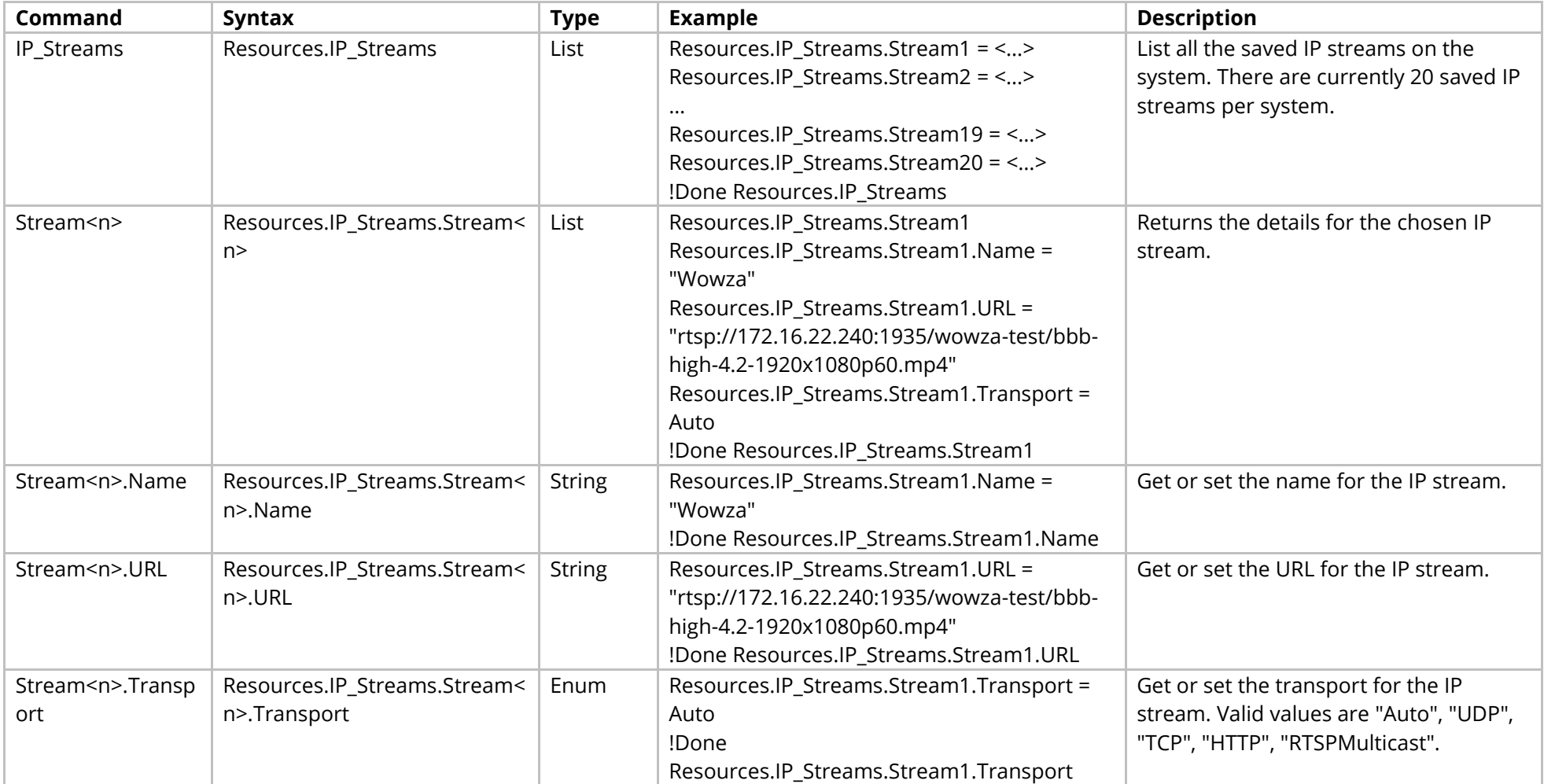

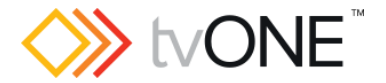

# **Resources Playlists Commands**

Manage all the playlists in the system. Playlists are only used by the Streaming Media and 4K Playback Input Module.

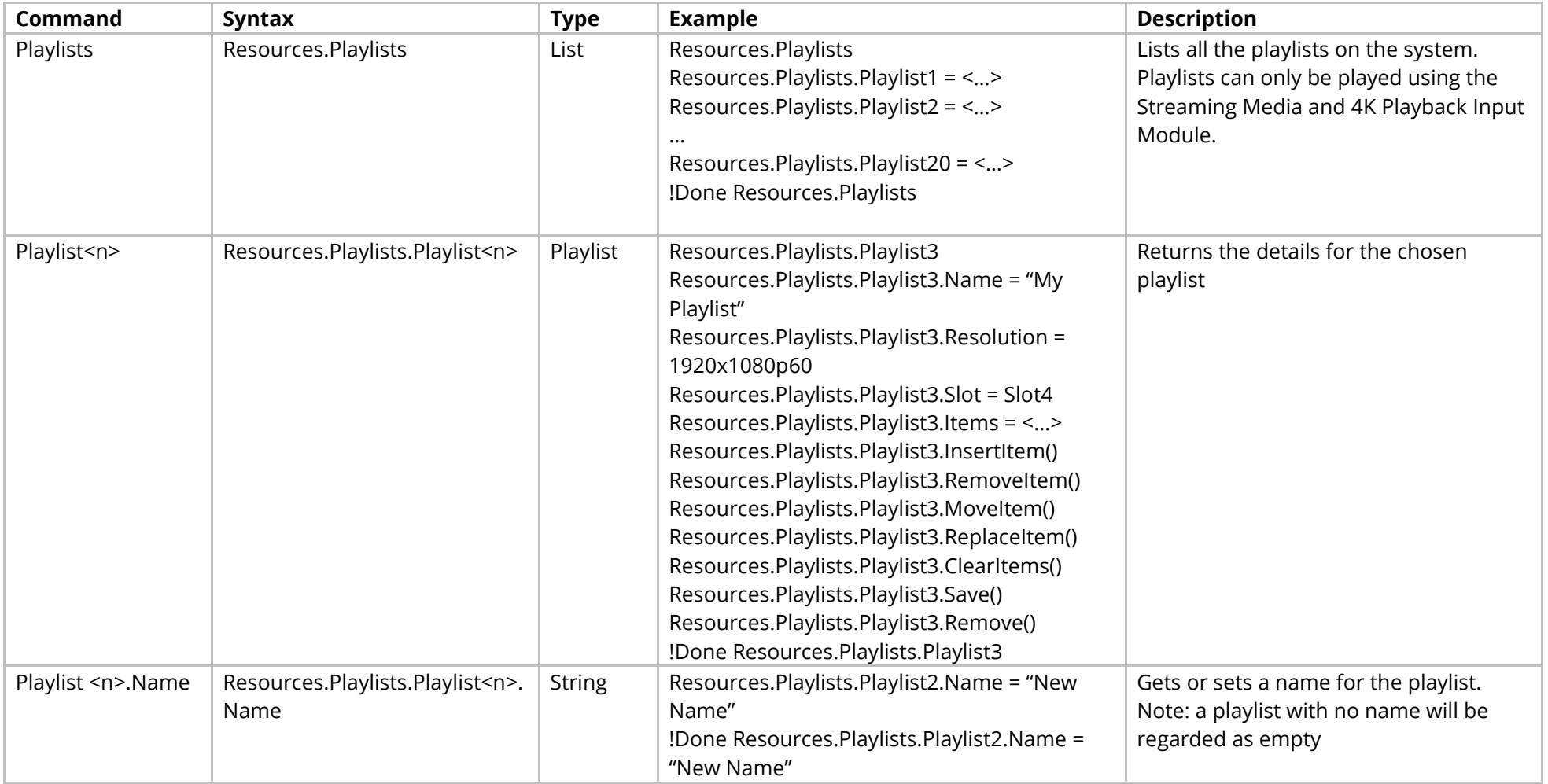

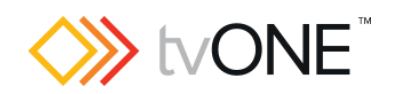

<span id="page-62-0"></span>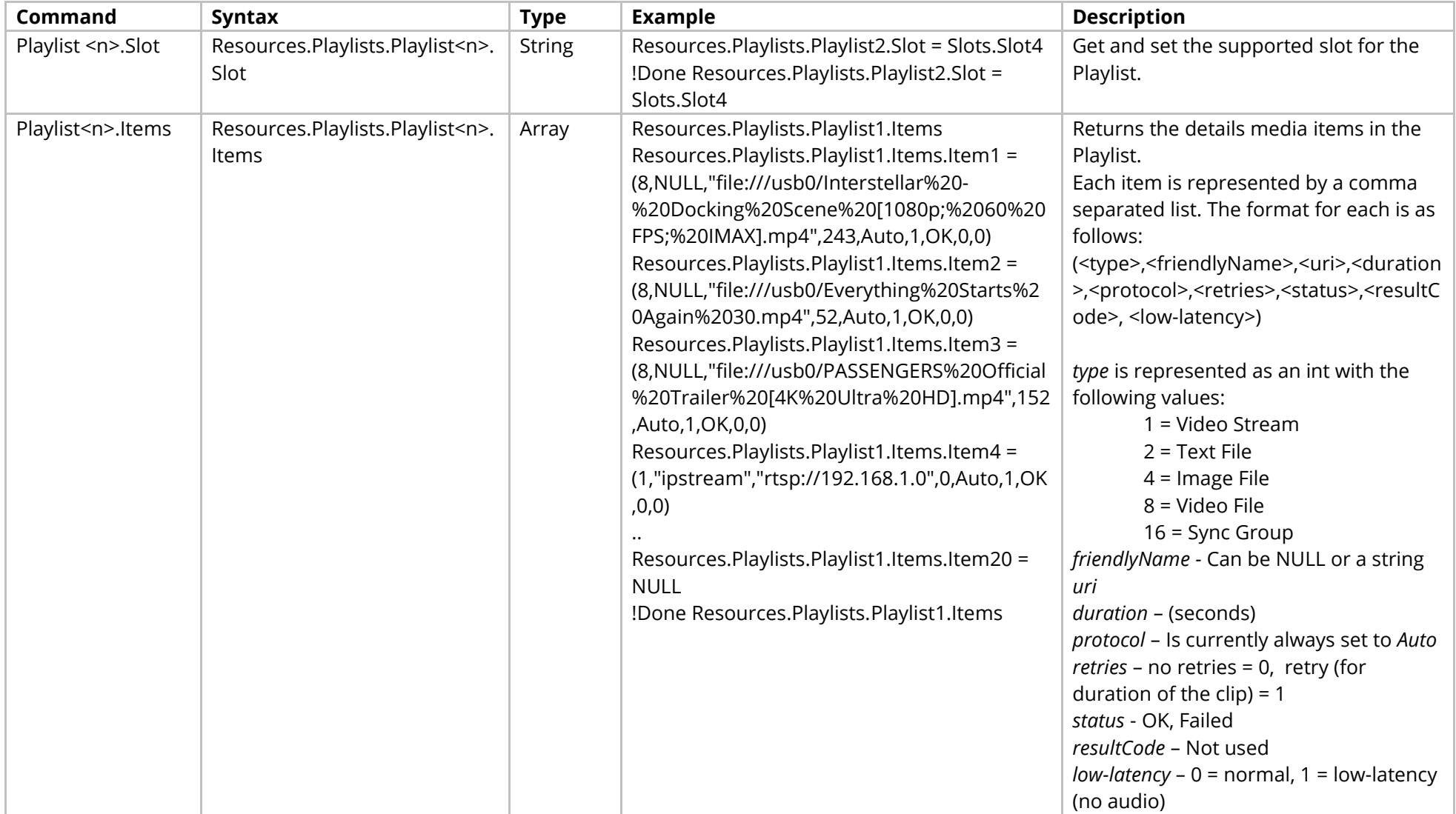

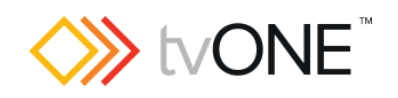

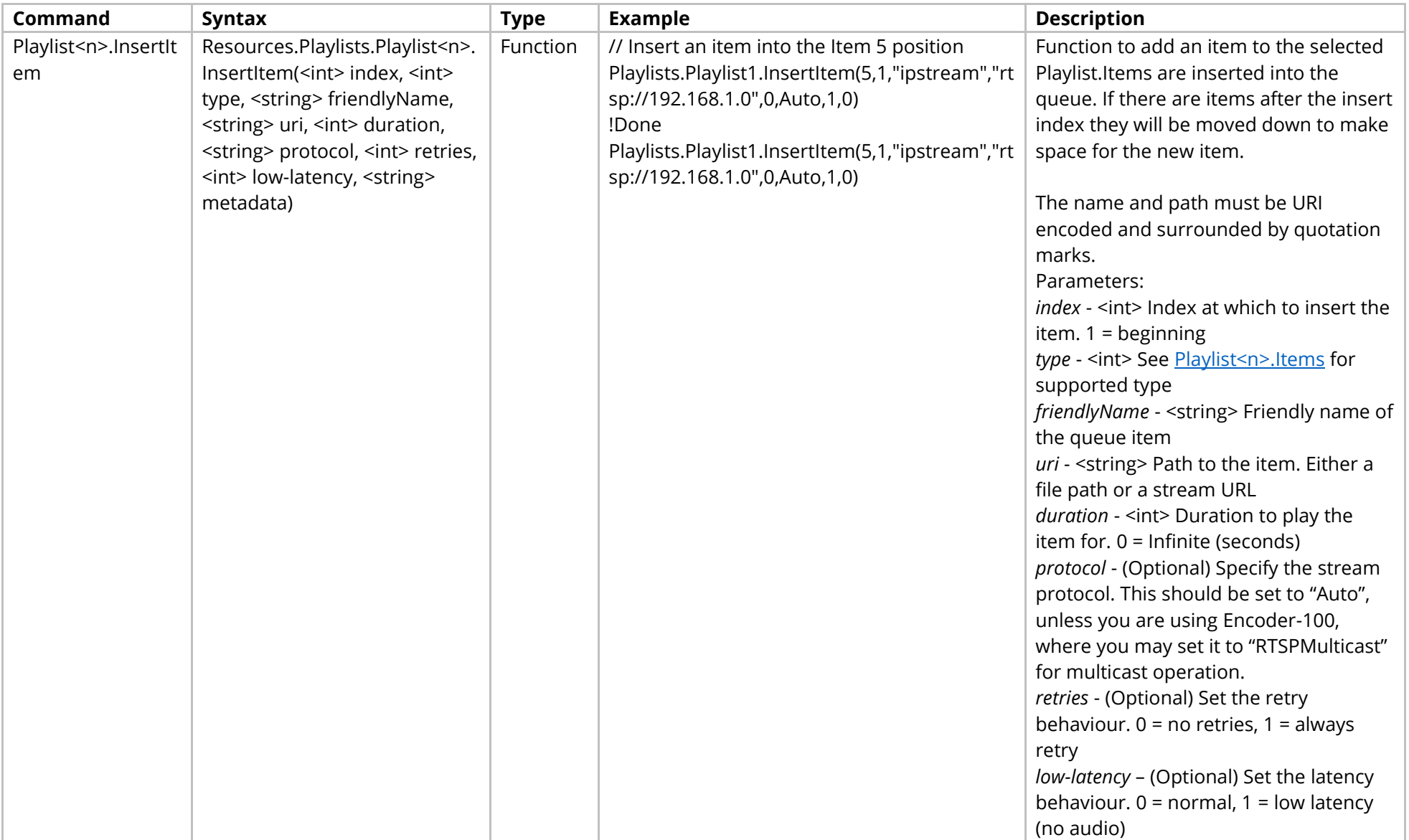

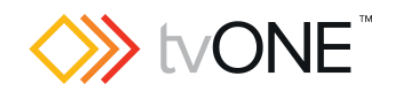

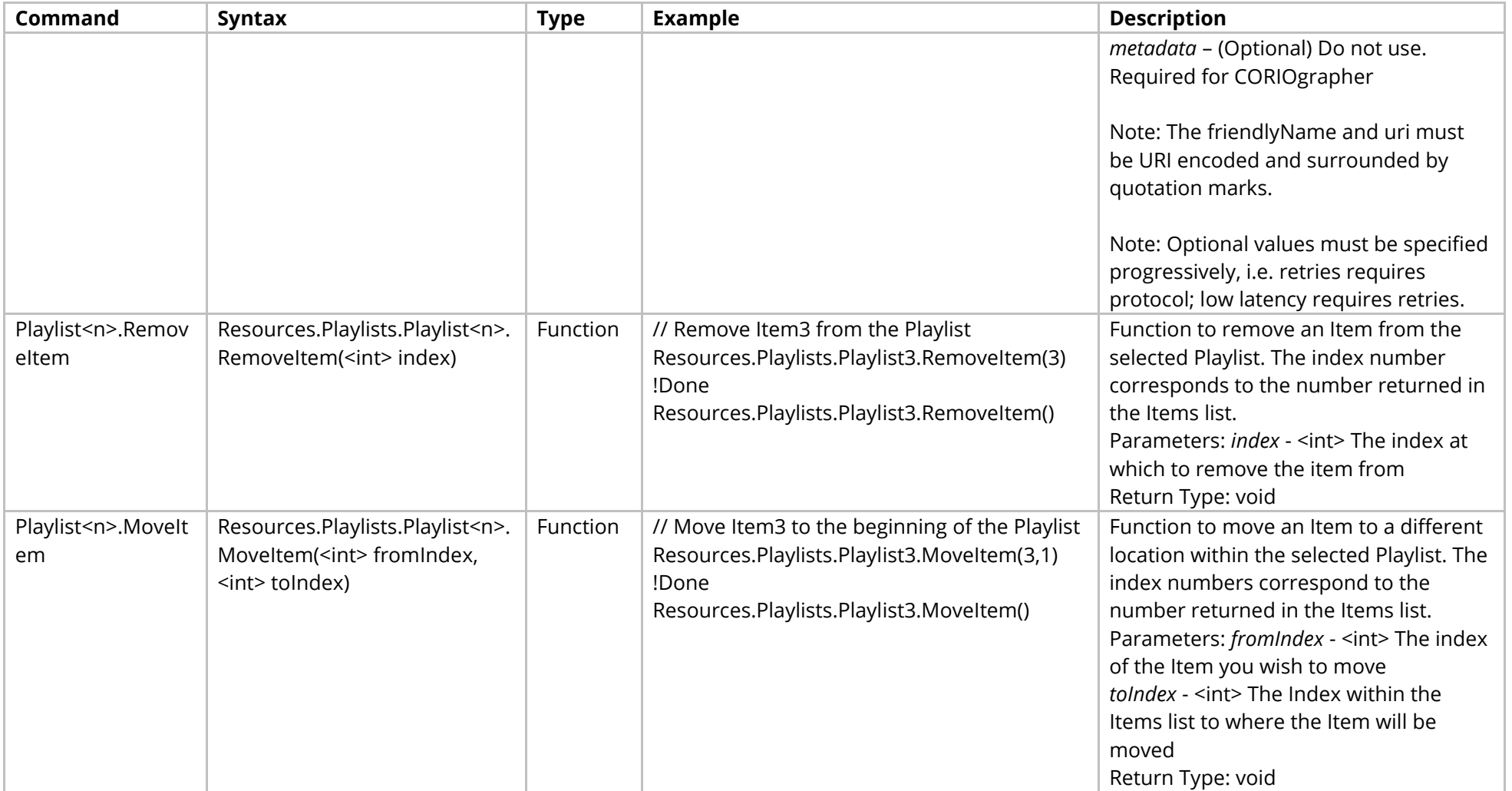

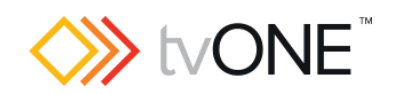

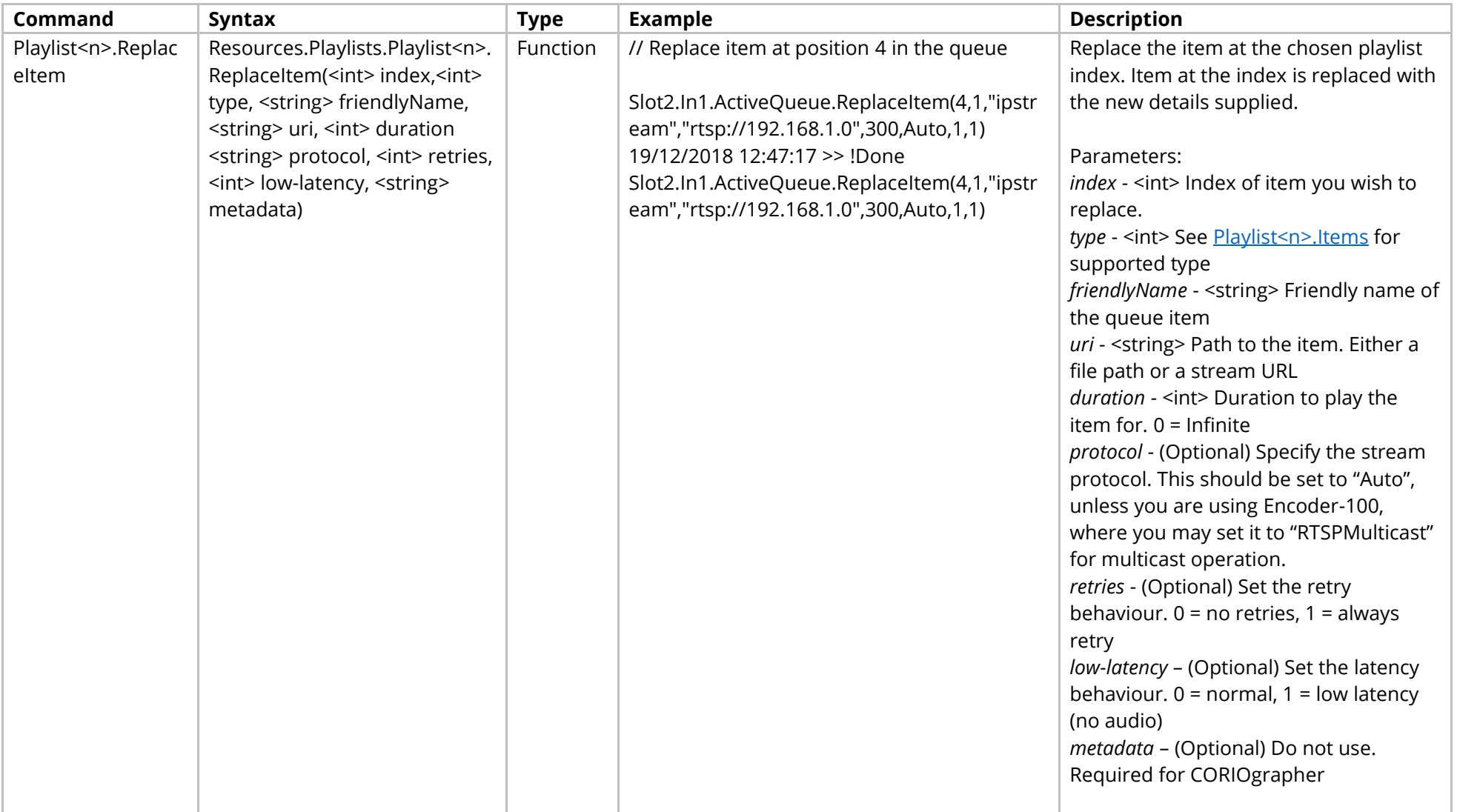

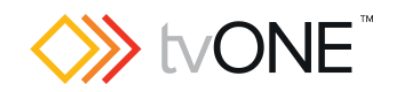

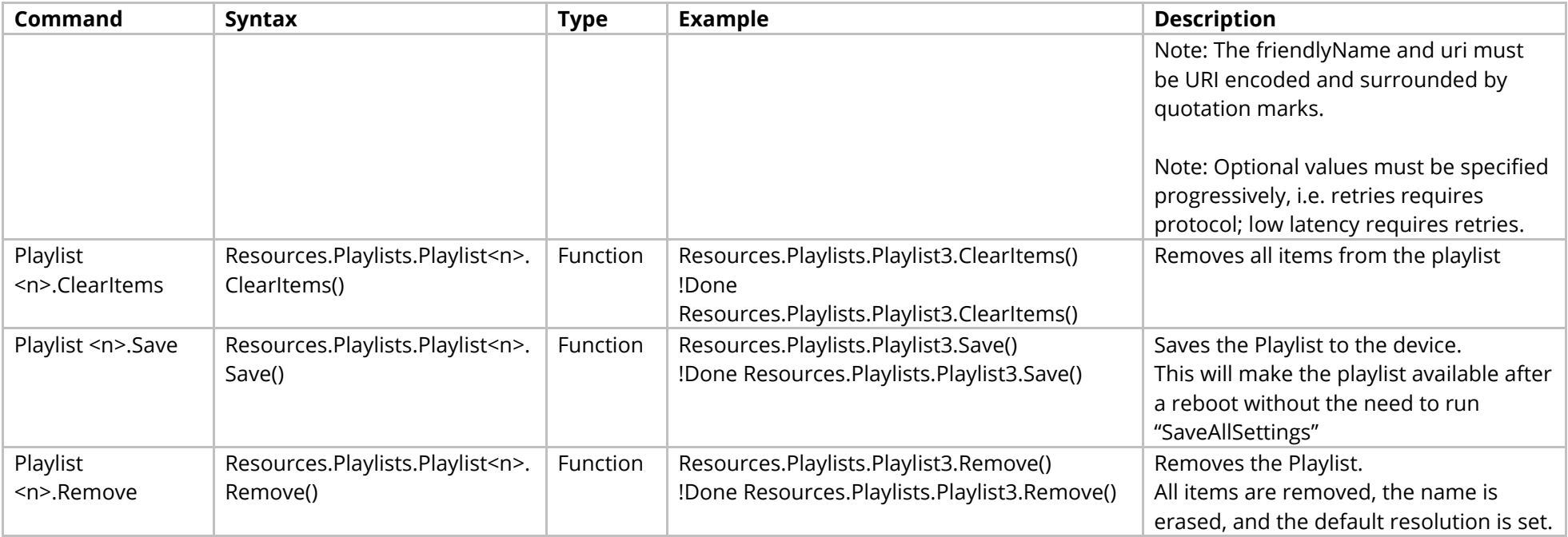

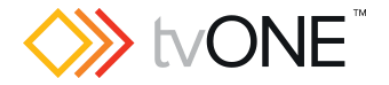

## **Slots Commands**

It is possible to use Slot<n> in place of Slots.Slot<n>.

The properties available in each Slot depend upon the Module in that Slot.

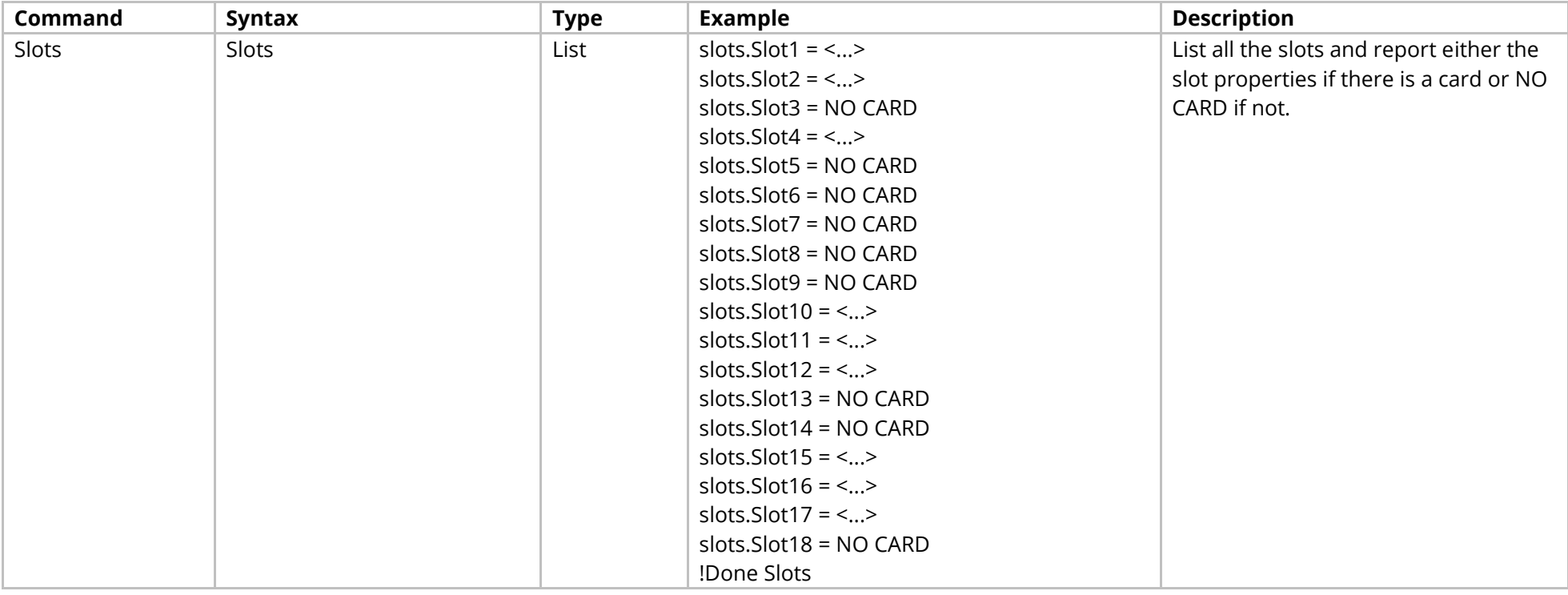

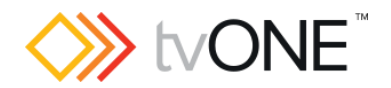

## **DVI Input Module**

It is possible to use Slot<n>.In<n> and S<n>>S<n>i<n>in place of Slots.Slot<n>.In<n>.

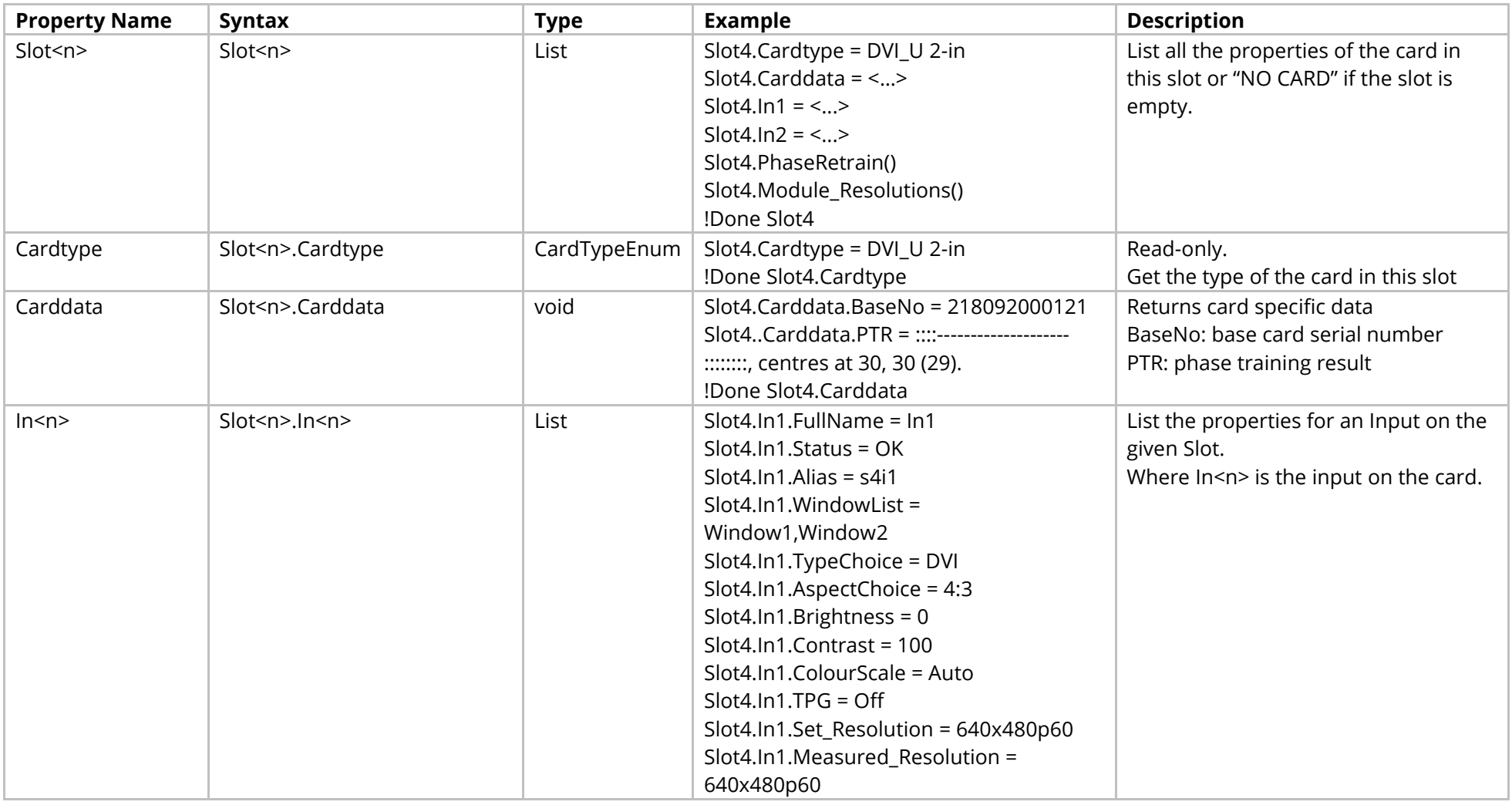

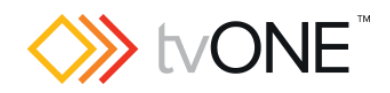

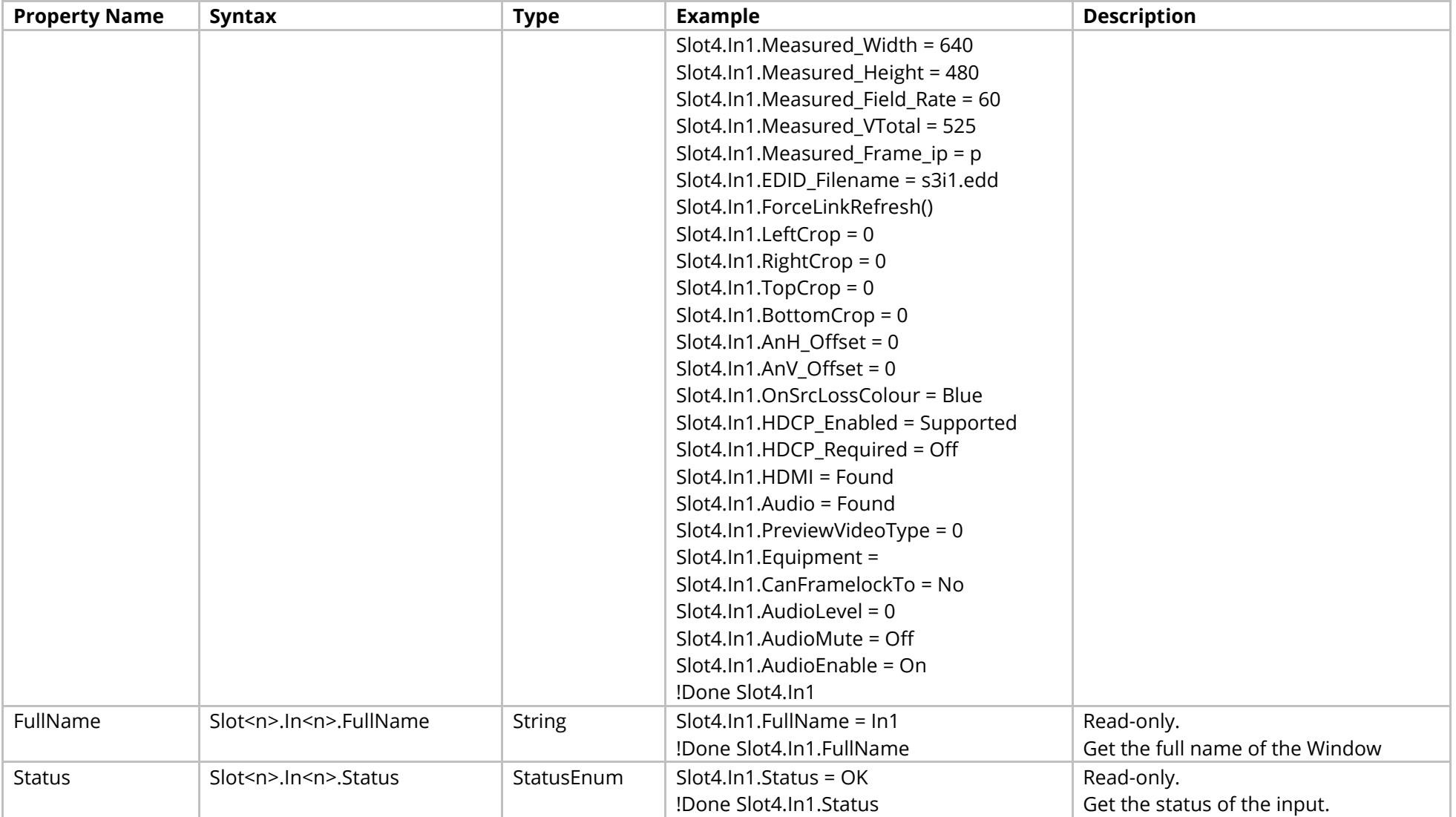

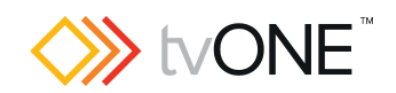

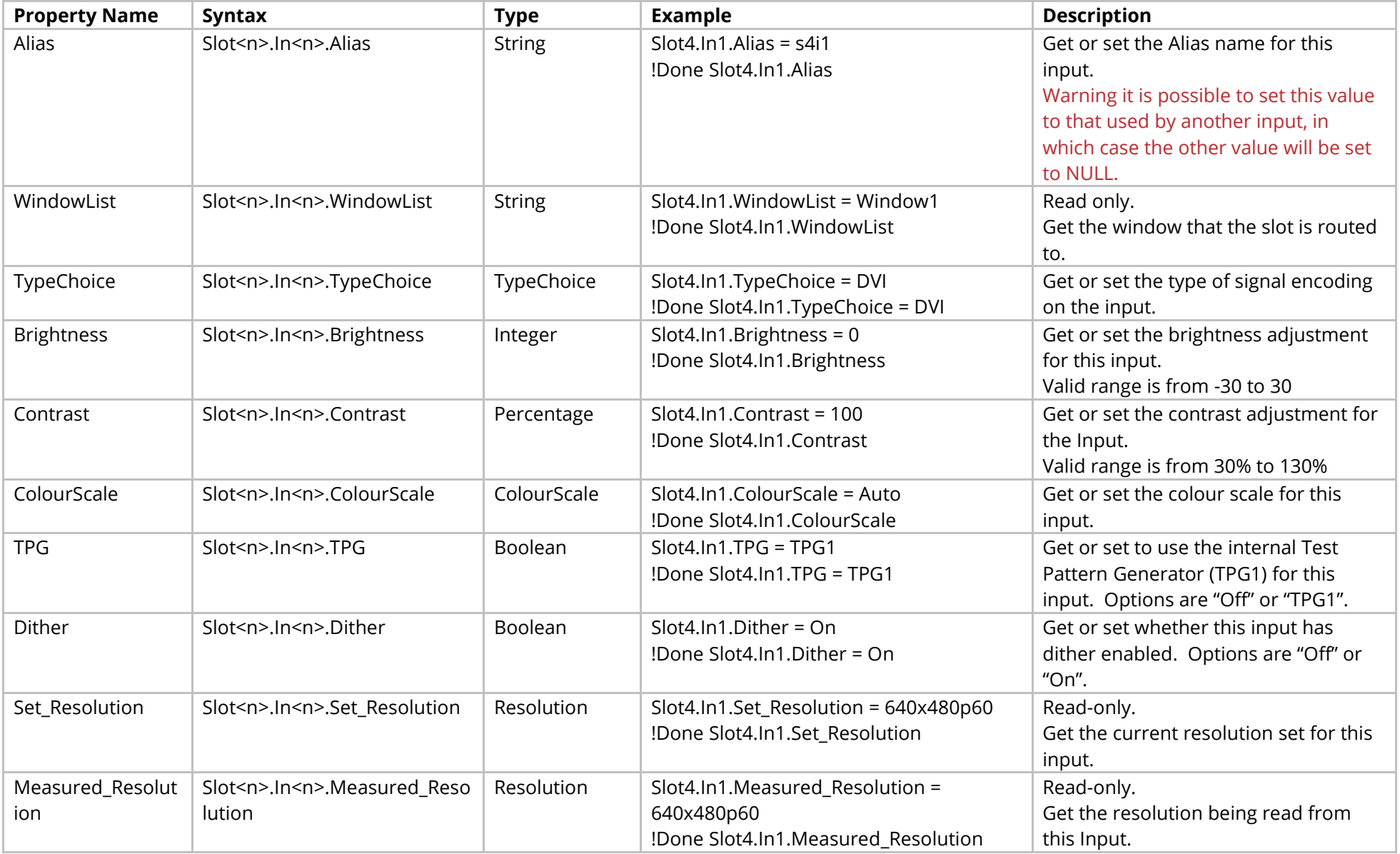

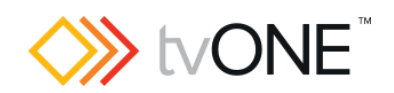

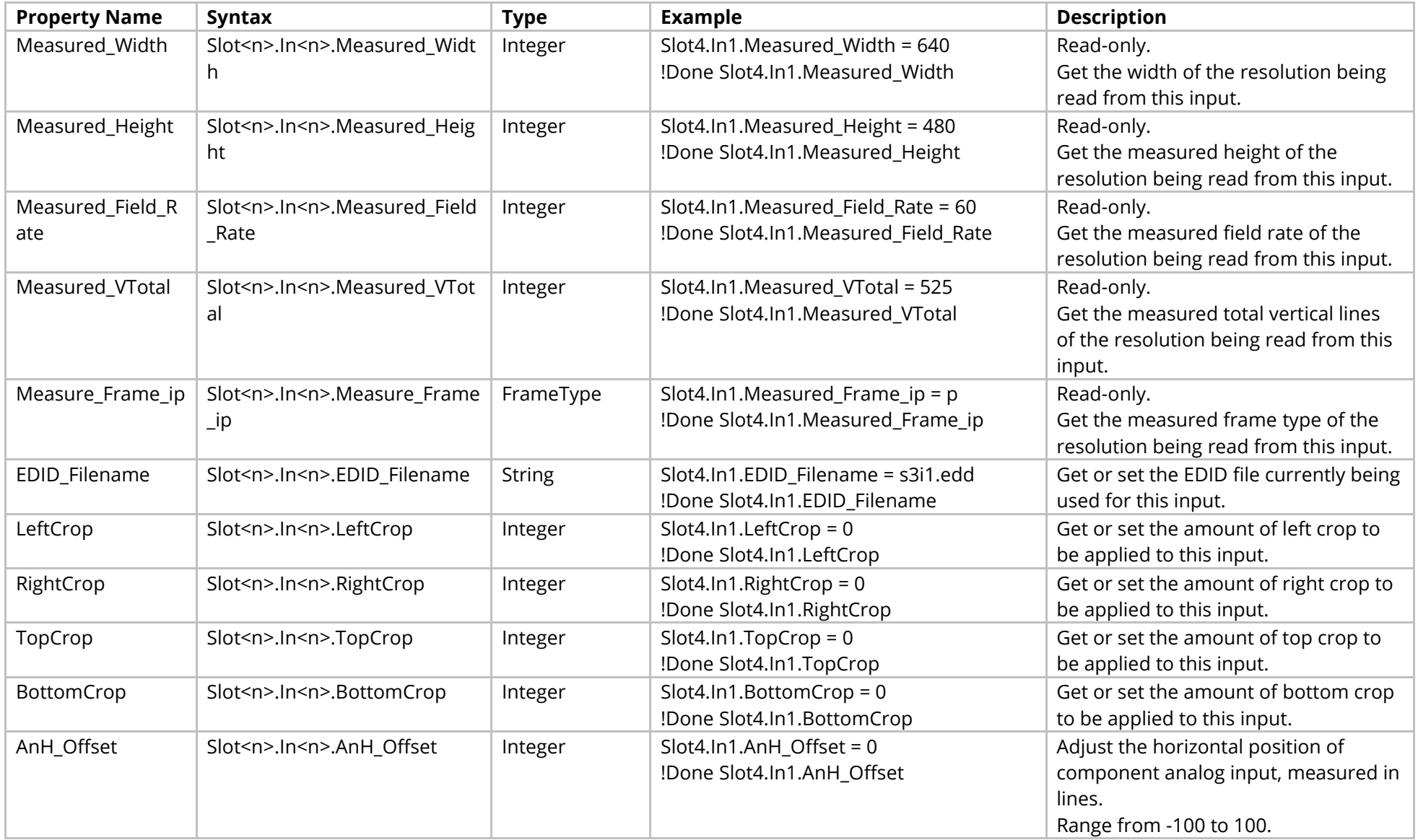
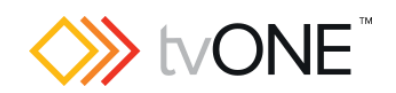

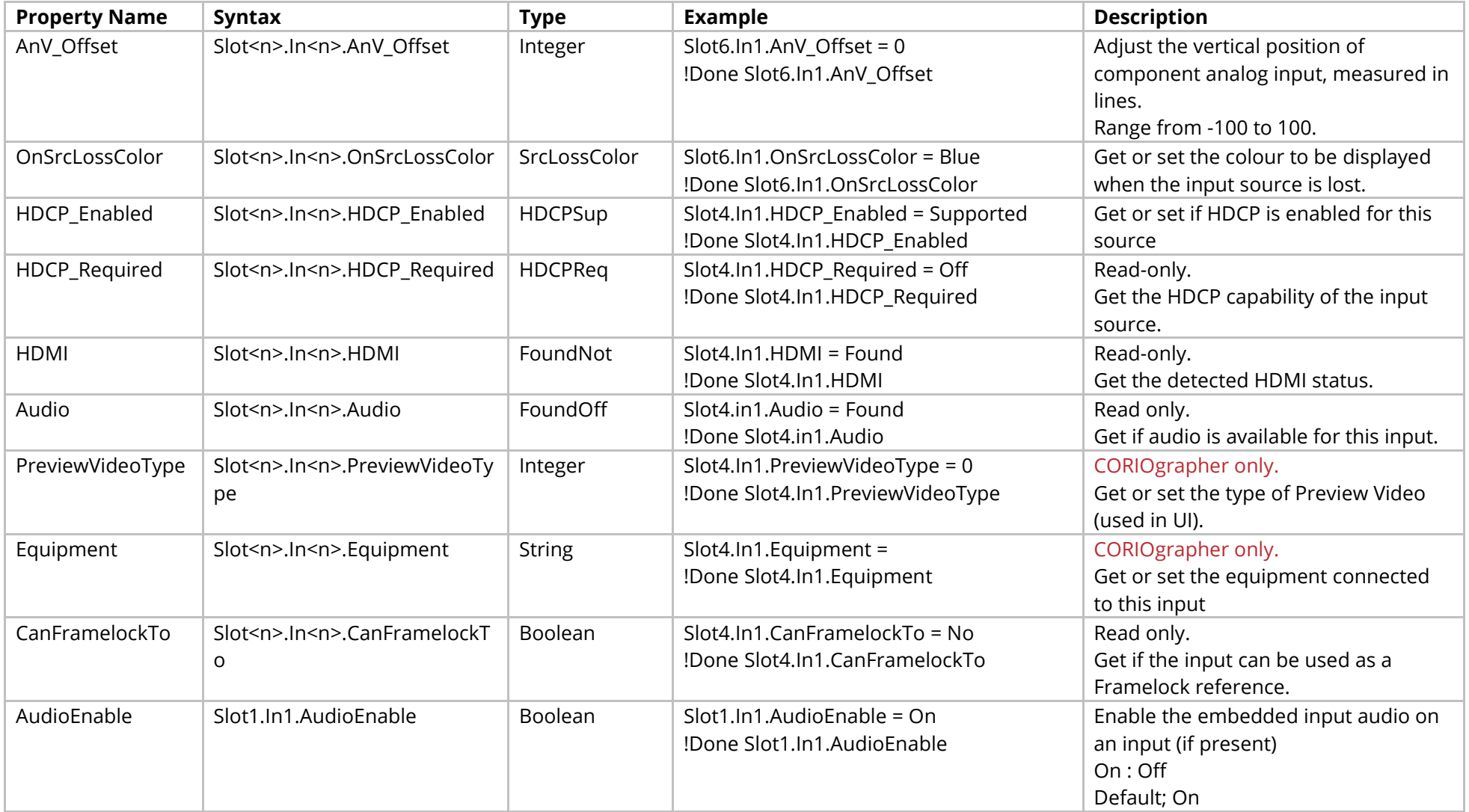

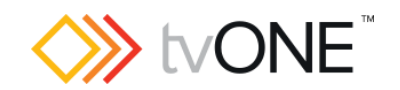

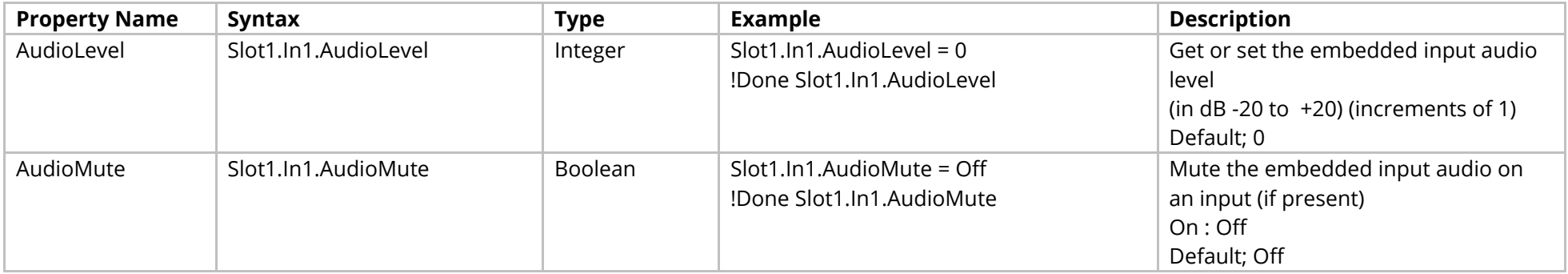

## Methods

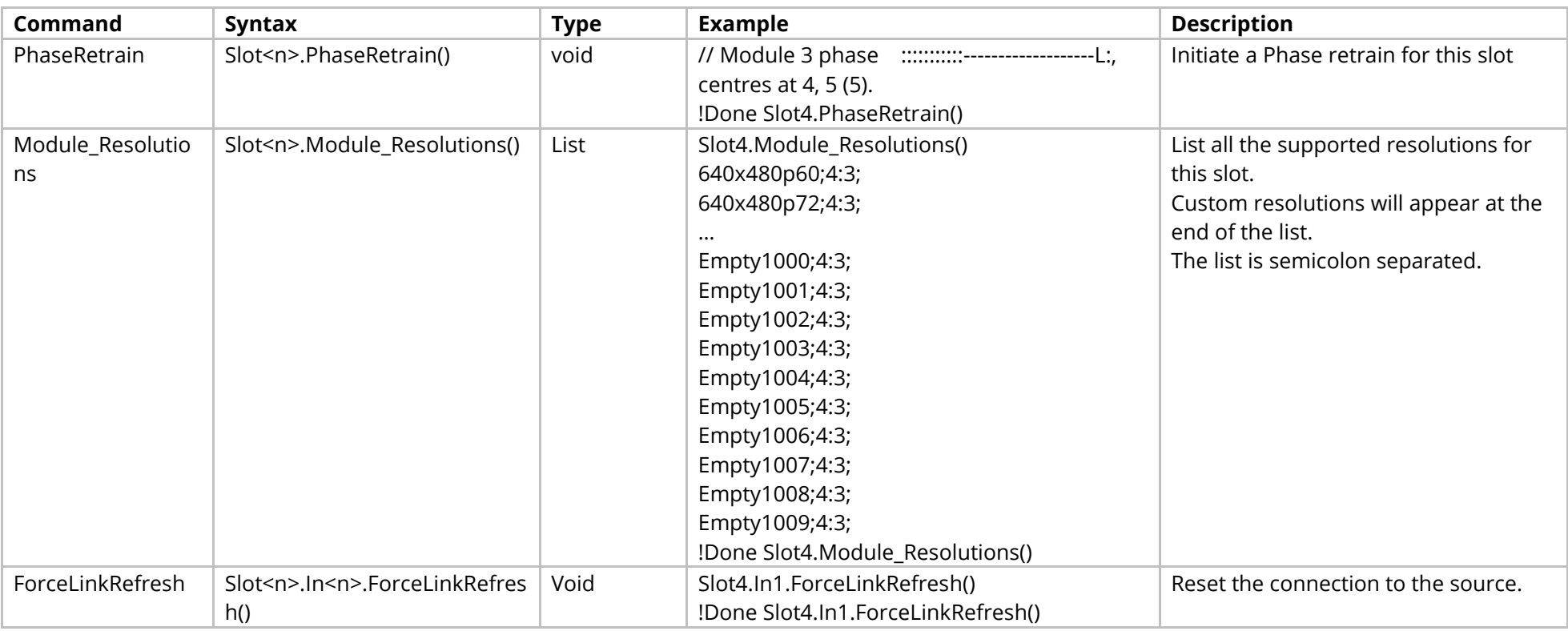

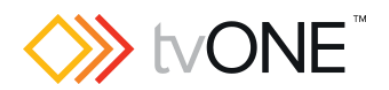

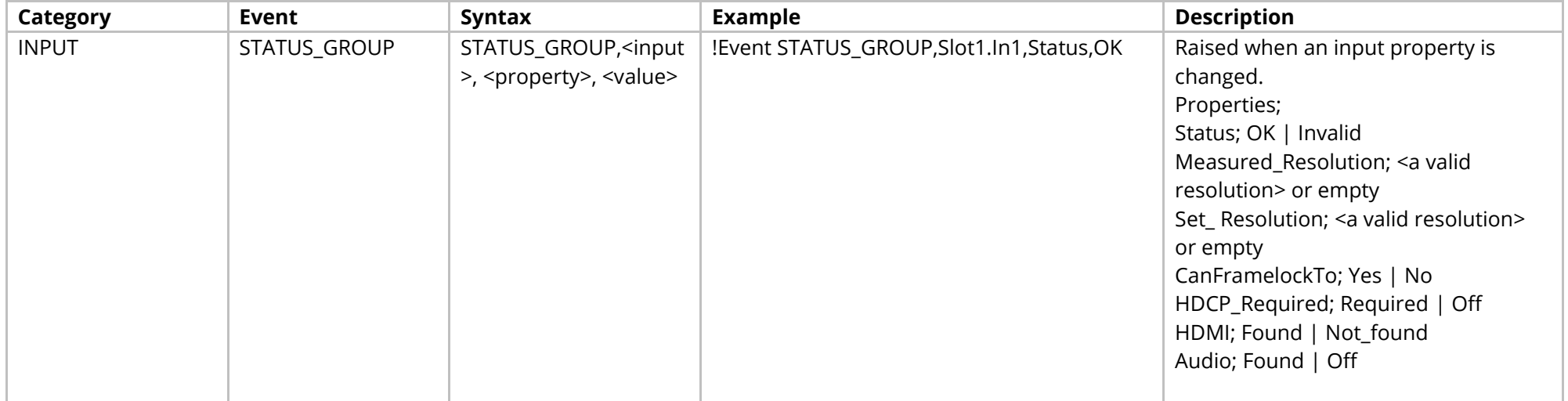

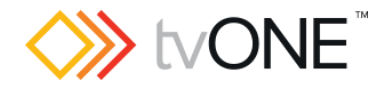

# **HDBASE-T Input Module**

It is possible to use Slot<n>.In<n> and S<n>>S<n>I<n>in place of Slots.Slot<n>.In<n>.

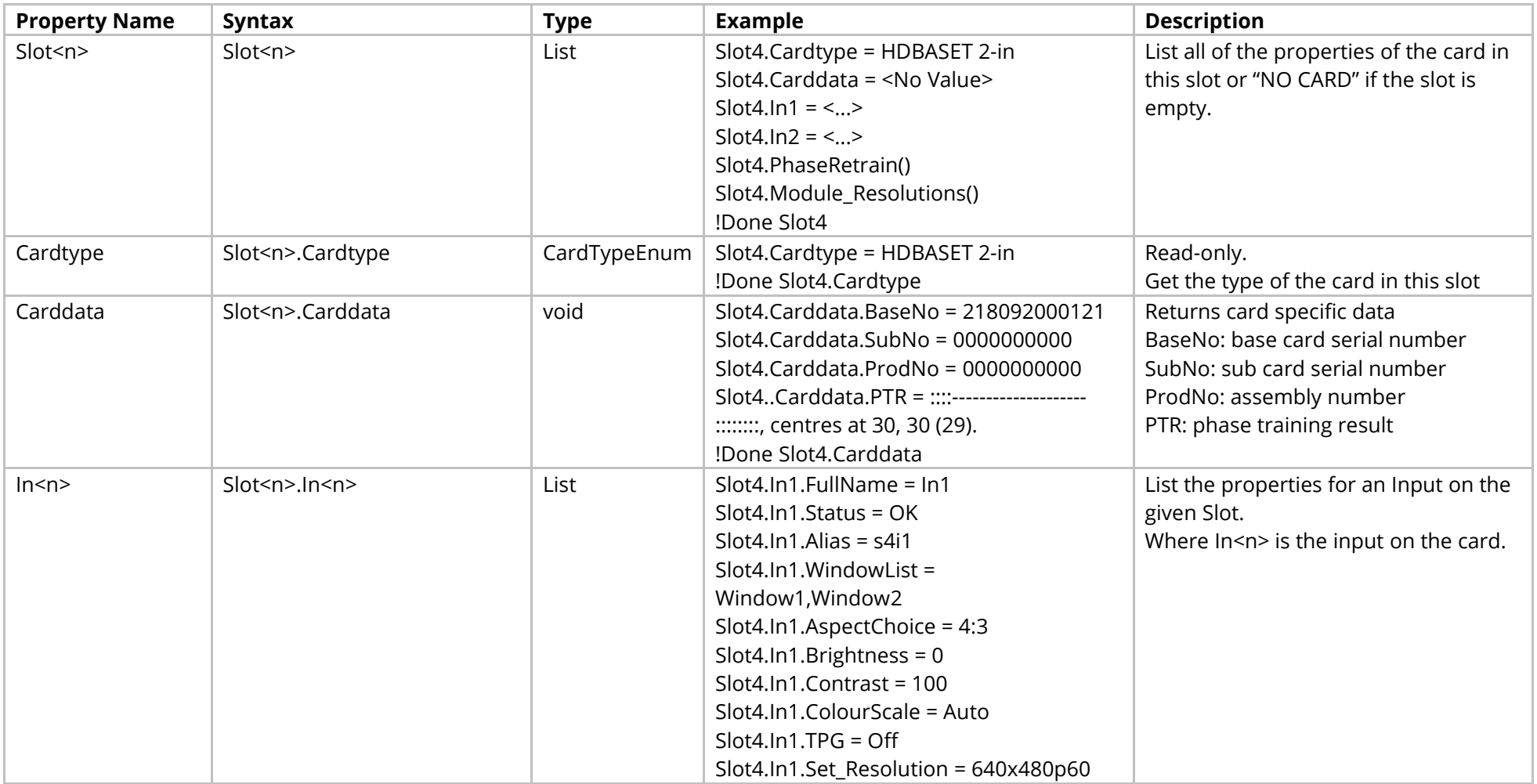

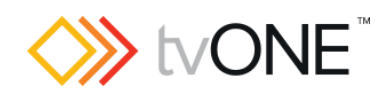

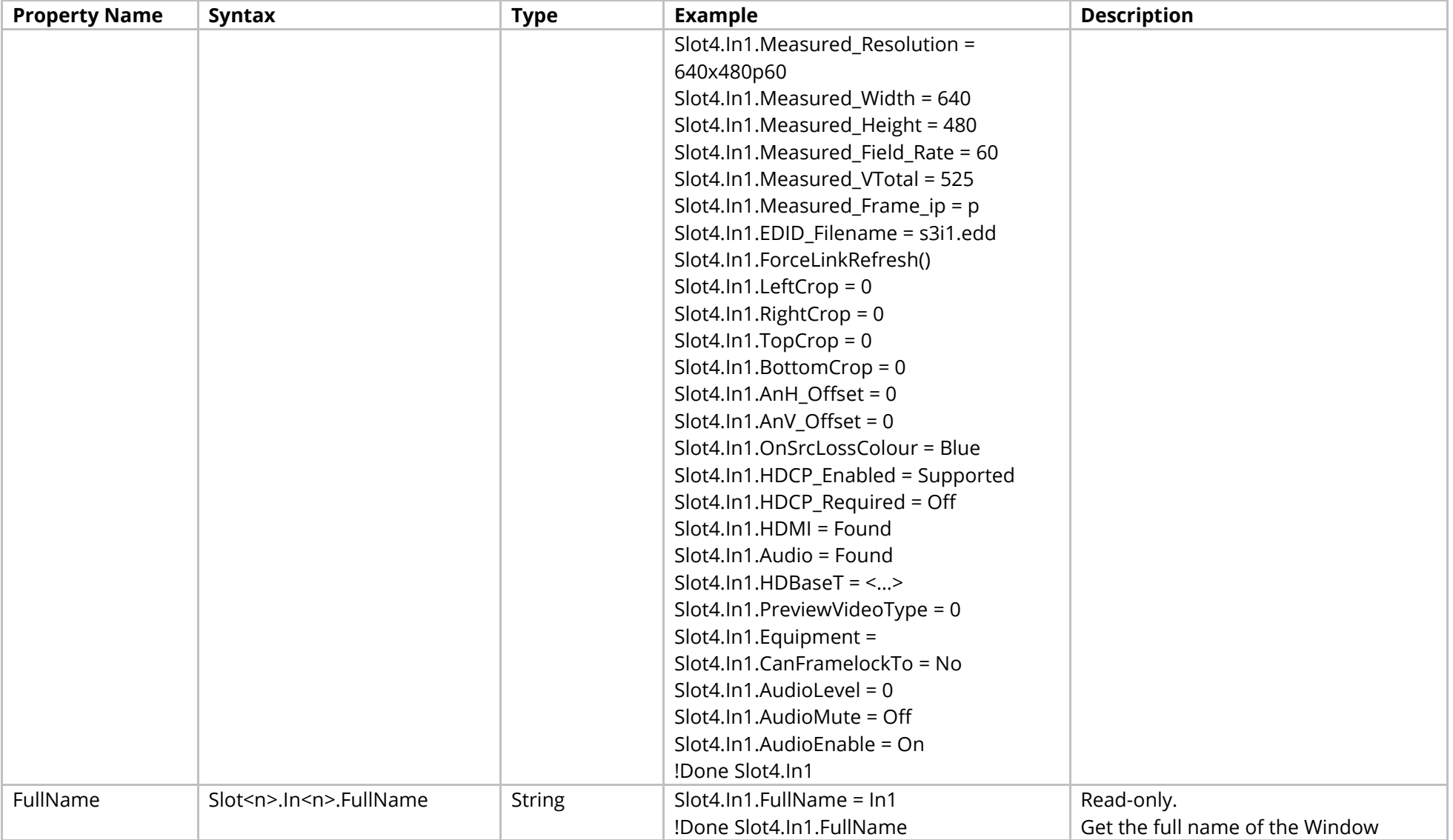

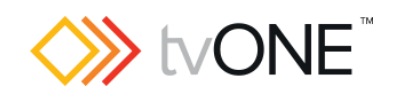

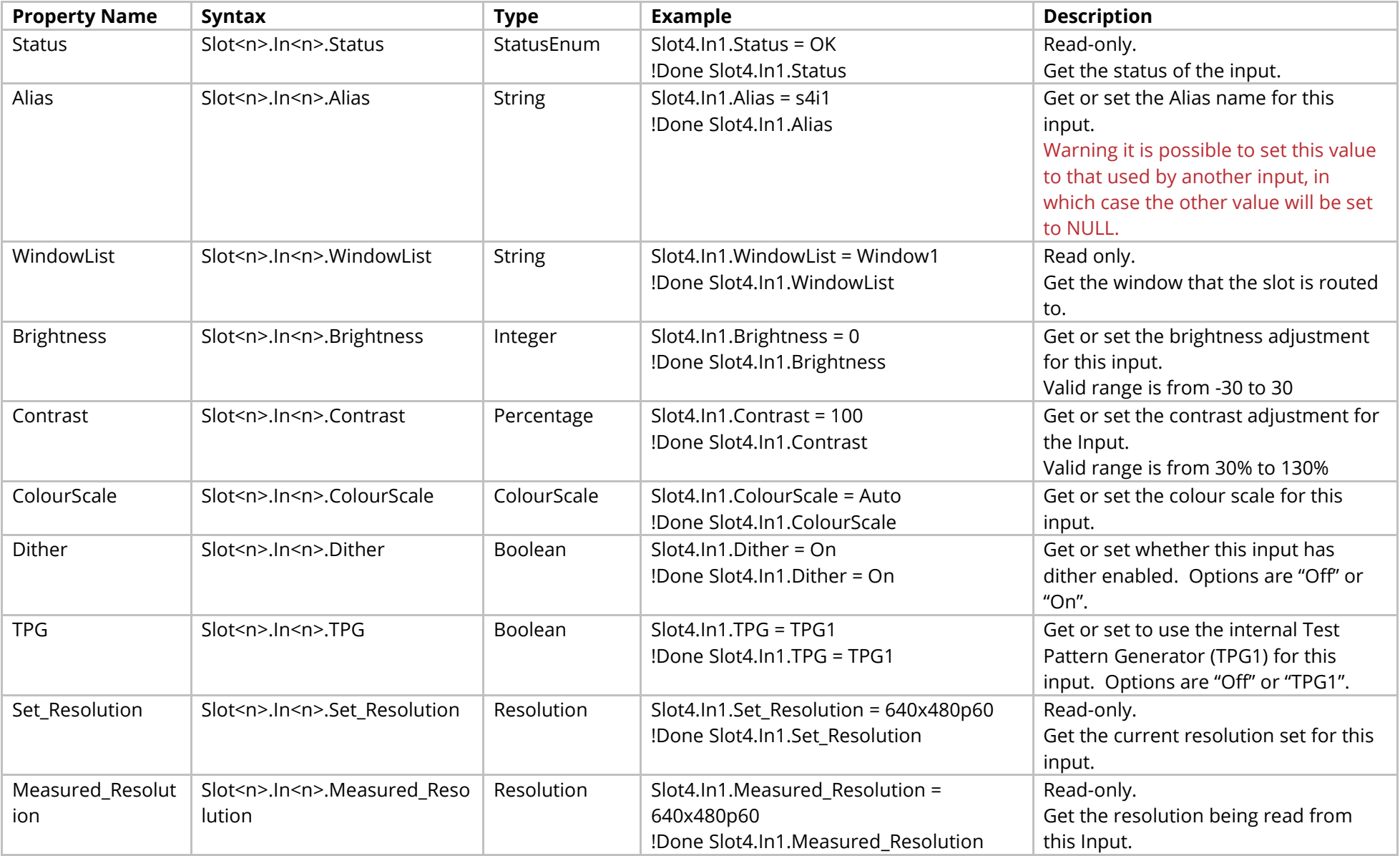

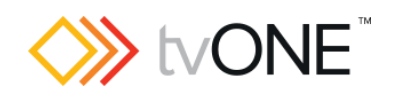

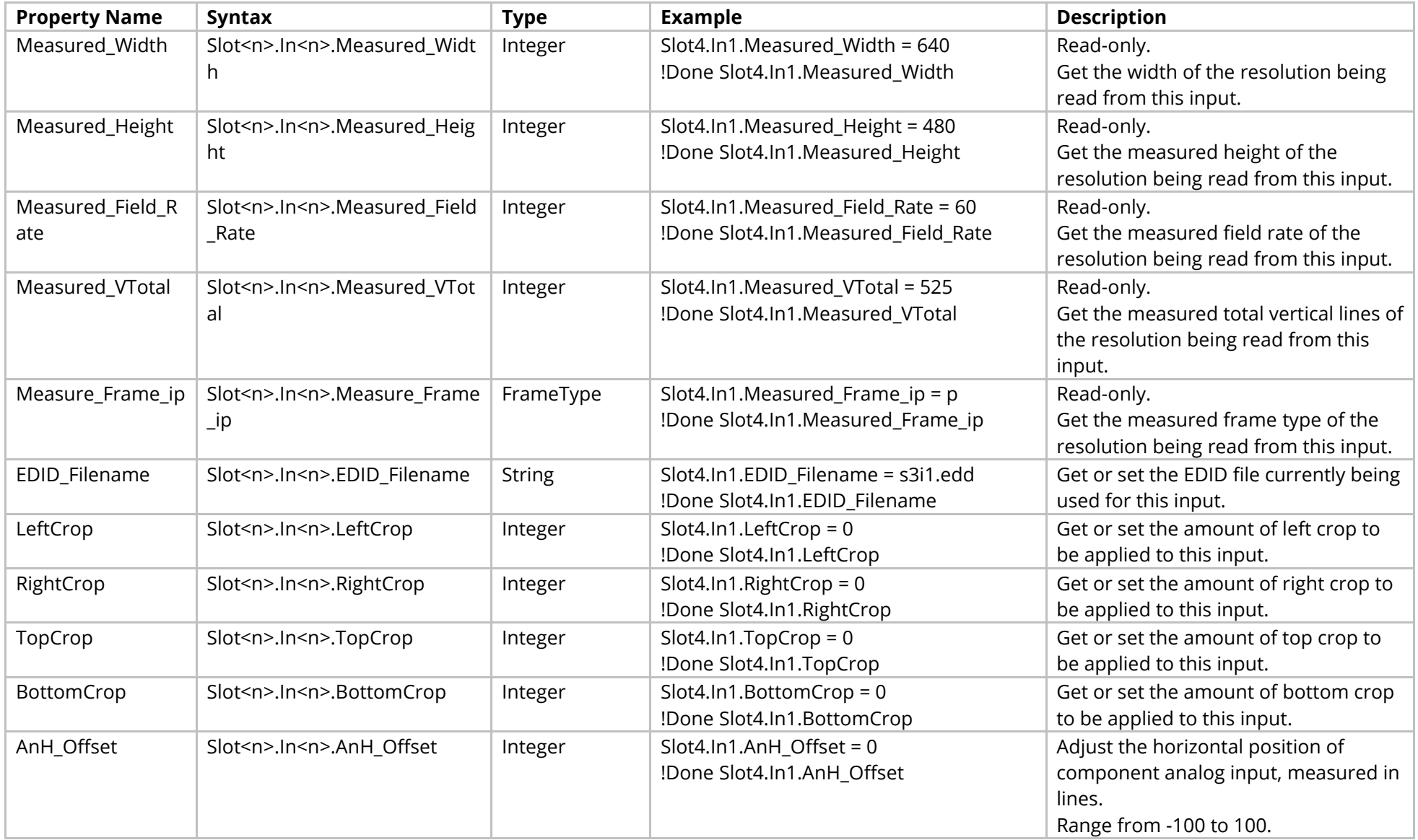

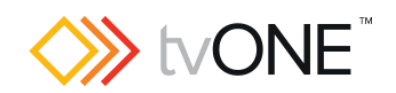

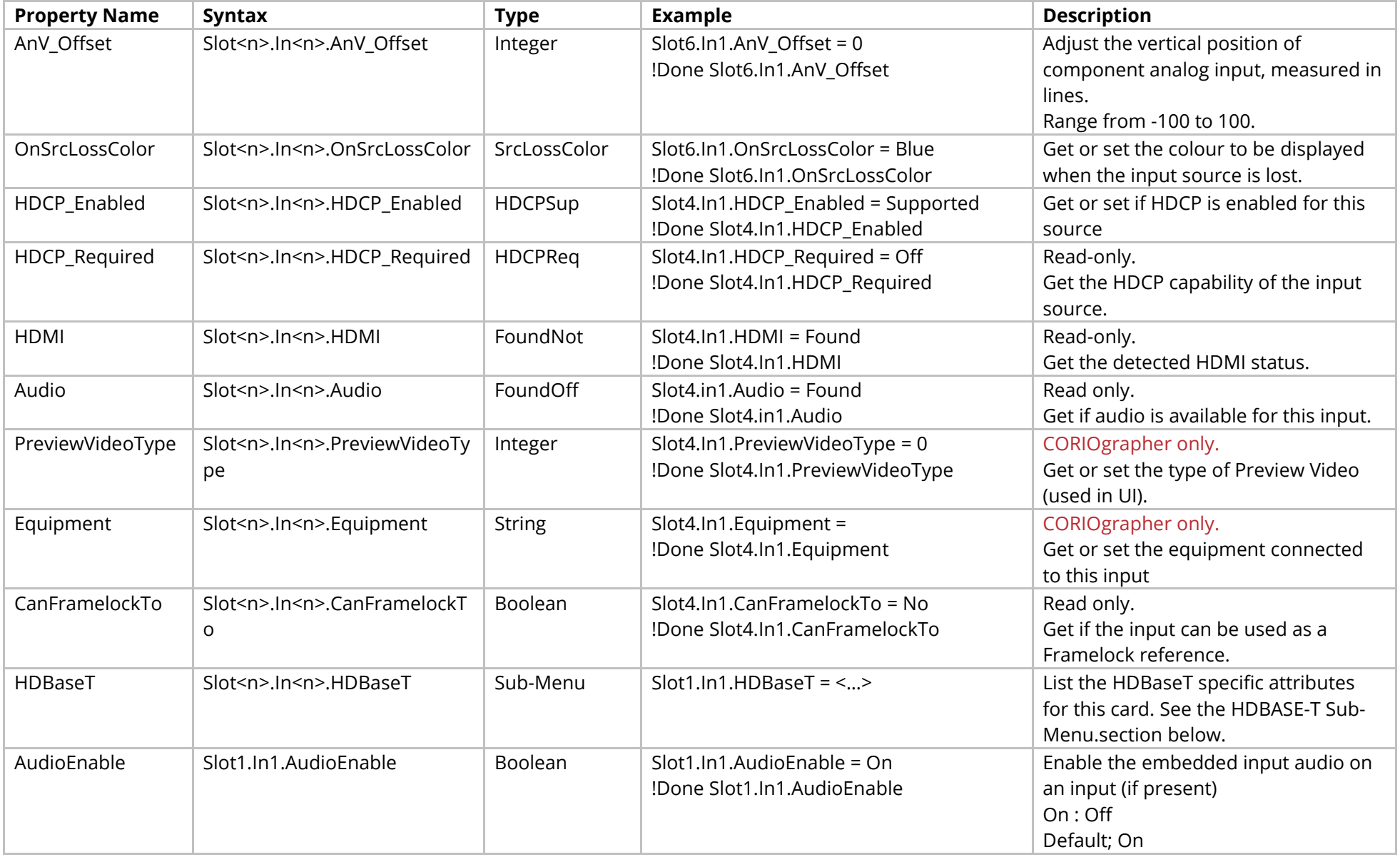

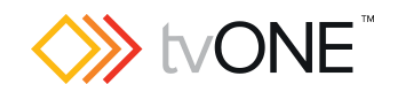

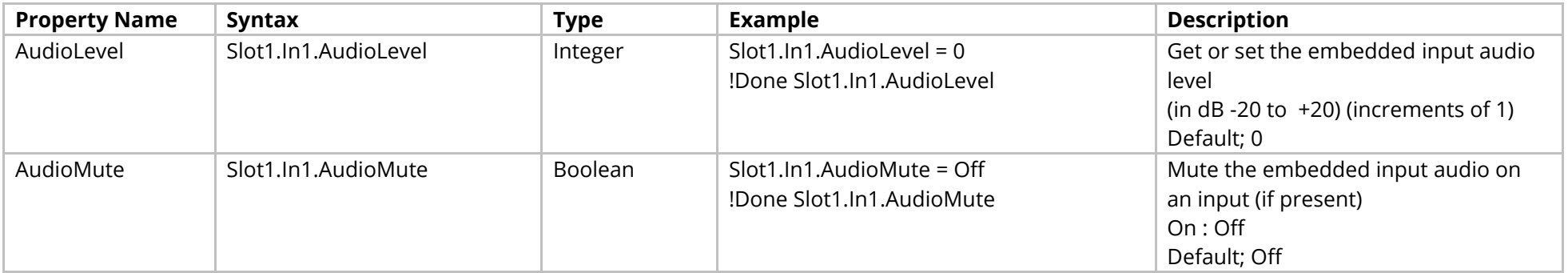

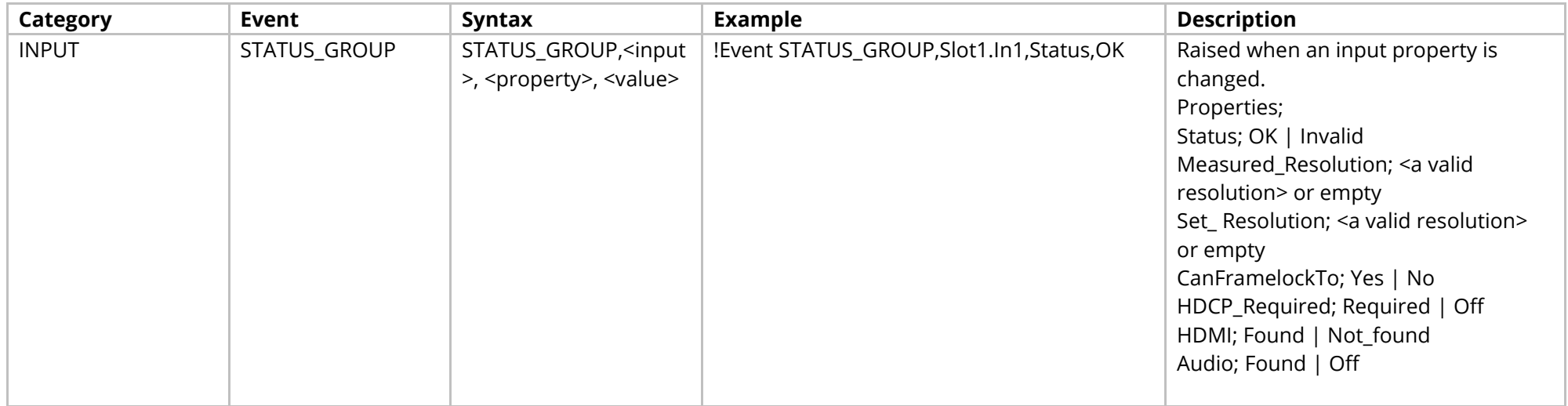

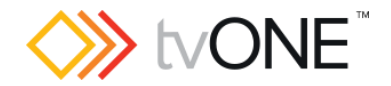

# **HDMI 4K Input Module (2-Input)**

It is possible to use Slot<n>.In<n> and S<n>>S<n>i<n>in place of Slots.Slot<n>.In<n>.

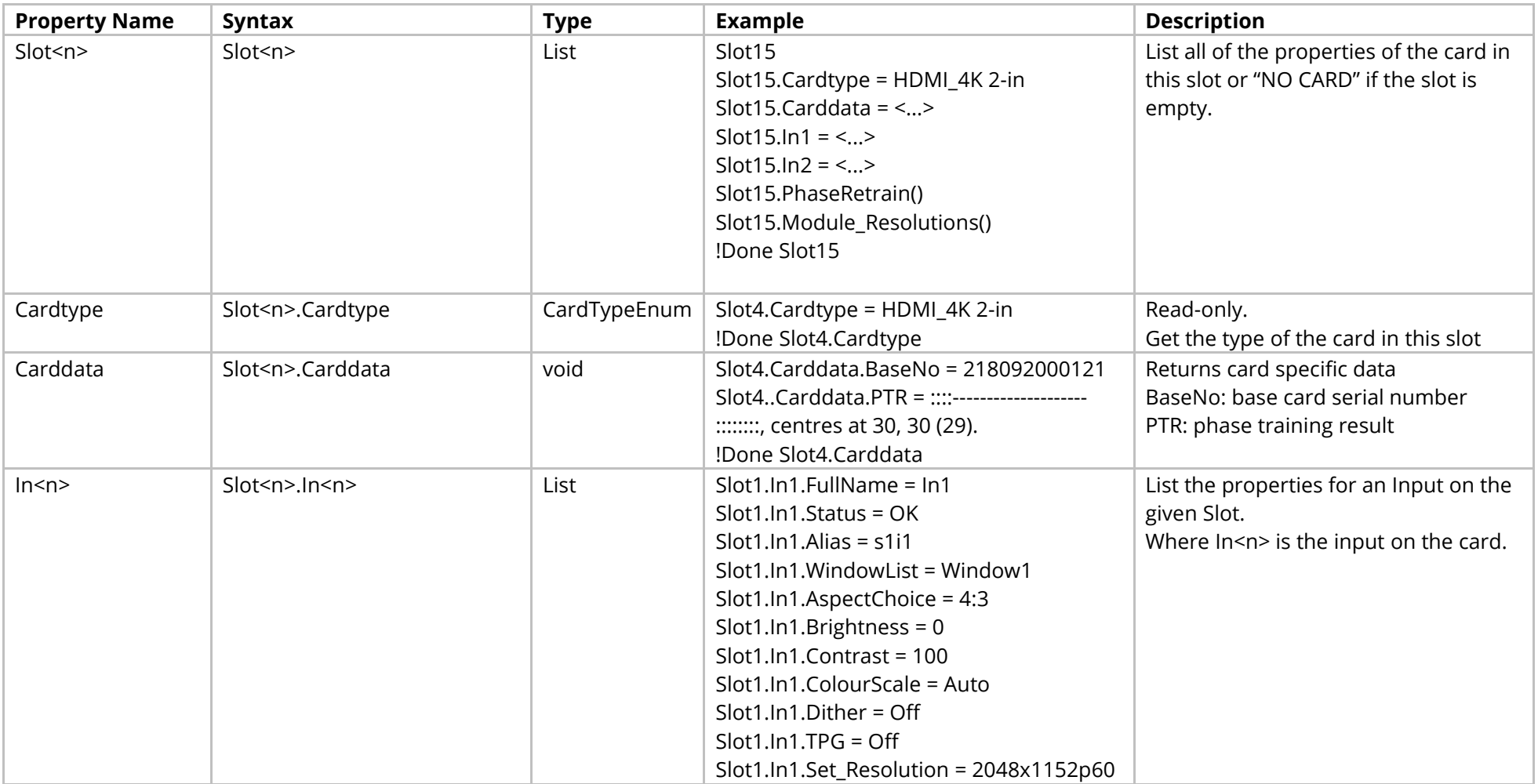

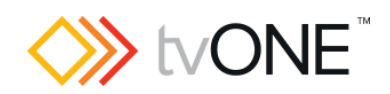

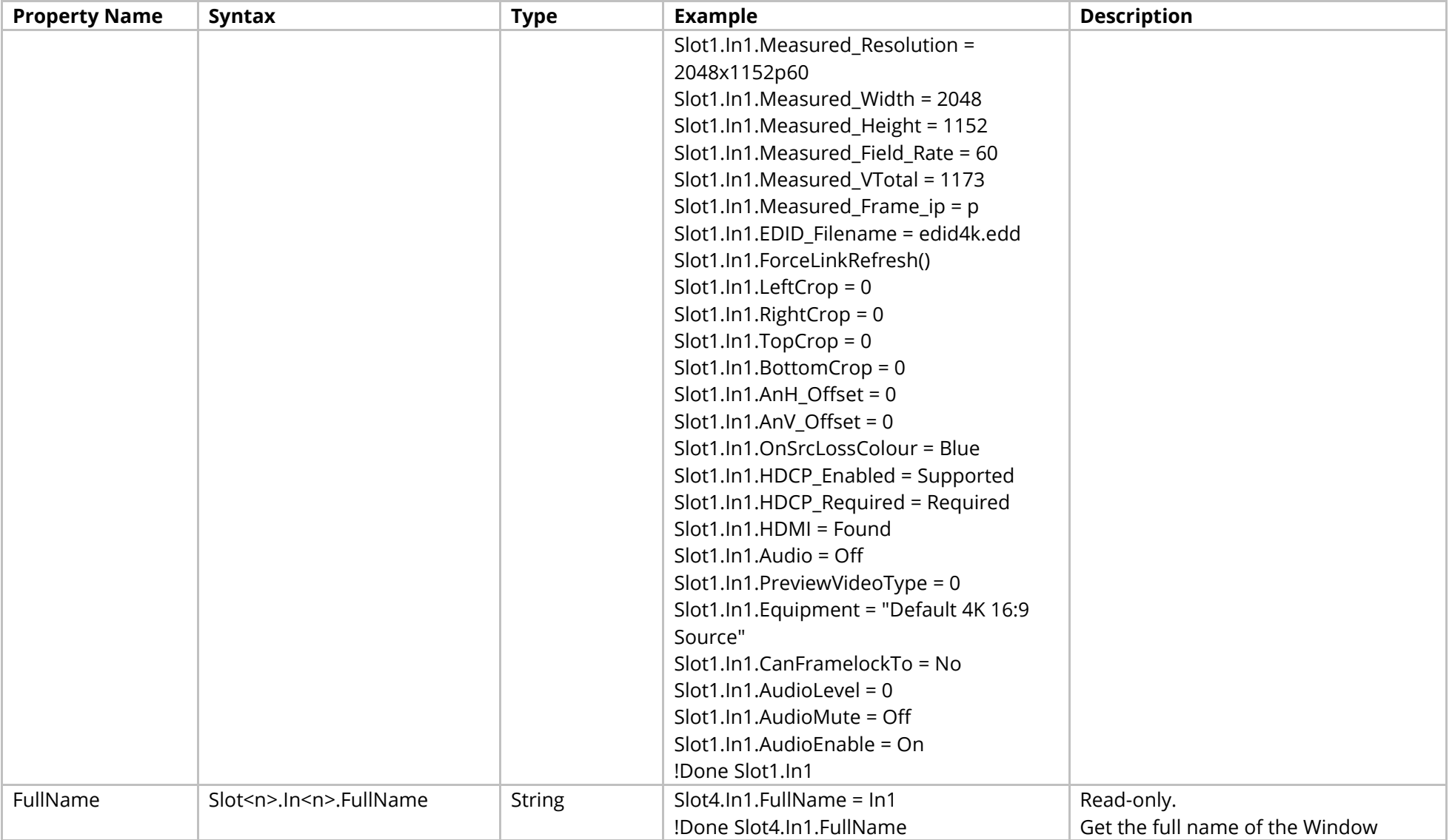

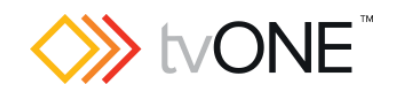

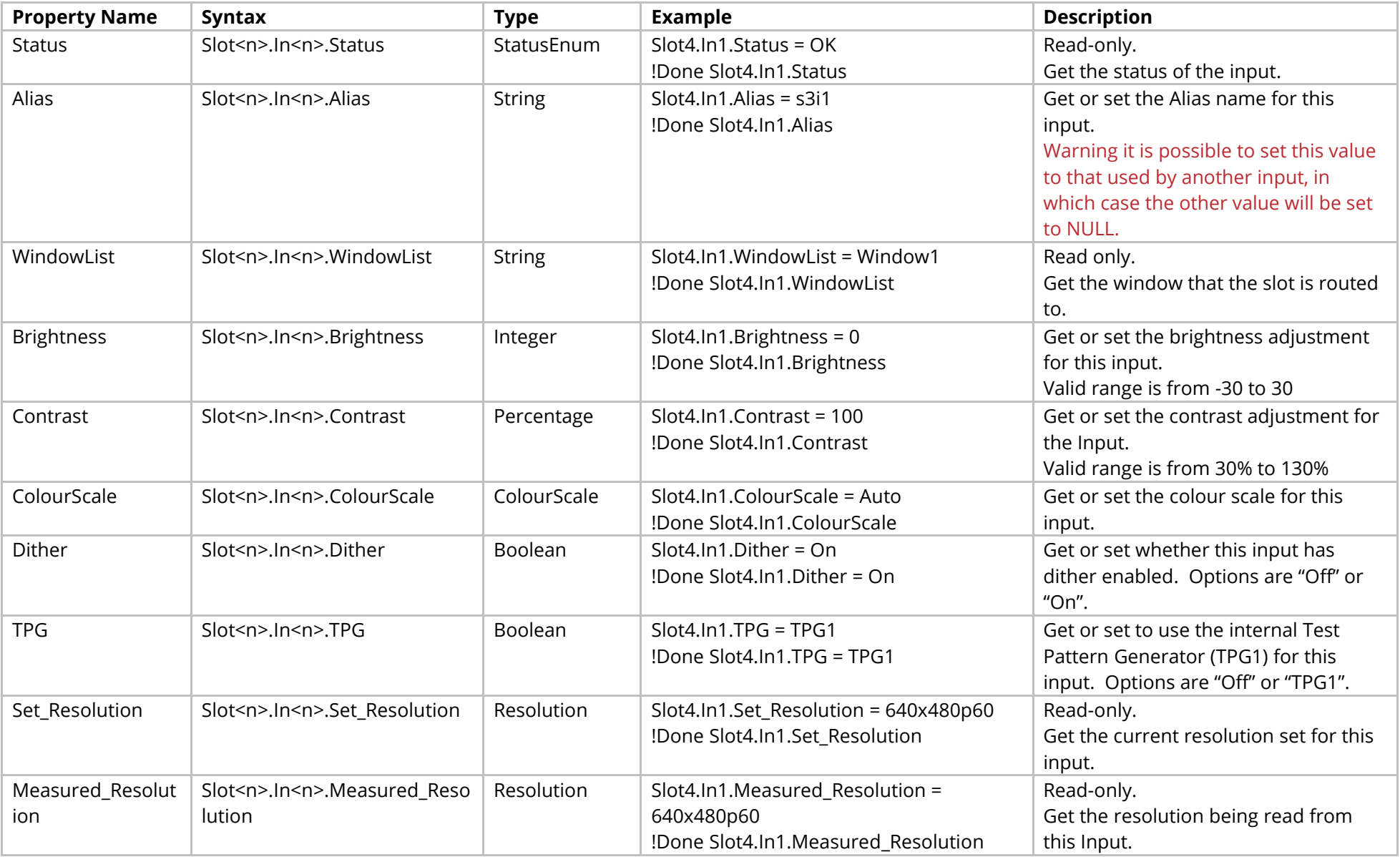

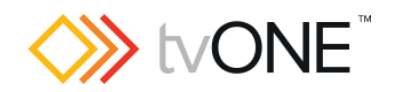

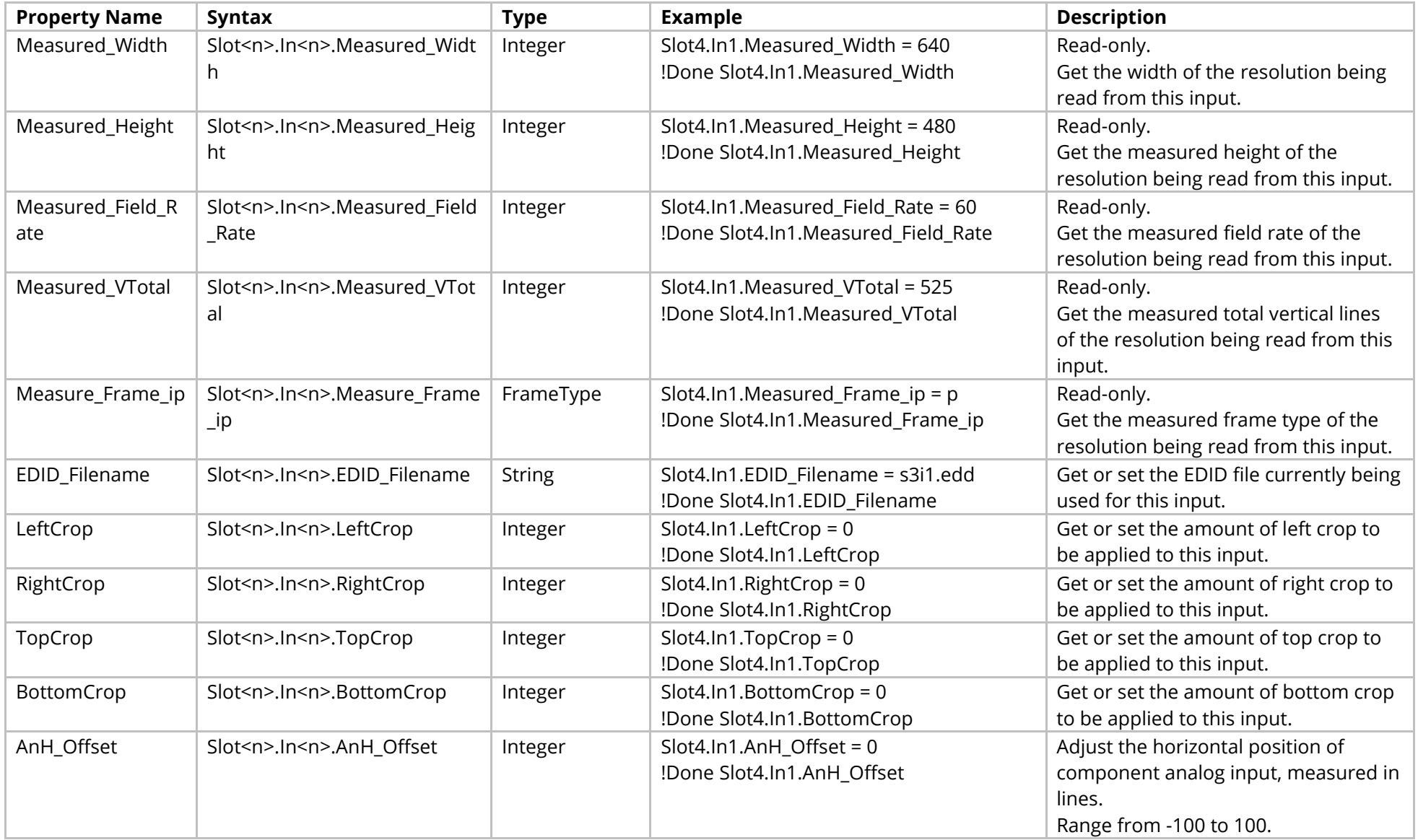

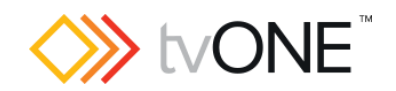

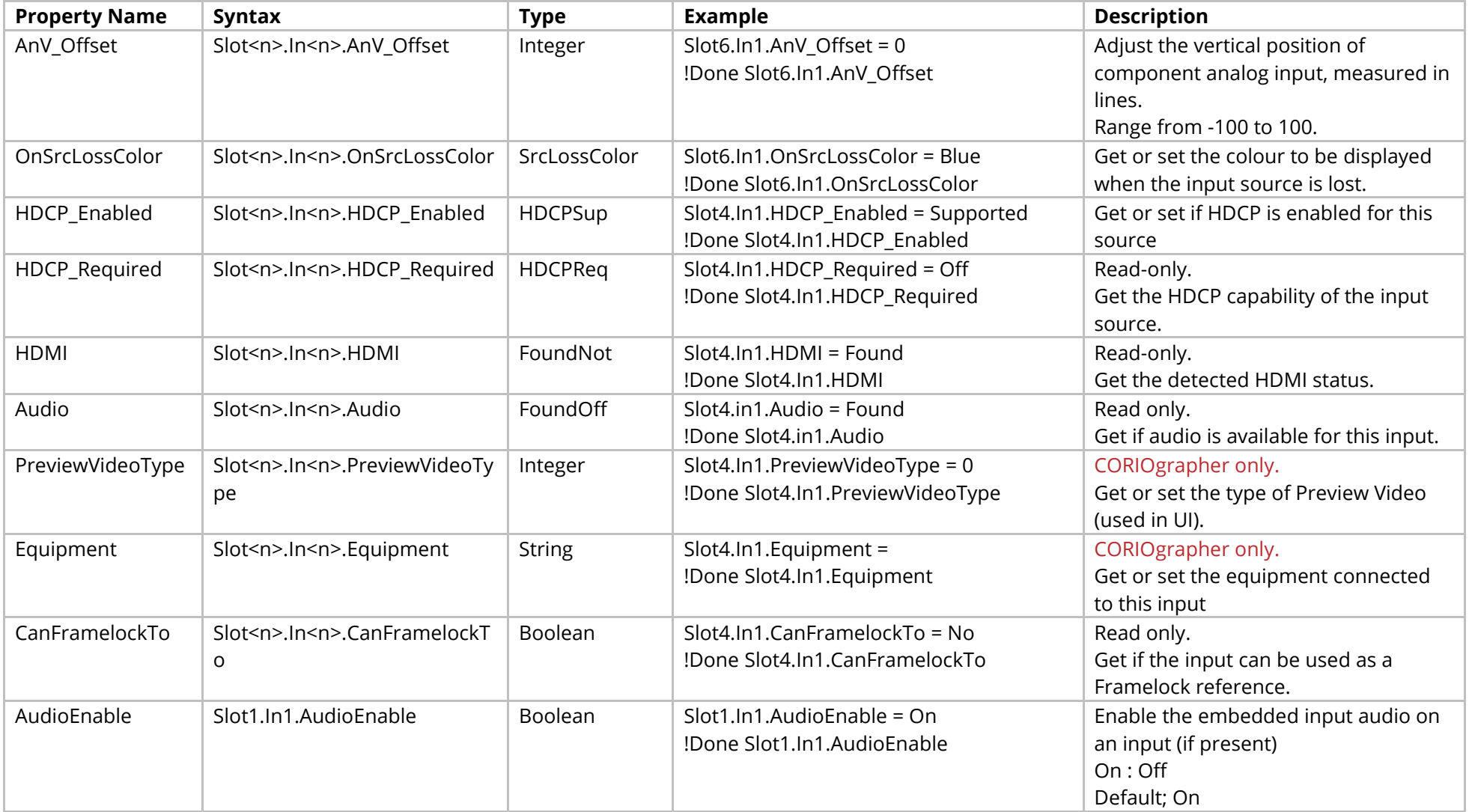

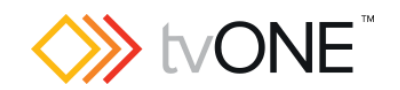

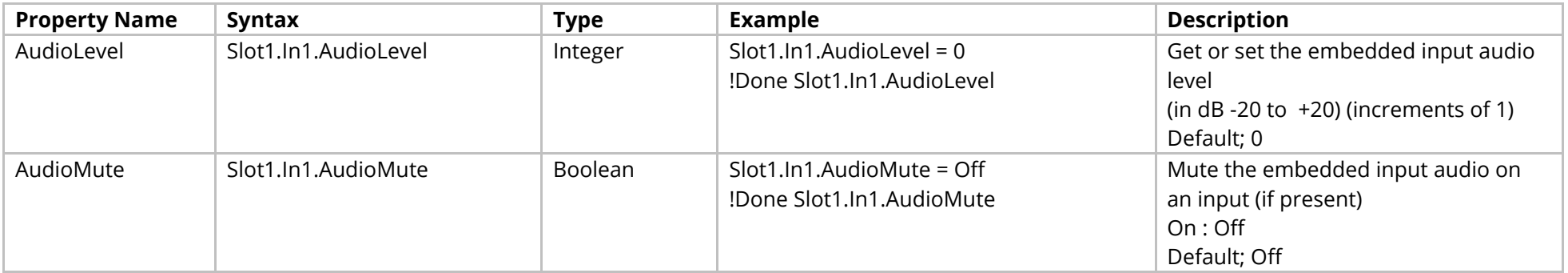

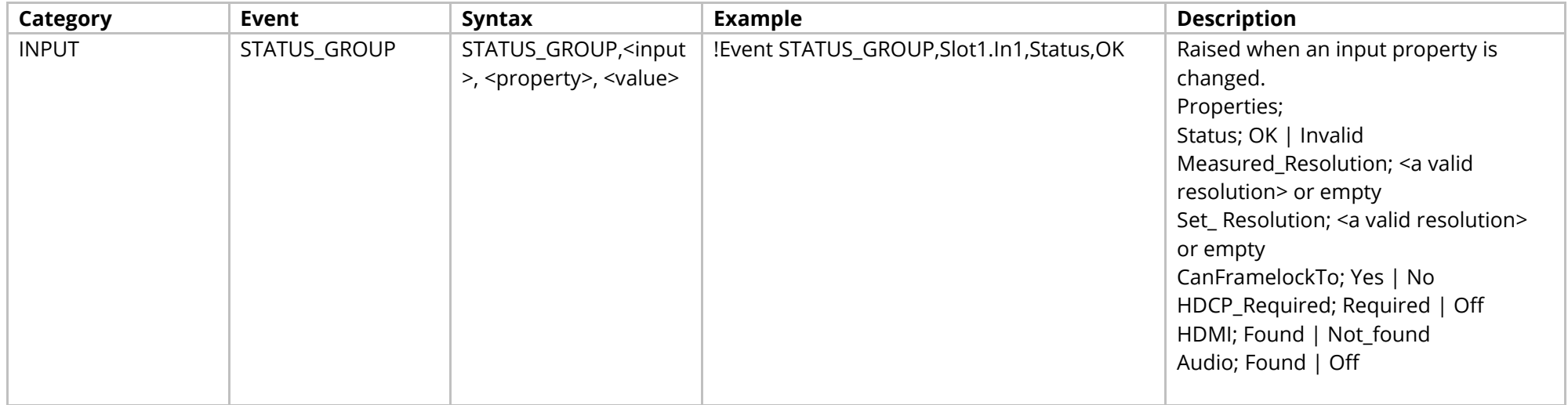

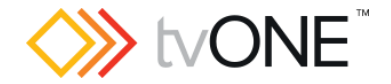

# **HDMI 4K Input Module (4-Input CORIOmaster2)**

It is possible to use Slot<n>.In<n> and S<n>>S<n>i<n>in place of Slots.Slot<n>.In<n>.

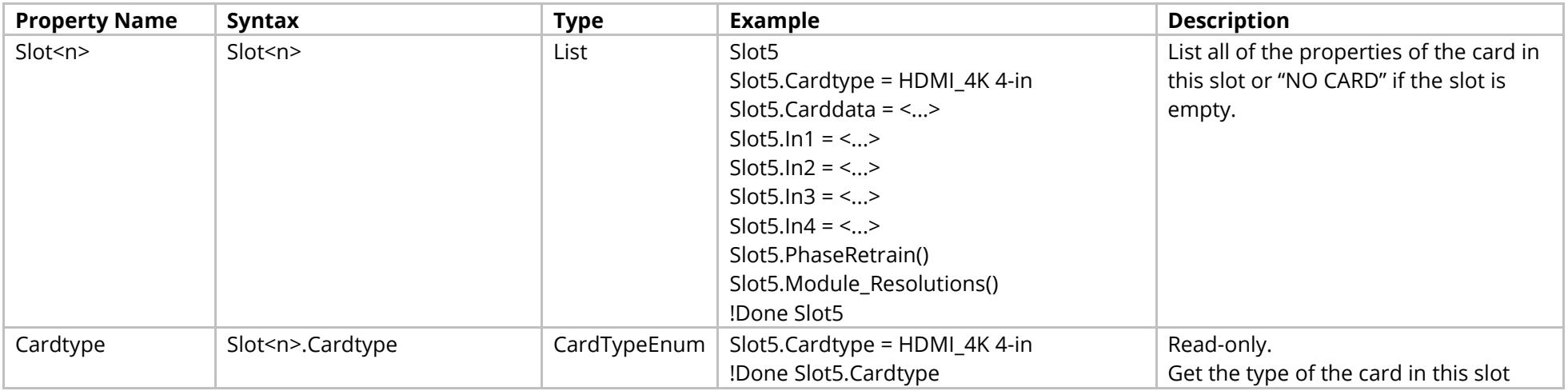

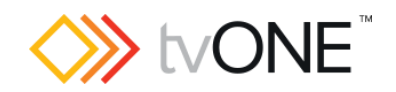

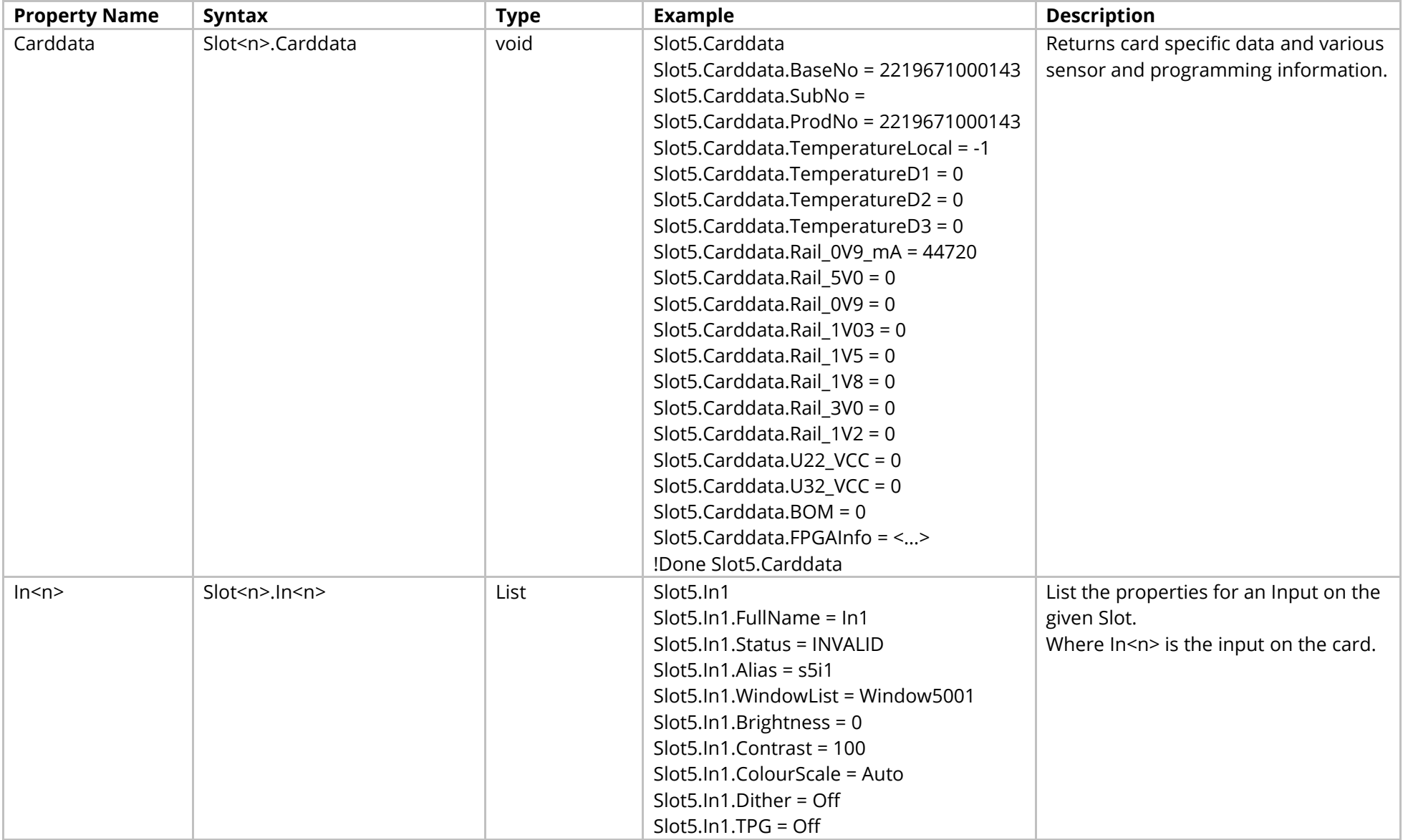

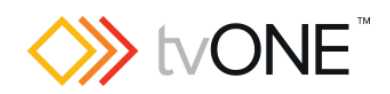

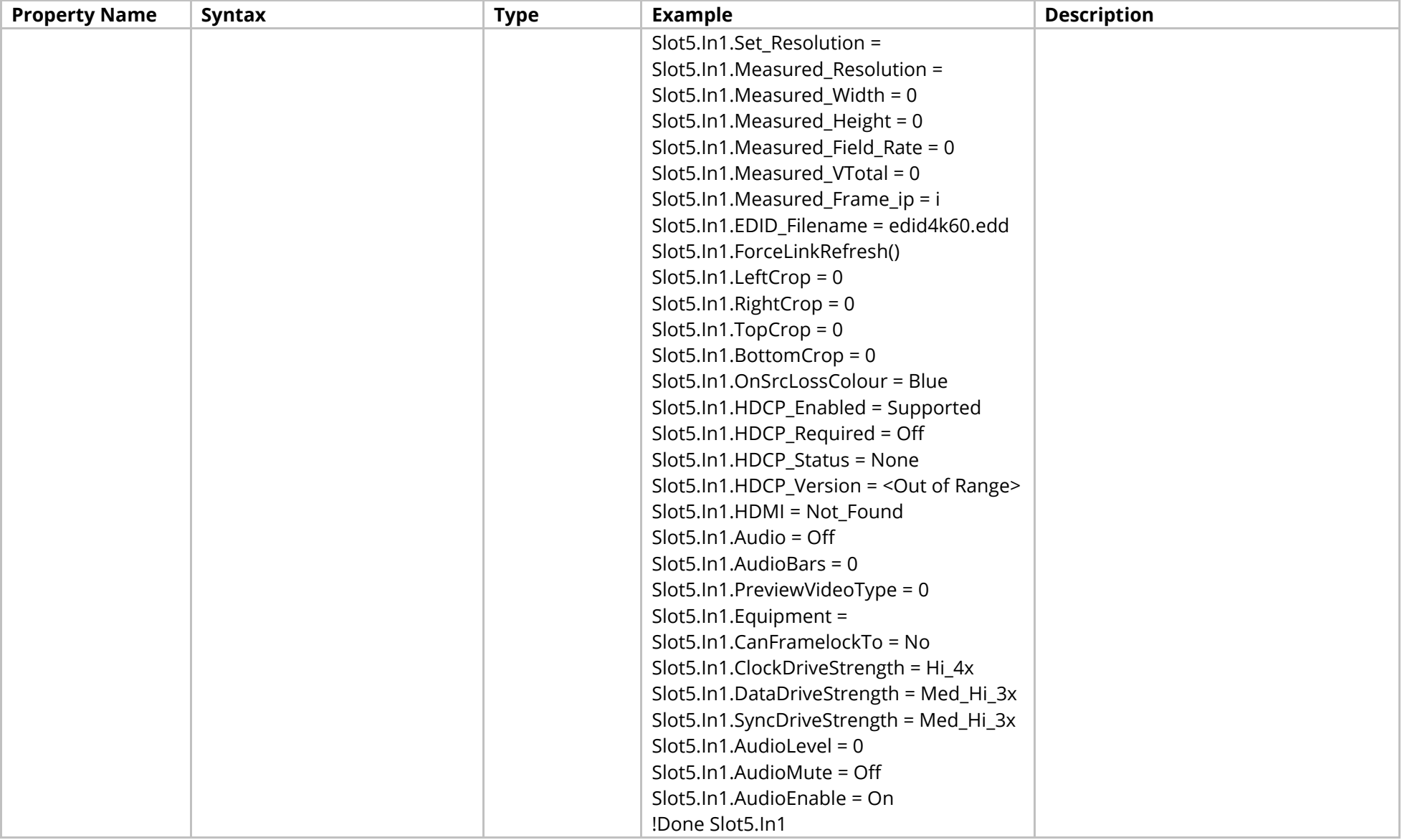

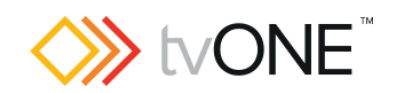

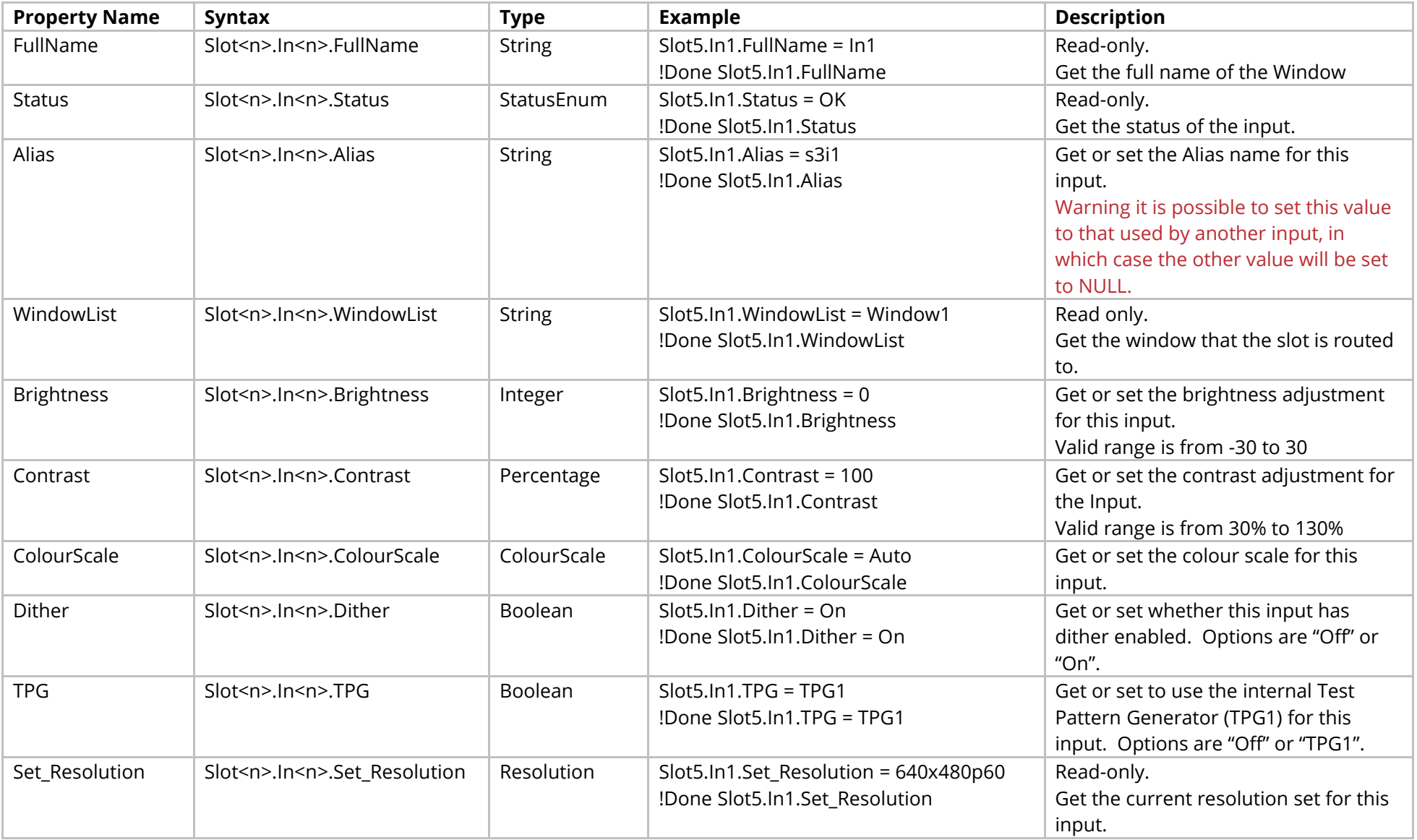

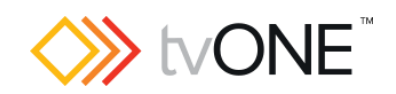

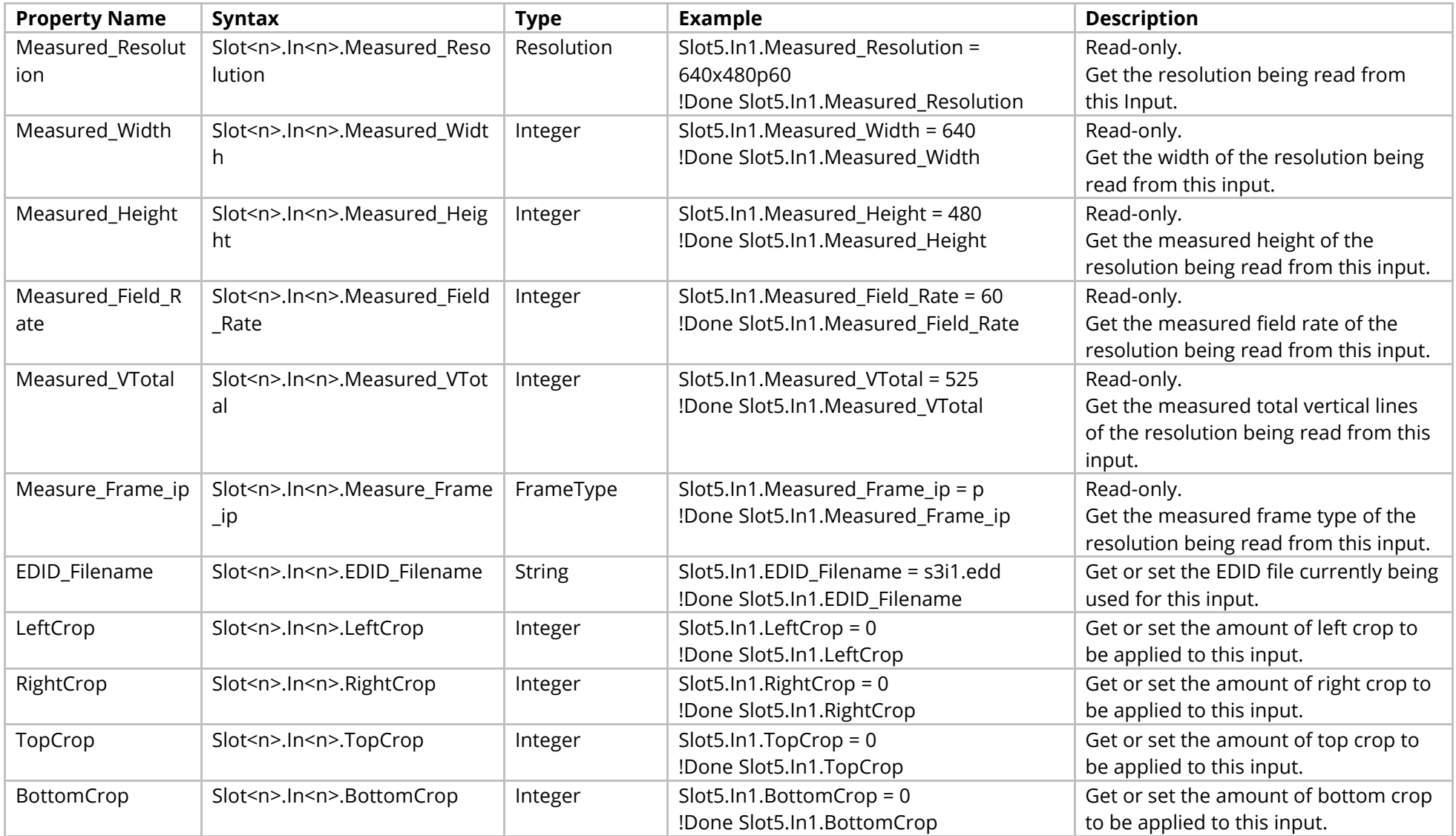

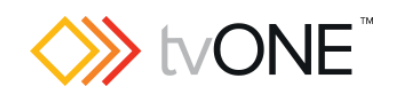

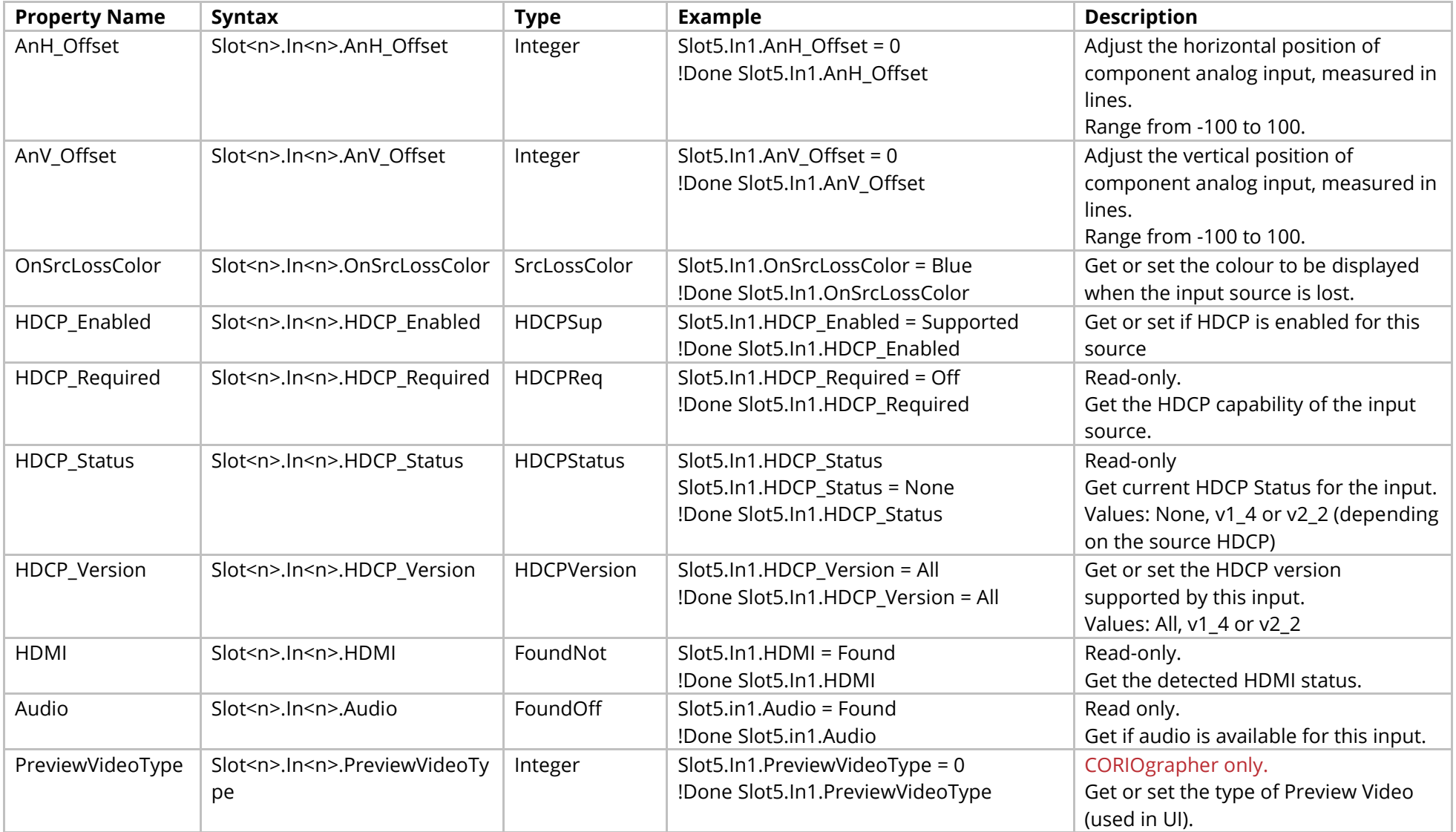

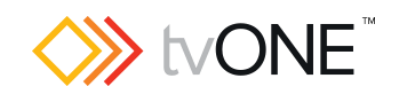

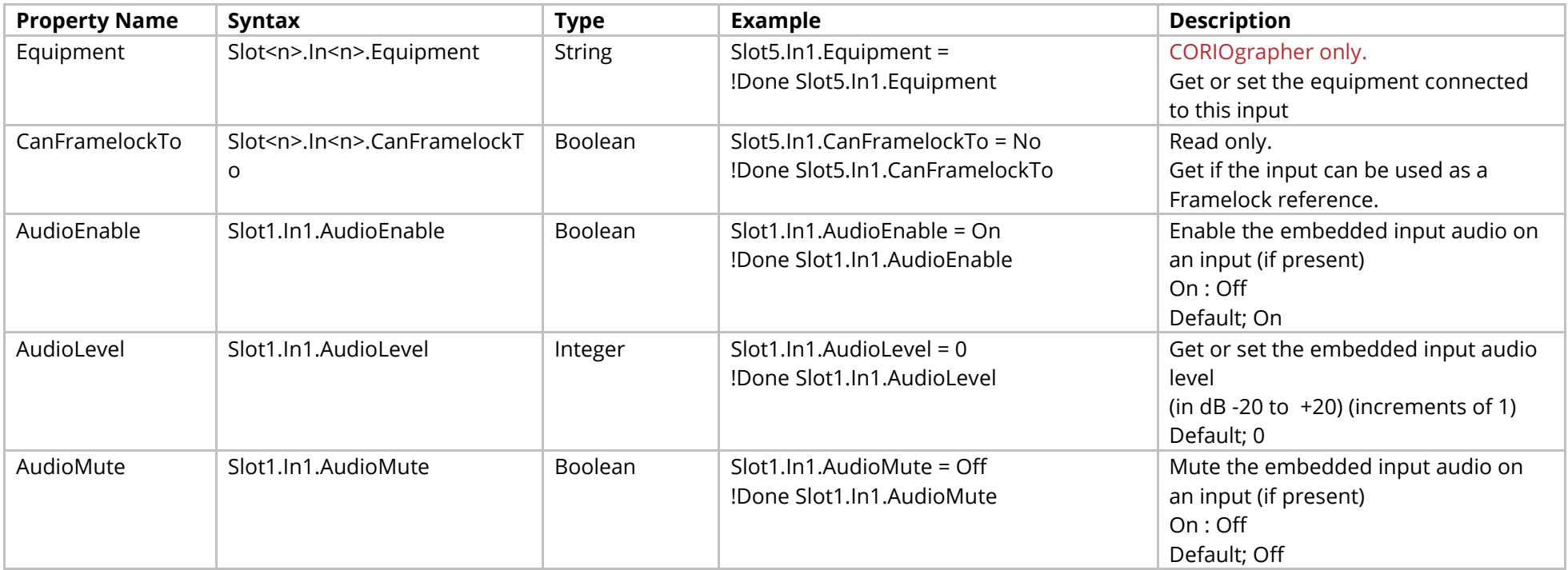

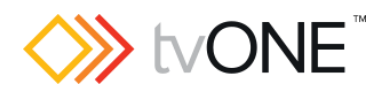

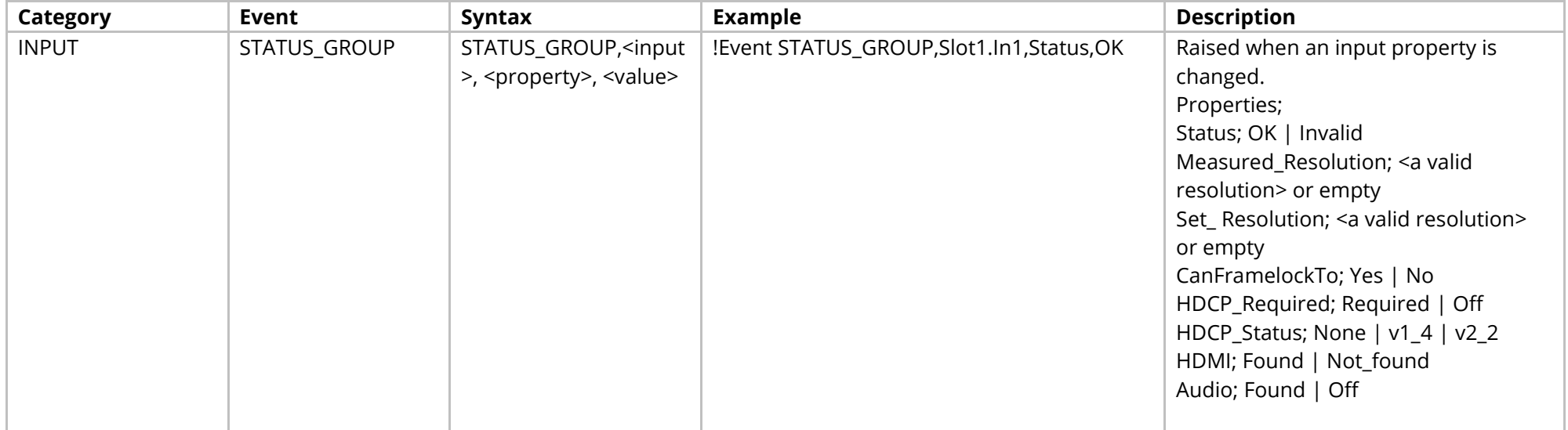

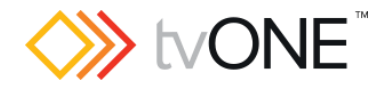

# **HDMI 2K Input Module**

It is possible to use Slot<n>.In<n> and S<n>>S<n>i<n>in place of Slots.Slot<n>.In<n>.

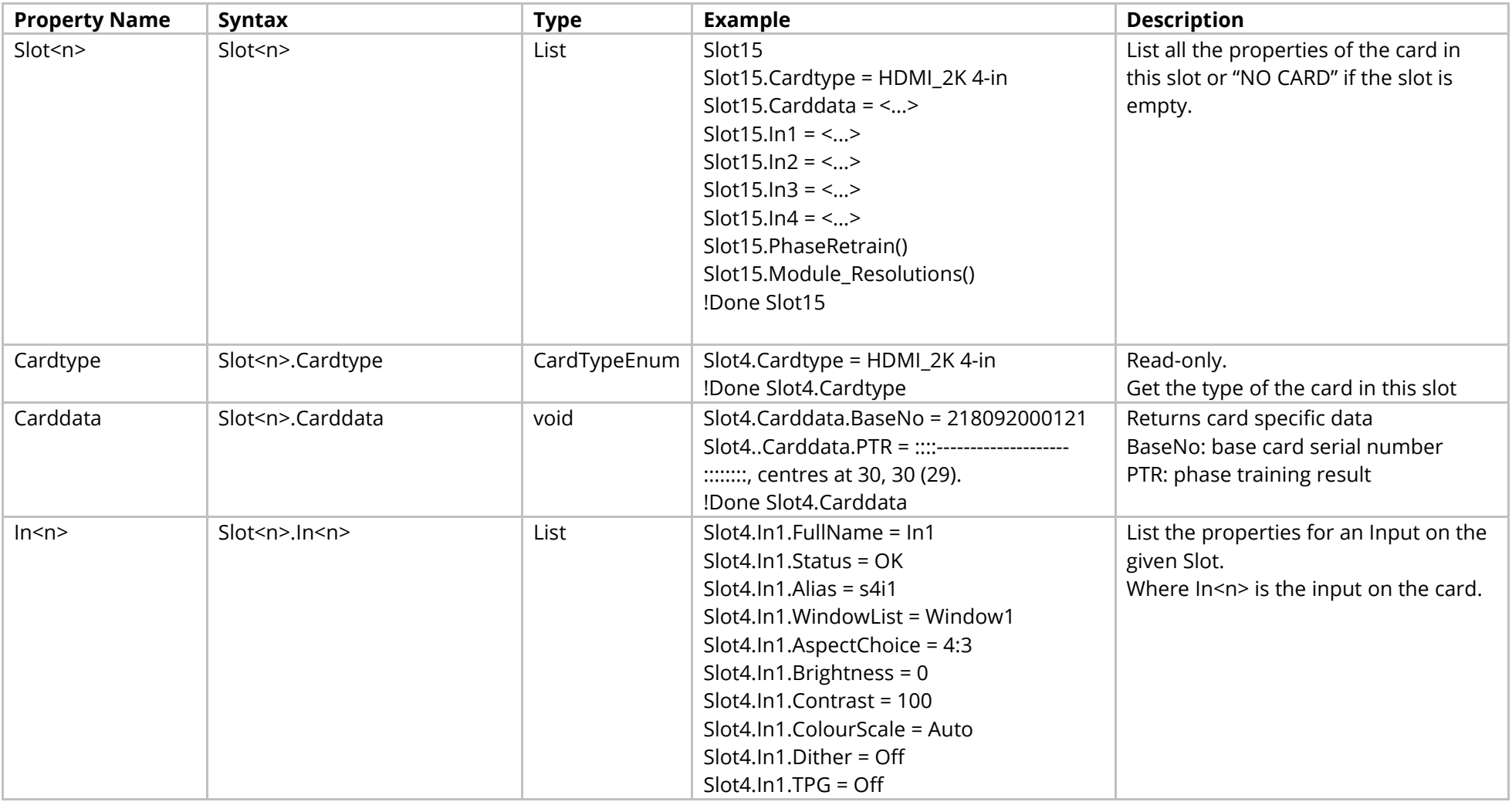

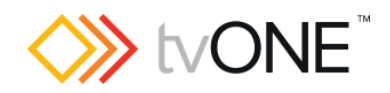

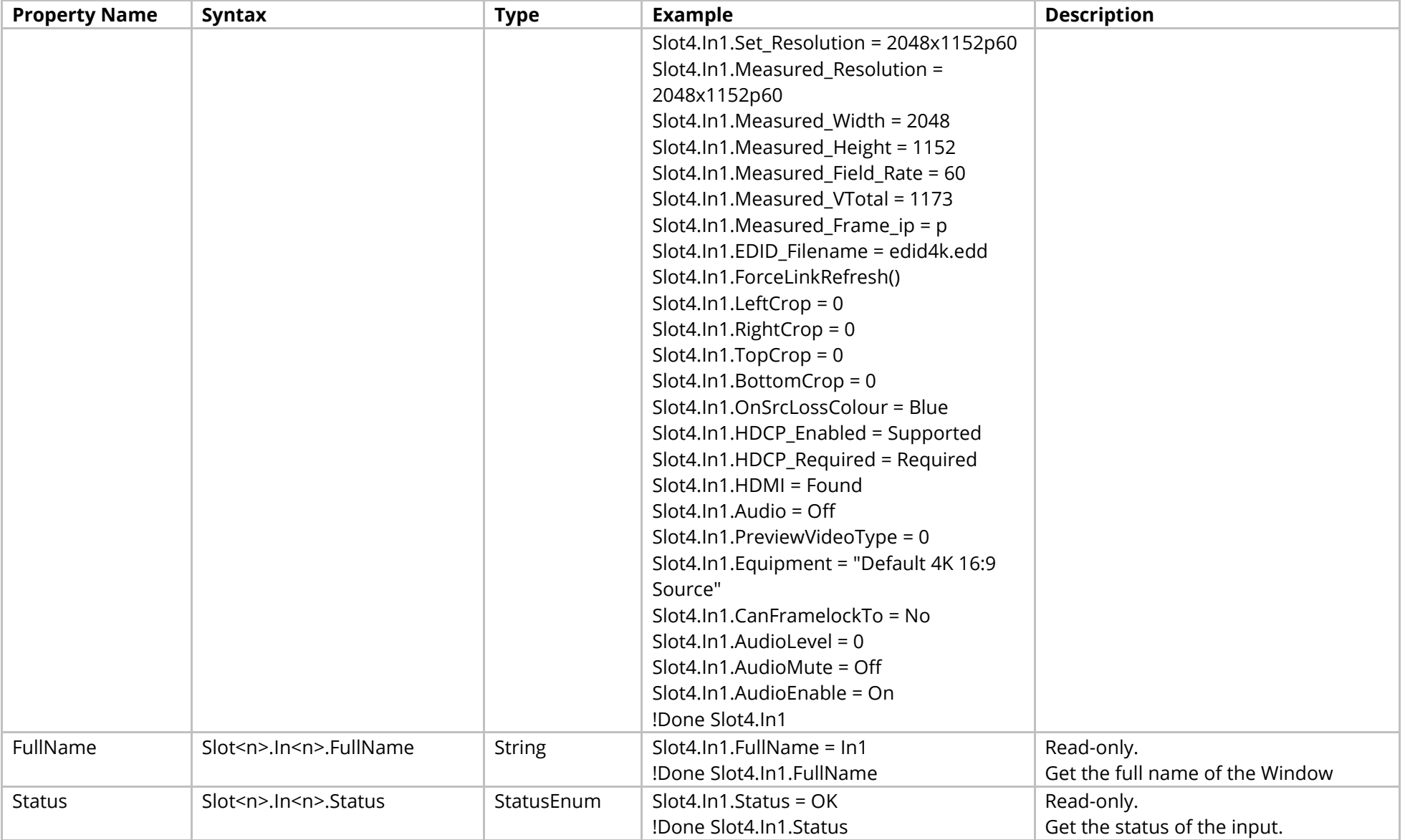

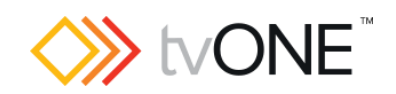

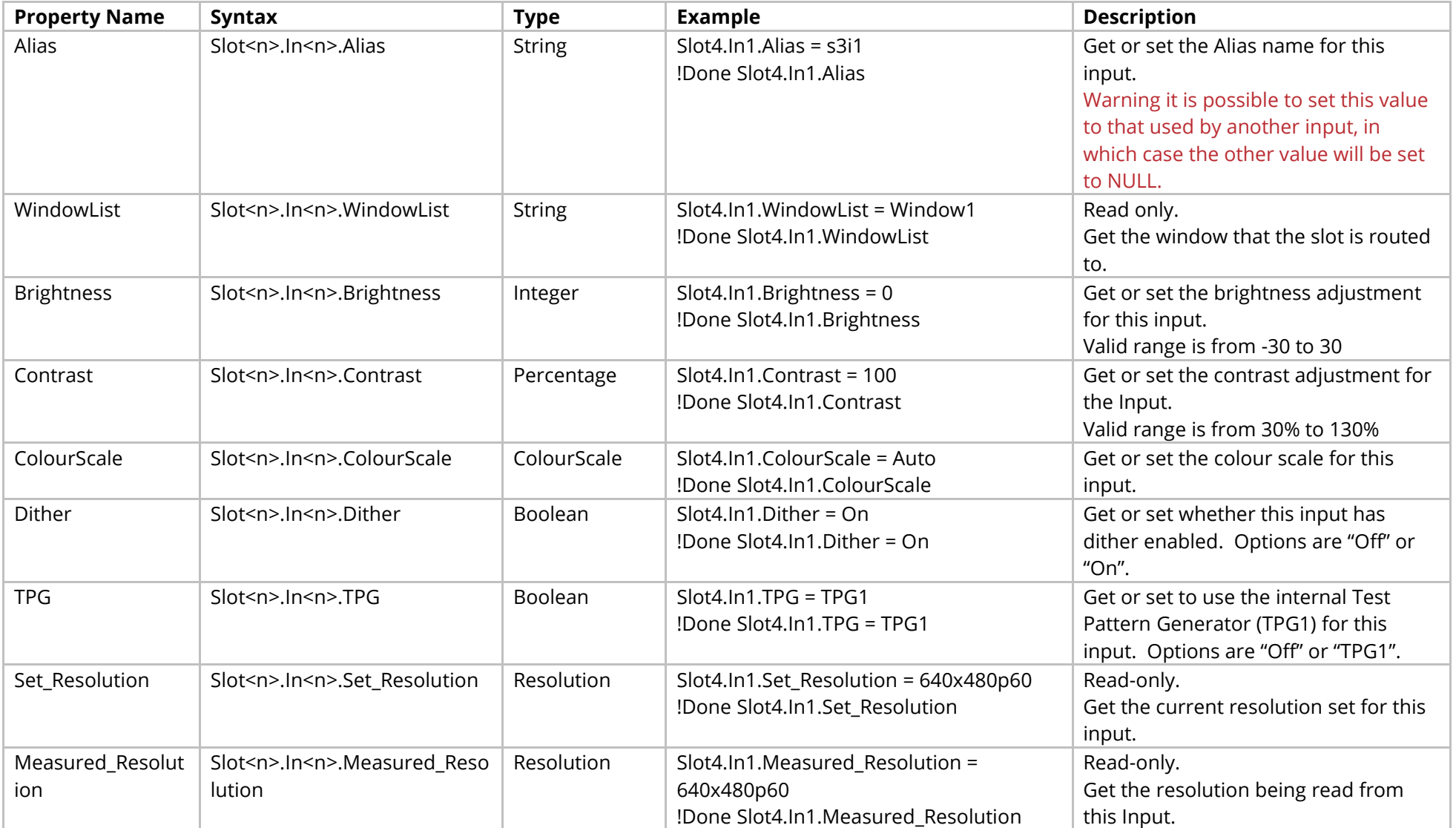

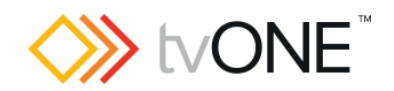

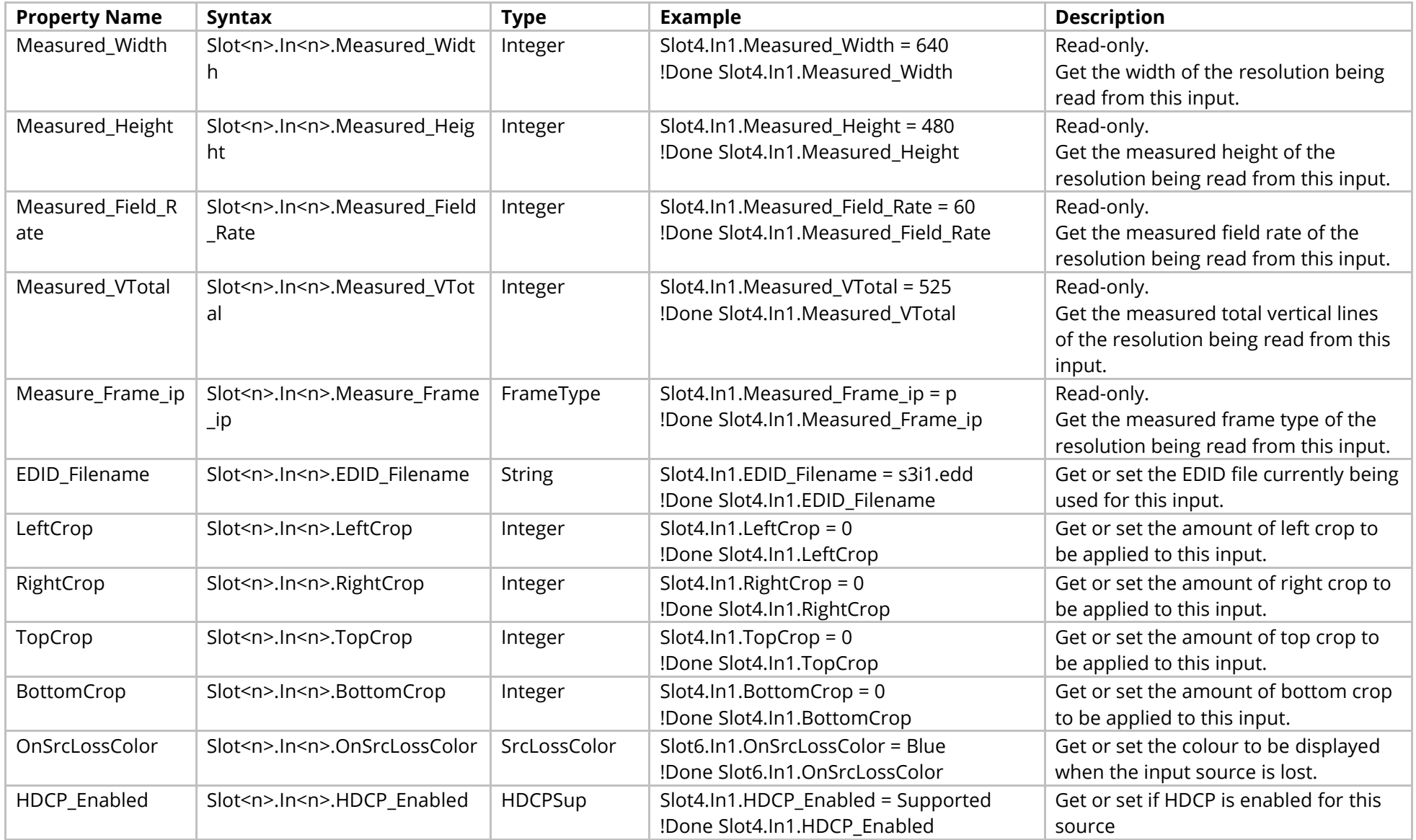

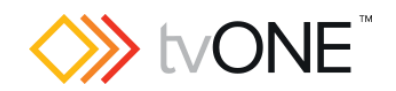

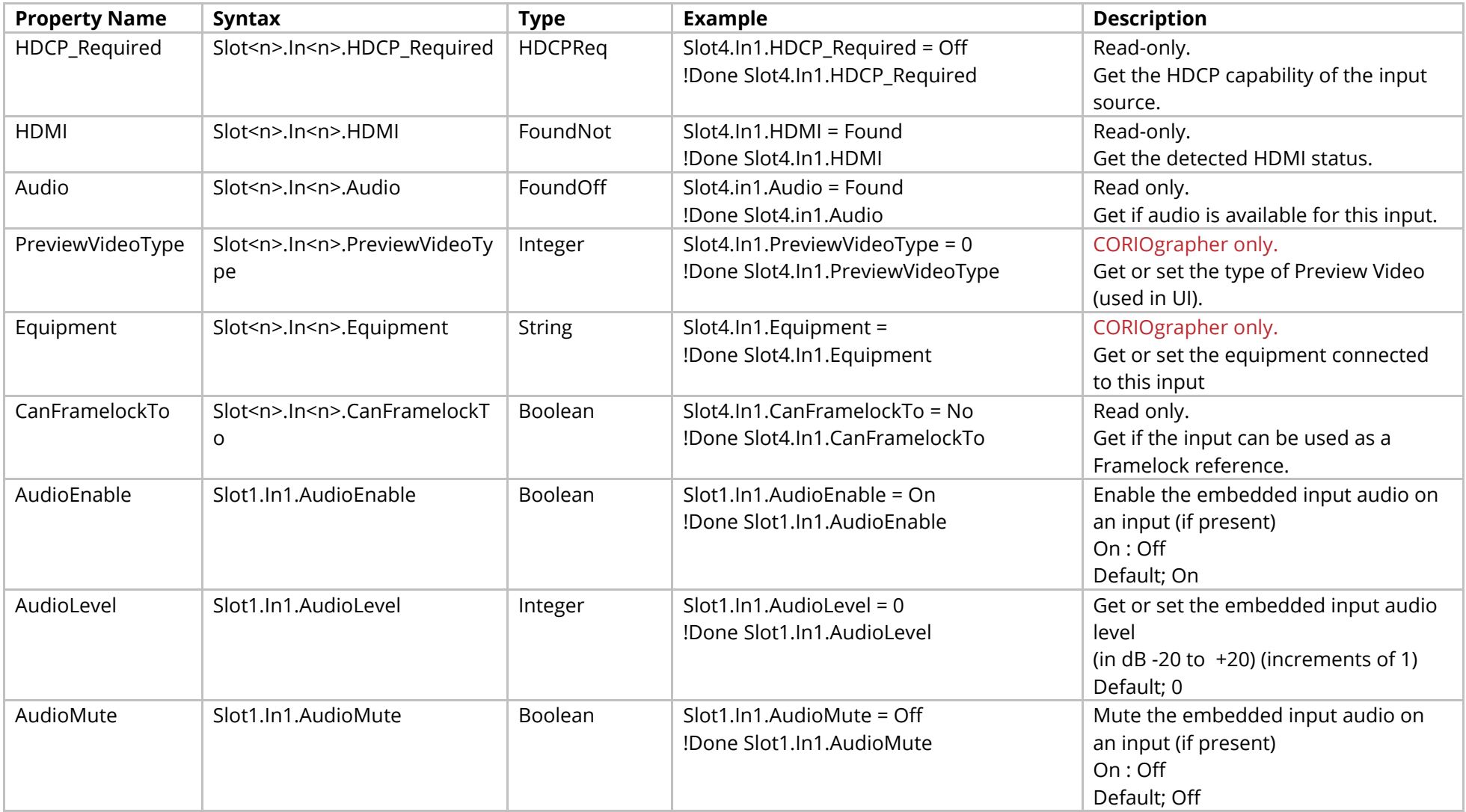

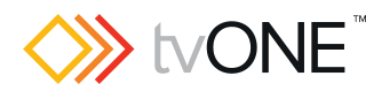

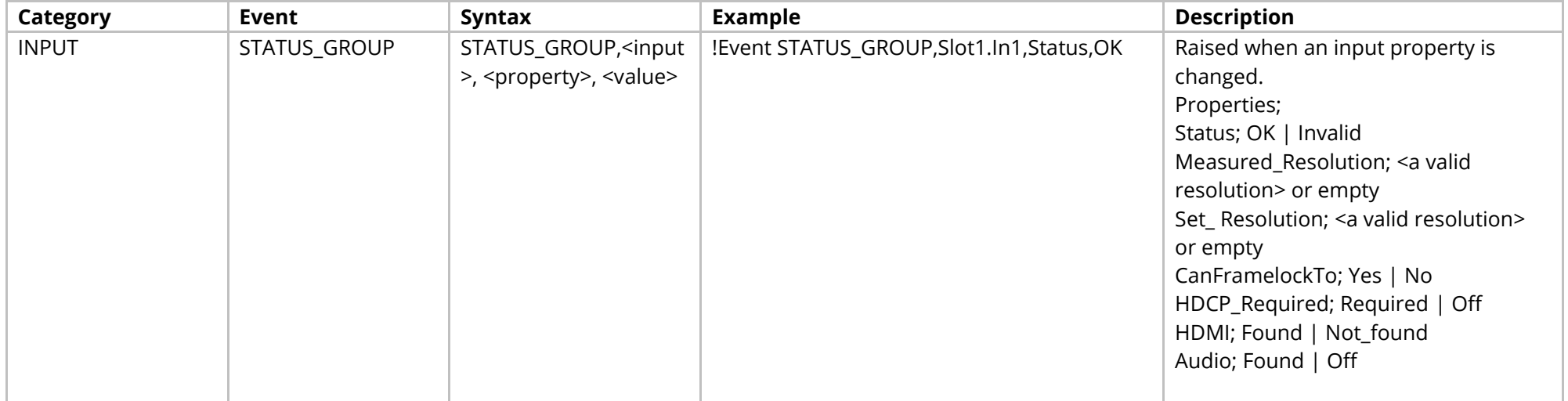

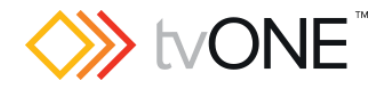

# **SDI Input Module**

Applies to both 2 and 4 input modules (depending on which modules the product supports)

It is possible to use Slot<n>.In<n> and S<n>>S<n>i<n>in place of Slots.Slot<n>.In<n>.

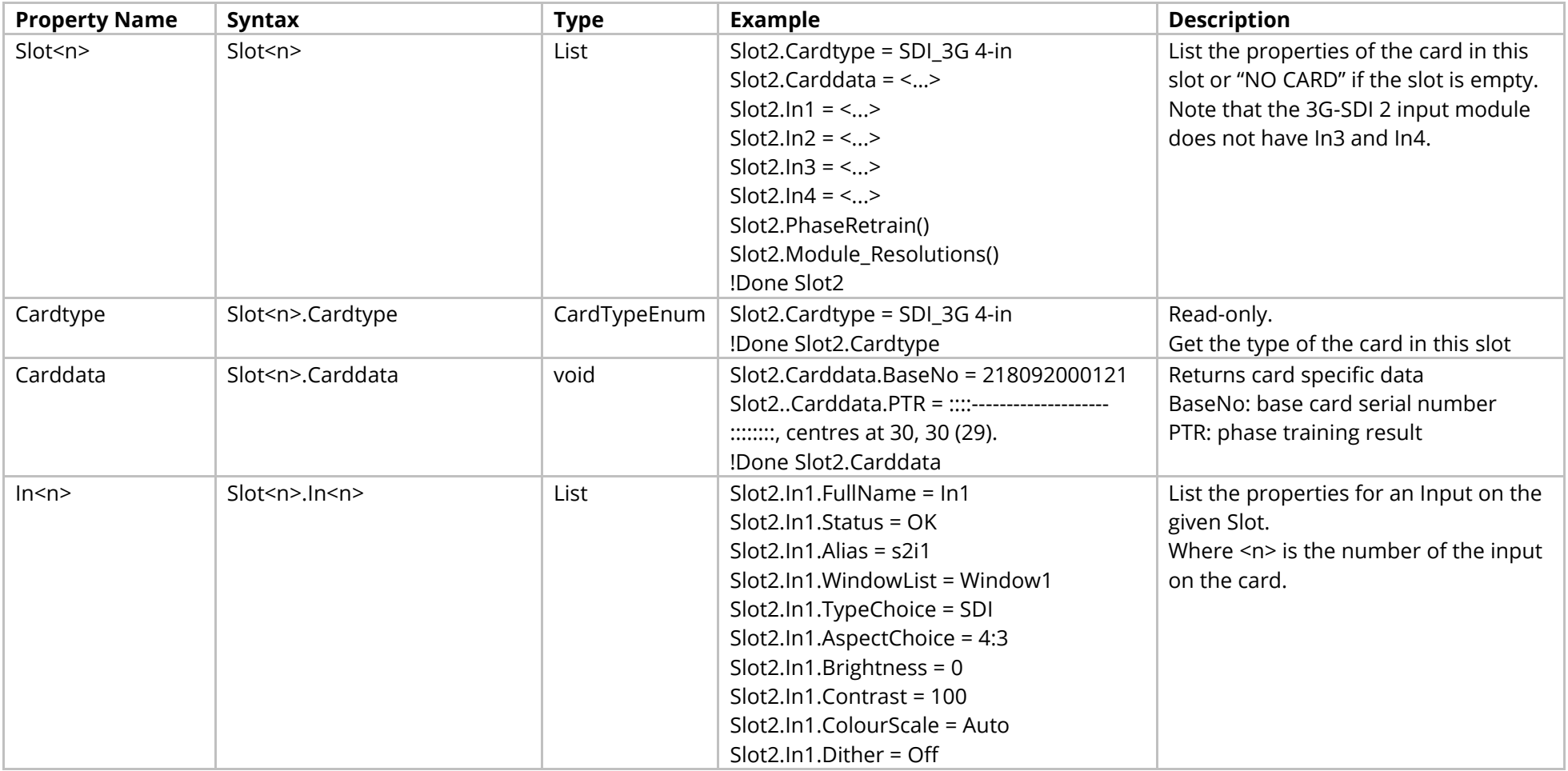

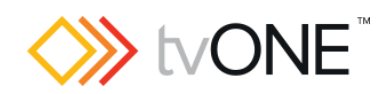

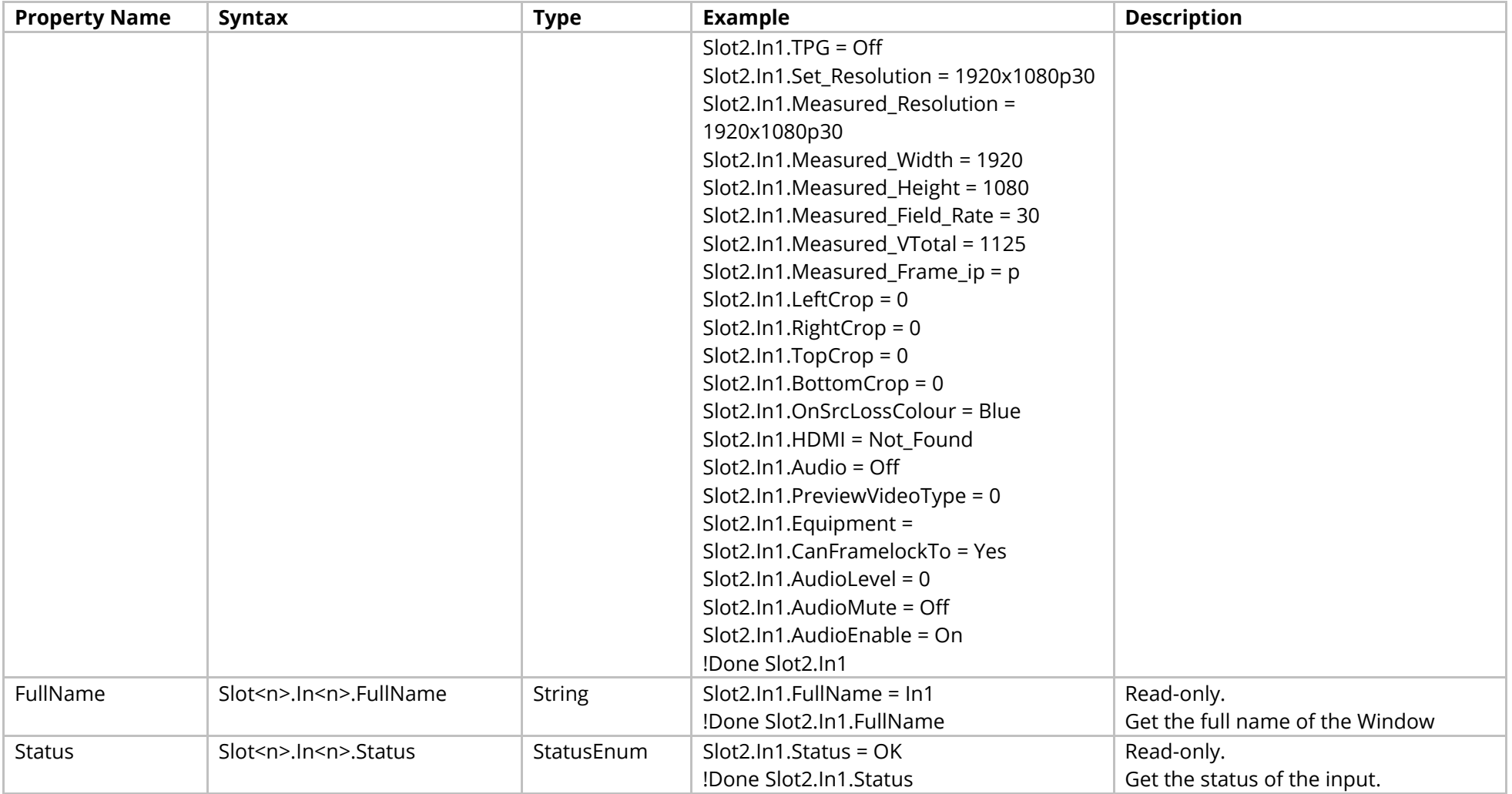

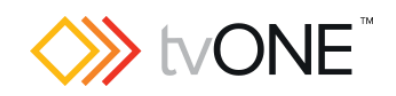

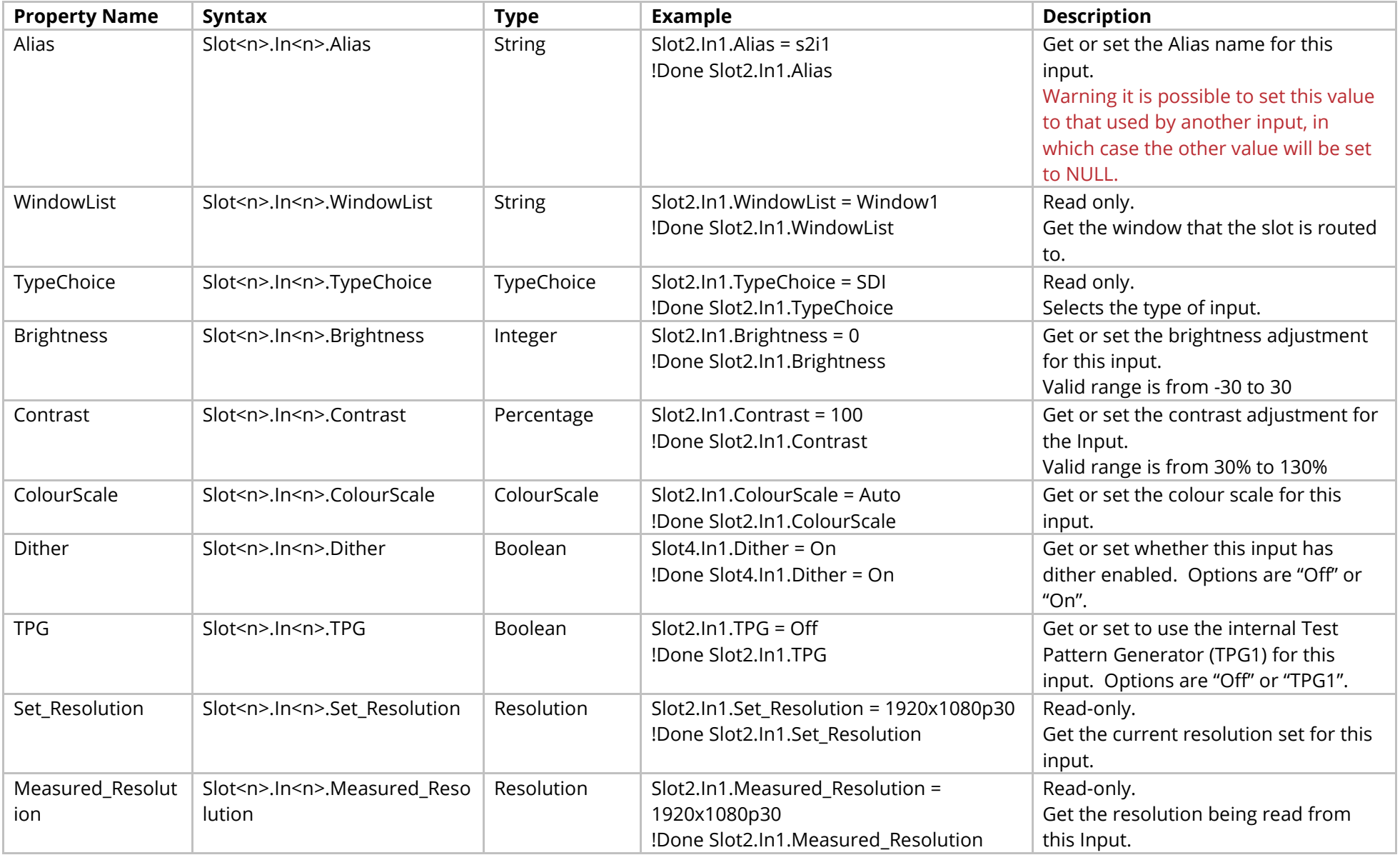

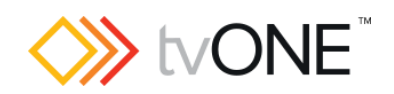

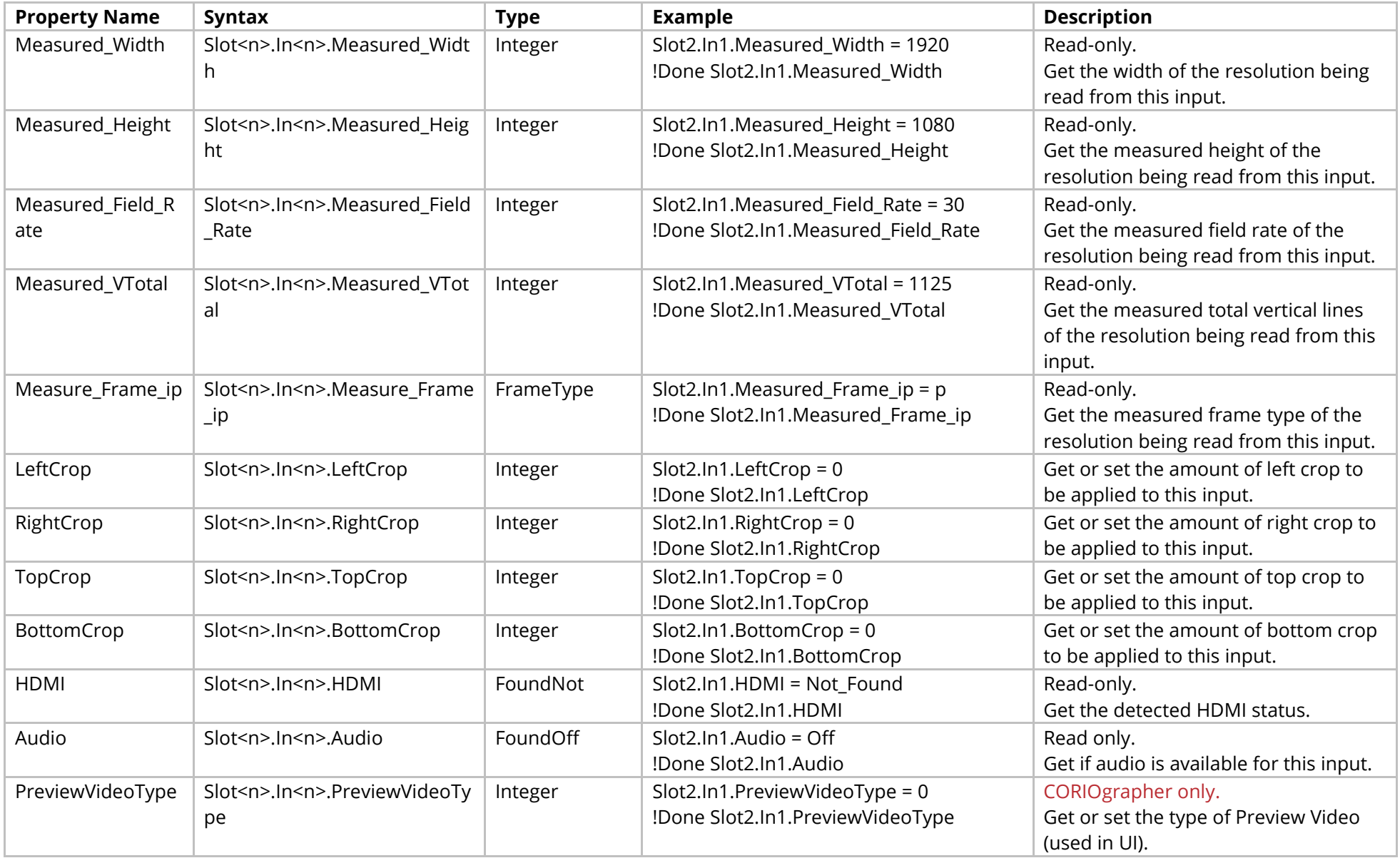

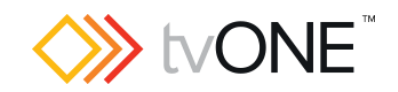

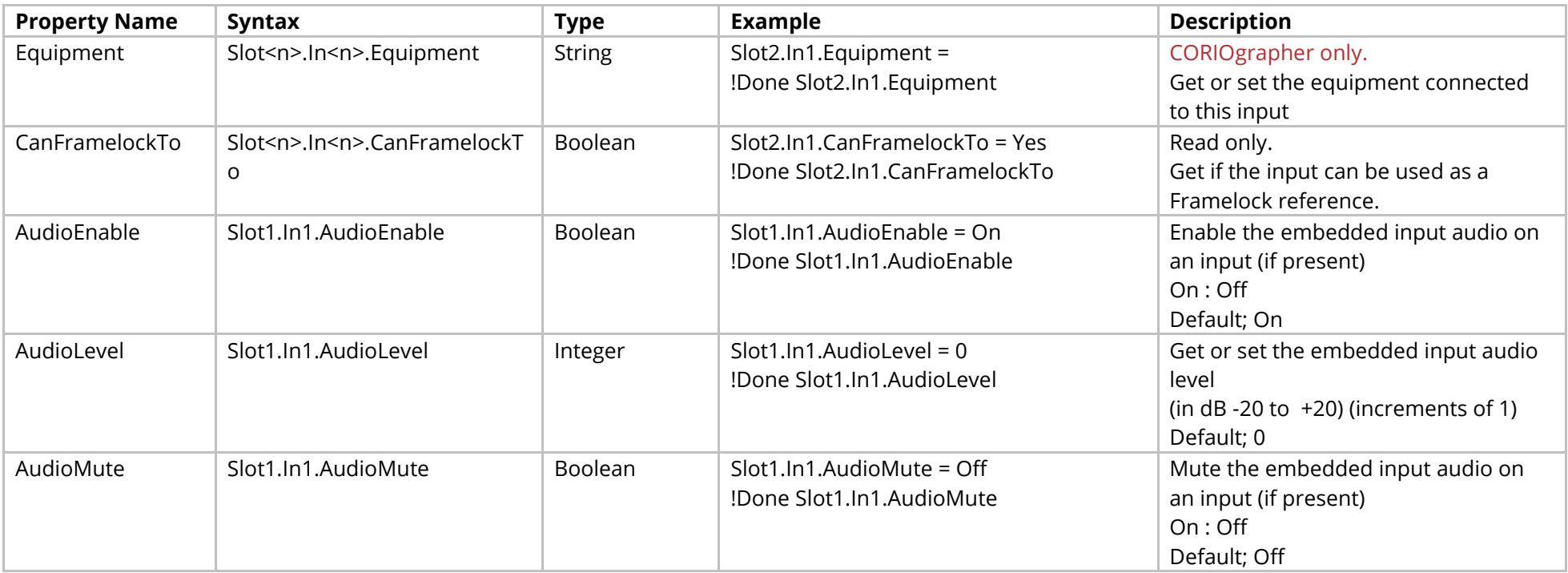

# Methods

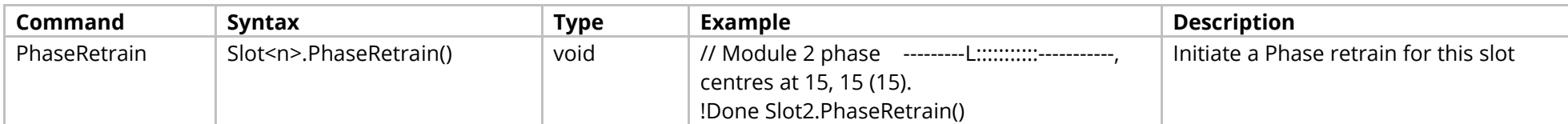

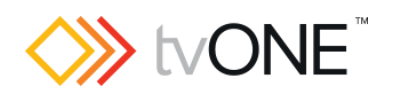

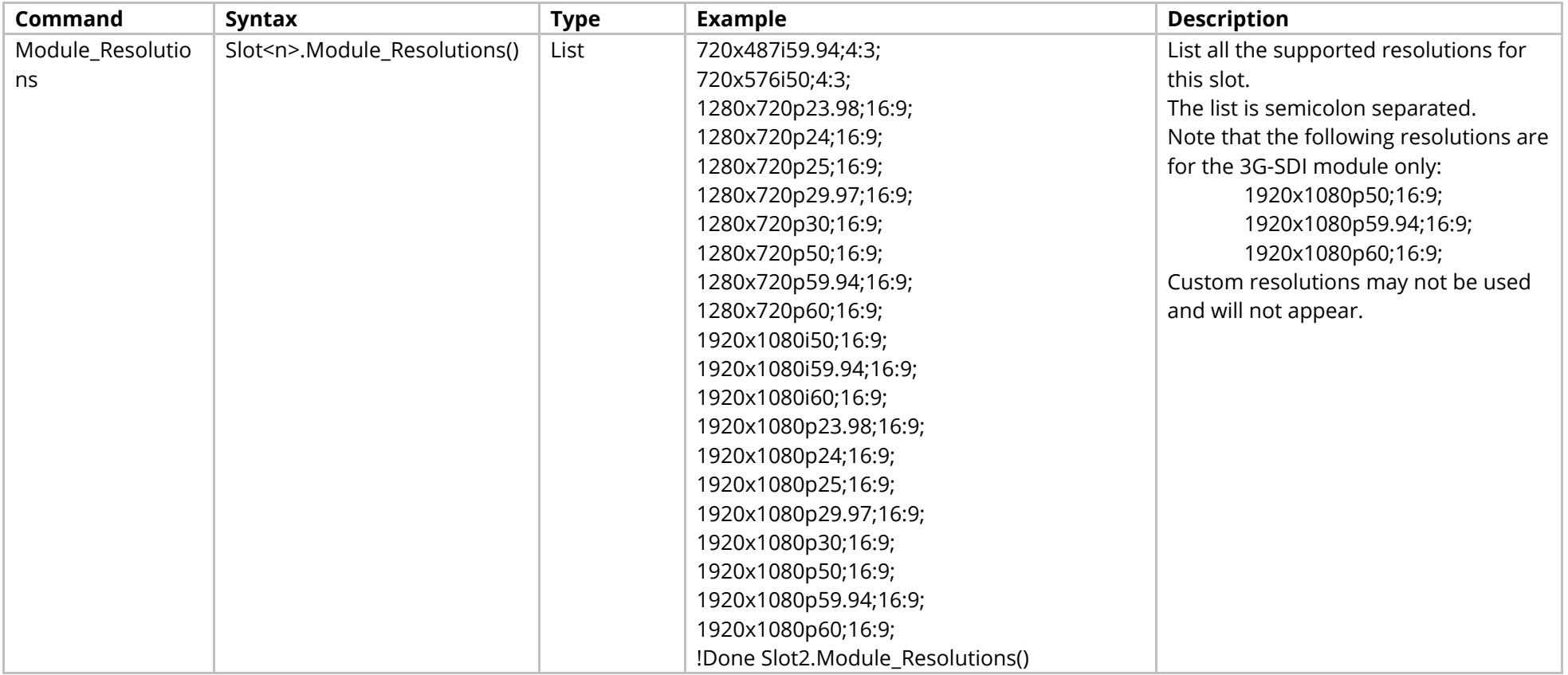

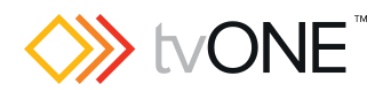

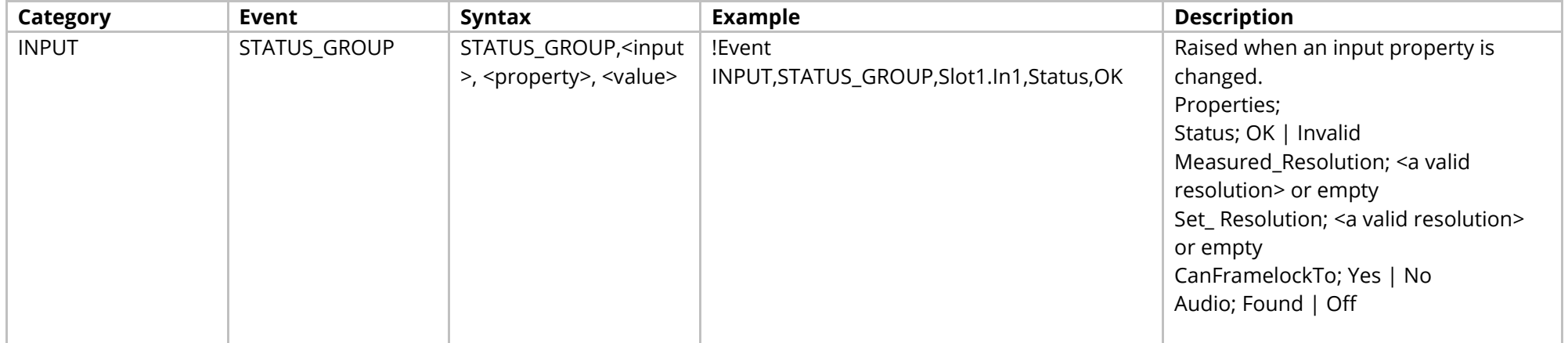
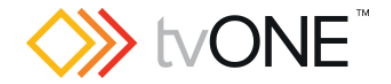

# **Streaming Media and 4K Playback Input Module**

It is possible to use Slot<n>.In<n> and S<n>>S<n>i<n>in place of Slots.Slot<n>.In<n>.

### Properties

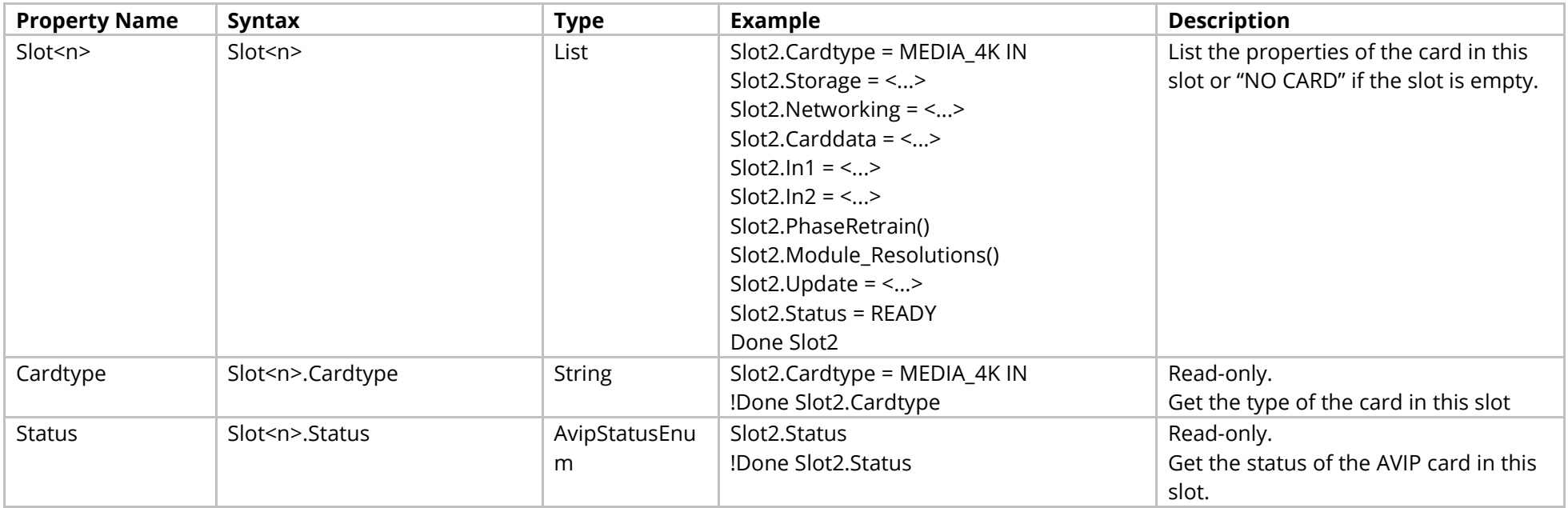

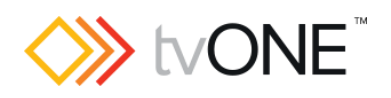

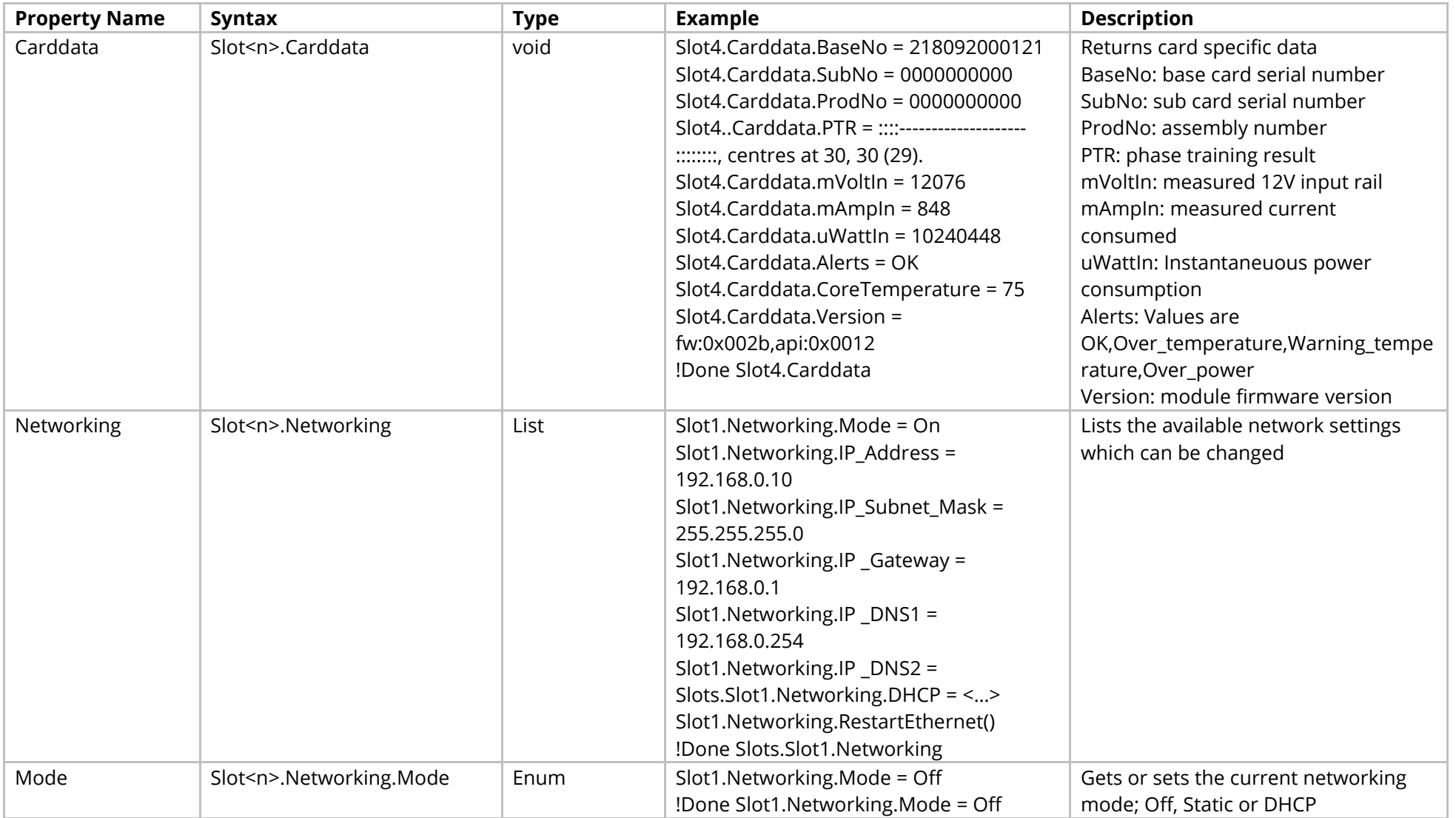

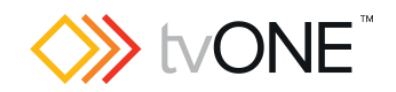

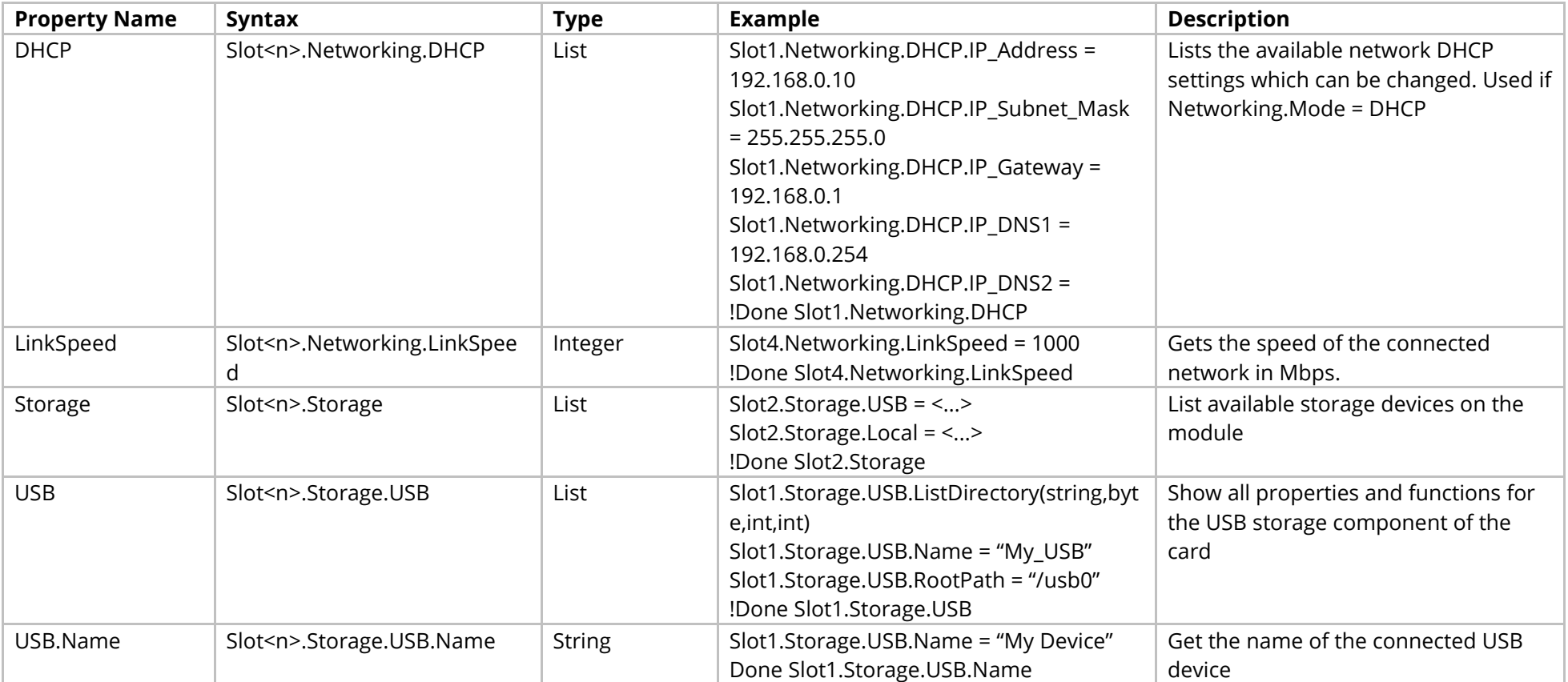

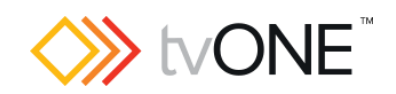

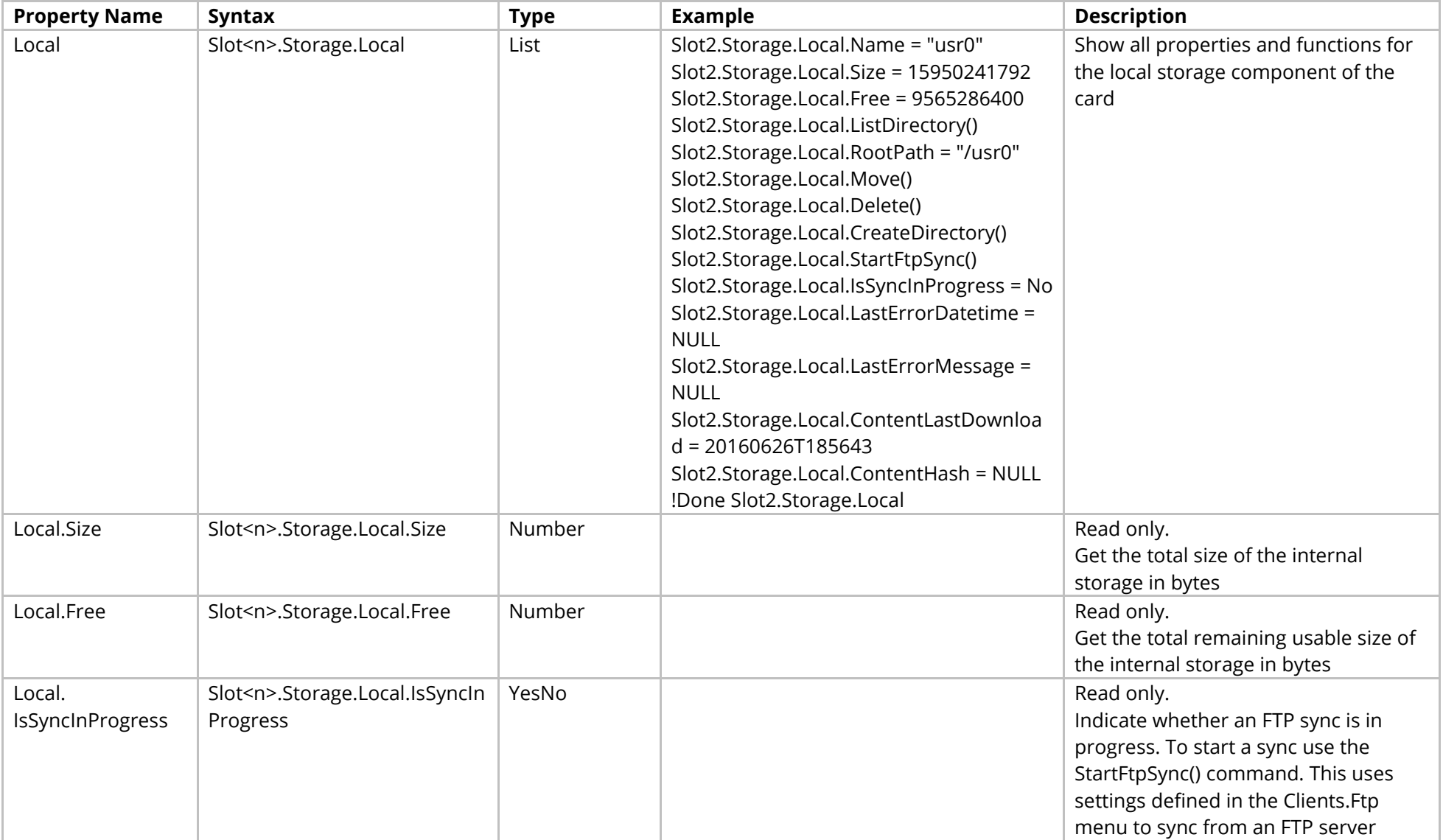

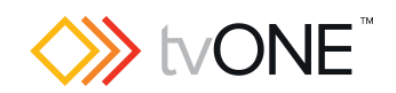

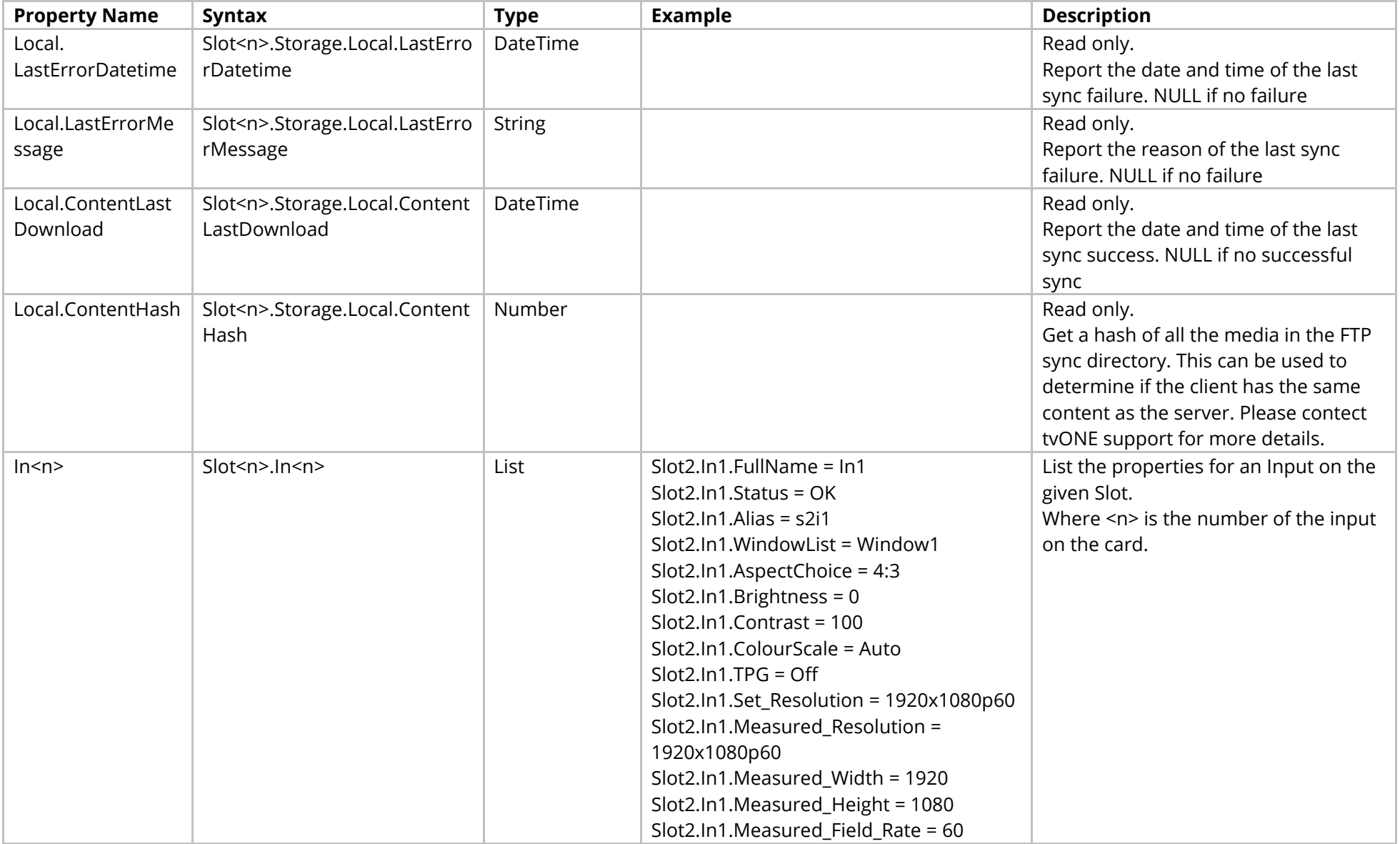

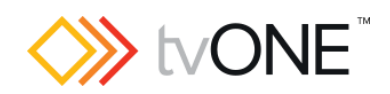

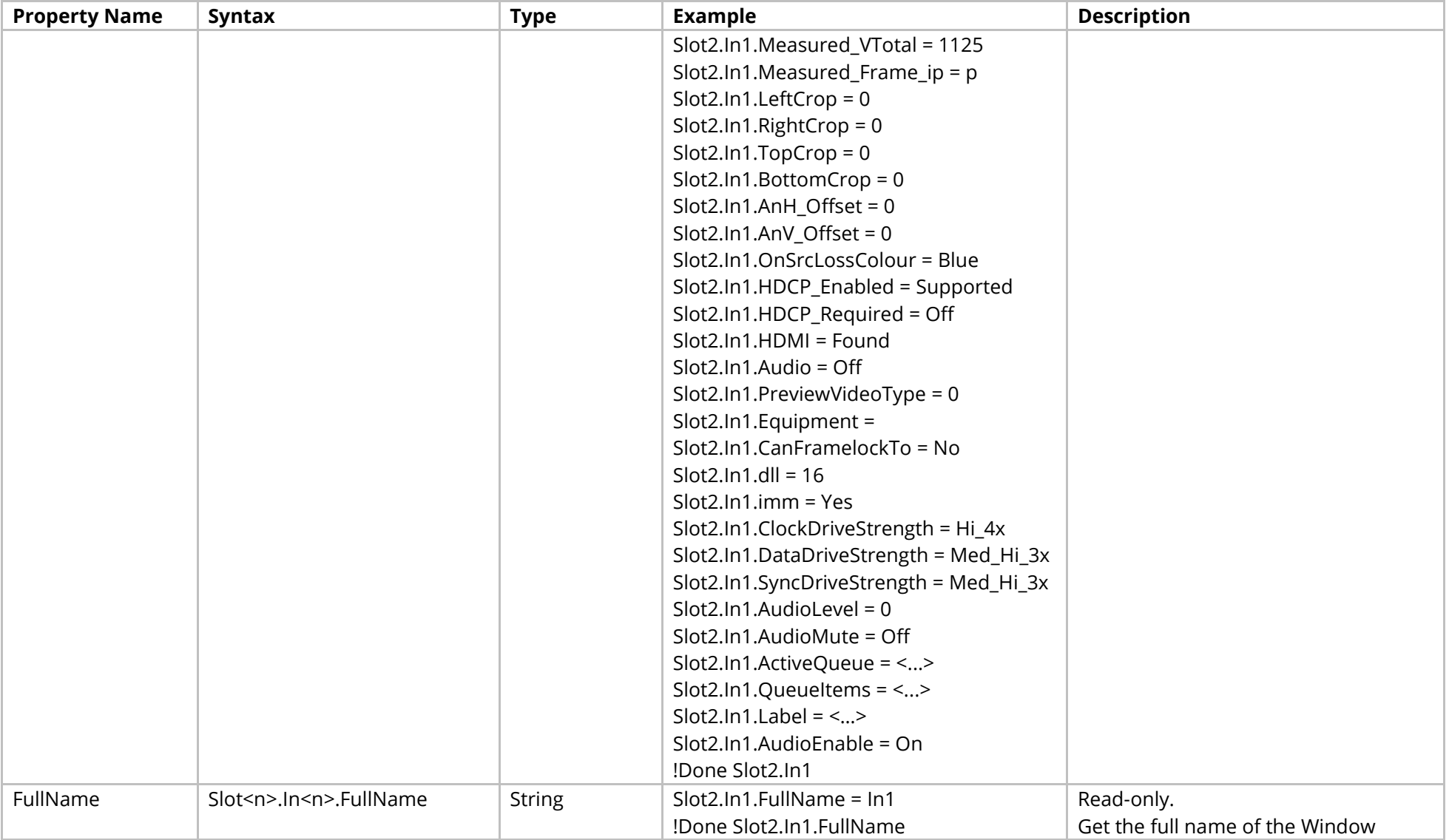

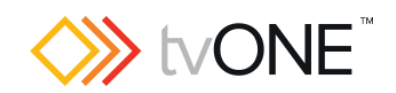

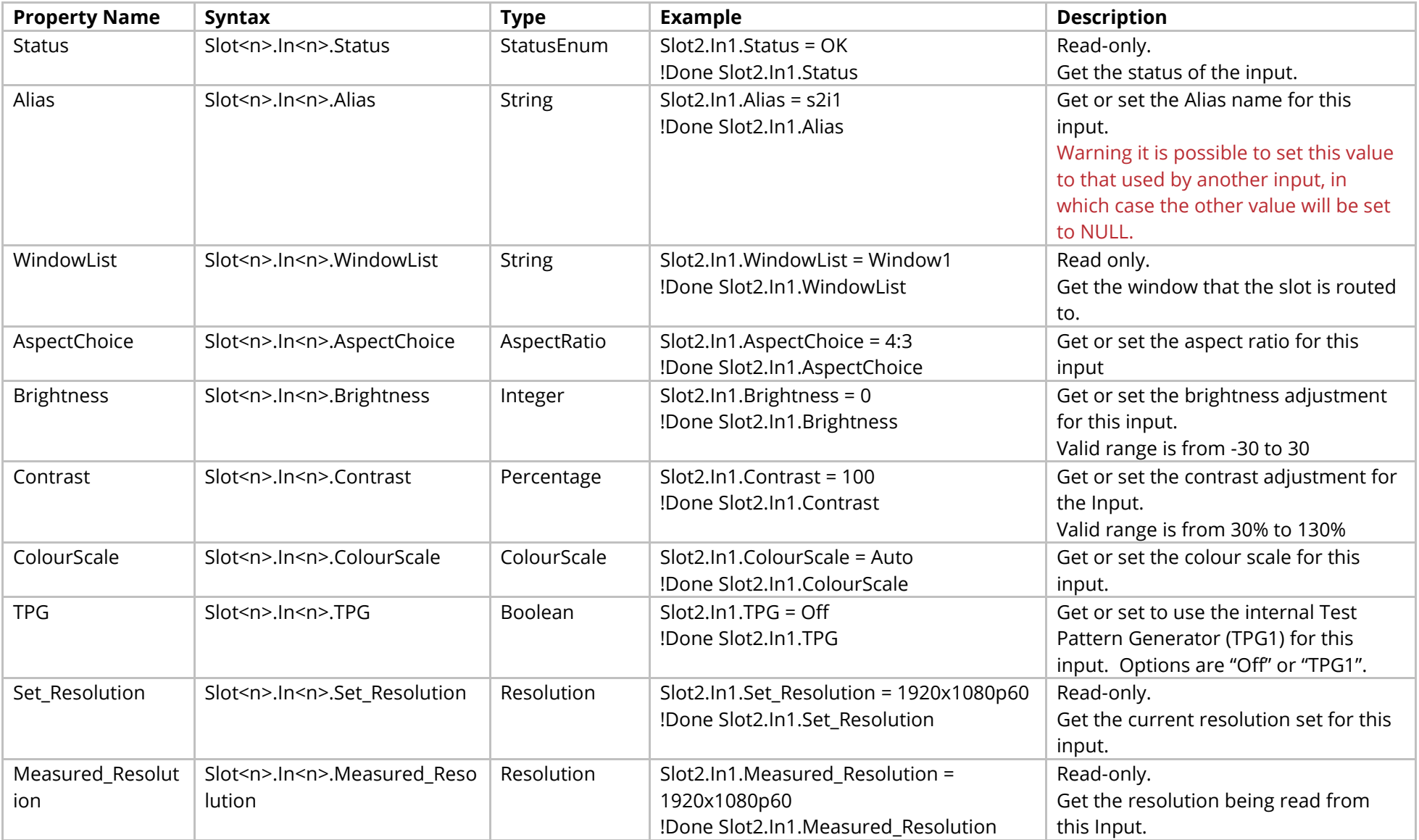

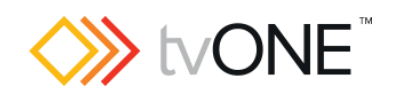

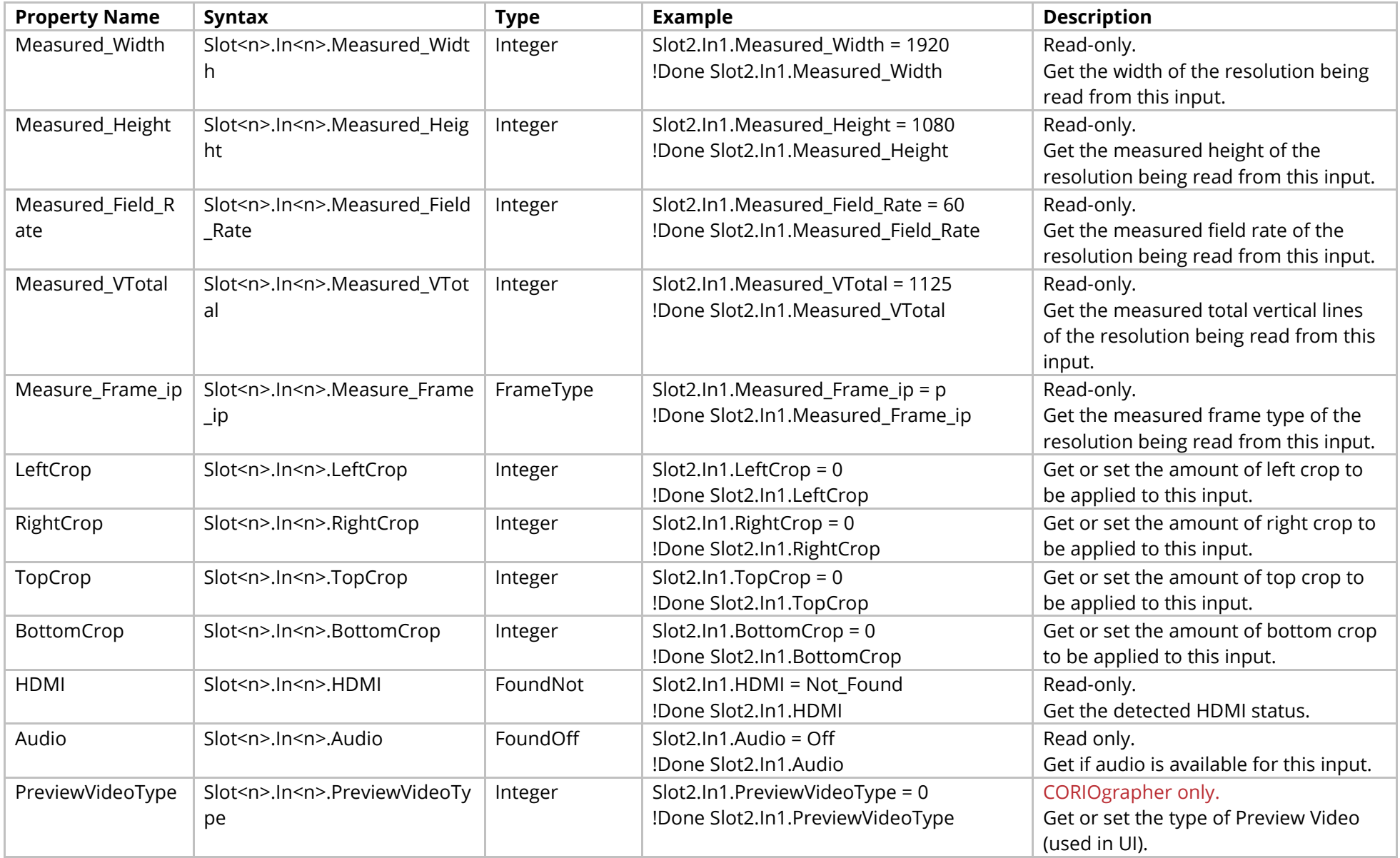

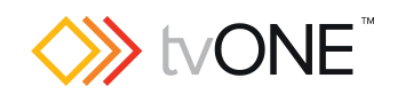

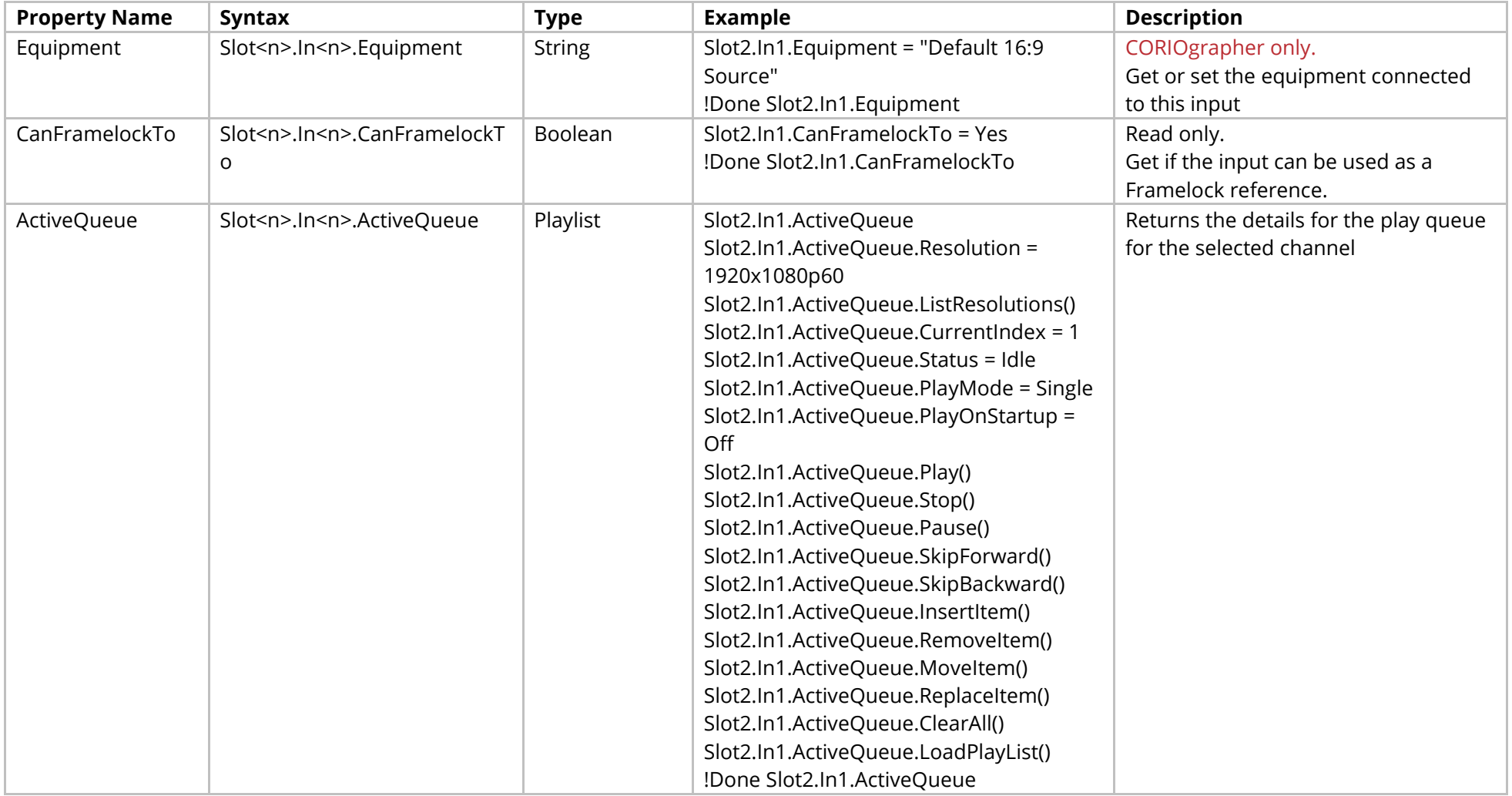

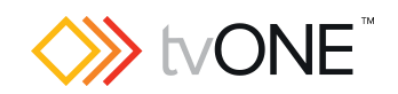

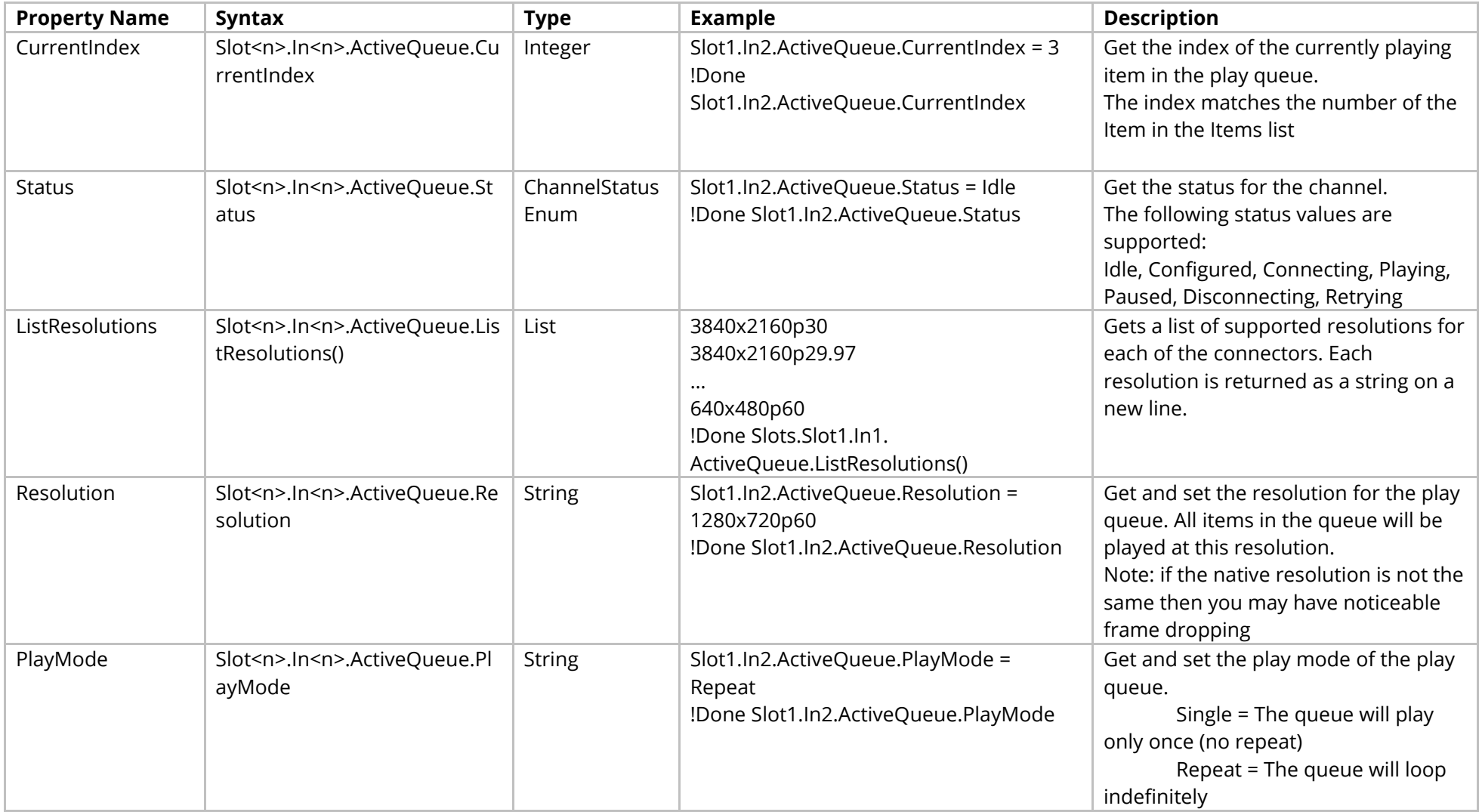

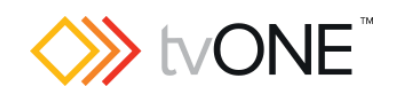

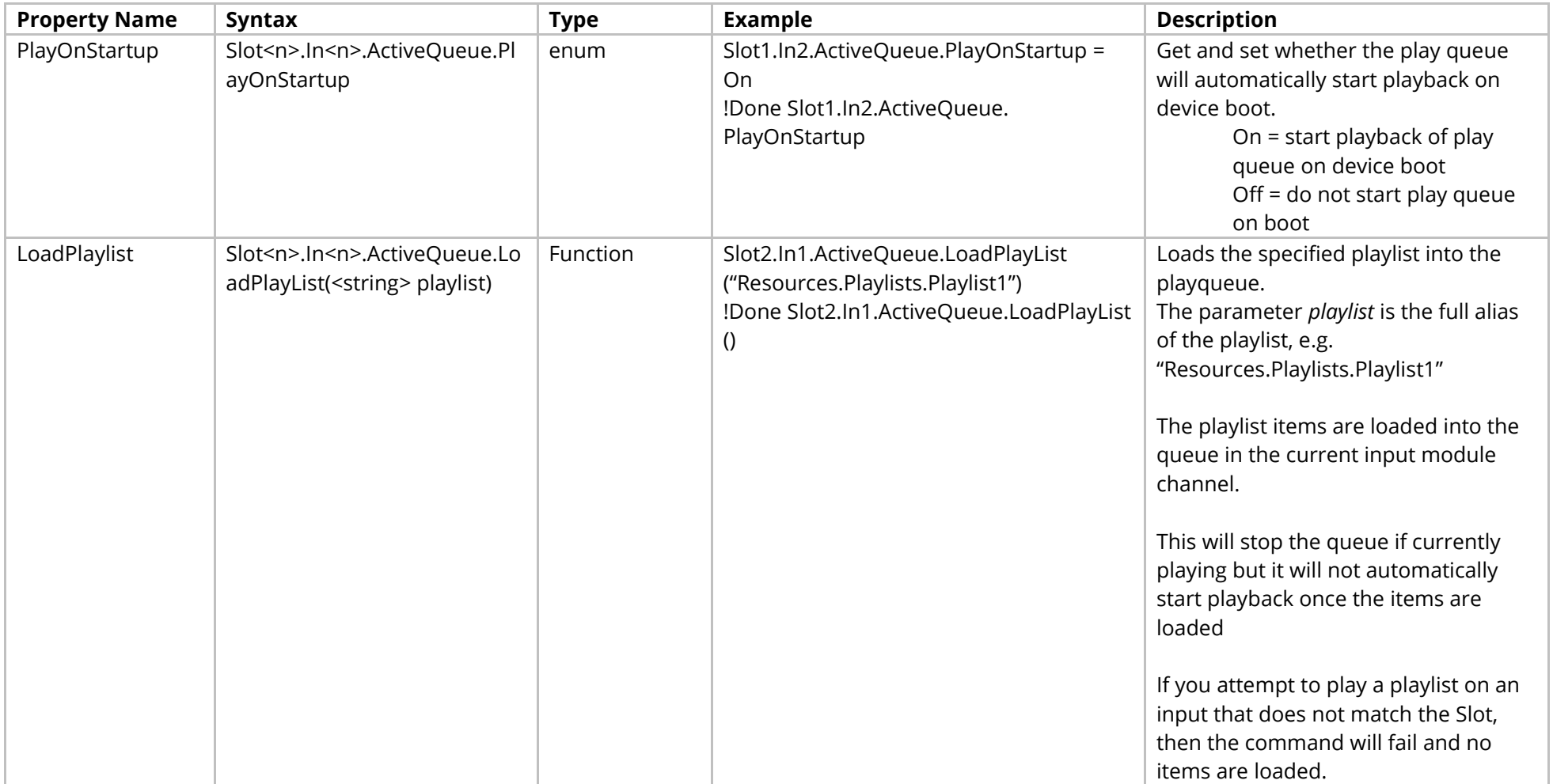

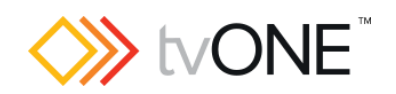

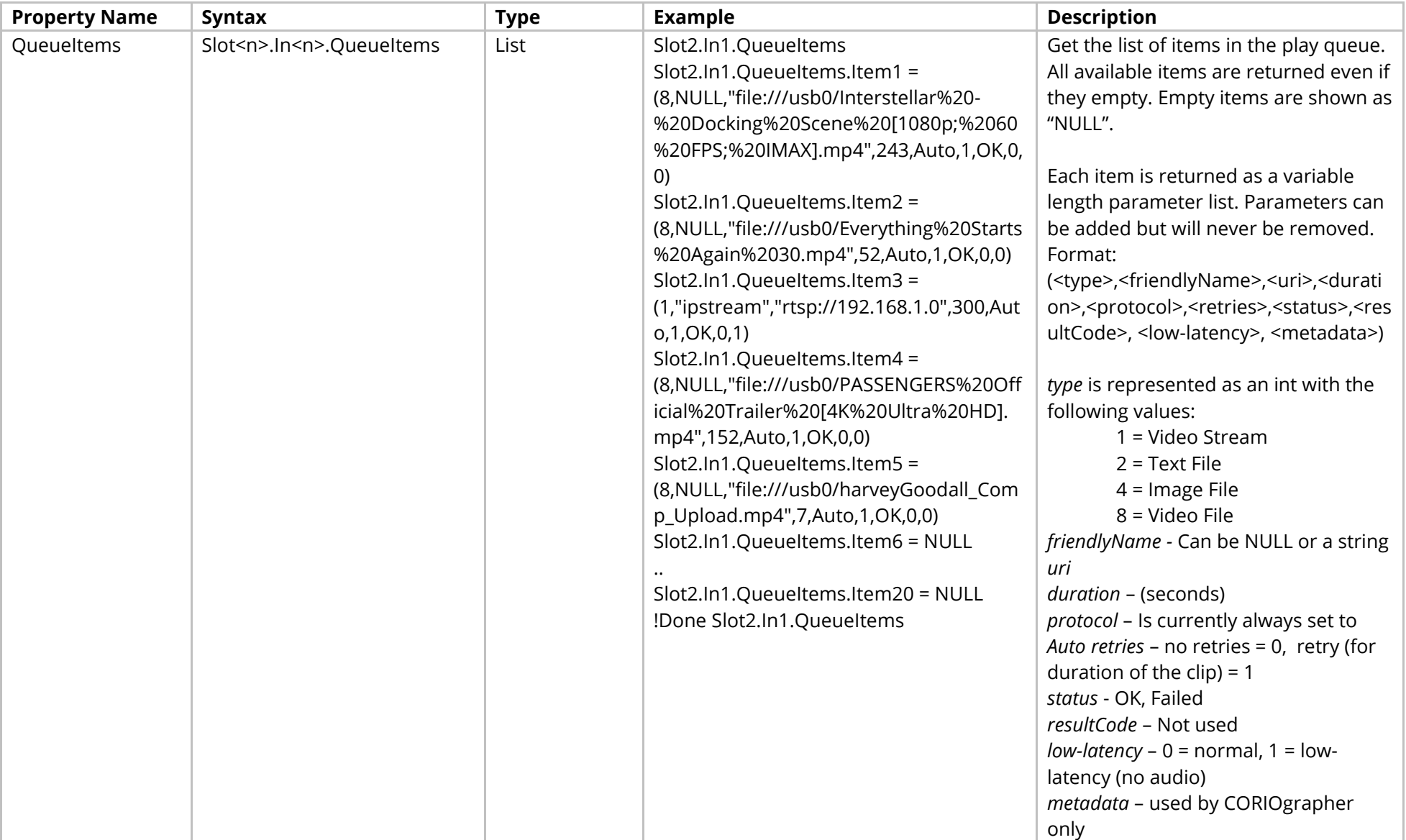

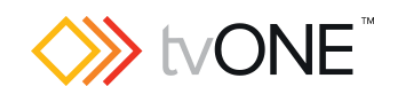

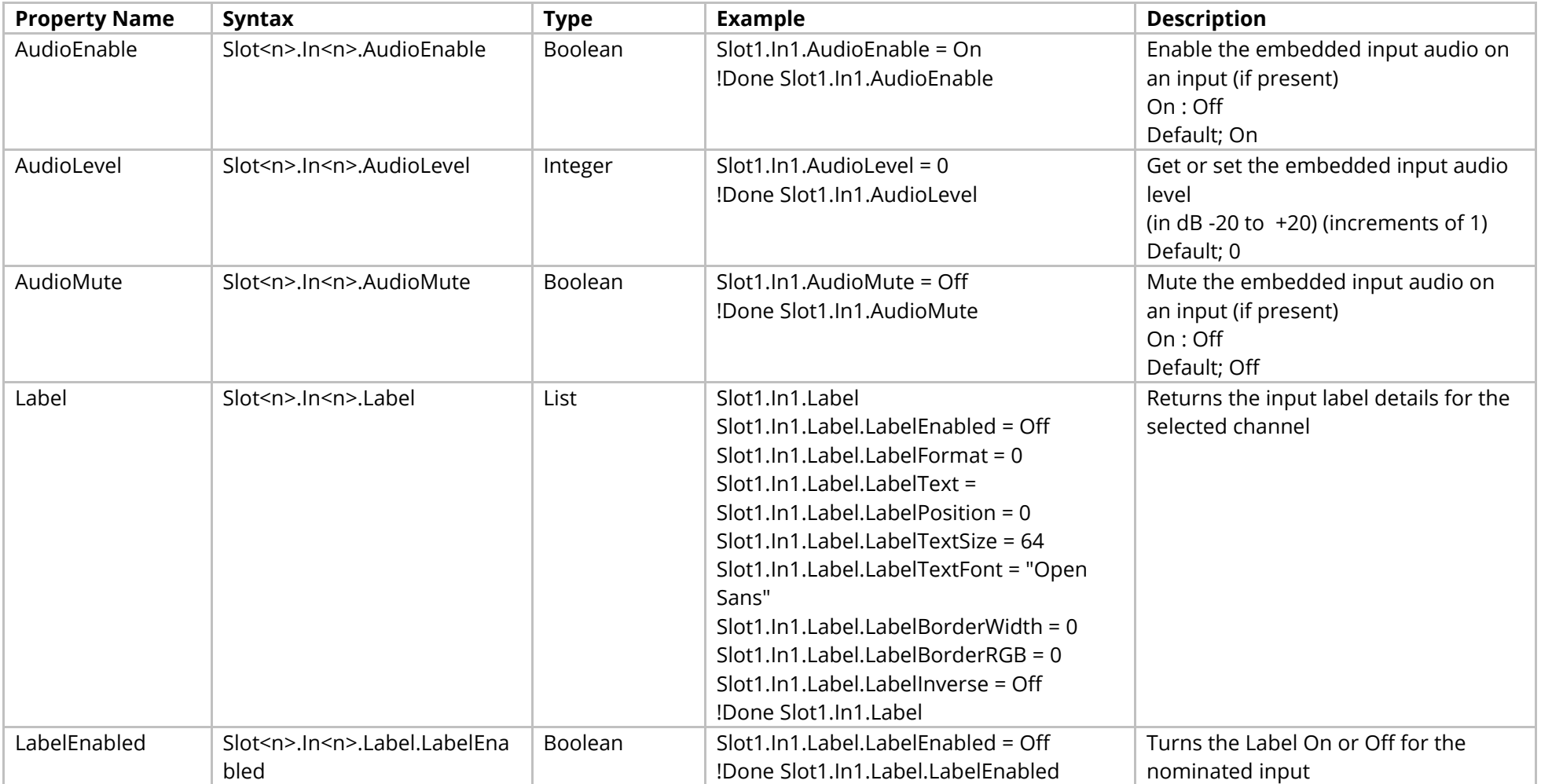

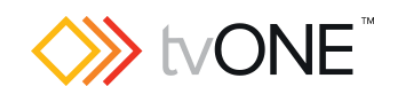

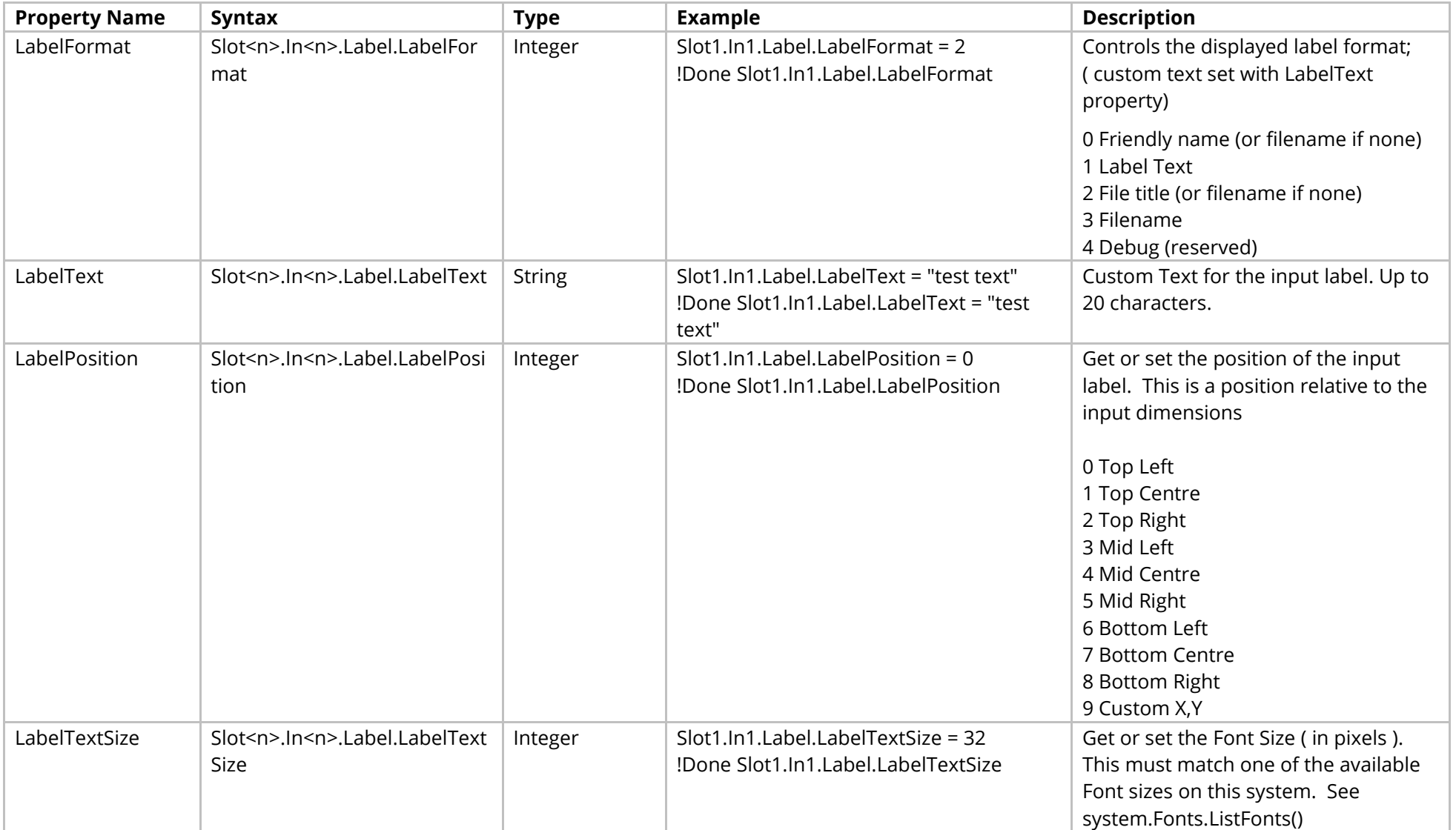

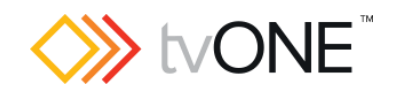

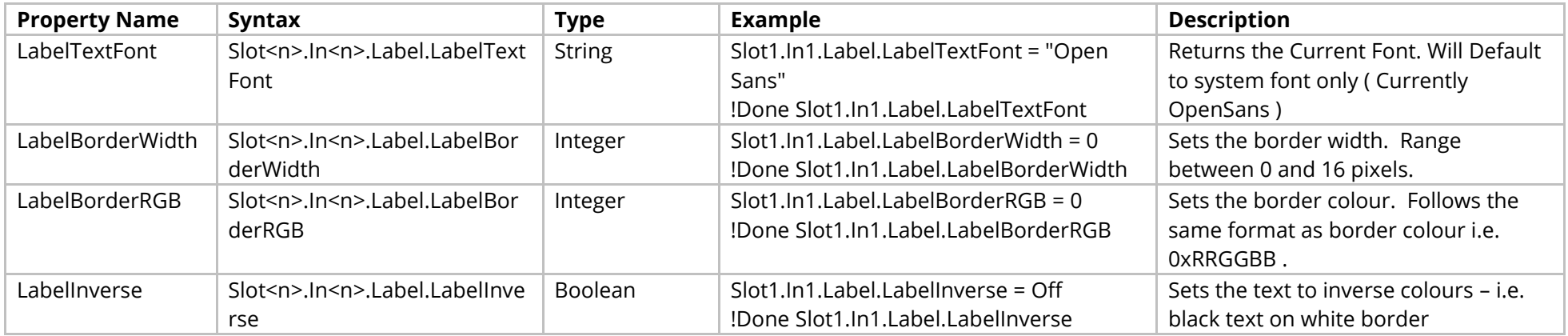

### Methods

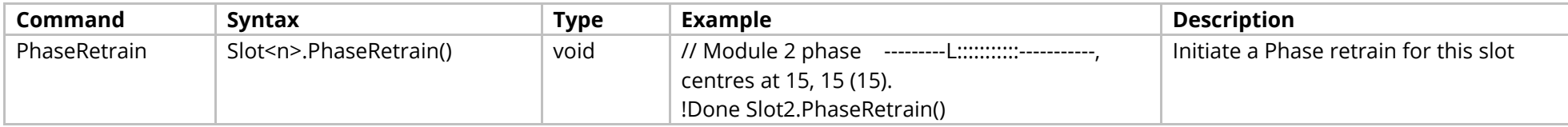

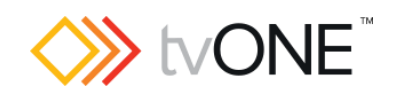

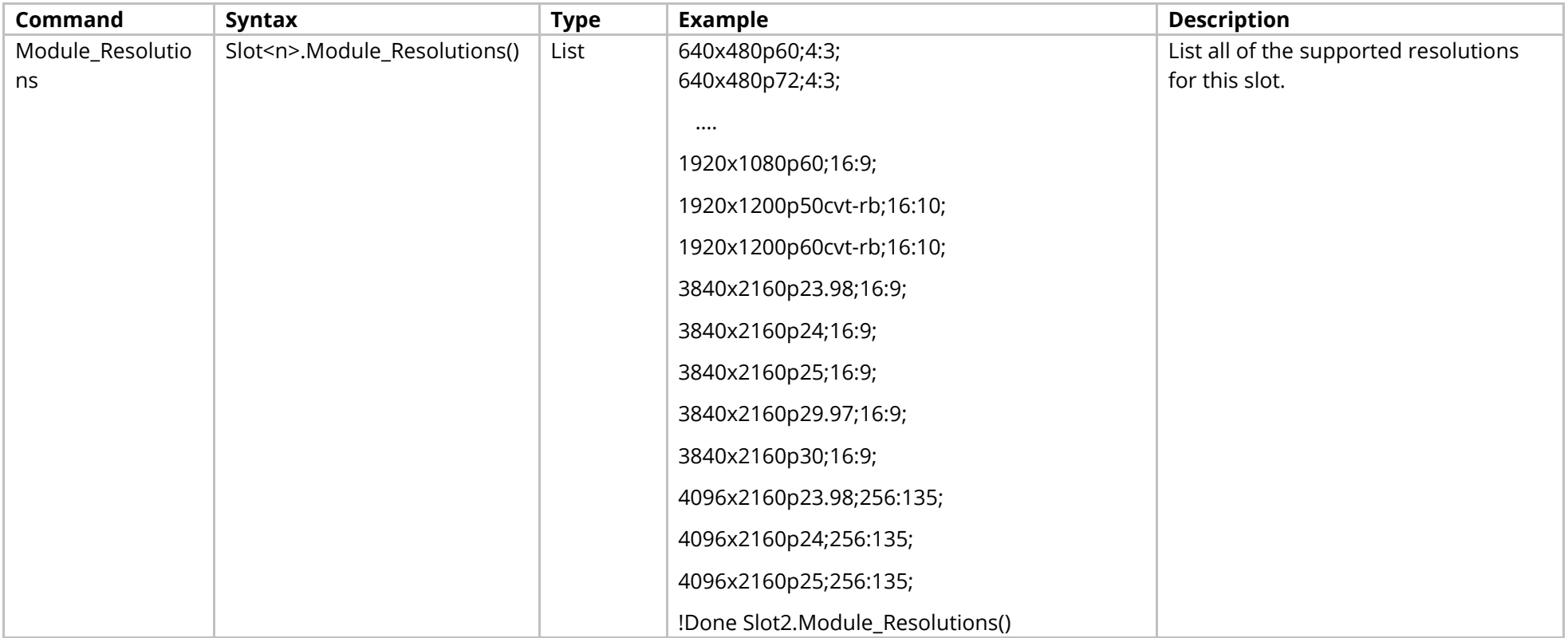

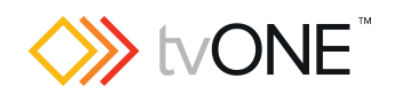

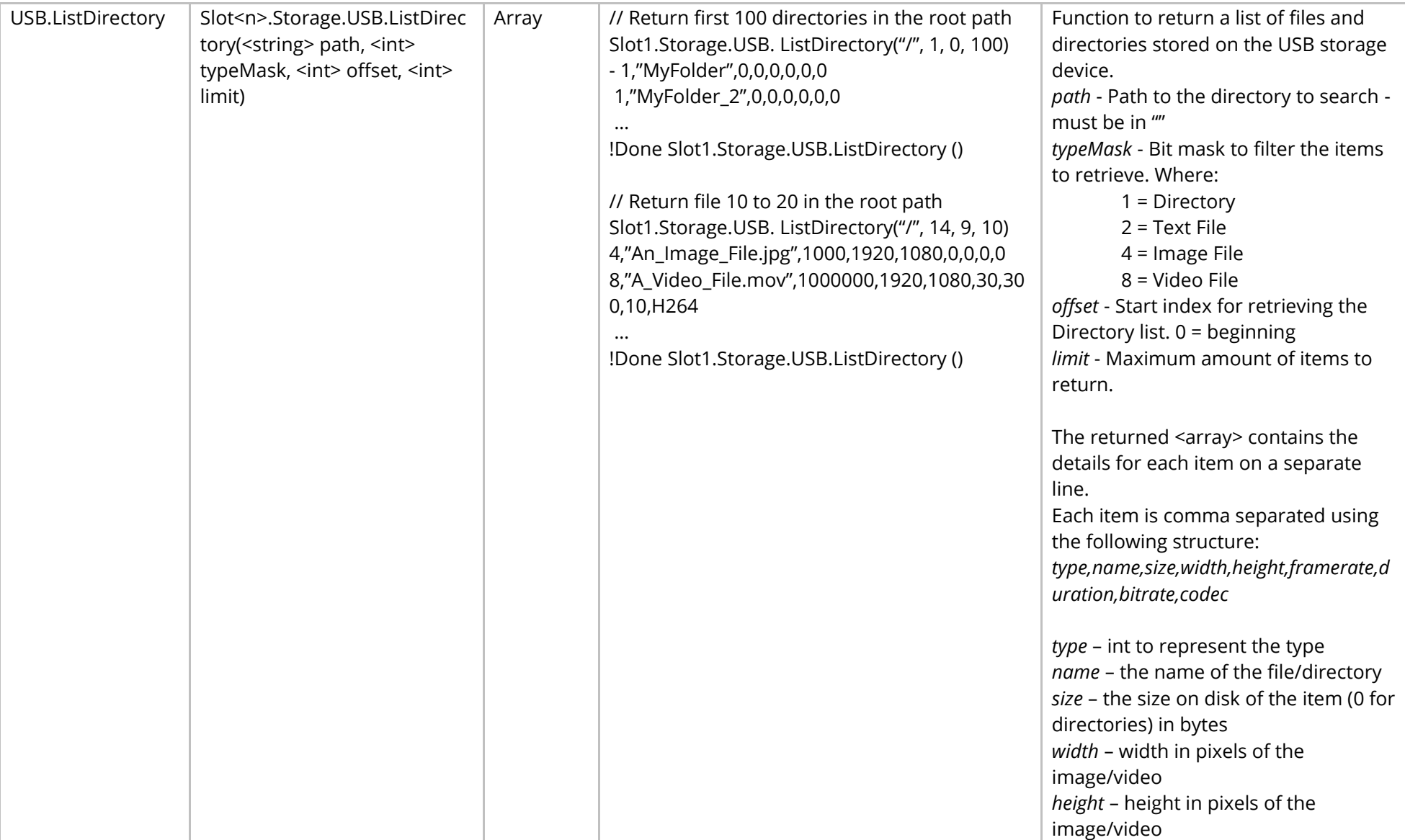

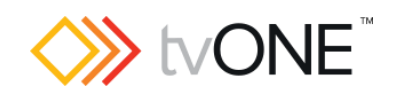

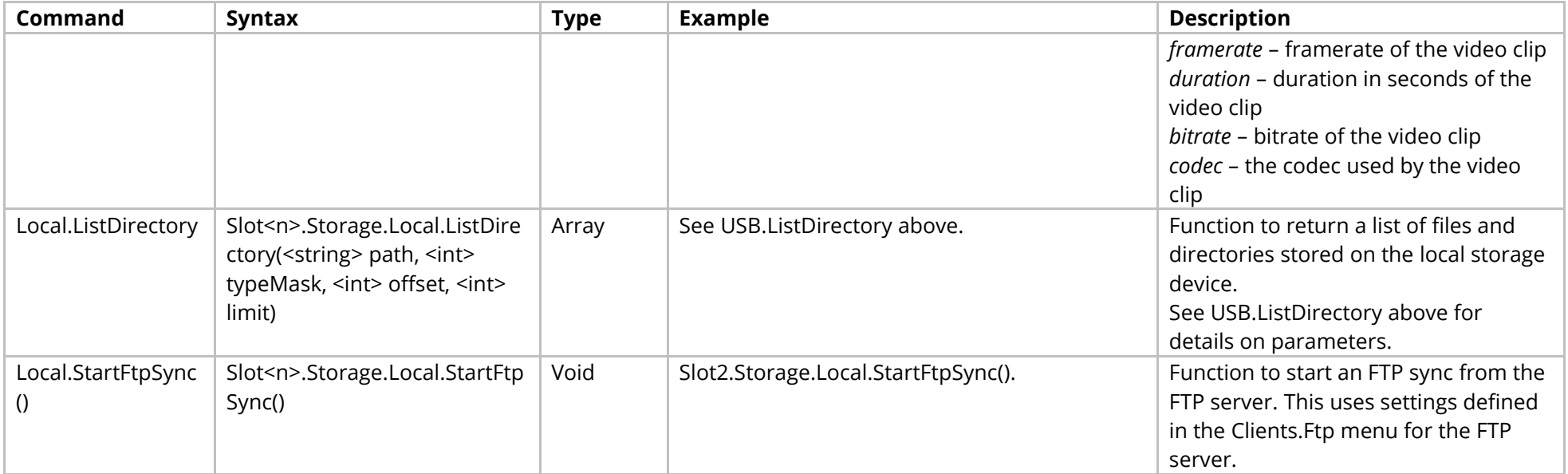

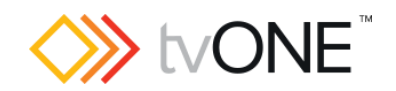

<span id="page-126-0"></span>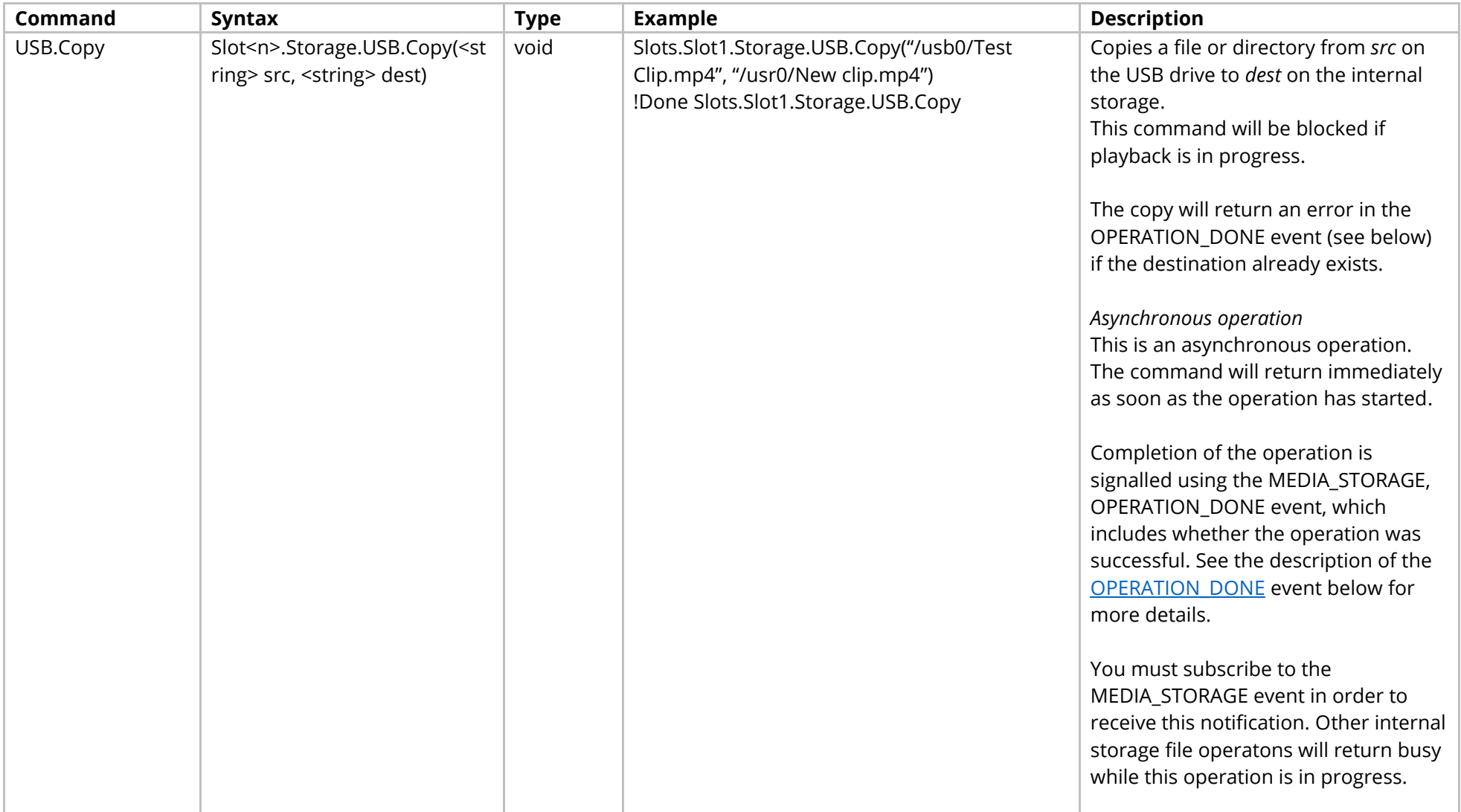

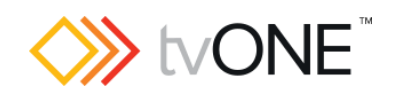

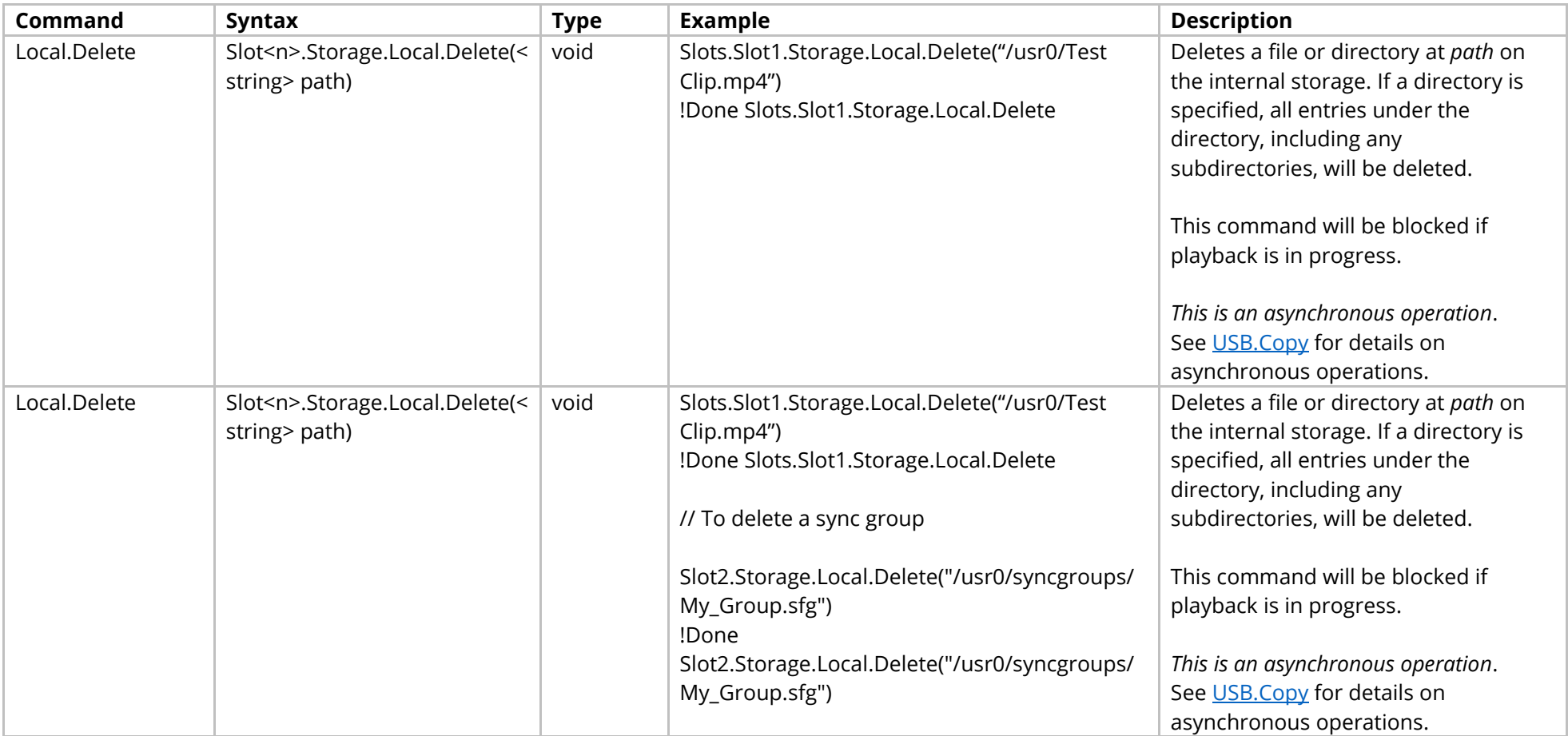

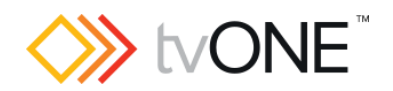

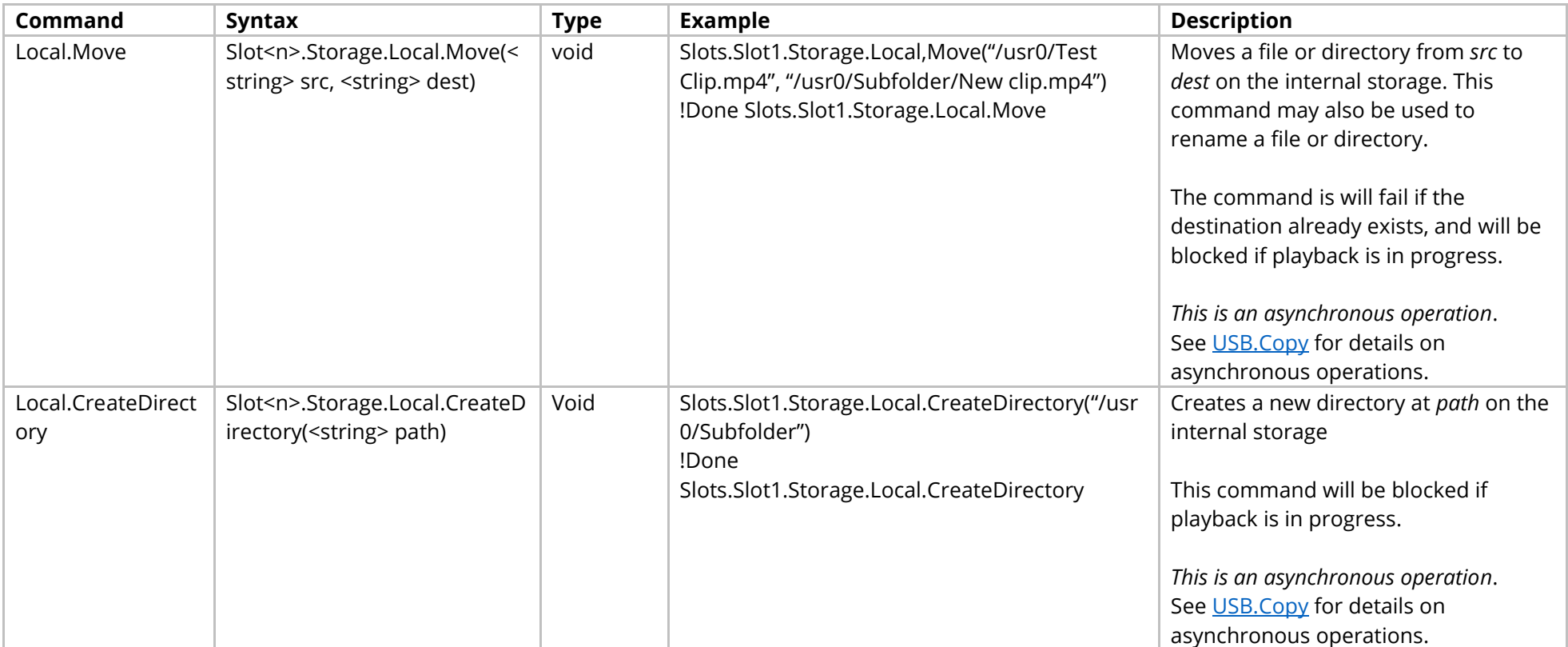

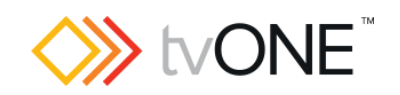

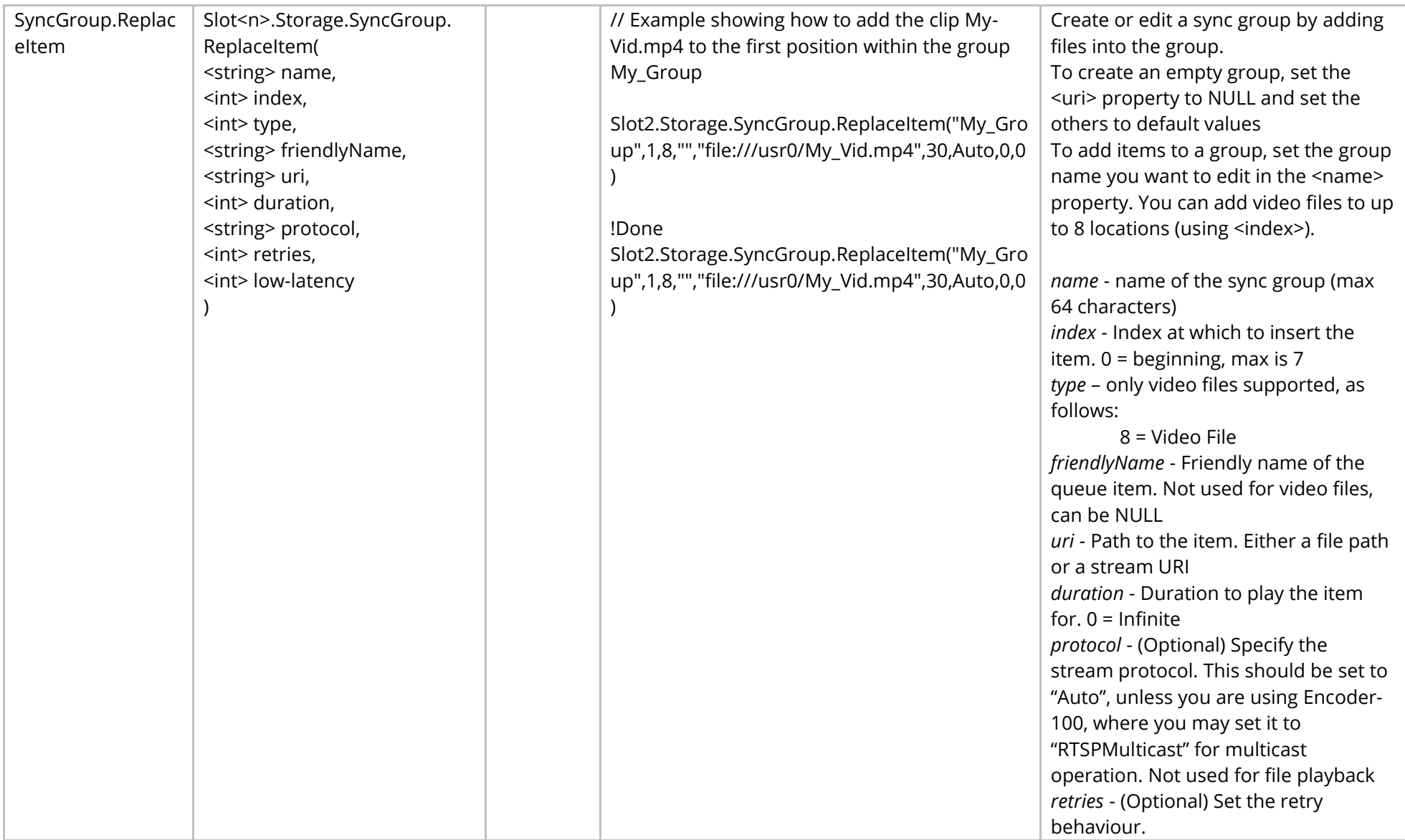

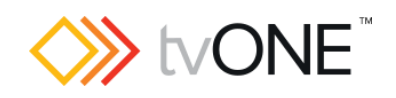

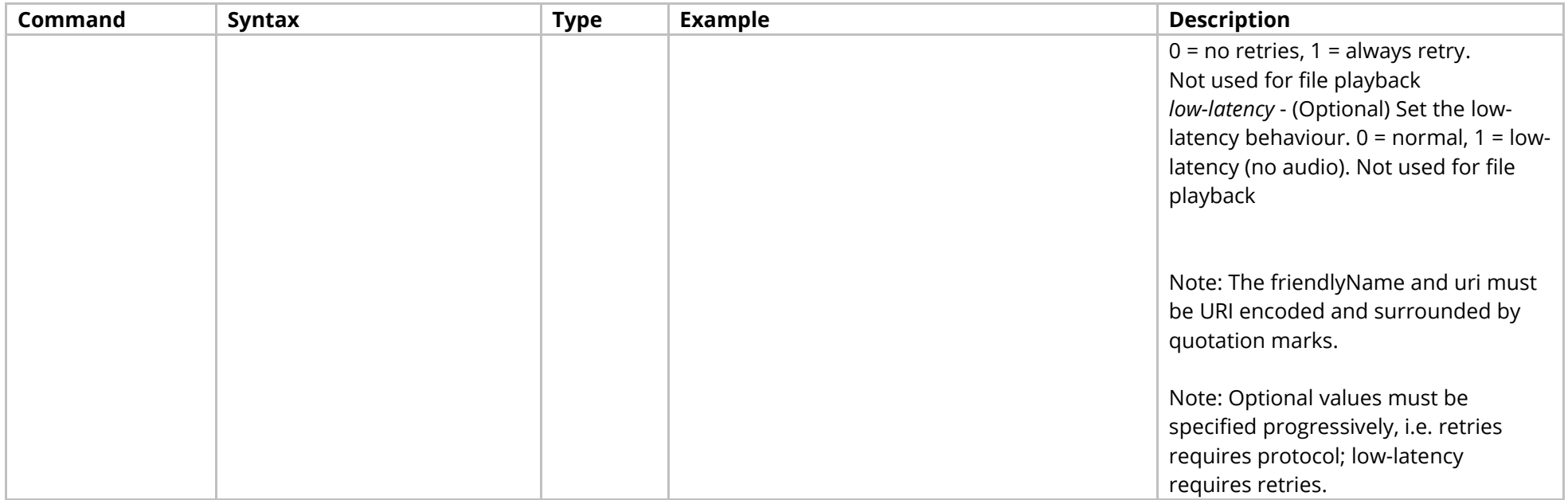

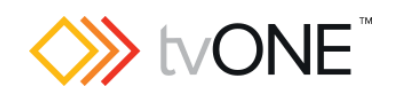

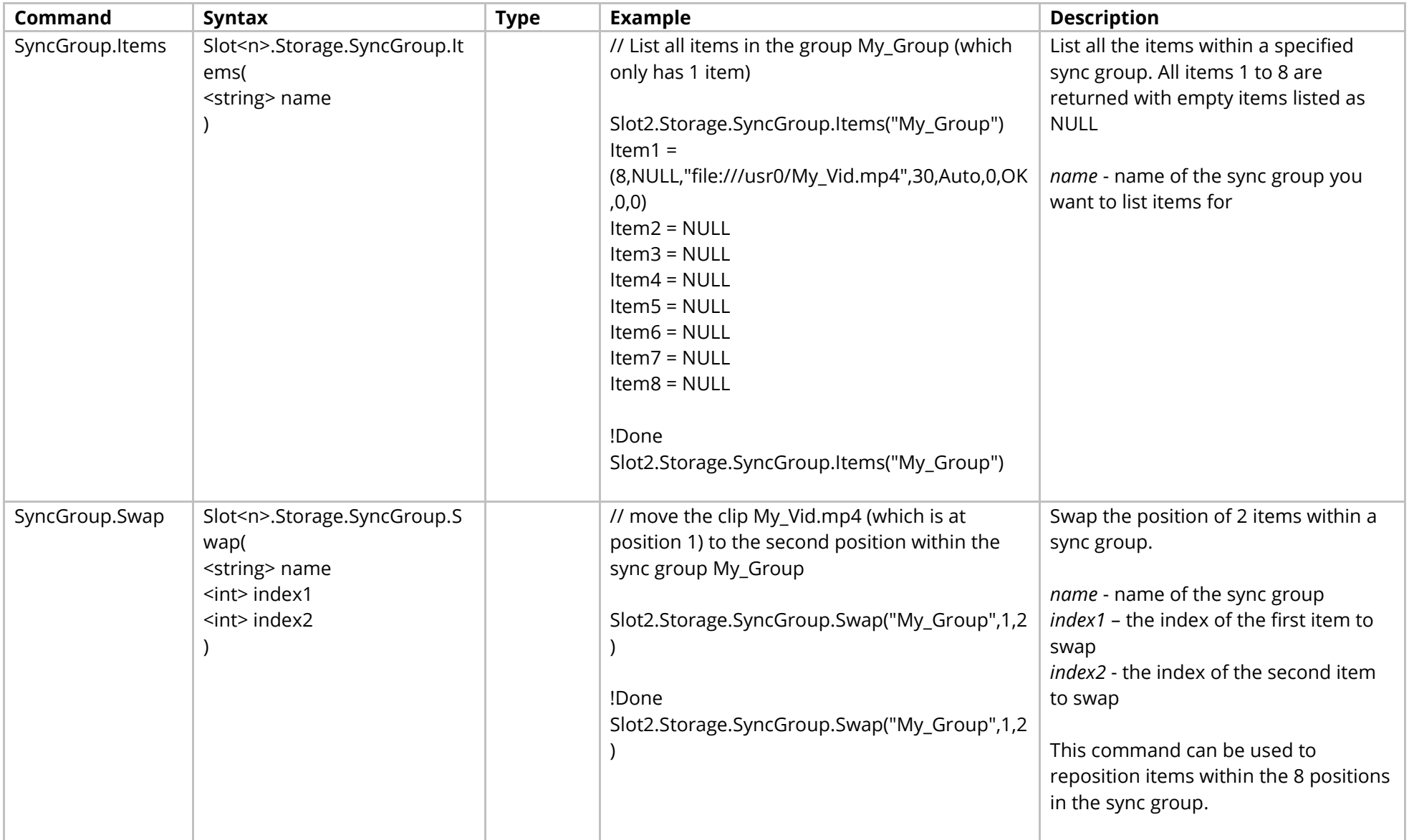

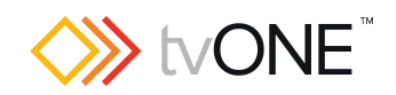

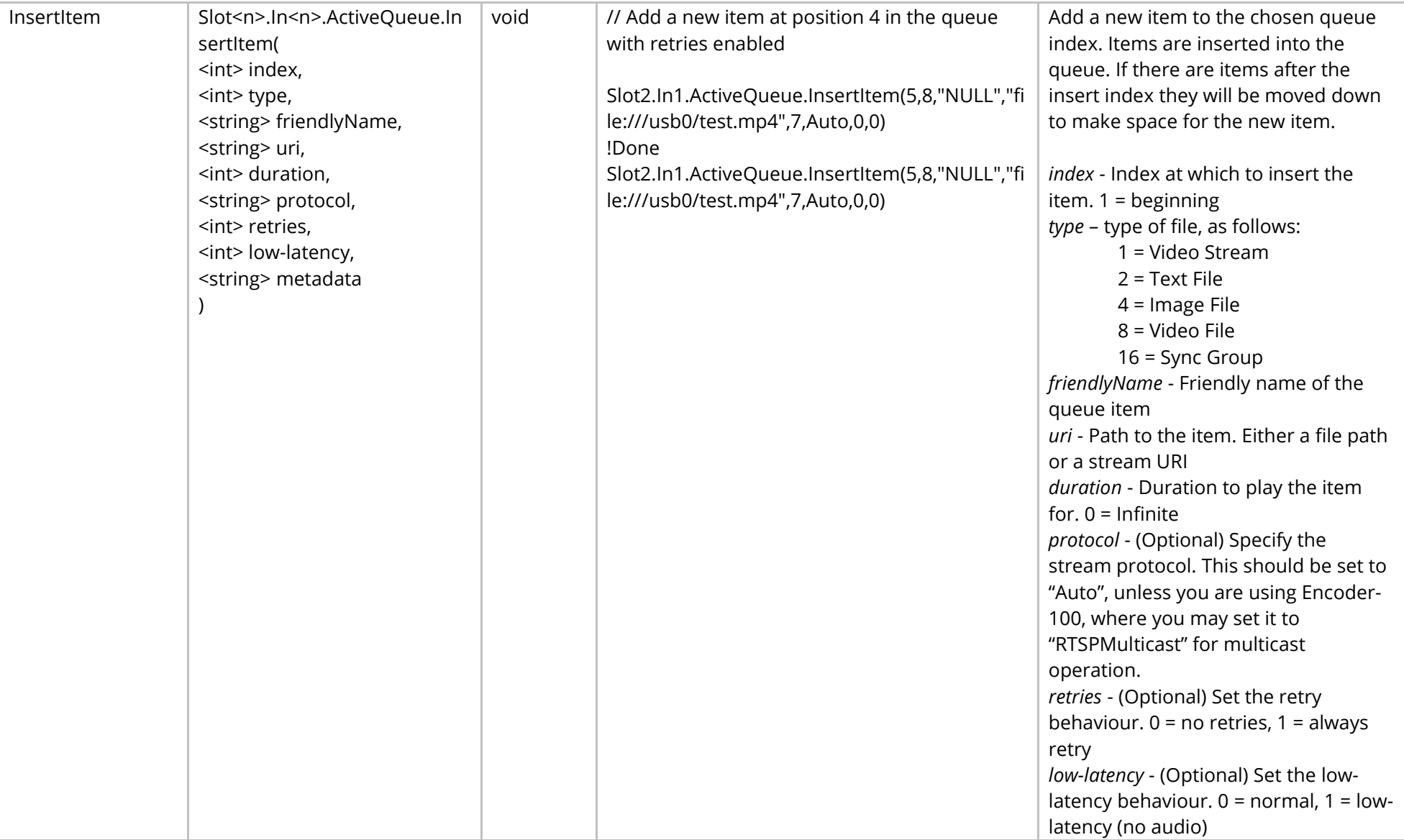

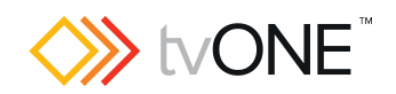

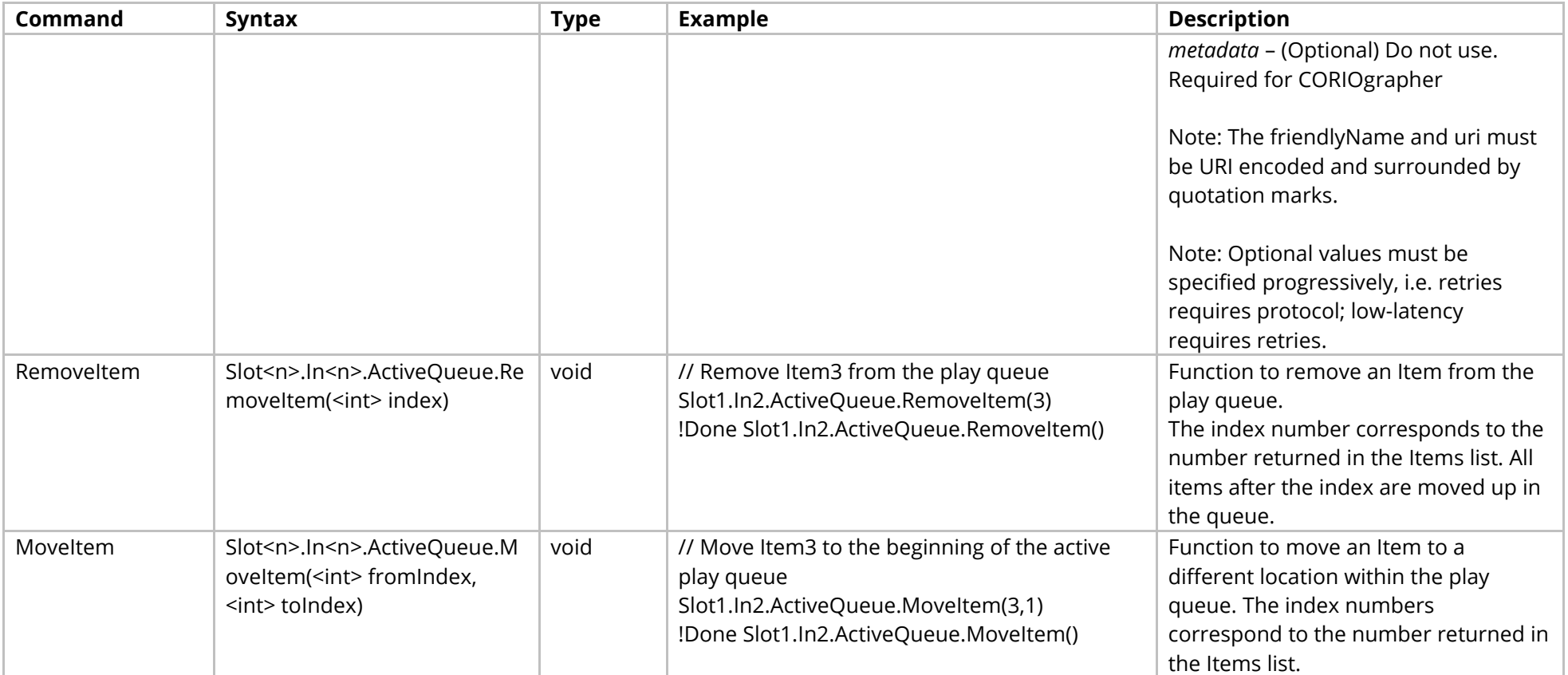

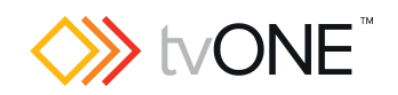

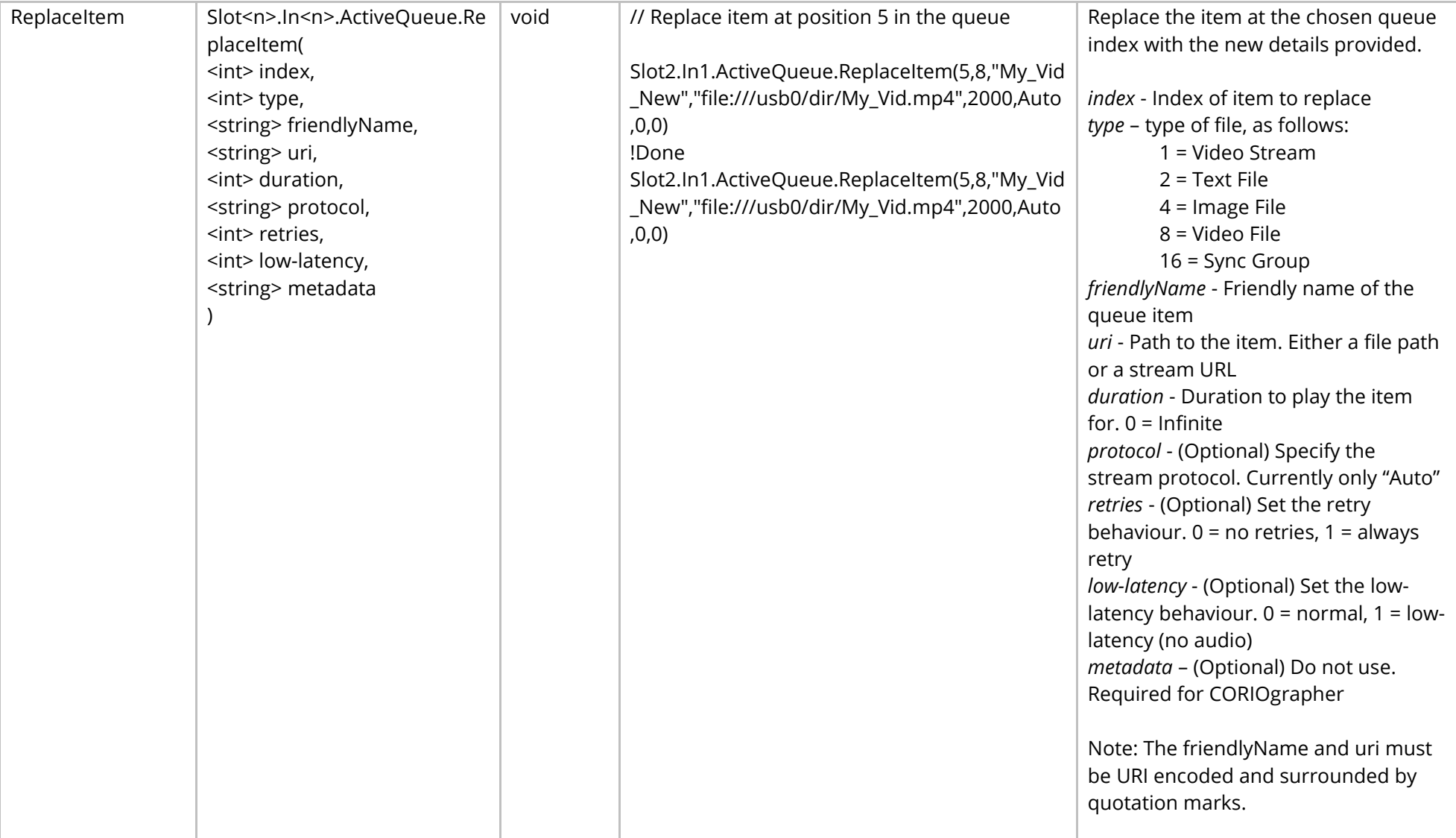

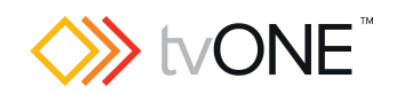

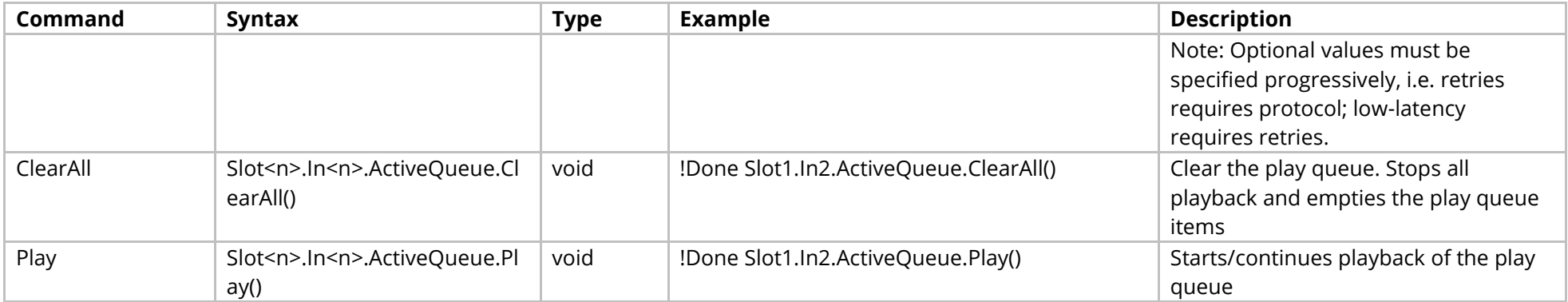

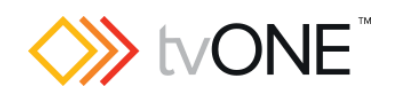

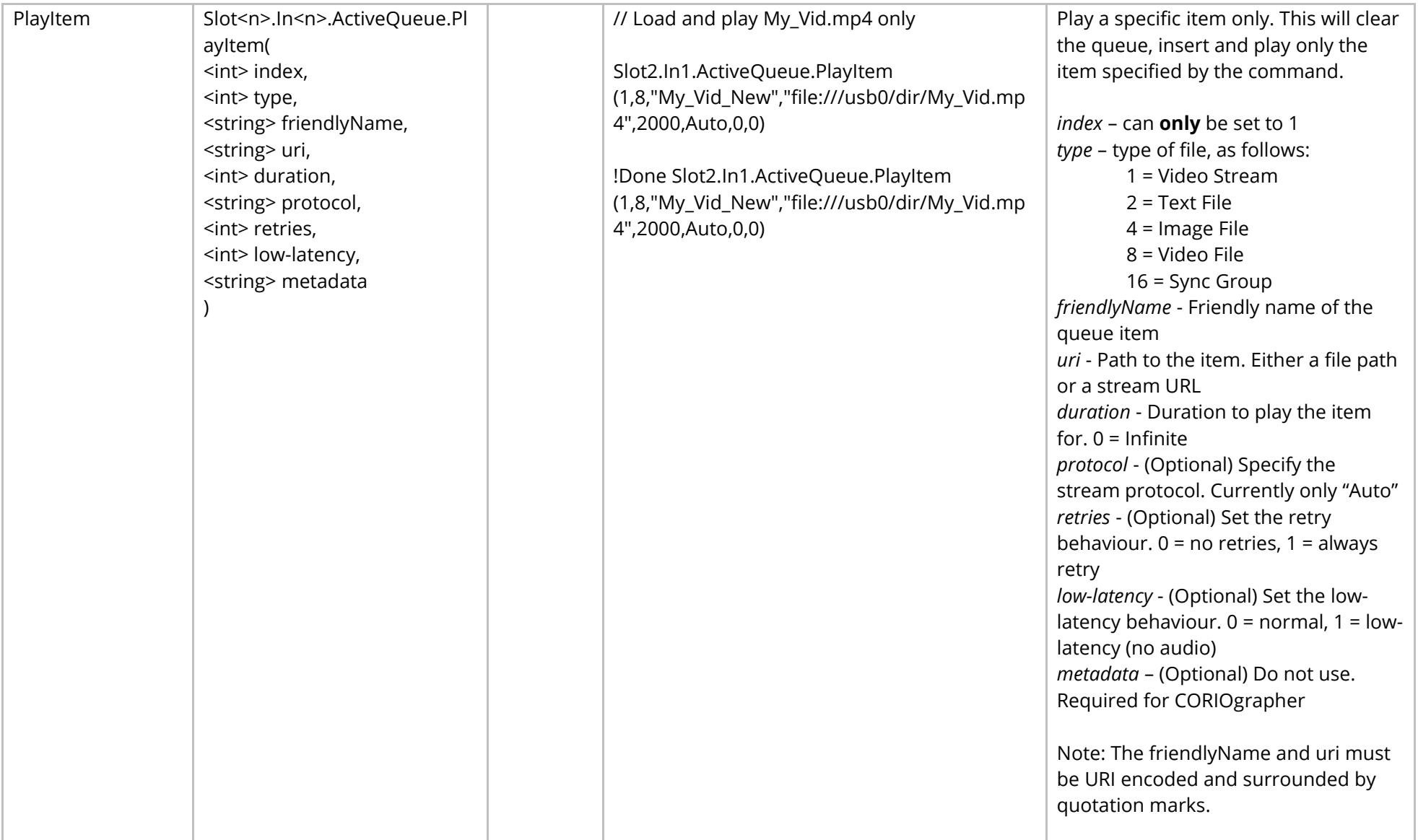

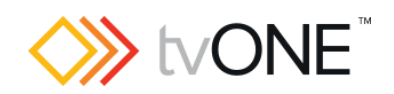

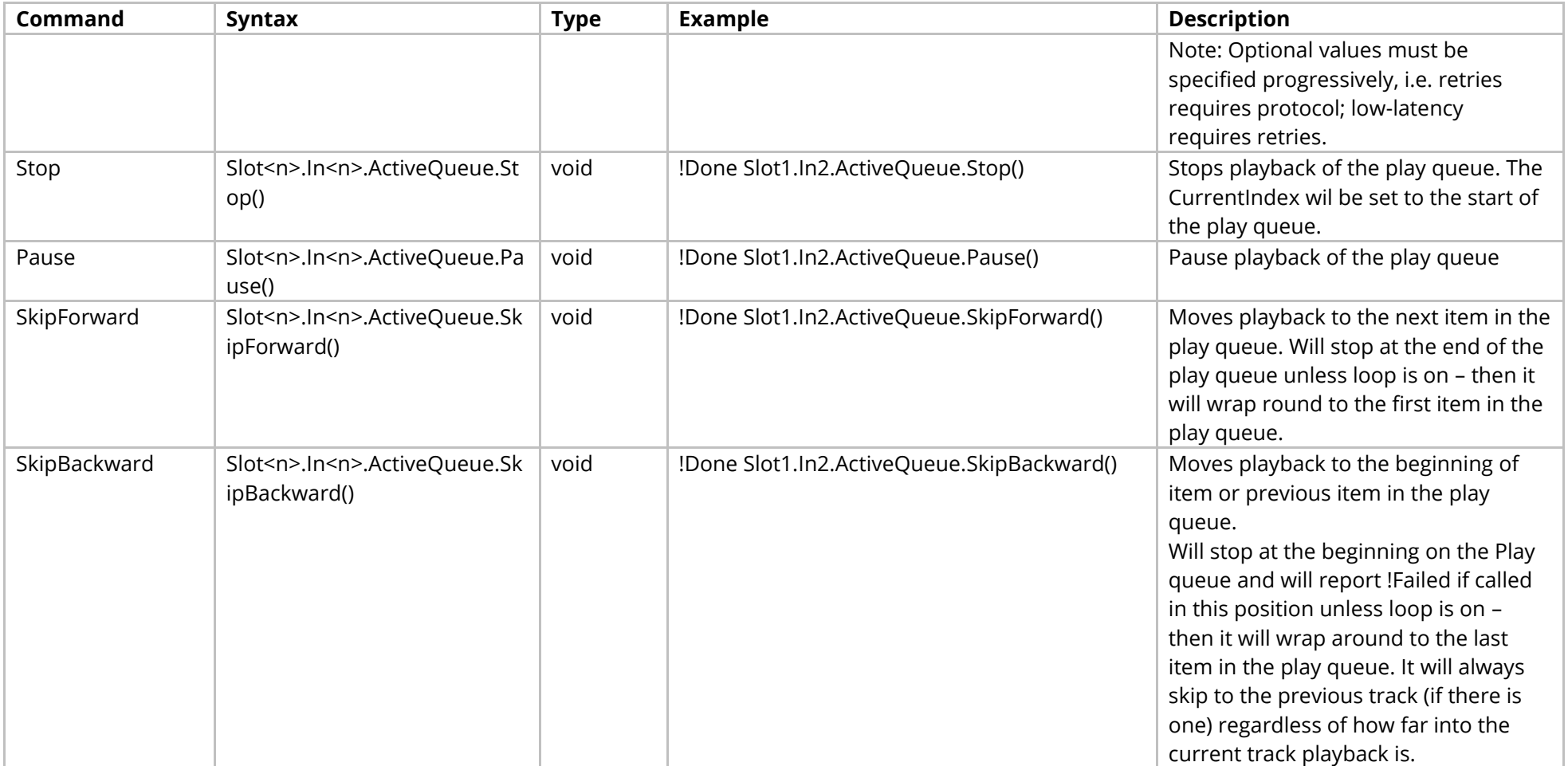

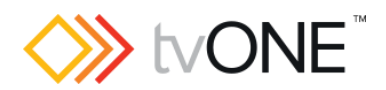

## Events

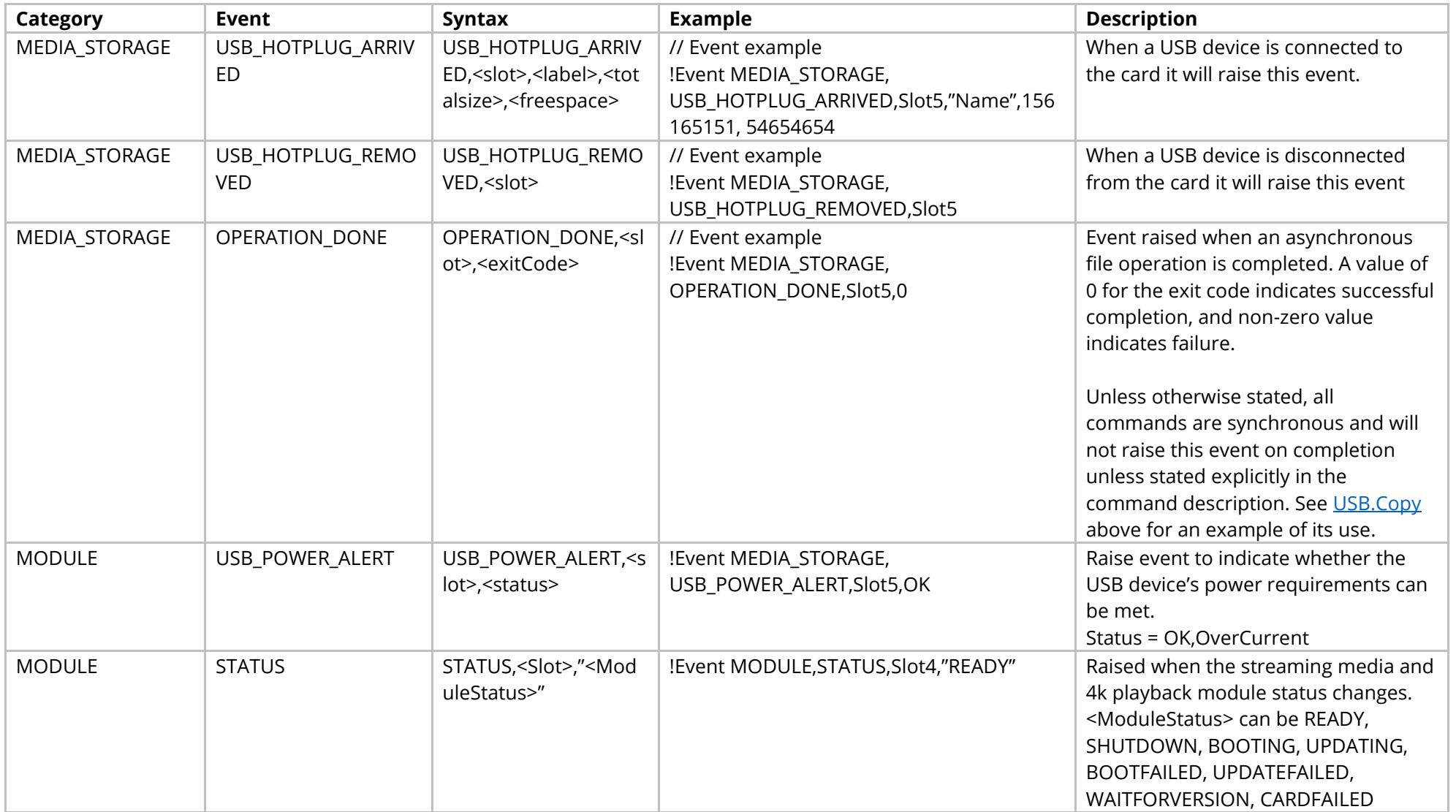

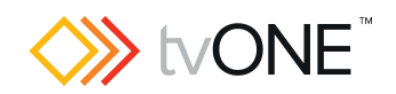

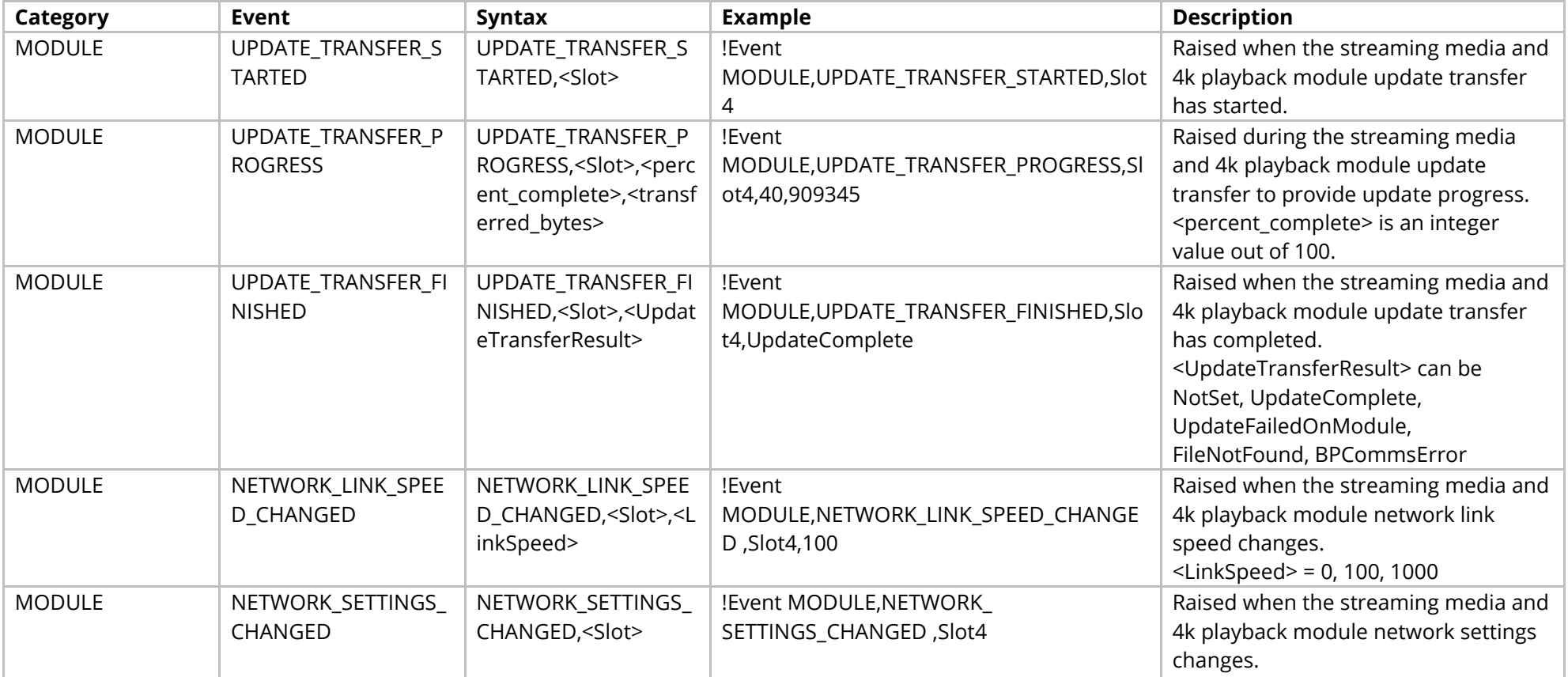

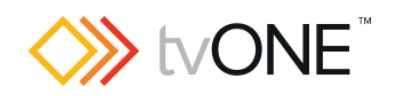

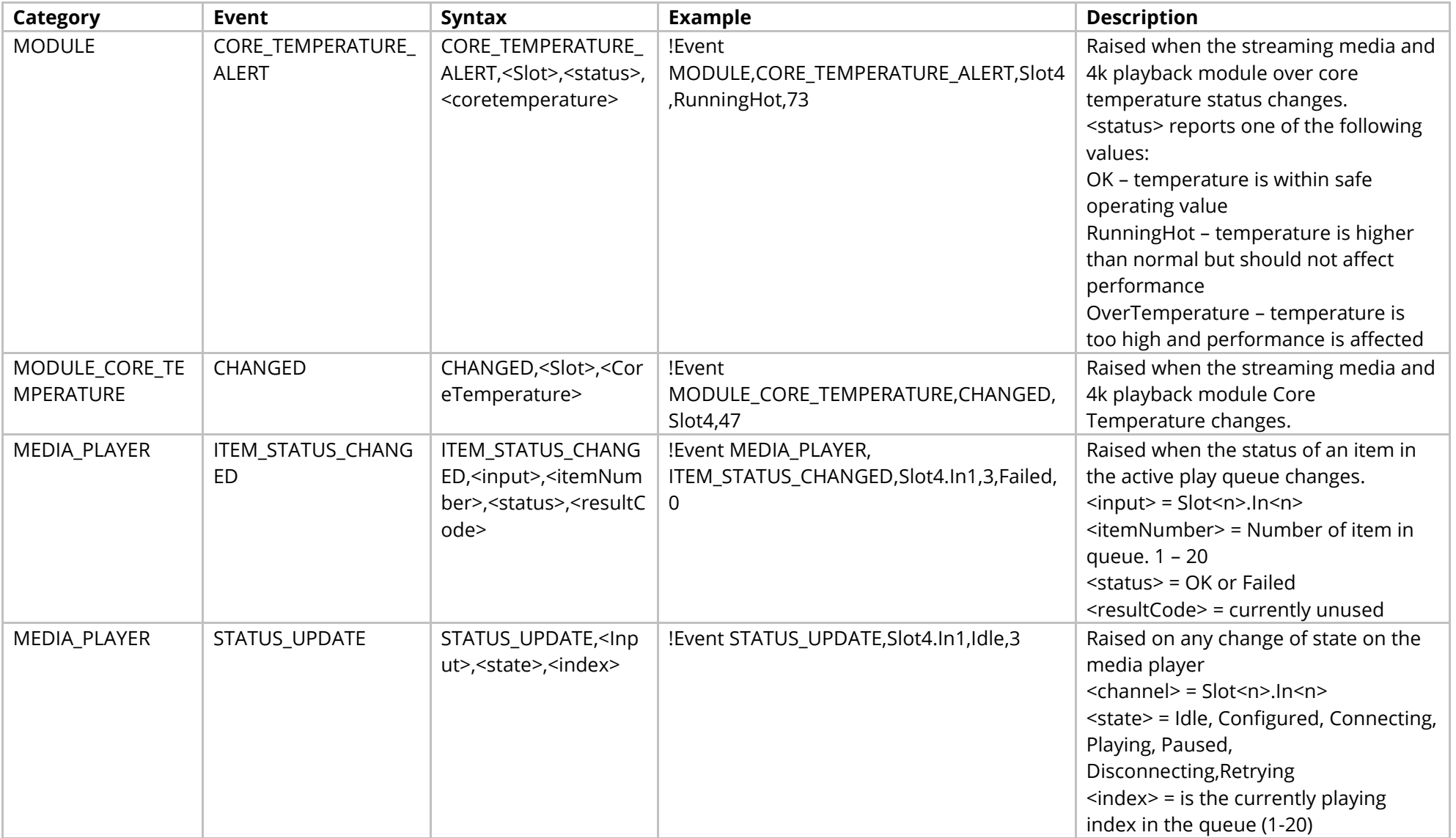

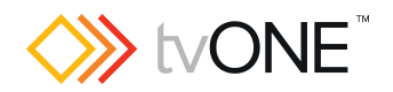

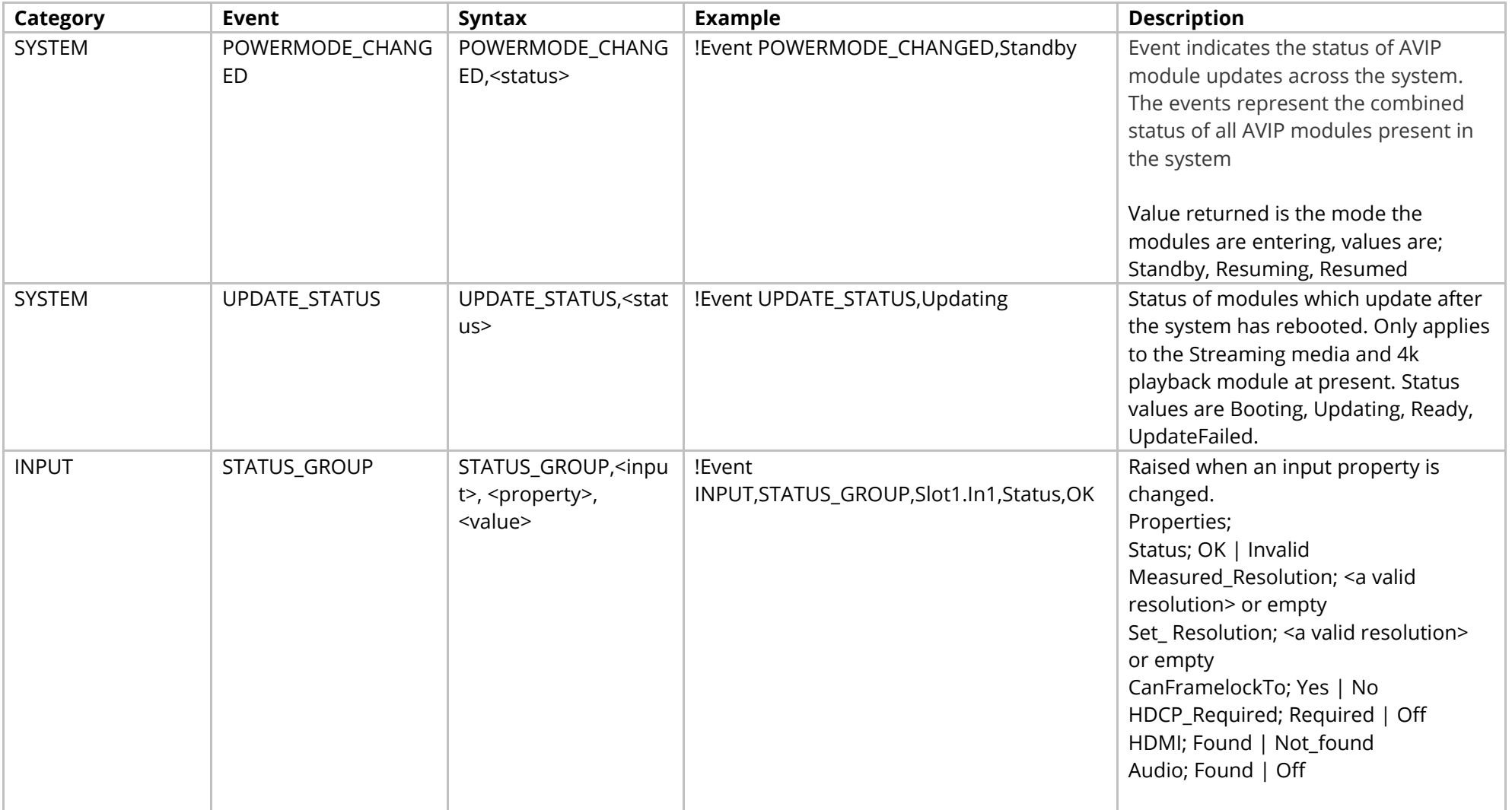

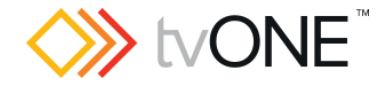

# **HDMI Output Module (CORIOmaster2)**

Applies to both 4 (4K) and 8 (1080p) output modules

It is possible to use Slot<n>.Out<n> and S<n>>S<n> in place of Slots.Slot<n>.Out<n>.

### Properties

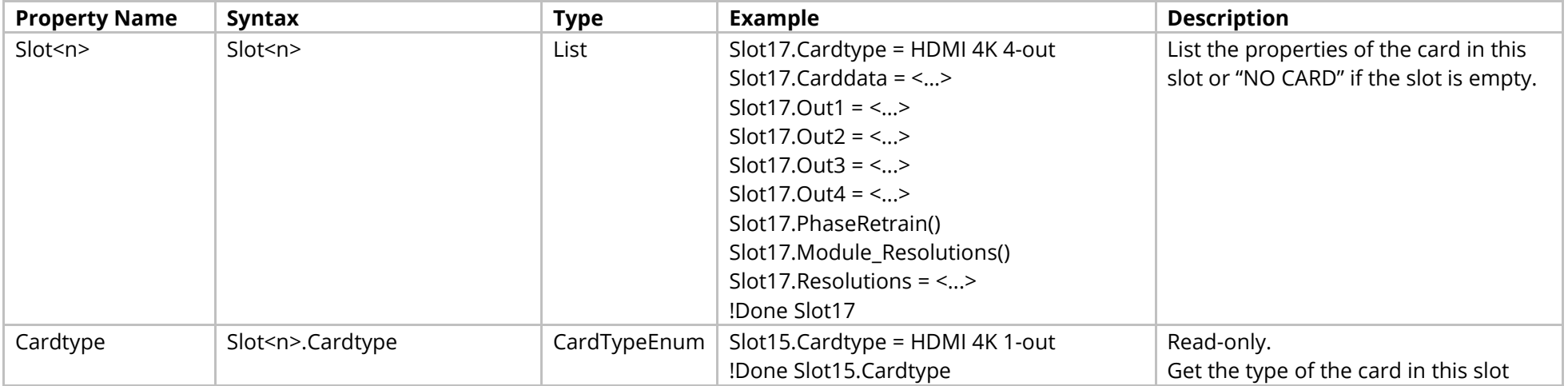

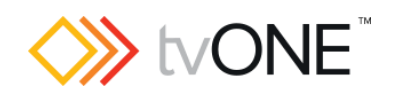

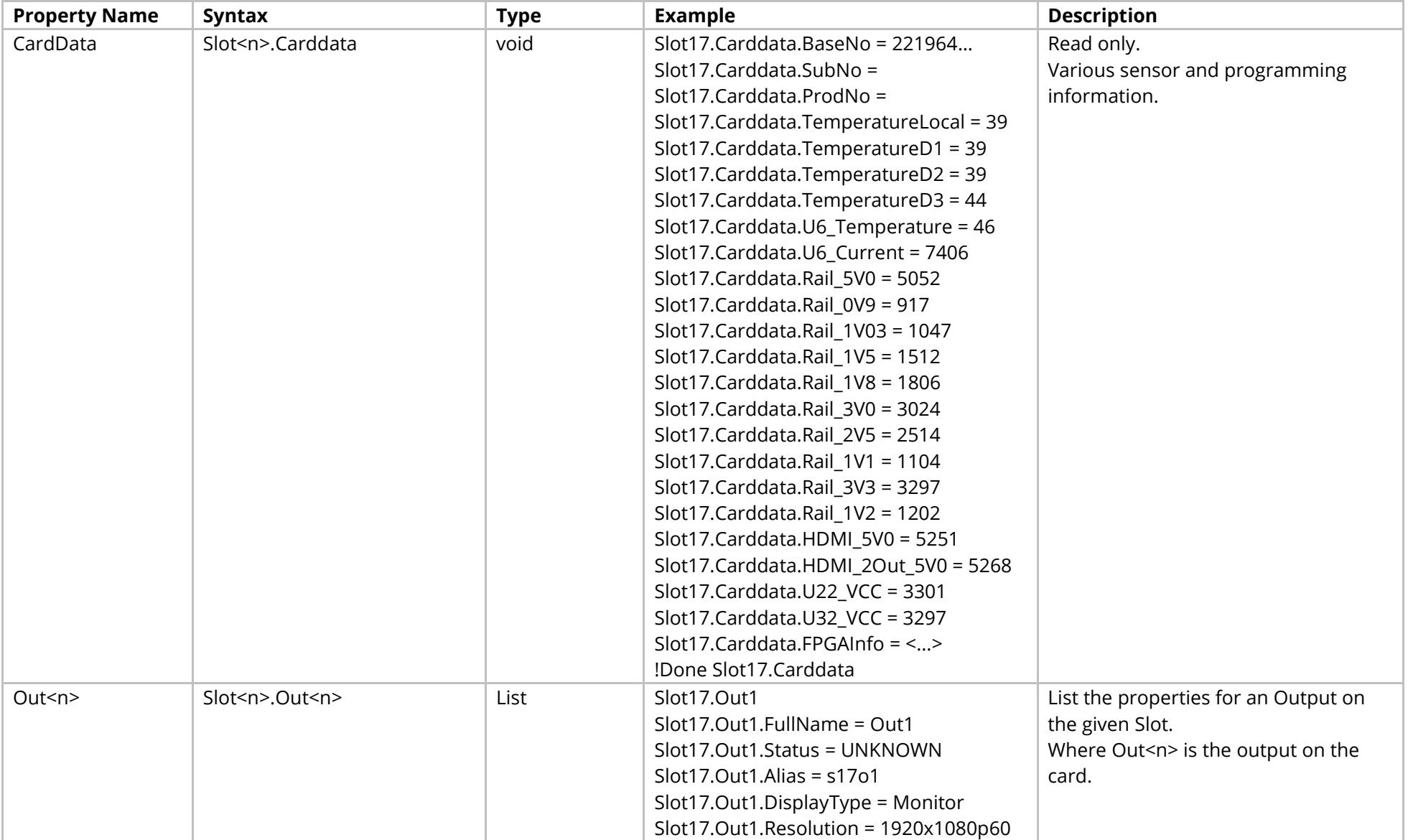
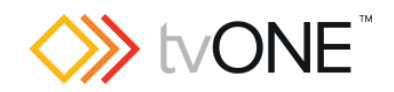

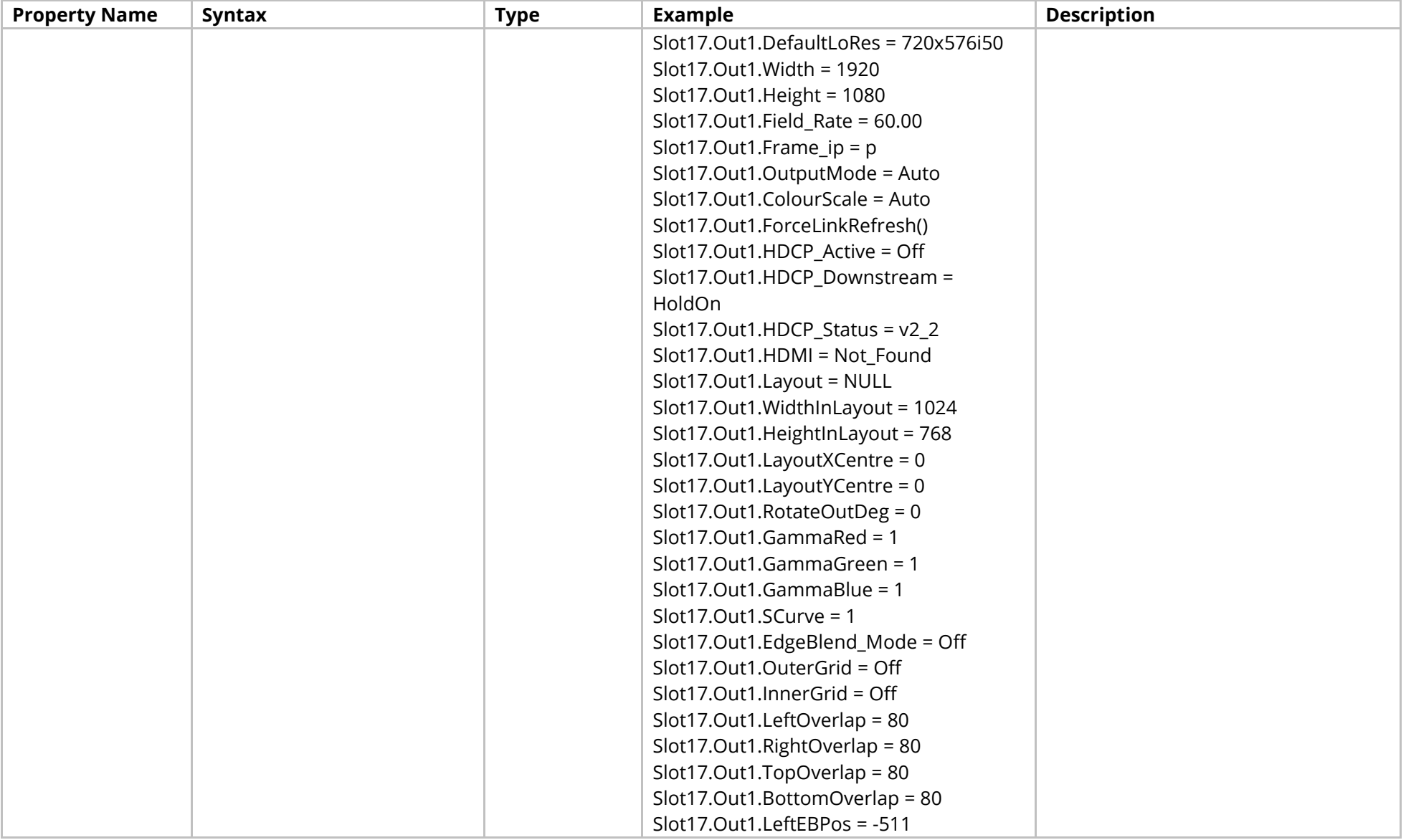

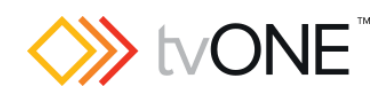

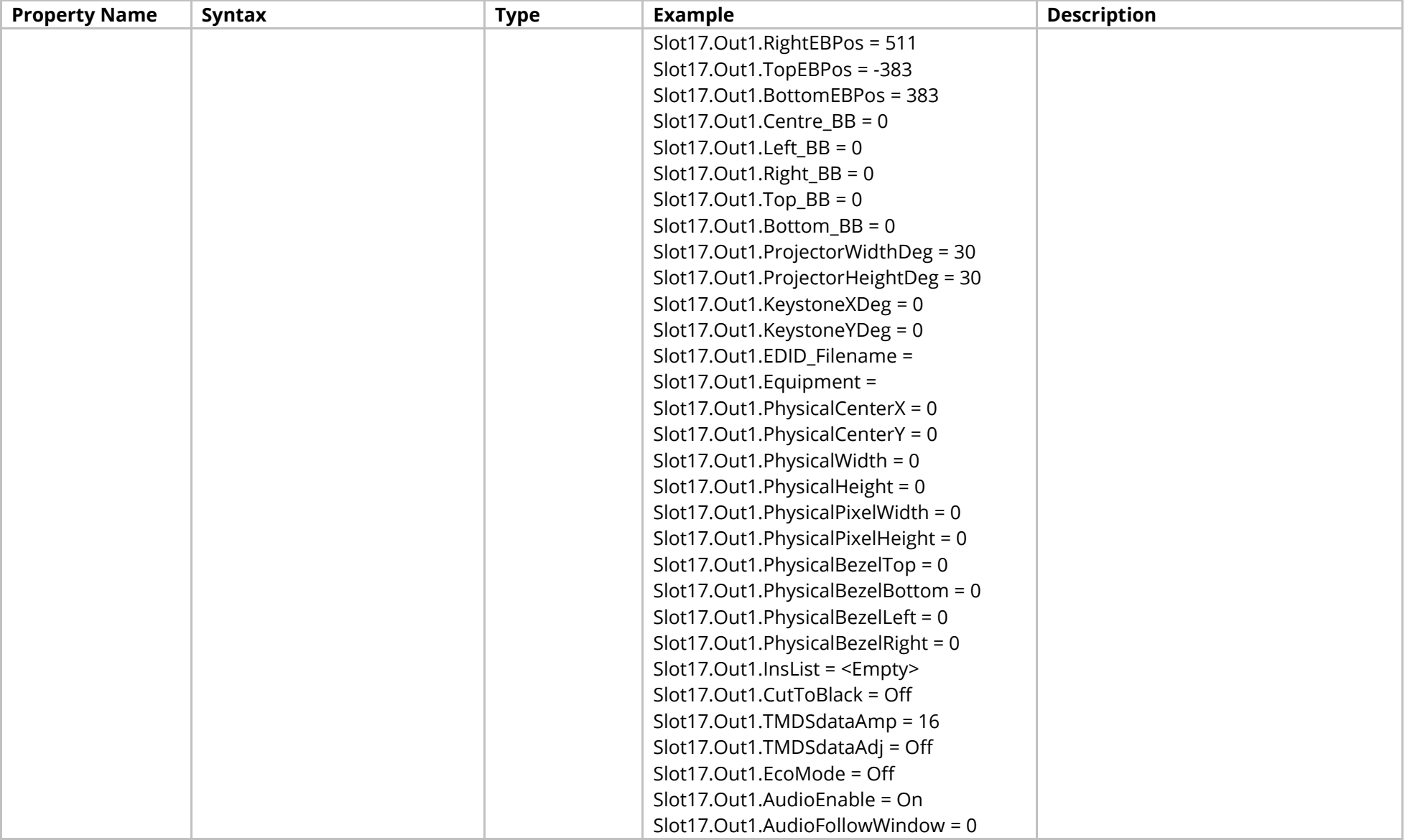

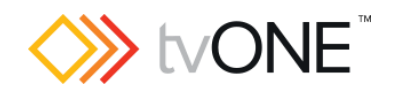

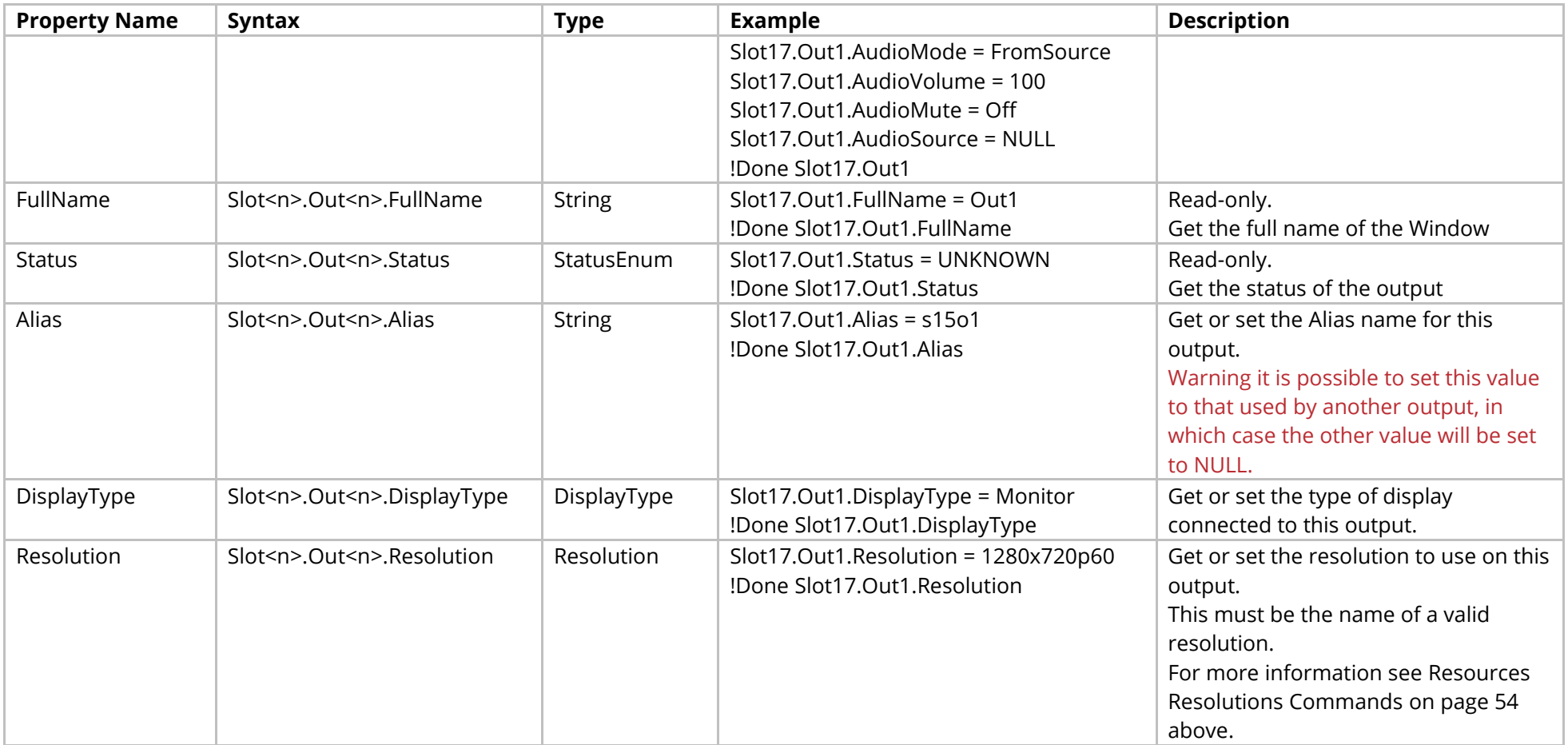

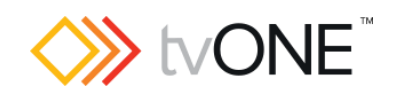

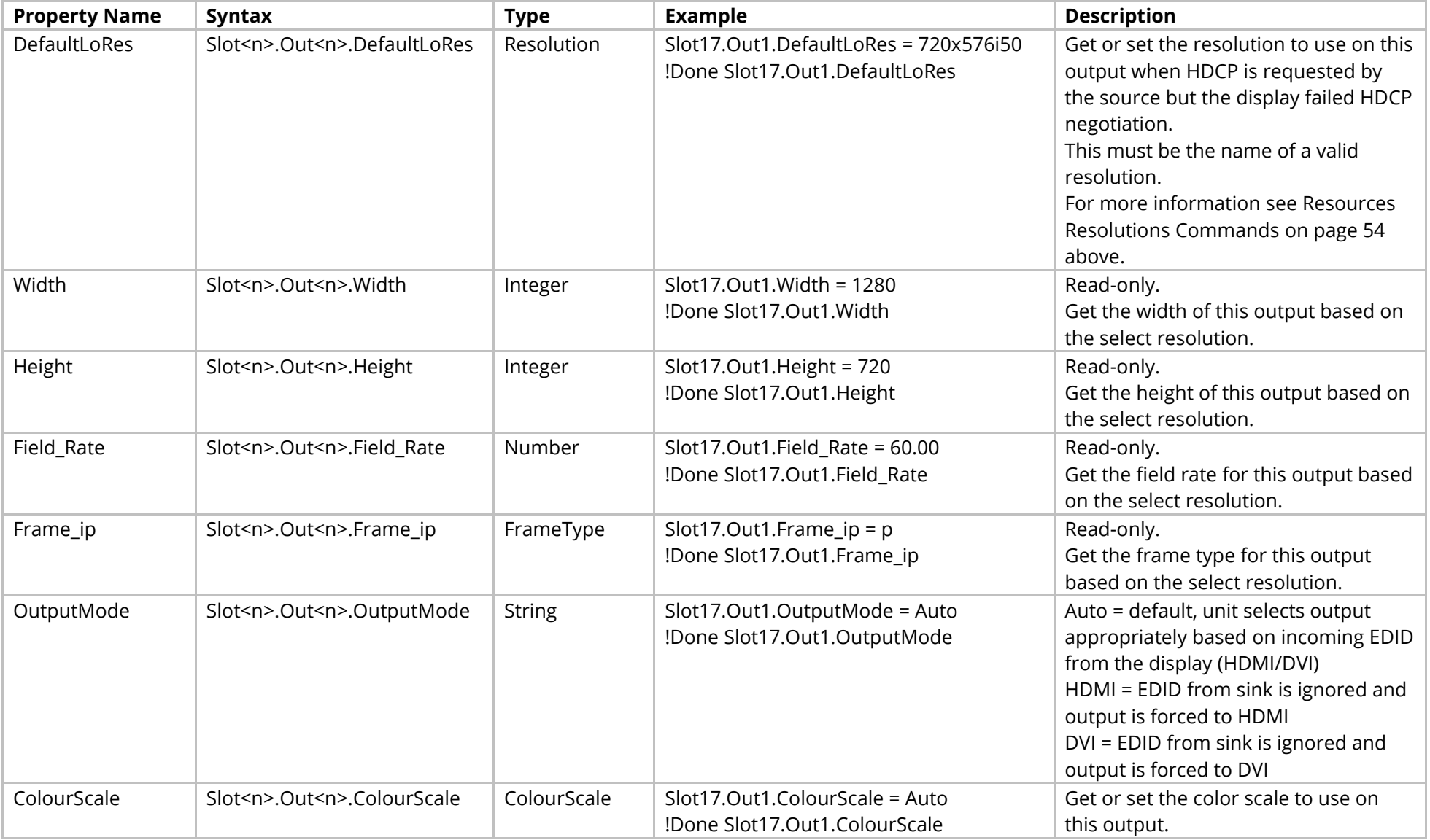

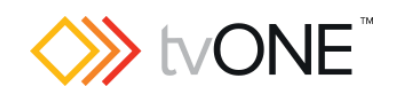

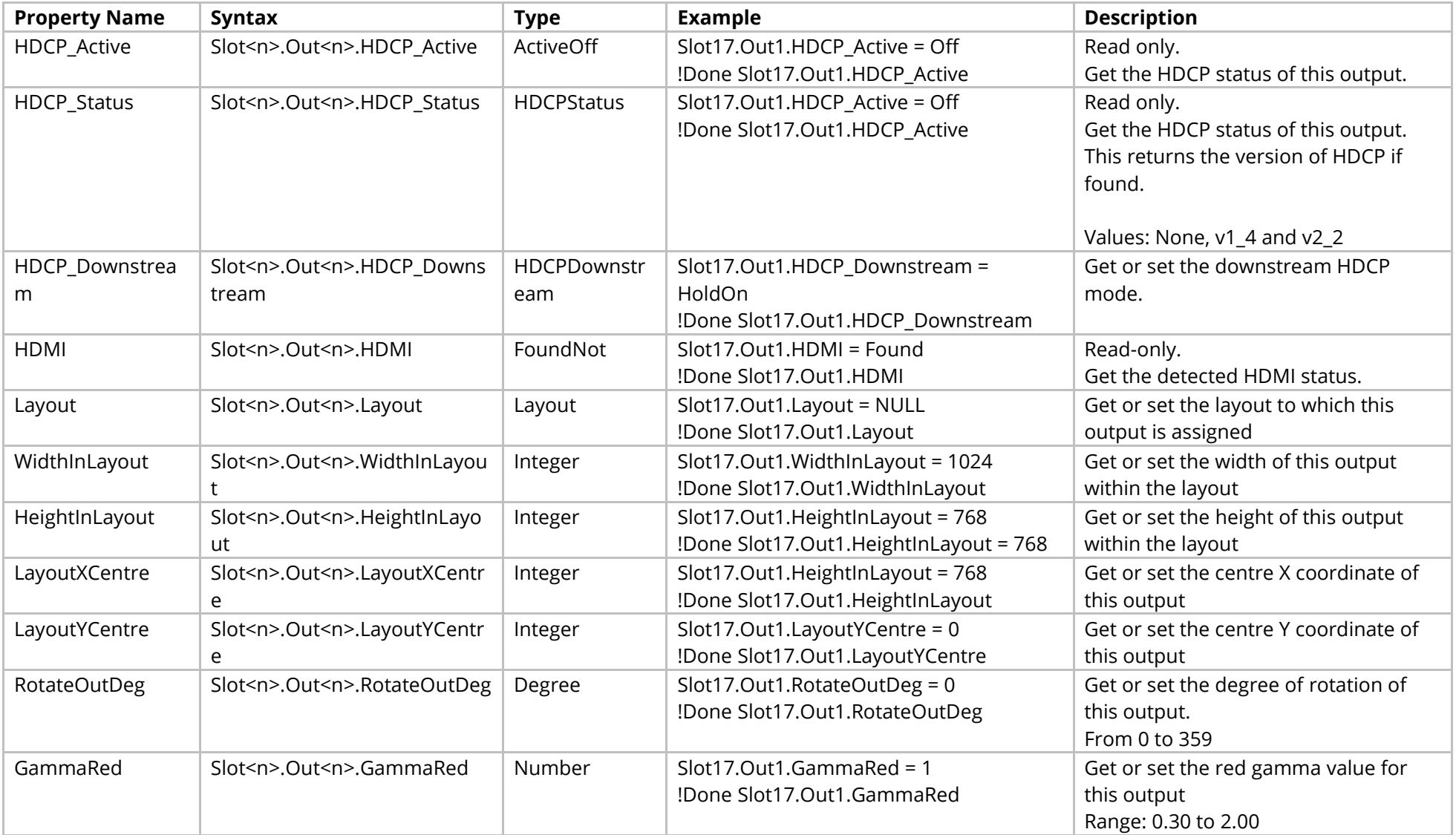

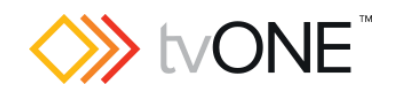

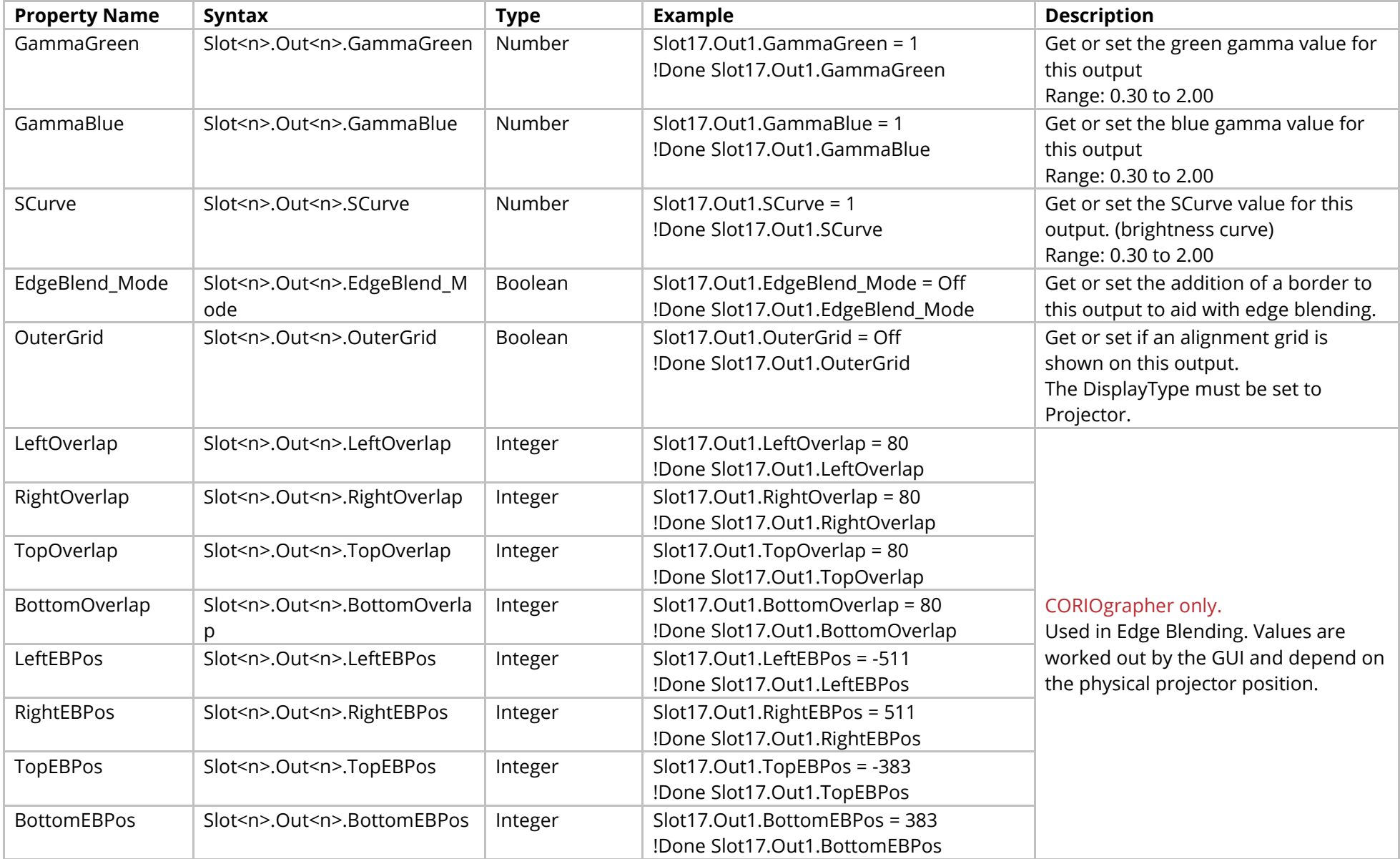

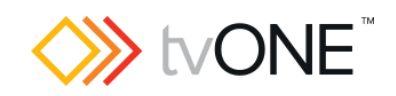

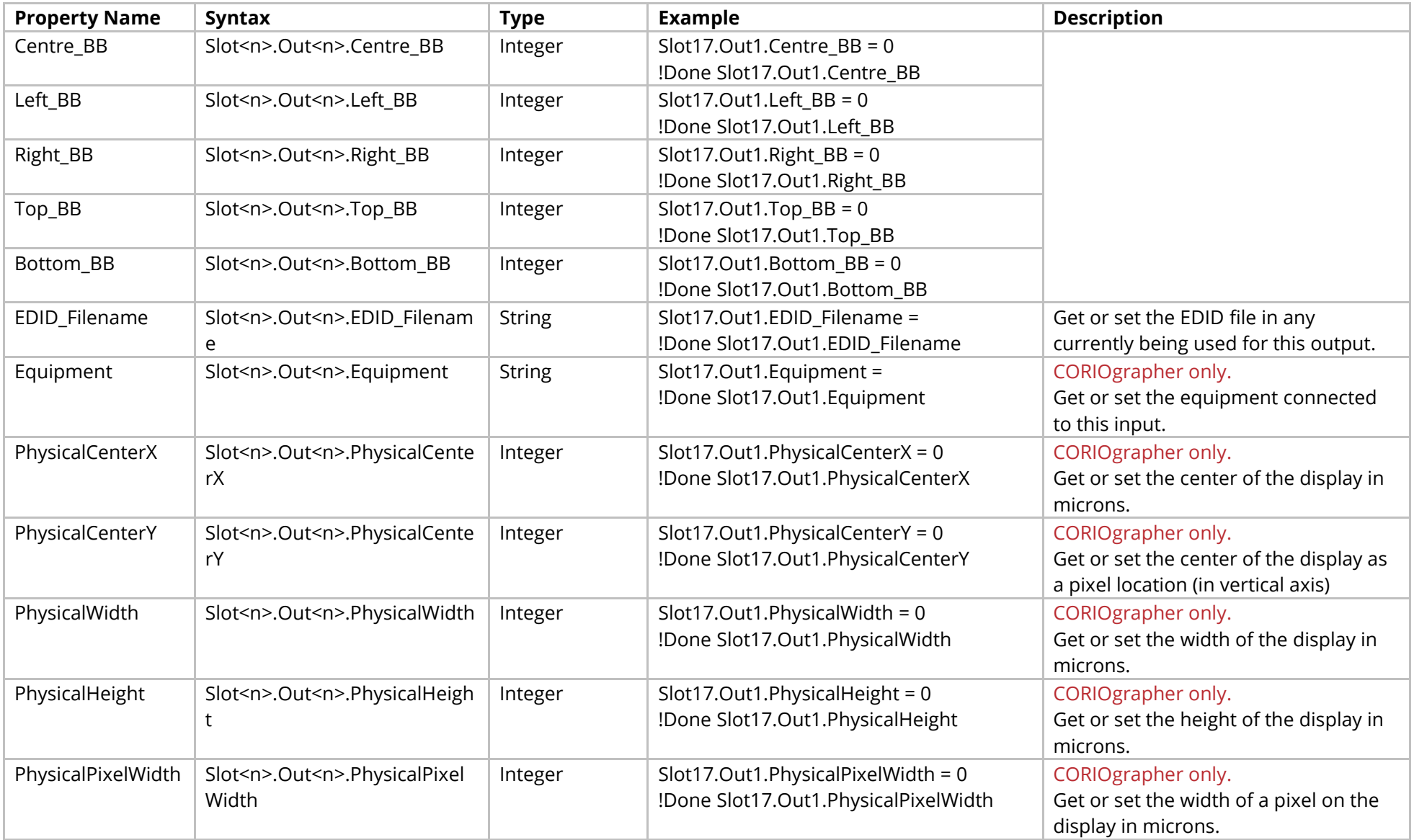

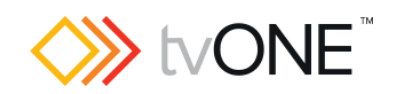

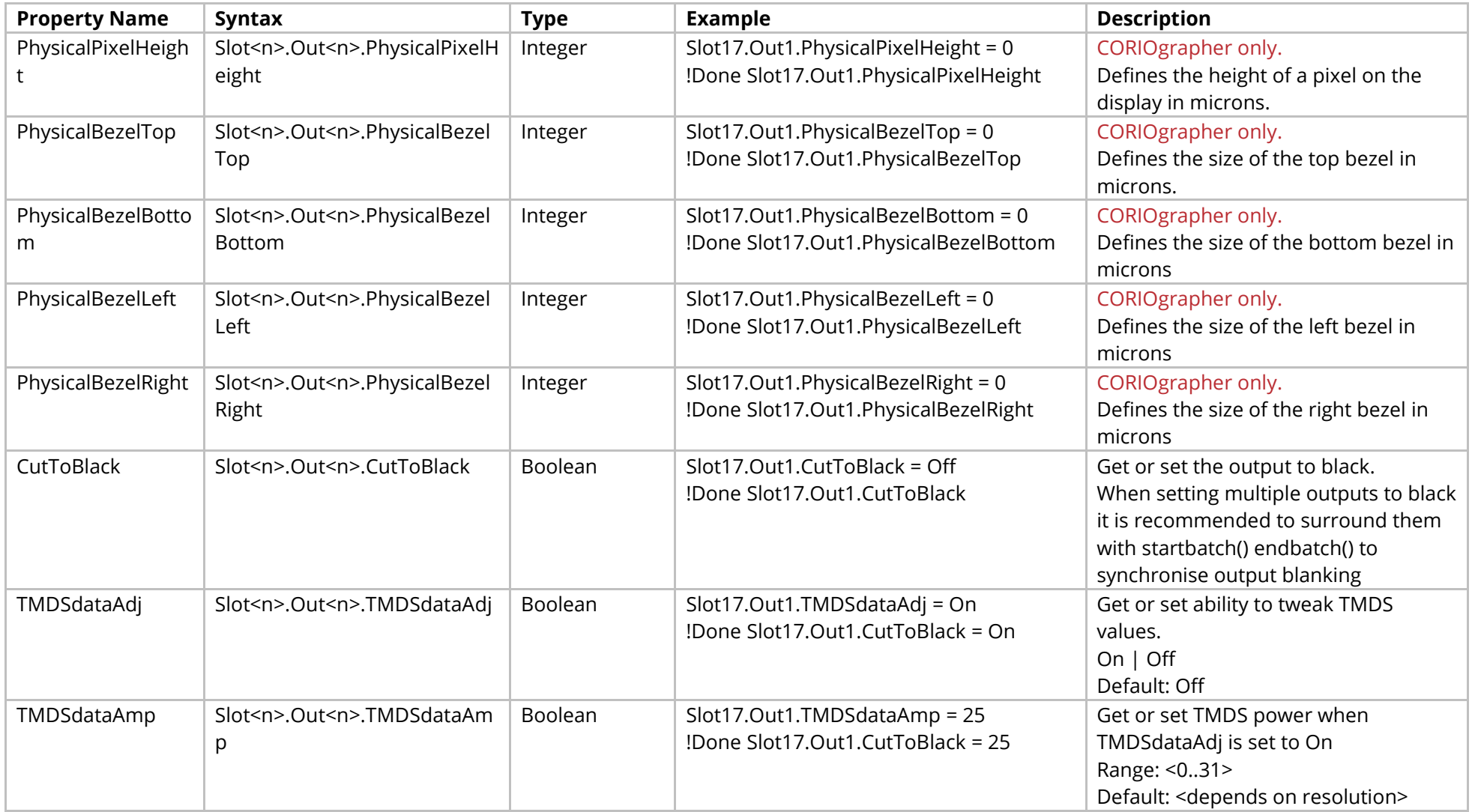

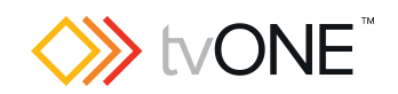

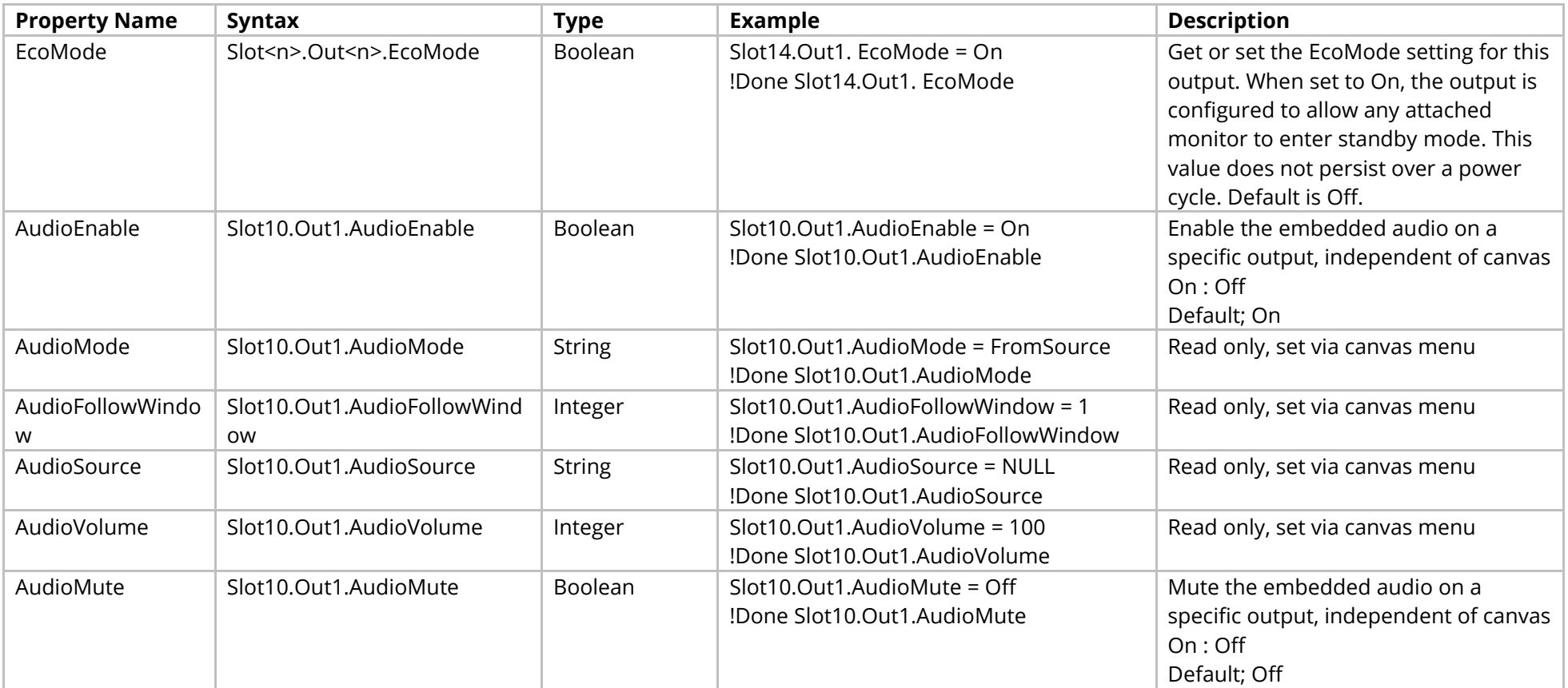

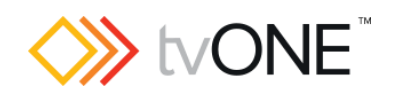

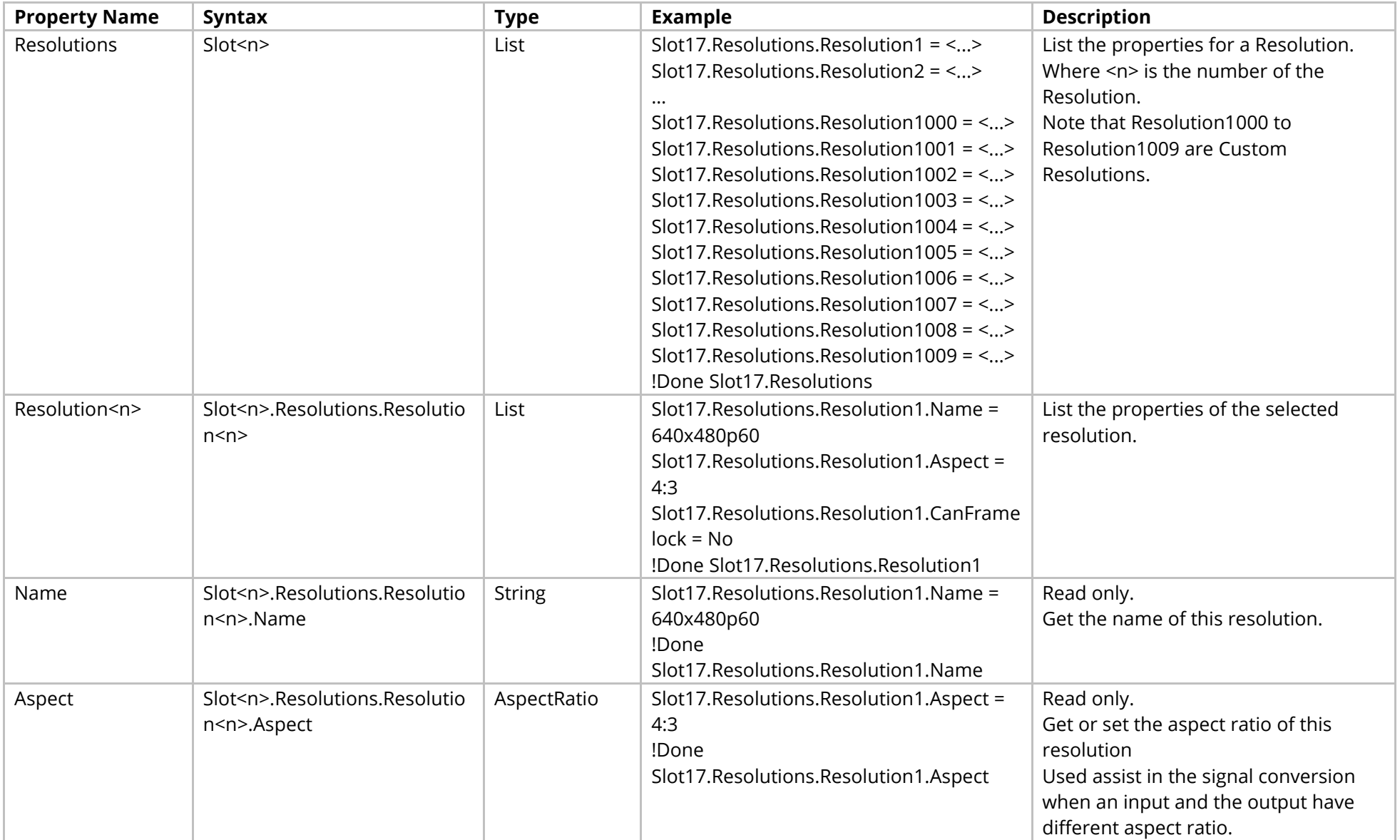

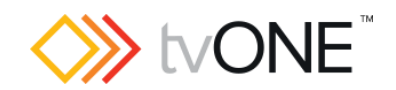

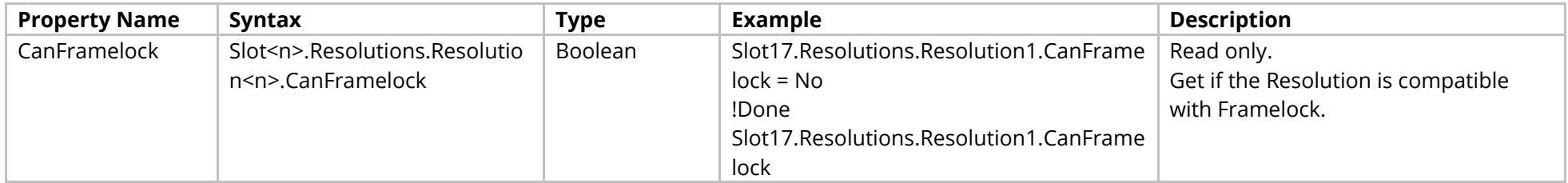

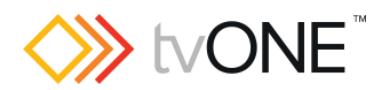

#### Methods

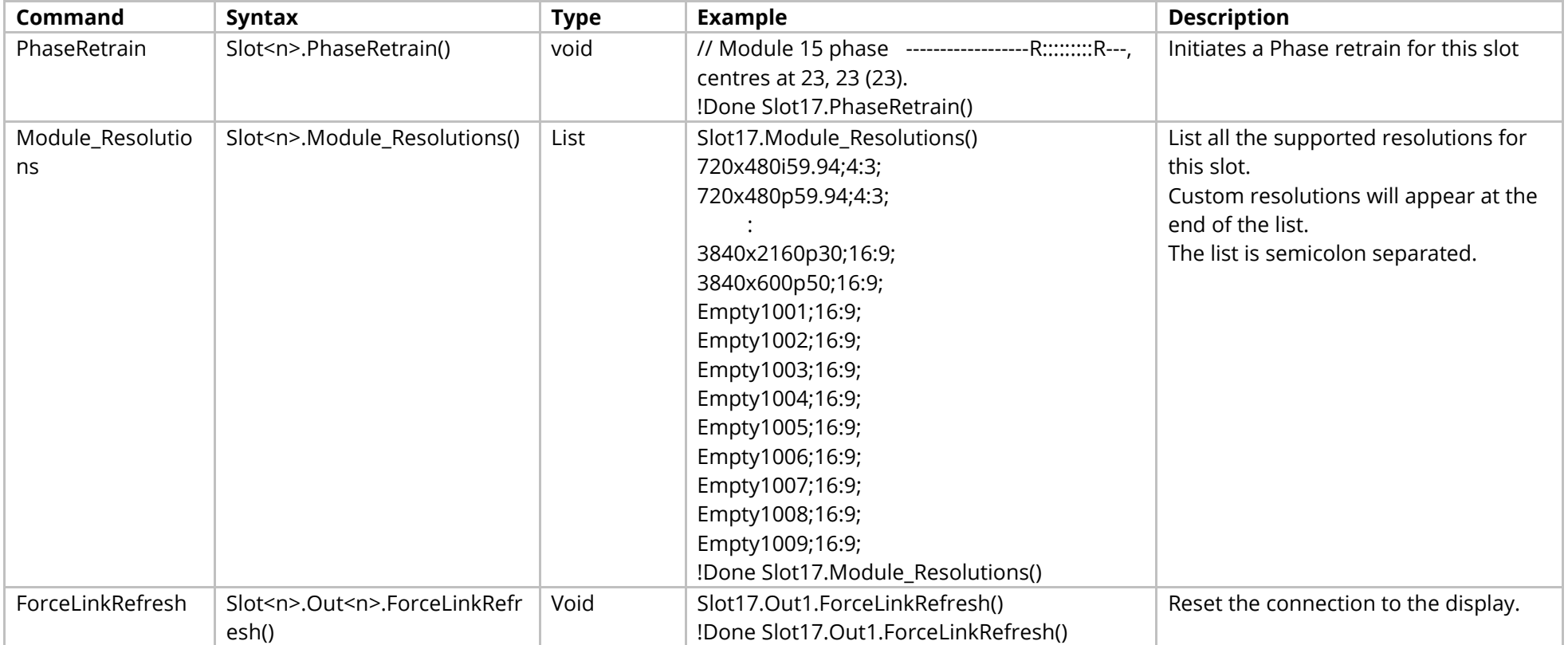

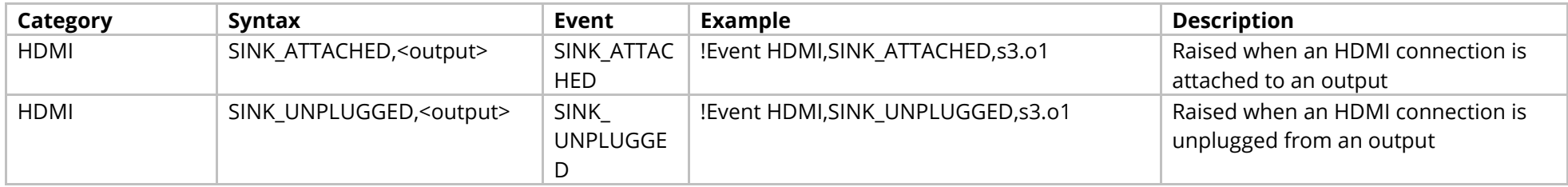

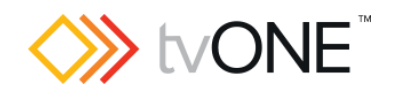

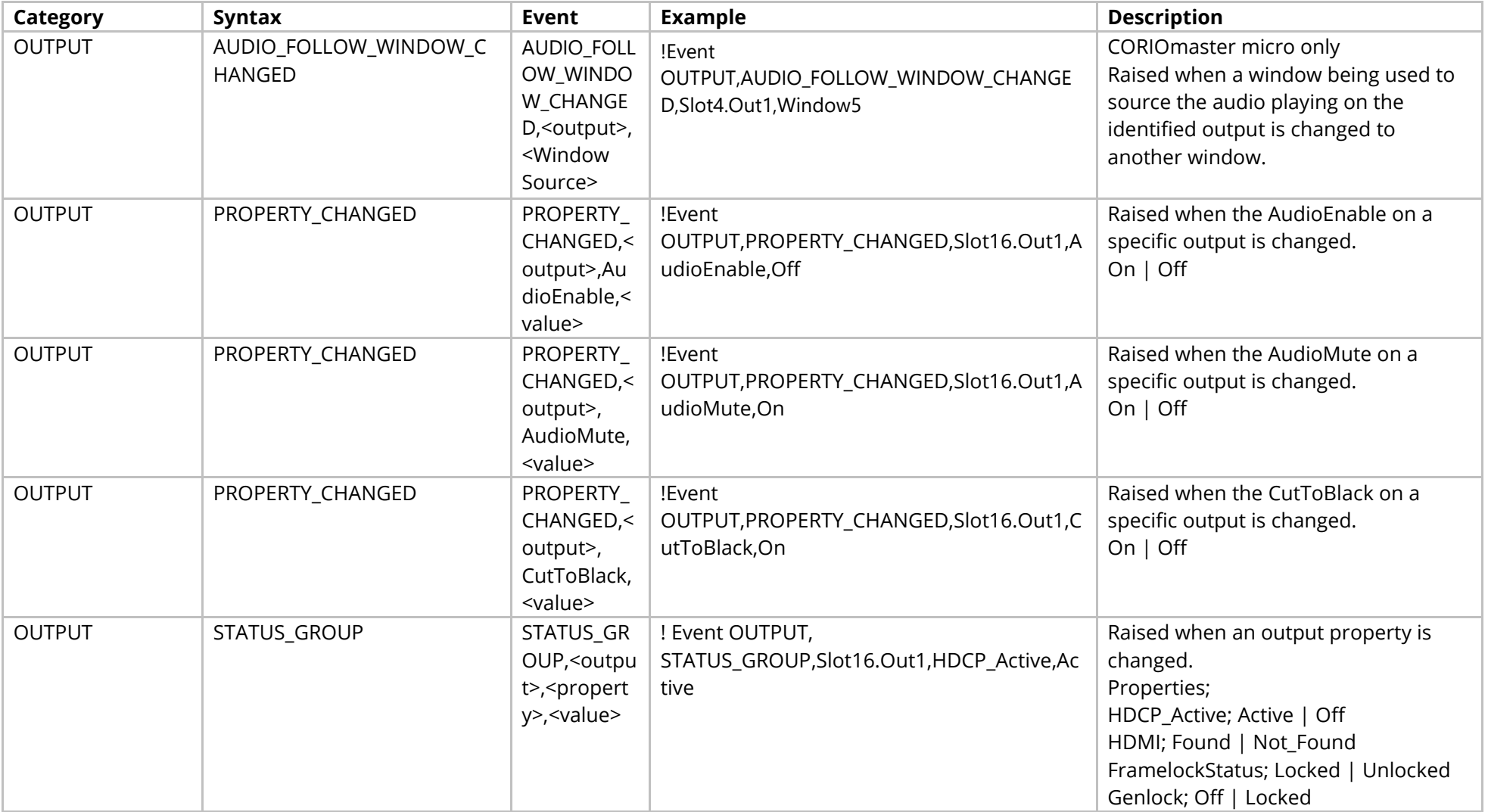

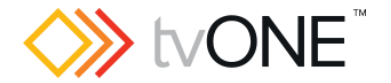

# **Audio Module (CM2-AUD-2IN-3OUT)**

It is possible to use Slot<n>.Out<n> and S<n>O<n> in place of Slots.Slot<n>.Out<n> and Slot<n>.Out<n> and S<n>O<n> in place of Slots.Slot<n>.Out<n>.

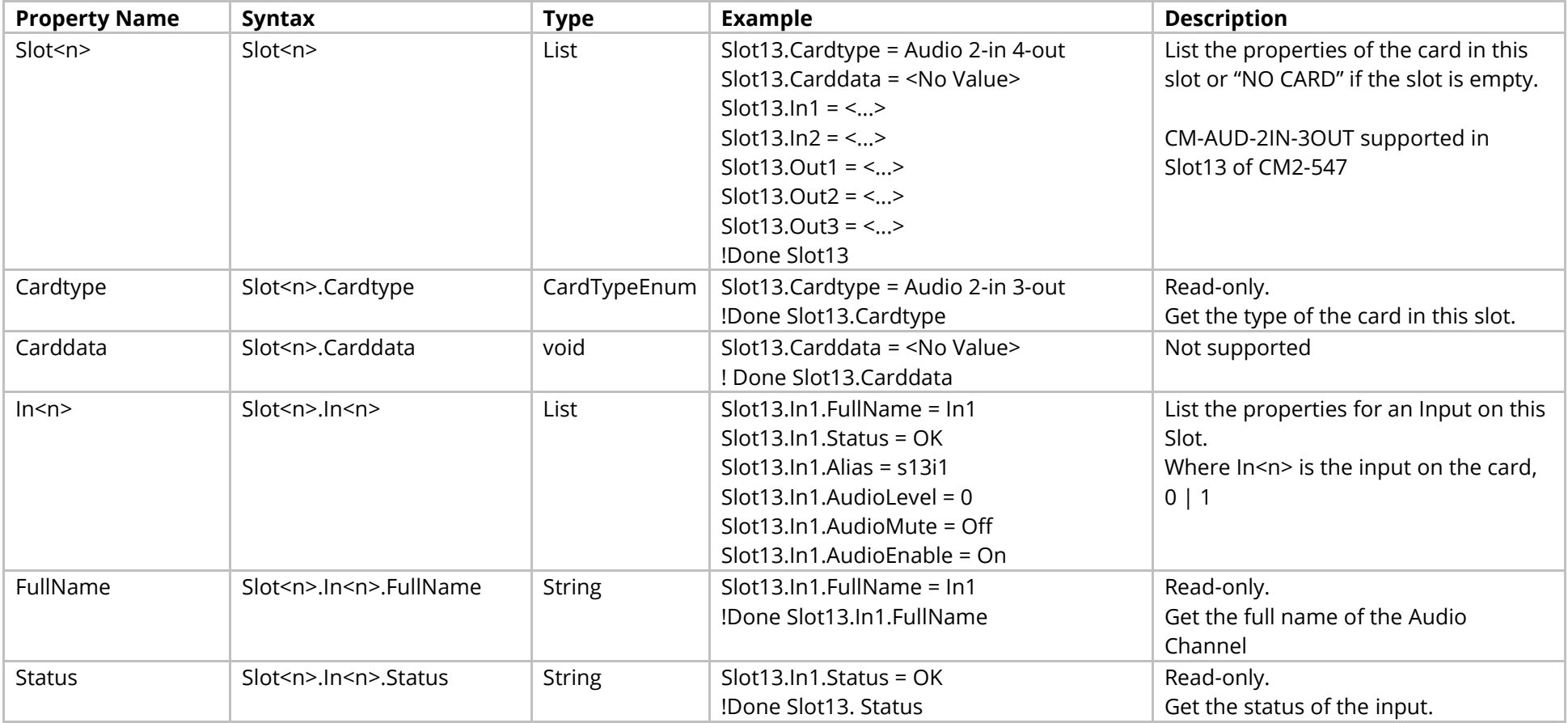

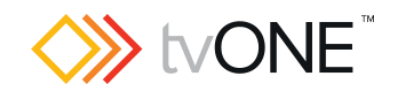

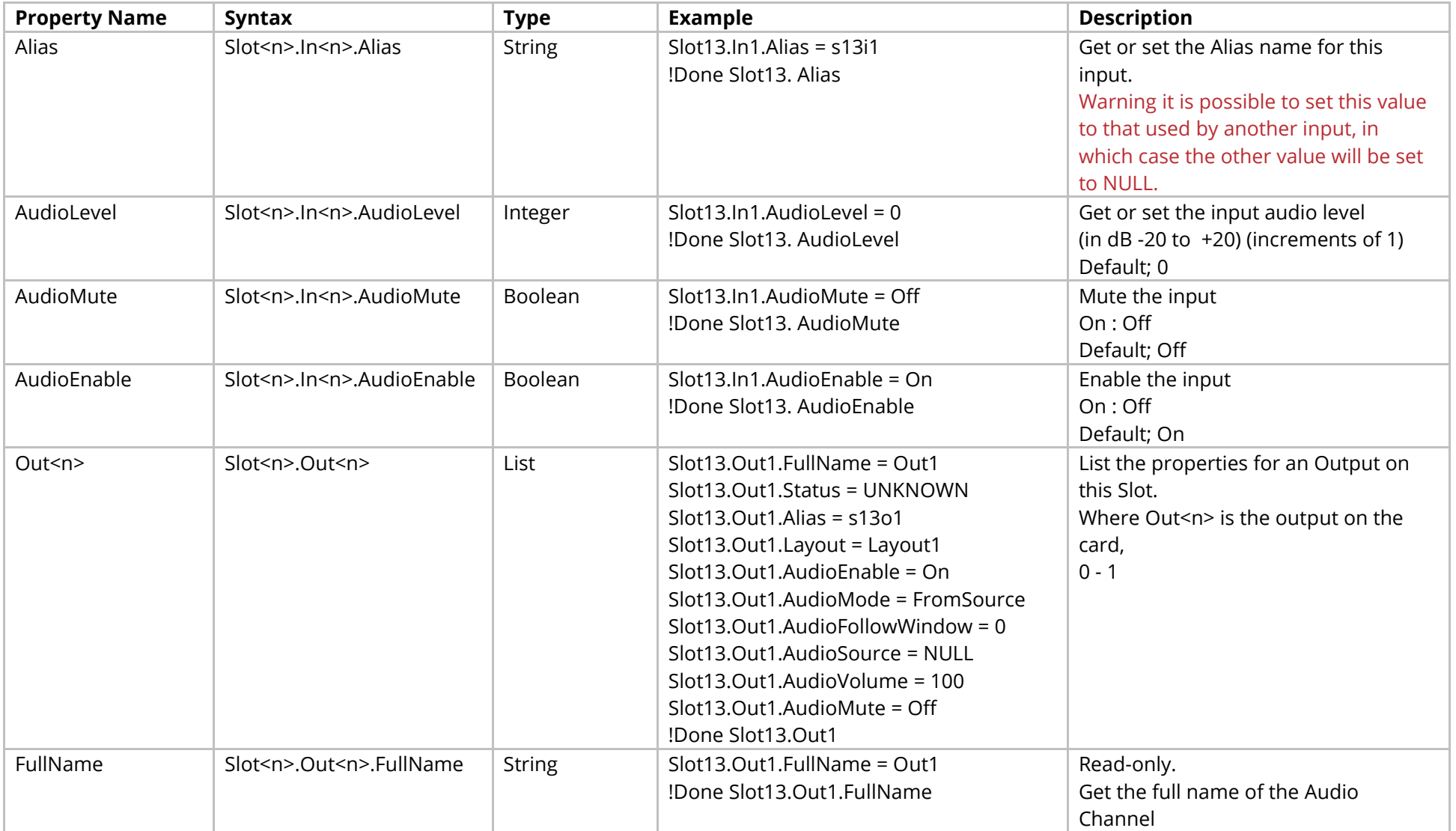

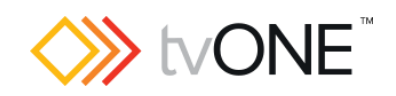

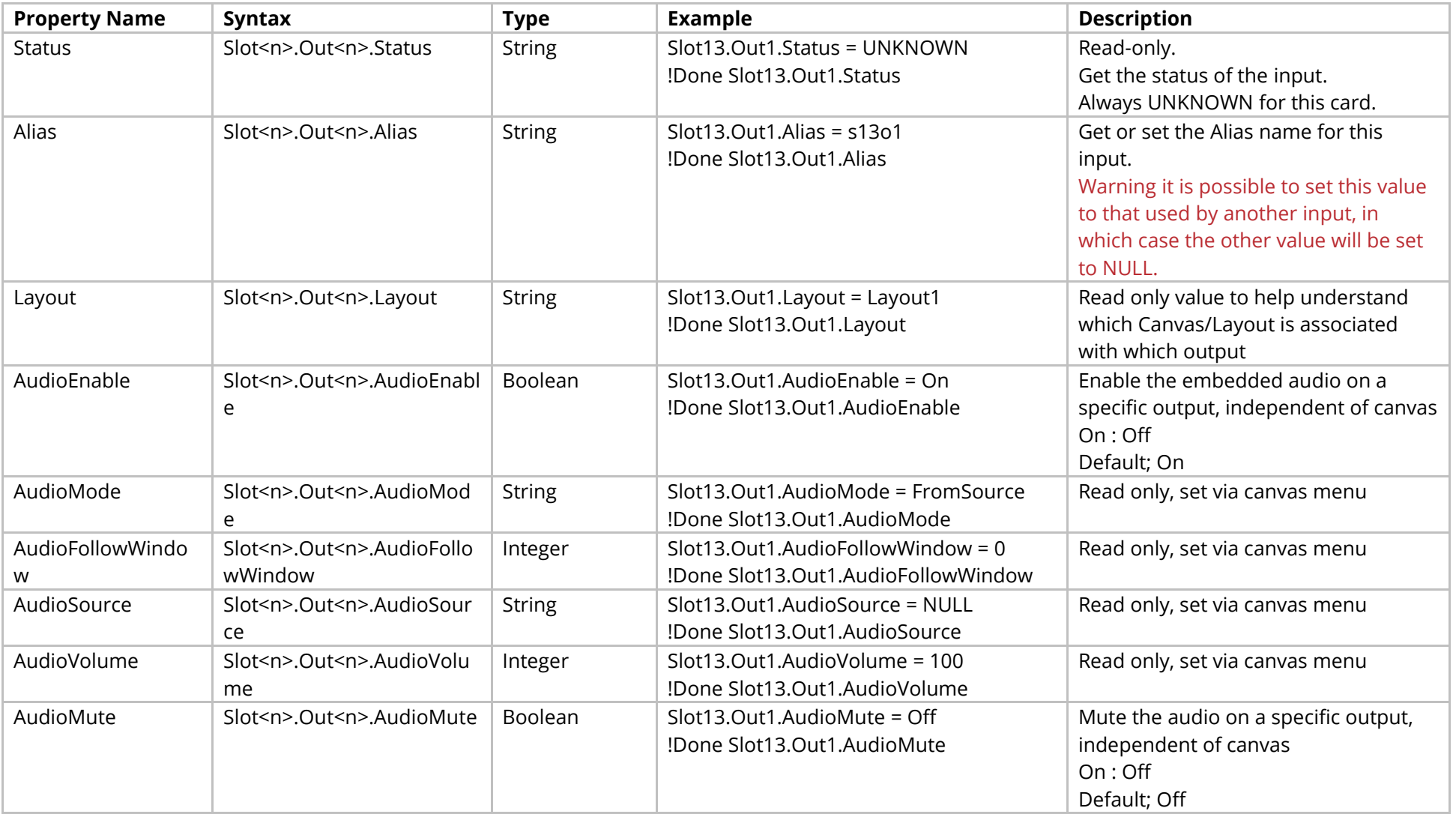

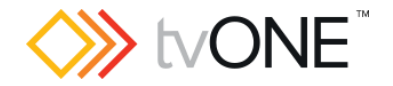

# **HDBASE-T Sub-Menu**

This section applies to any HDBaseT modules supported by your product

For output cards it is possible to use Slot<n>.Out<n> and S<n>O<n> in place of Slots.Slot<n>.Out<n>. (Not available in CORIOmaster2)

It is possible to use Slot<n>.[In/Out]<n> and S<n>[I/O]<n> in place of Slots.Slot<n>.In<n>. For example, Slots.Slot1.In1 can be replaced by the alias s1i1 (default, uset can change this) or the shortened version Slot1.In1

<span id="page-160-0"></span>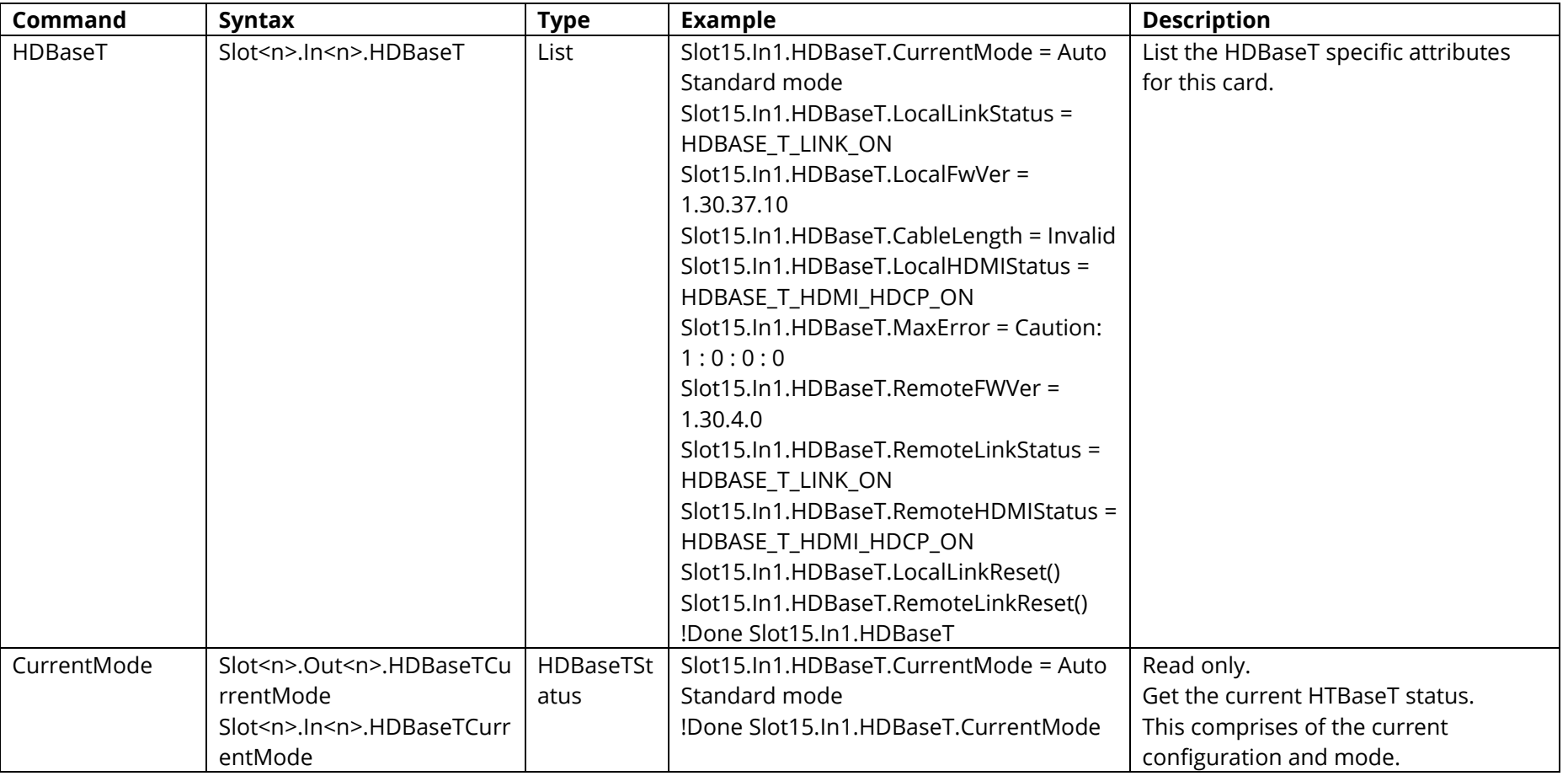

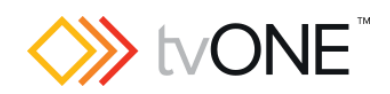

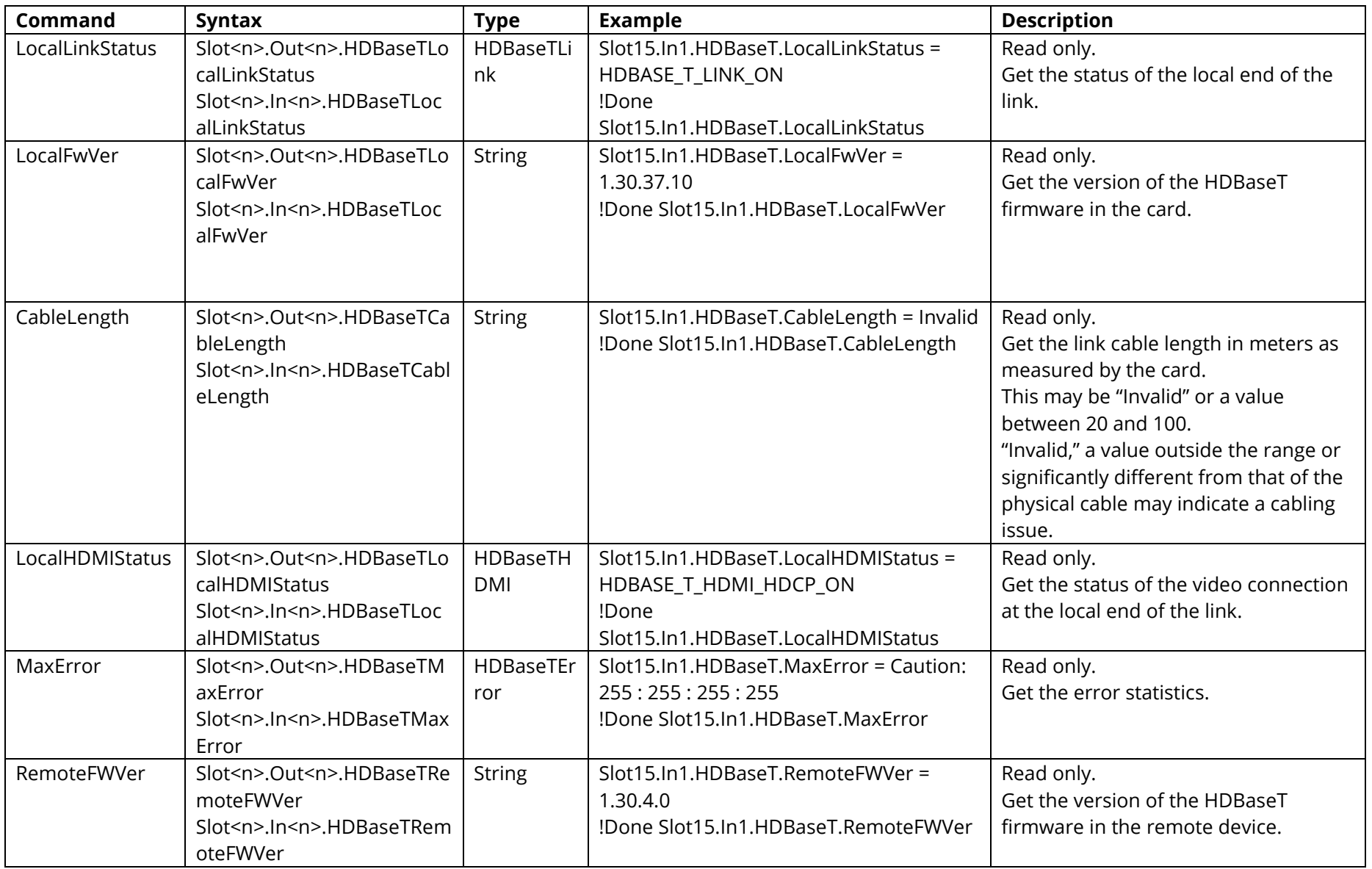

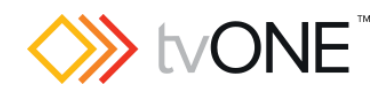

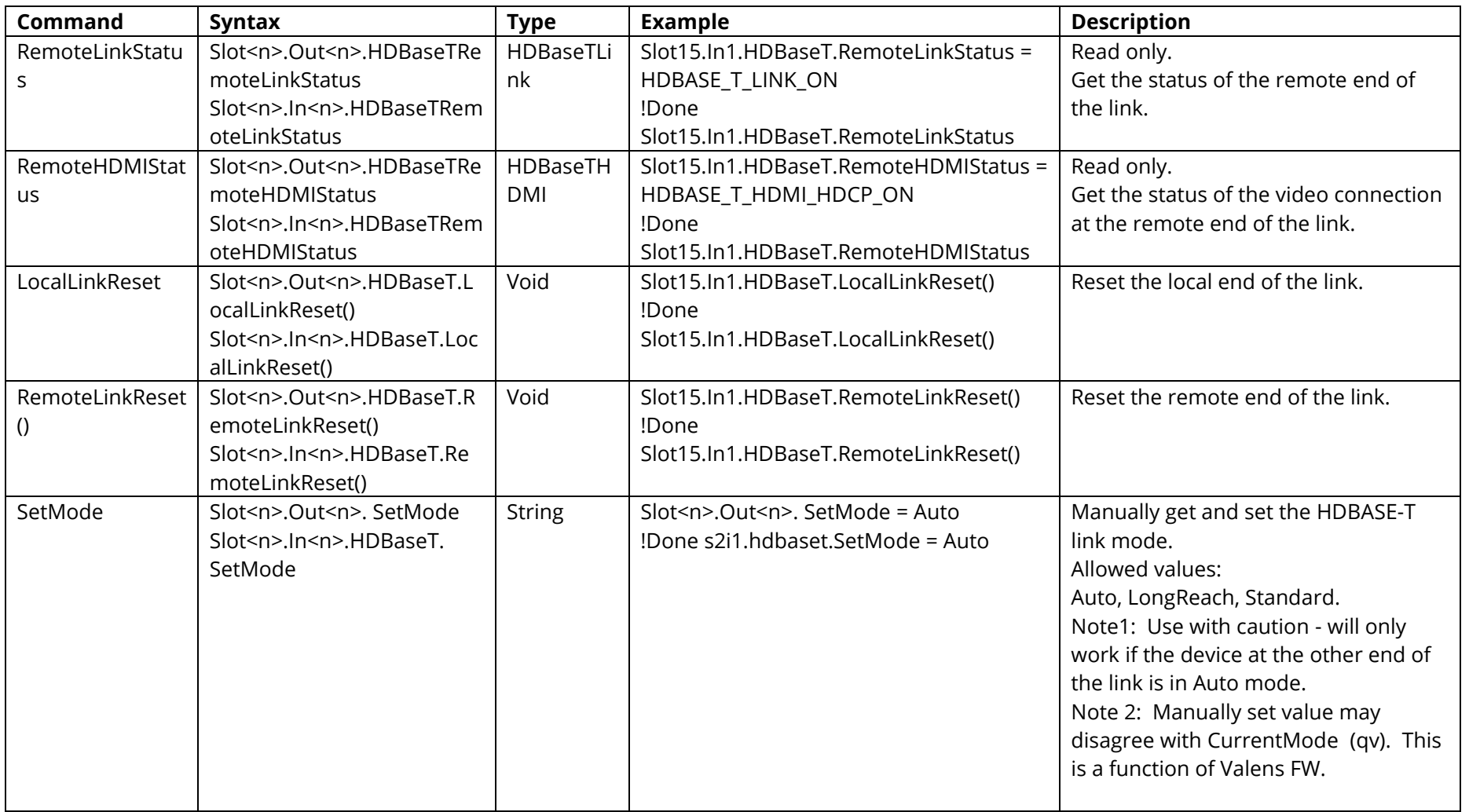

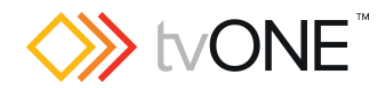

# **Routing Commands**

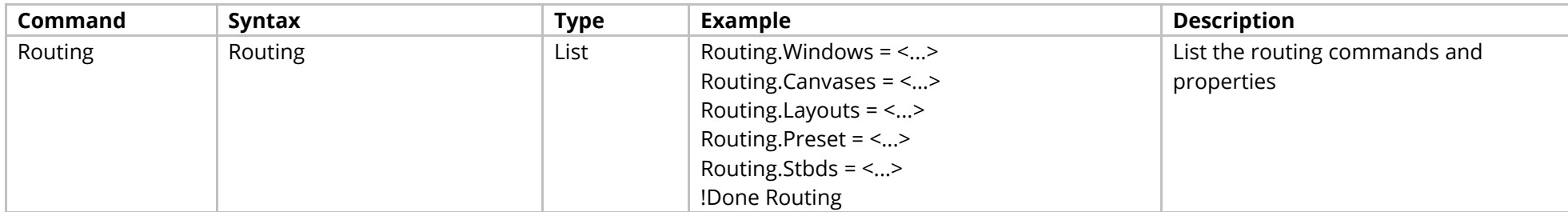

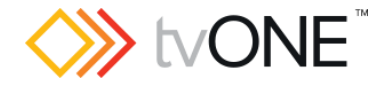

# **Window Commands**

In Window<n> the "<n>" represents the number of the Window (for example "1" for Window1).

It is possible to use either Window<n> or Windows.Window<n> in place of Routing.Windows.Window<n>.

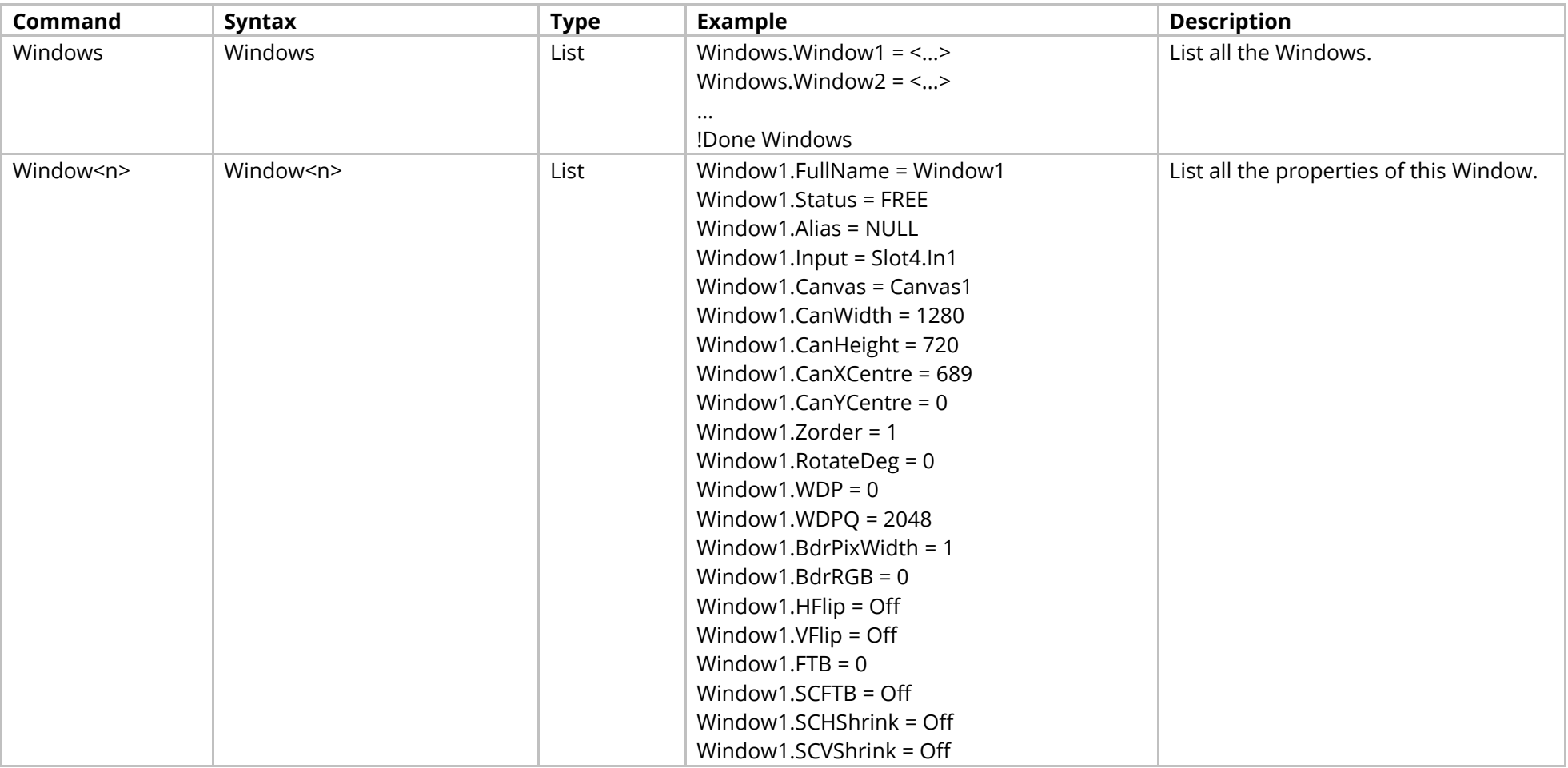

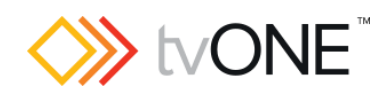

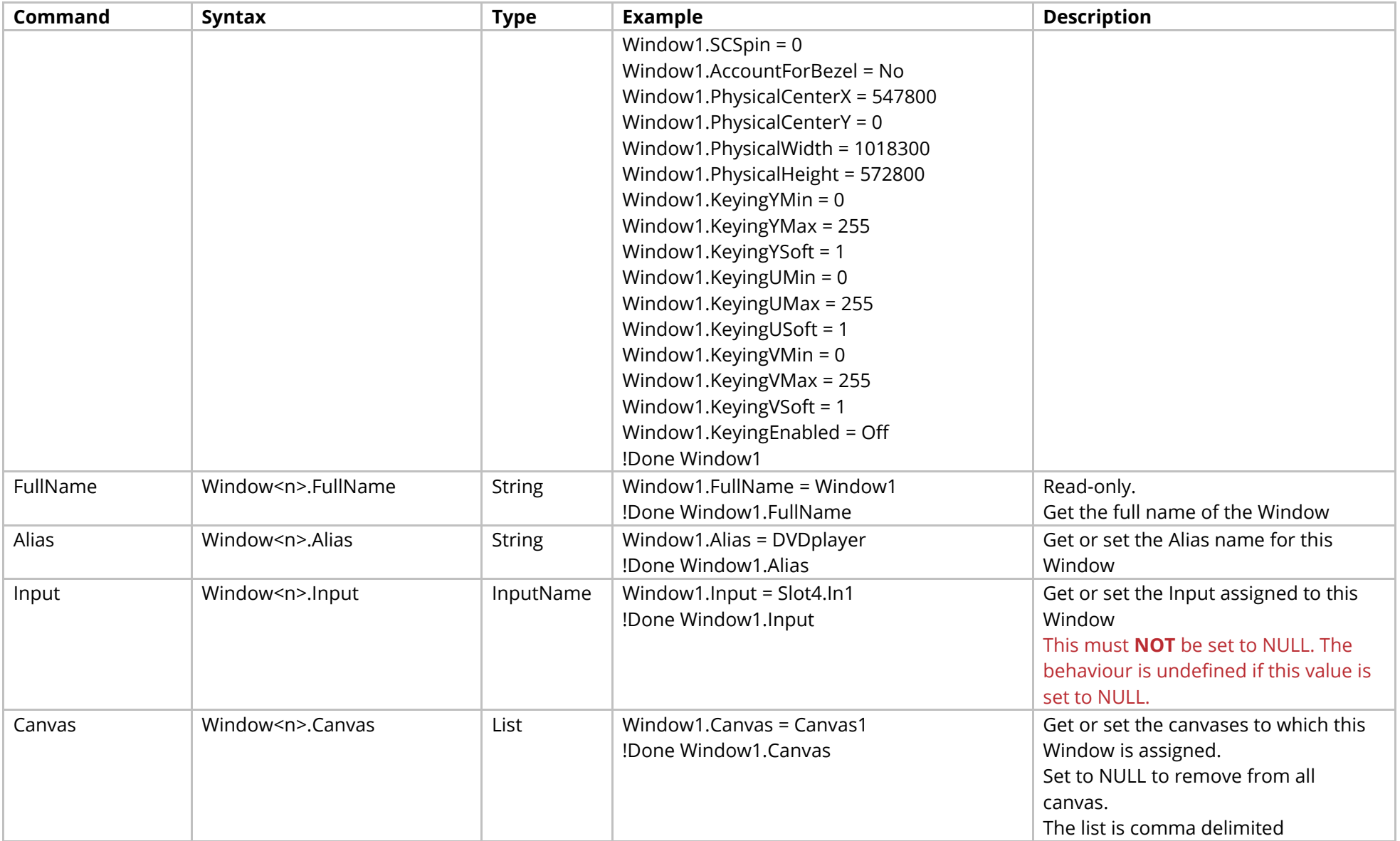

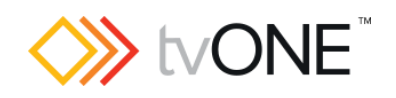

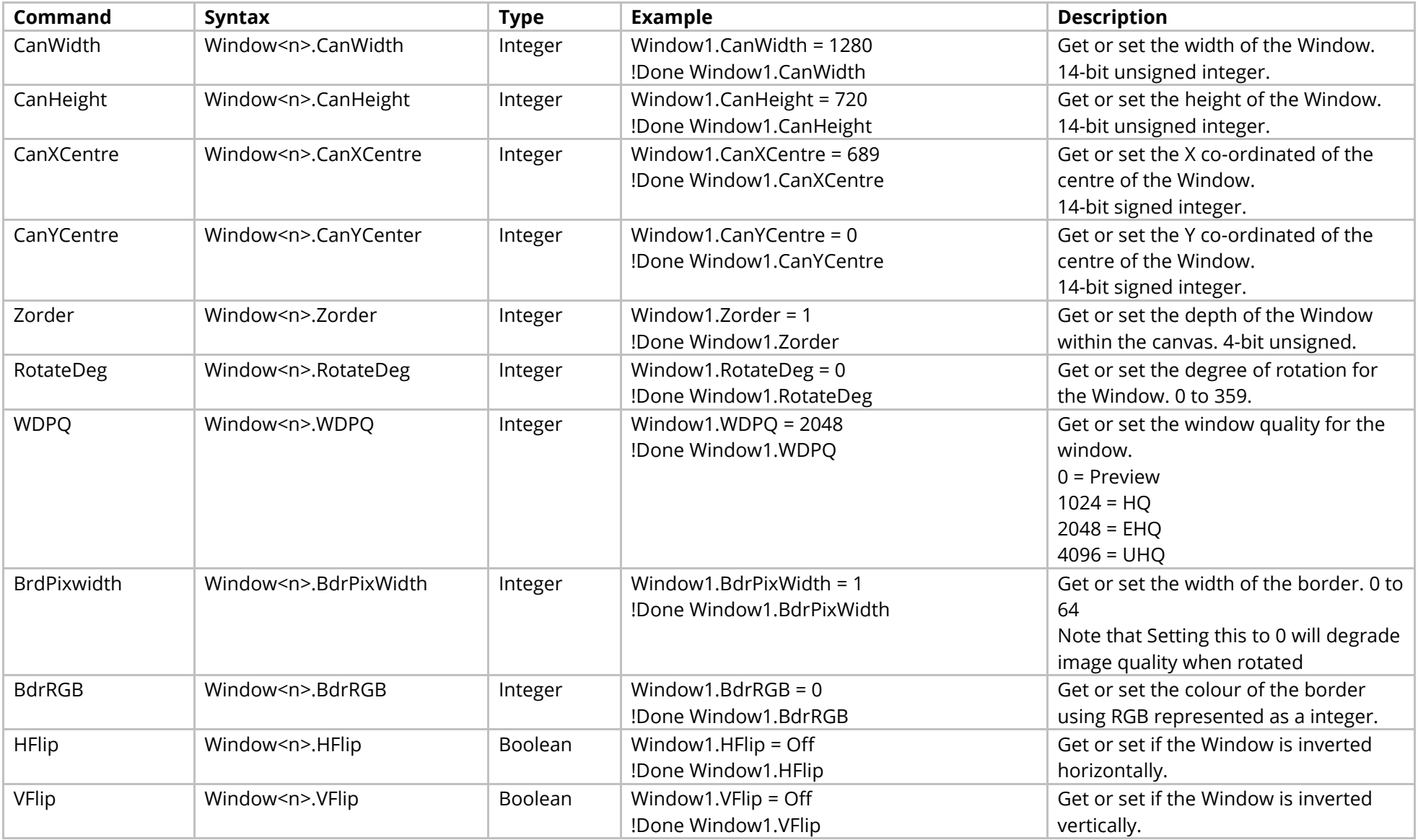

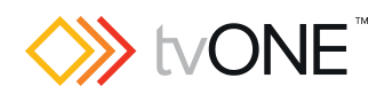

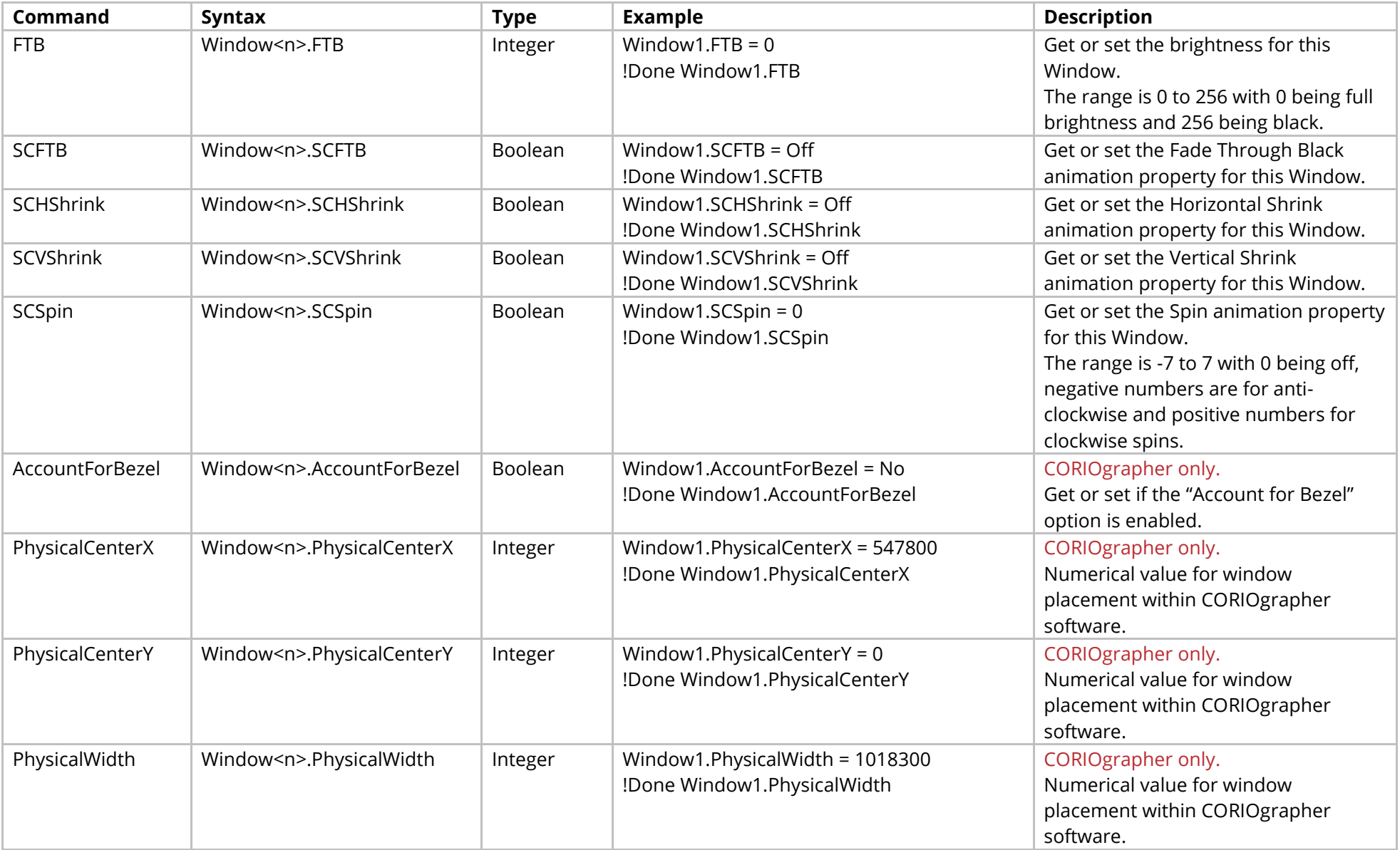

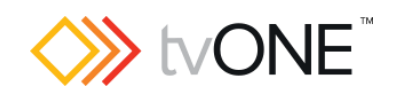

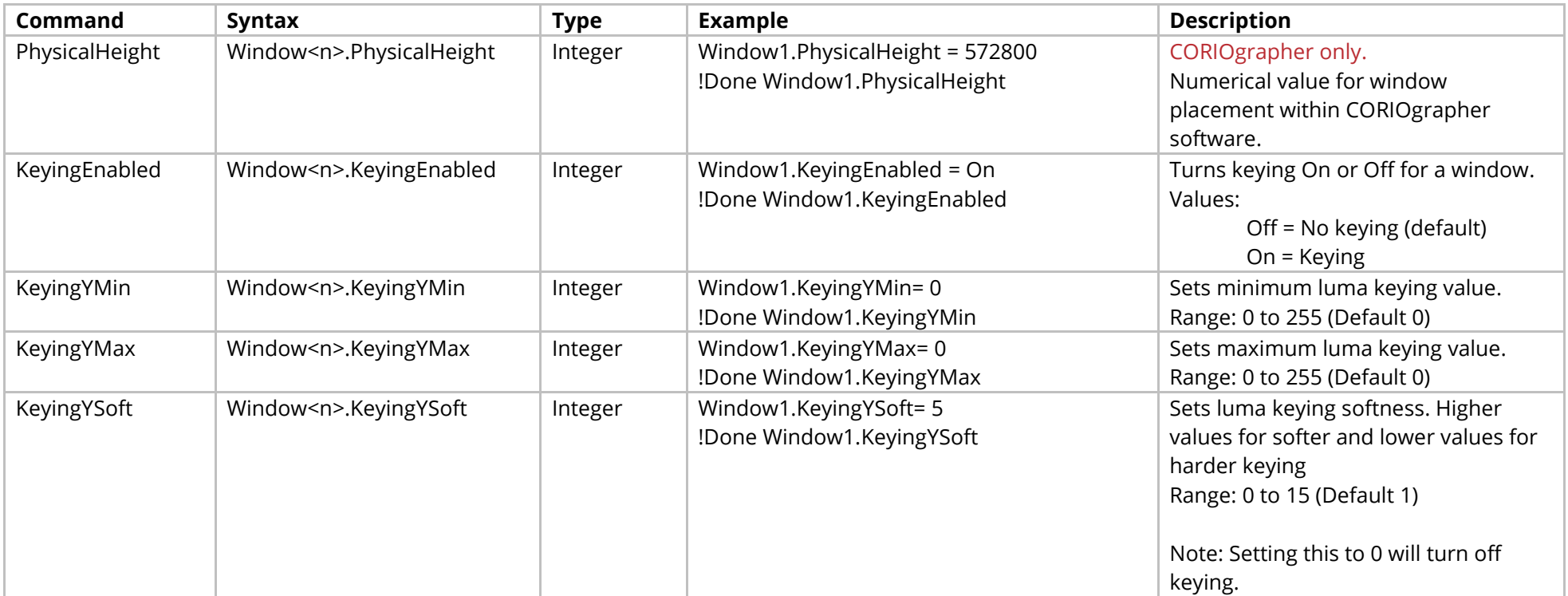

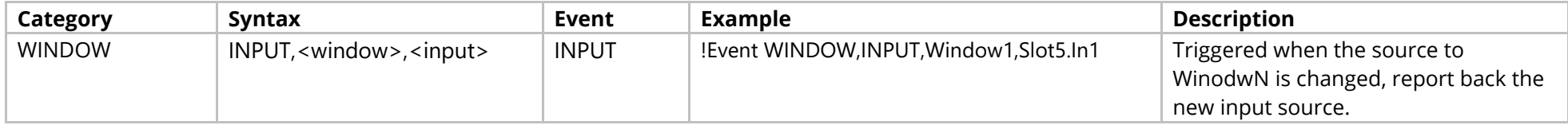

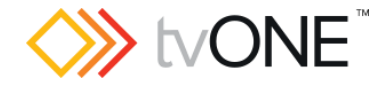

# **Canvases Commands**

In Canvas<n> the "<n>" represents the number of the Canvas (for example "1" for Canvas1).

It is possible to use either Canvas<n> or Canvases.Canvas<n> in place of Routing.Canvases.Canvas<n>.

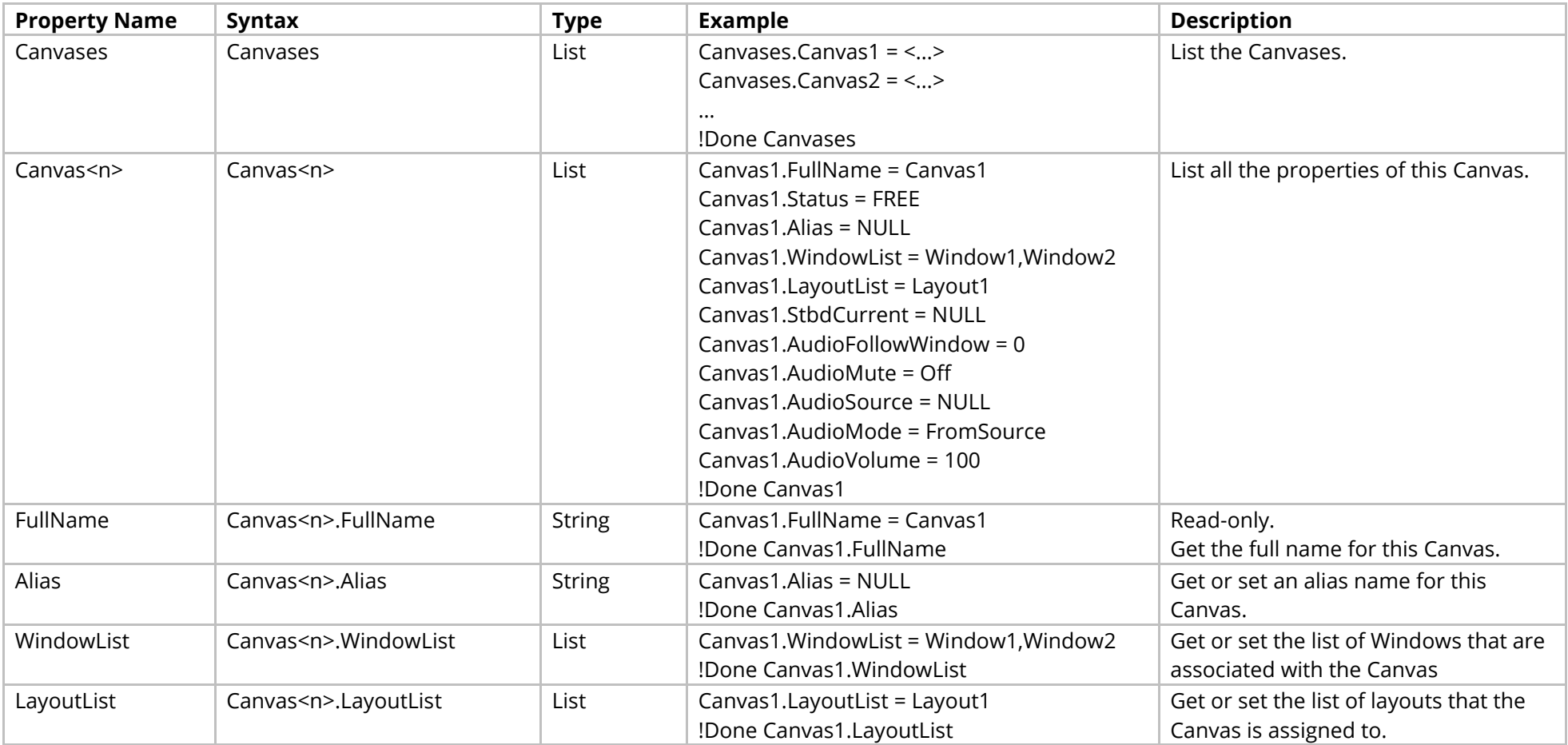

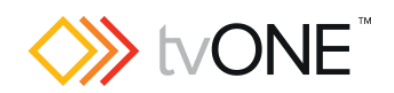

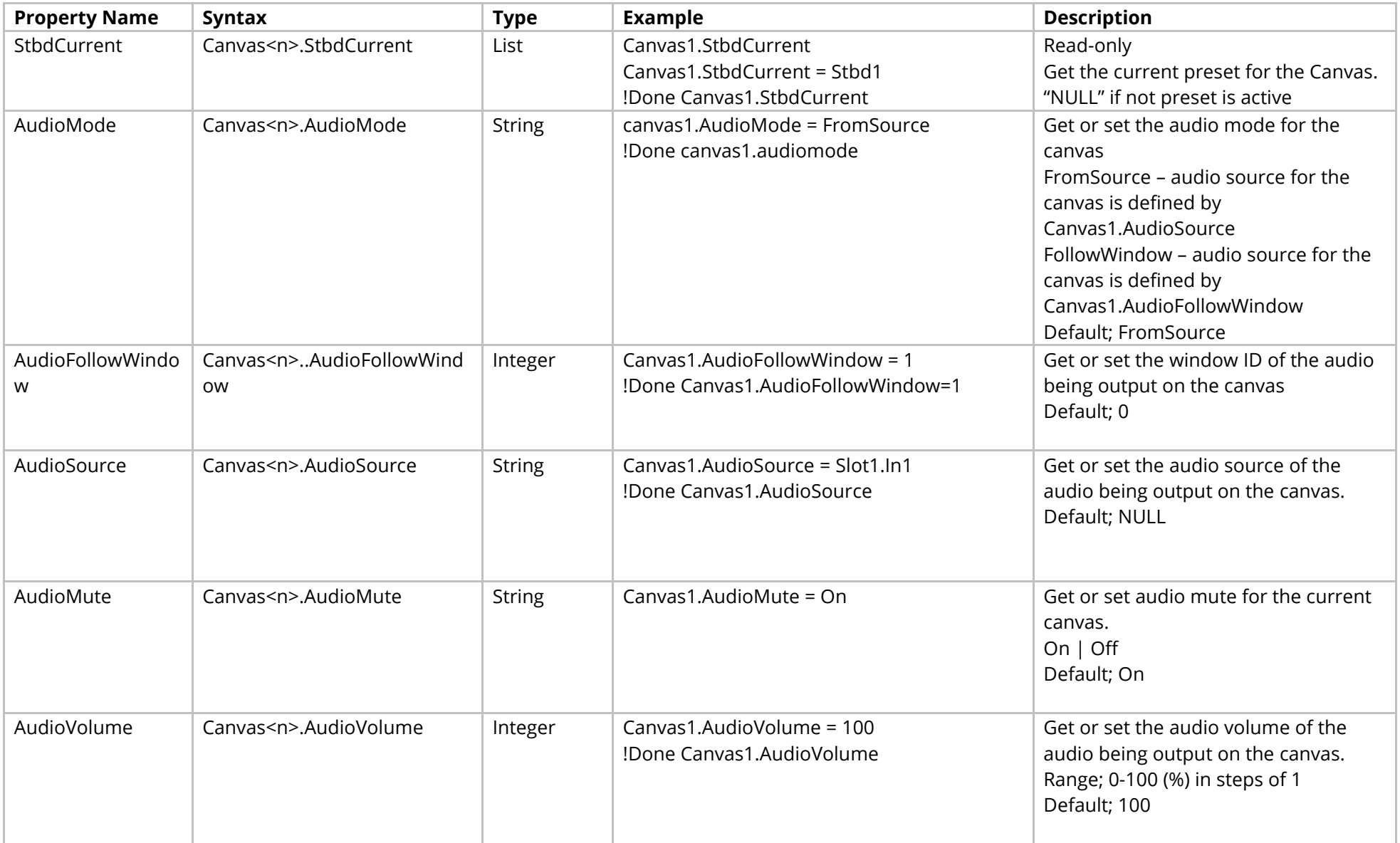

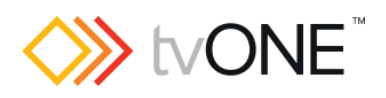

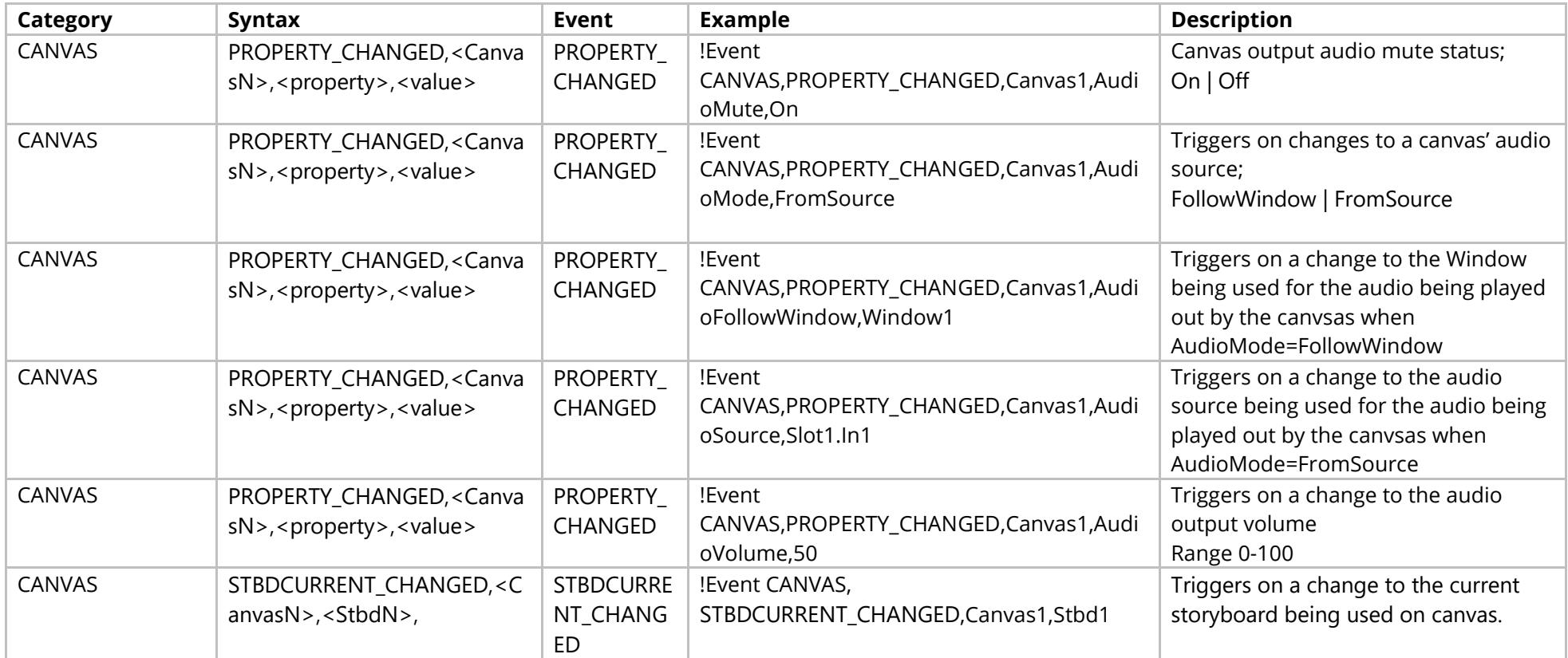

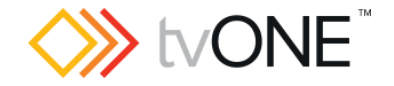

# **Layouts Commands**

In Layout<n> the "<n>" represents the number of the Layout (for example "1" for Layout1).

It is possible to use either Layout<n> or Layouts.Layout<n> in place of Routing.Layouts.Layout<n>.

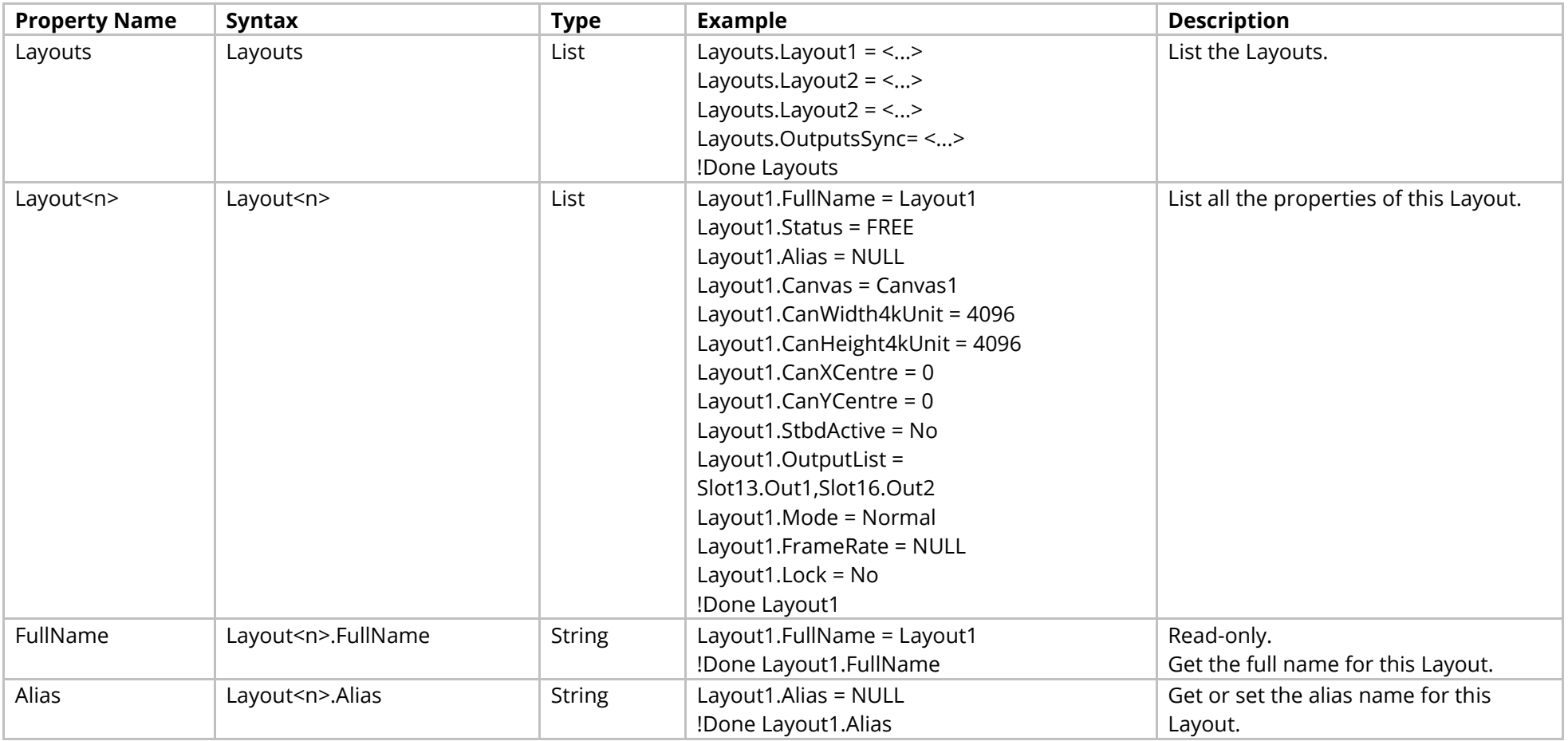

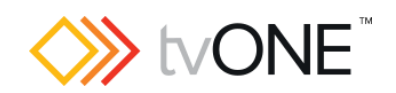

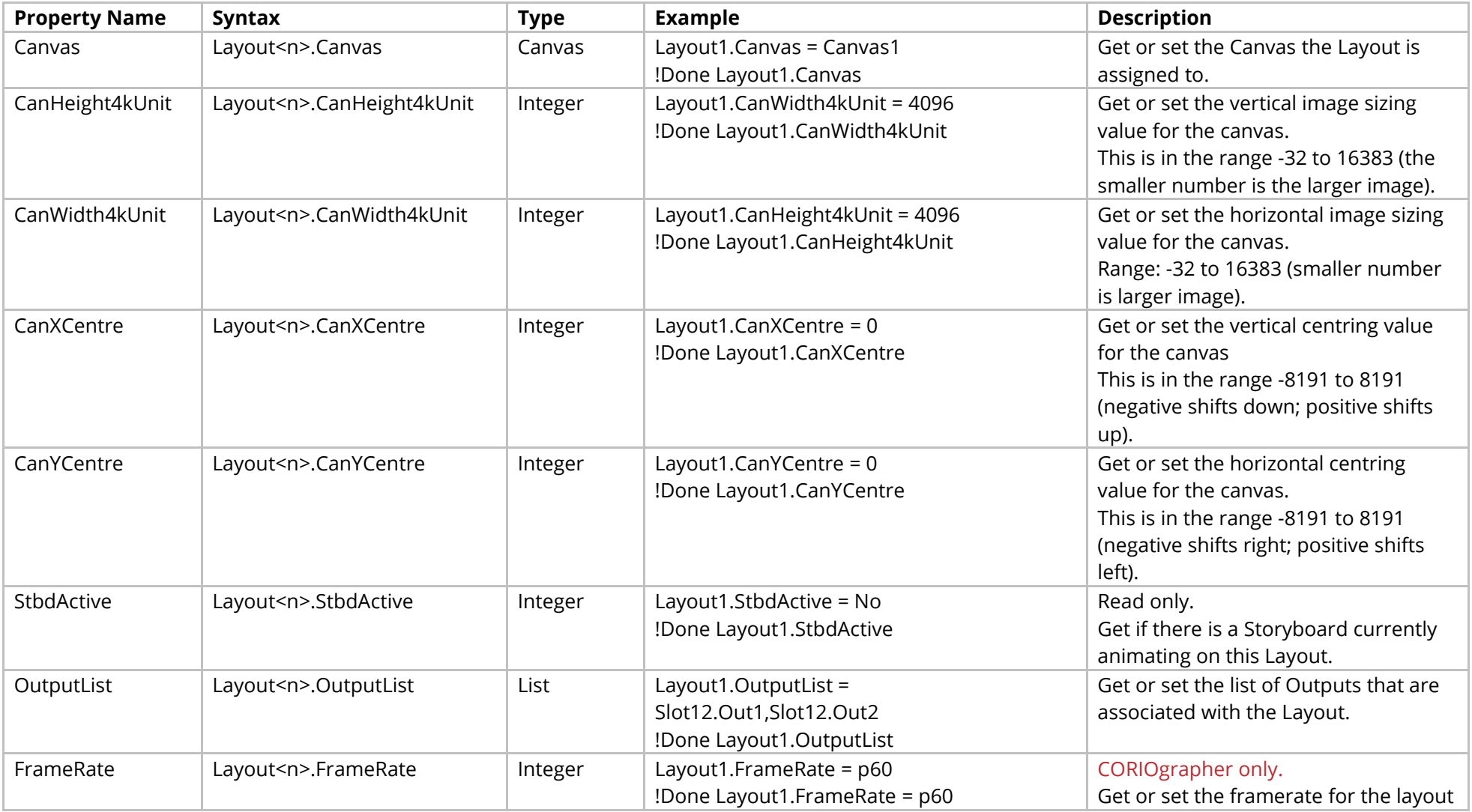

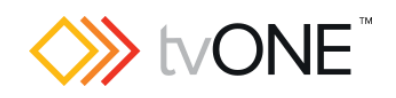

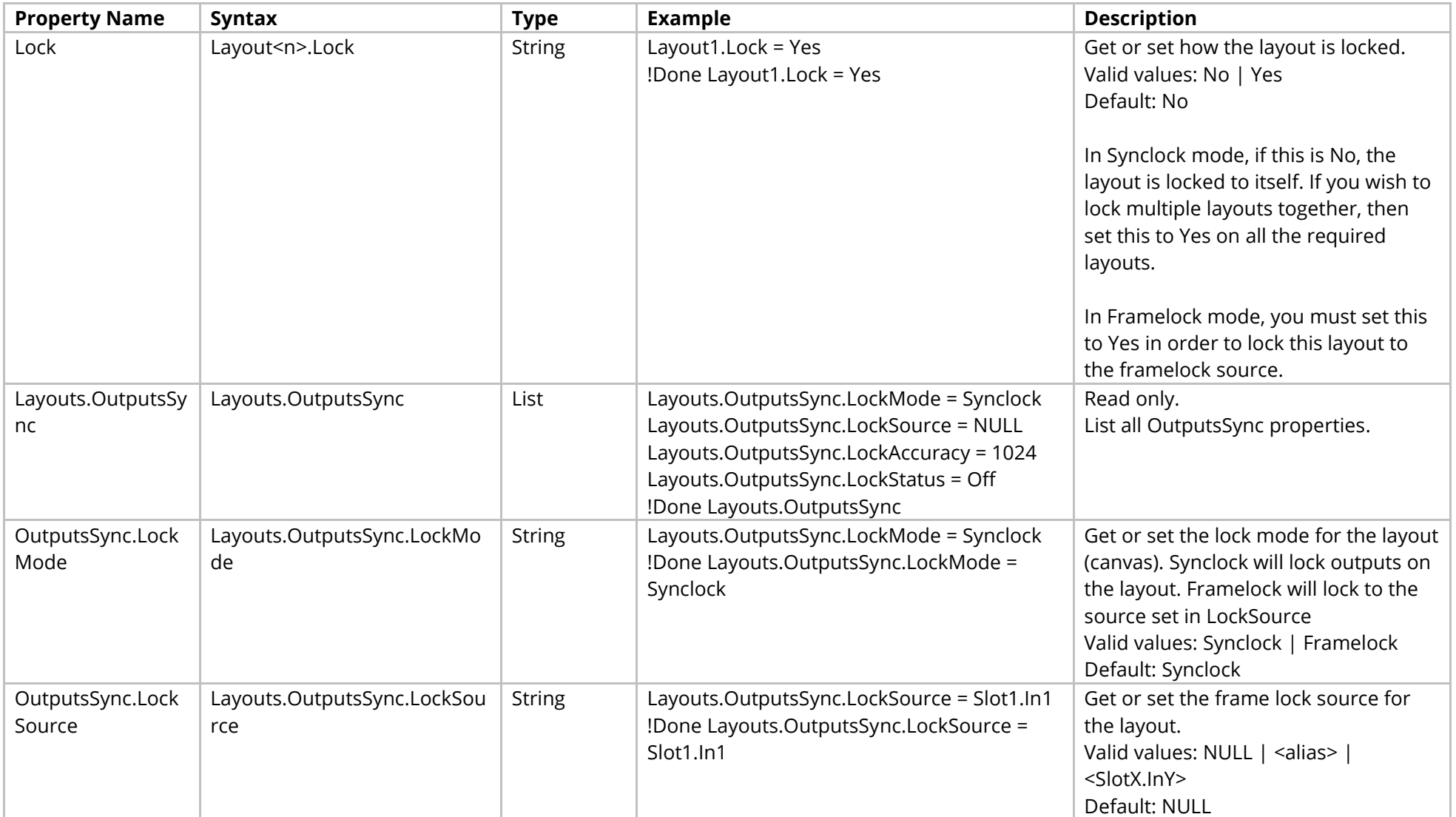

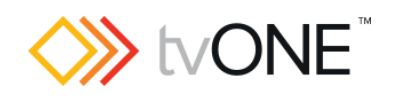

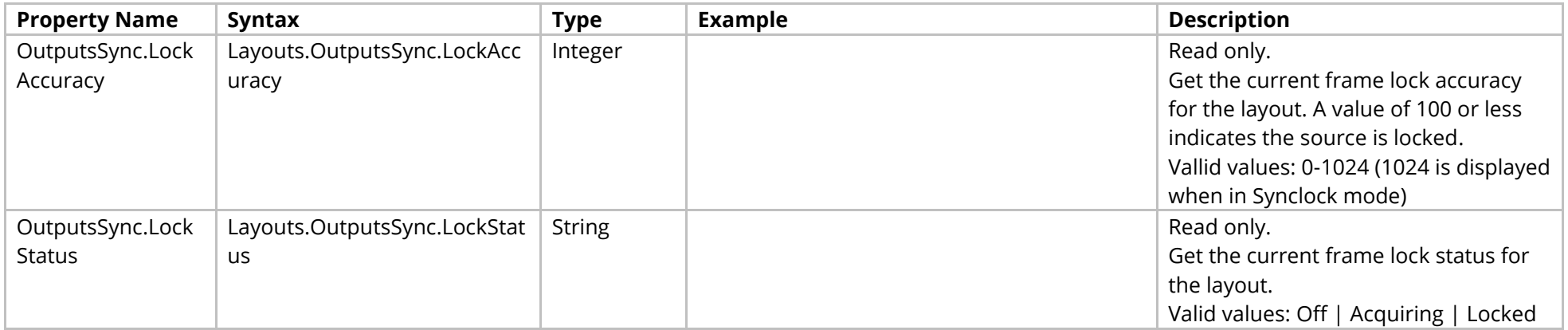

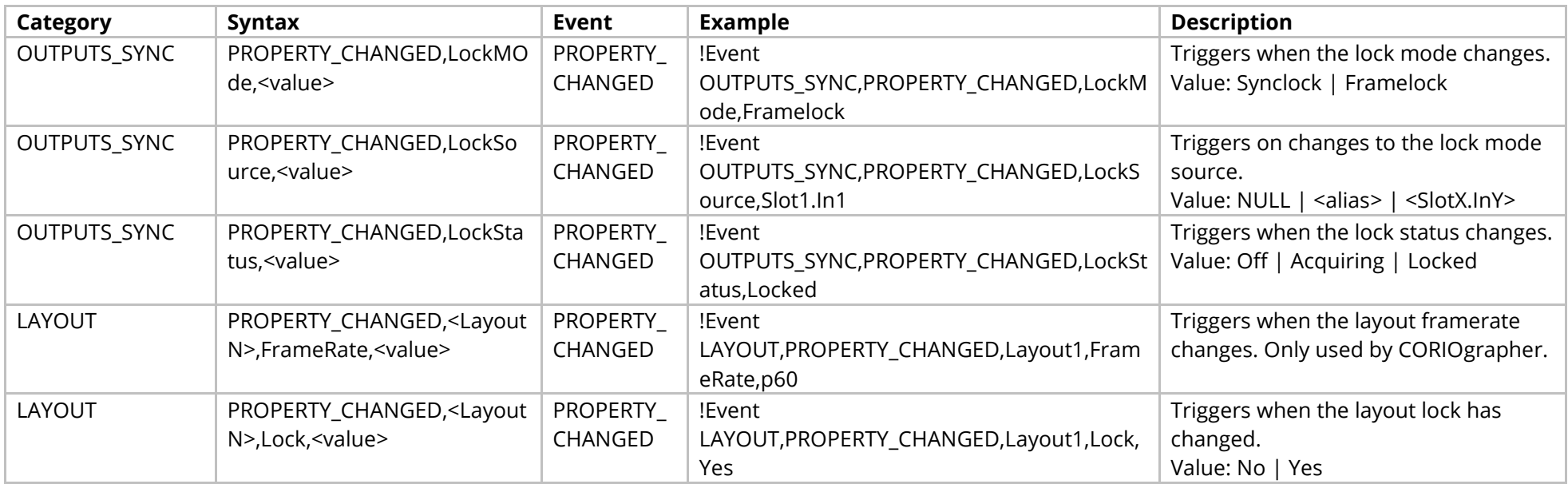

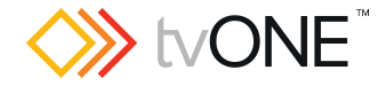

# **Storyboard Commands**

In Stbd<n> the "<n>" represents the number of the Storyboard (for example "1" for Stbd1).

It is possible to use either Stbds.Stbd<n> in place of Routing.Stbds.Stbd<n>.

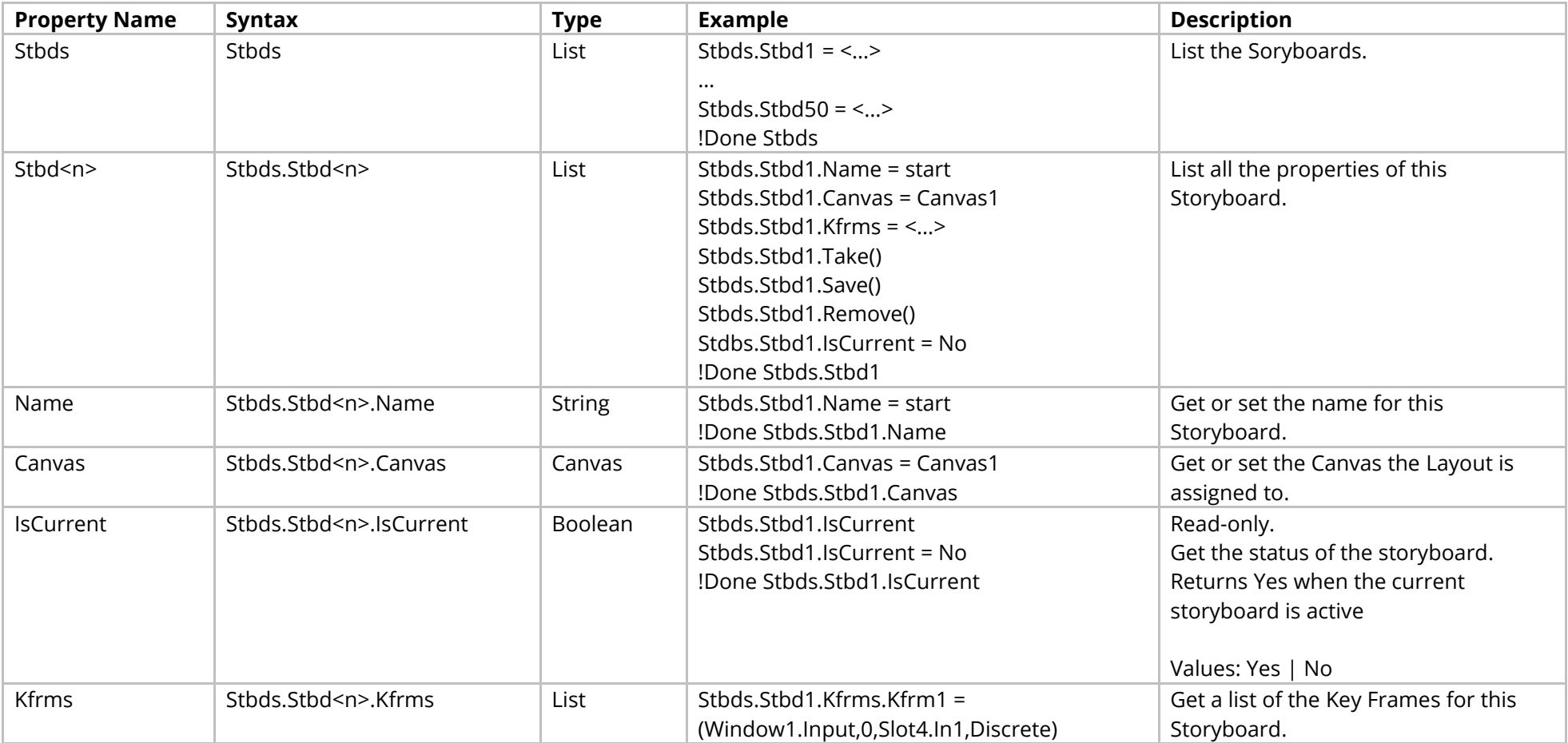

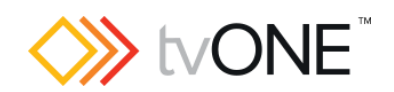

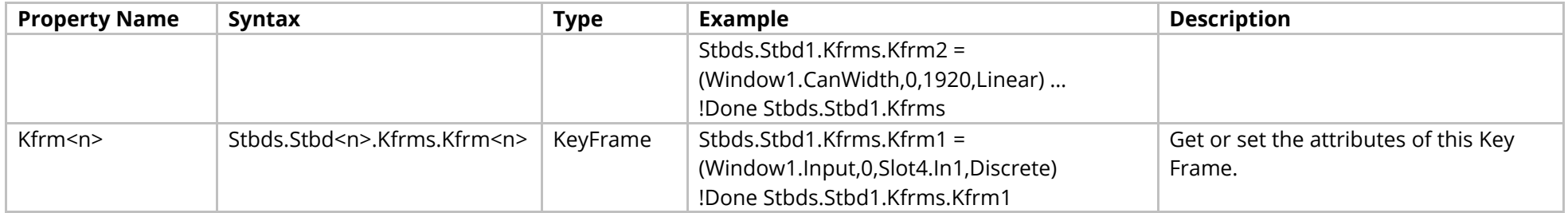

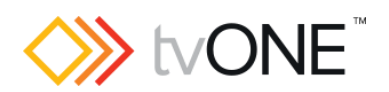

## Methods

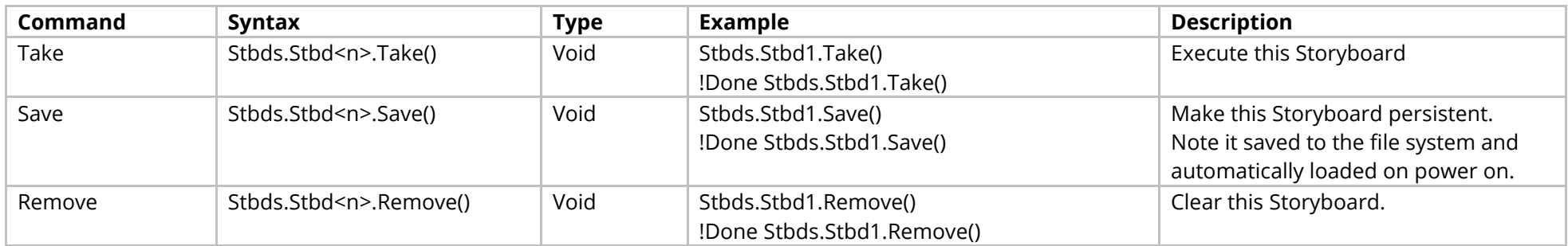

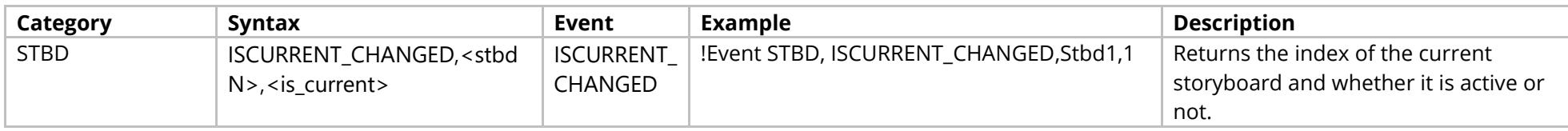

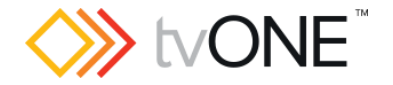

# **Preset Commands**

It is possible to use Preset in place of Routing.Preset.

Note: Do not use presets to add and remove windows. If you want to remove a window from your display with a preset, do not delete the window. Instead move the window away from the display, resize the window smaller to reduce the video bandwidth, and set the preset duration to 0 seconds.

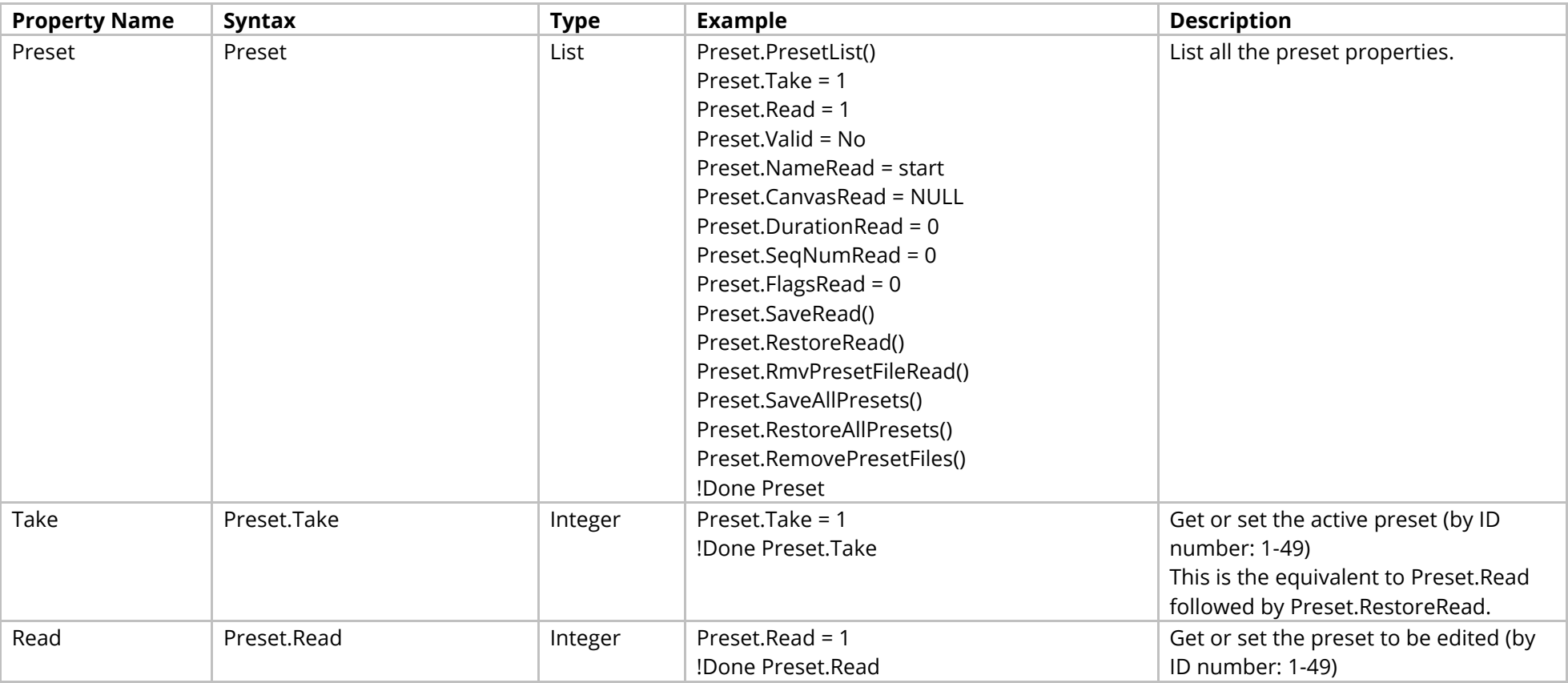
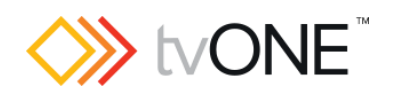

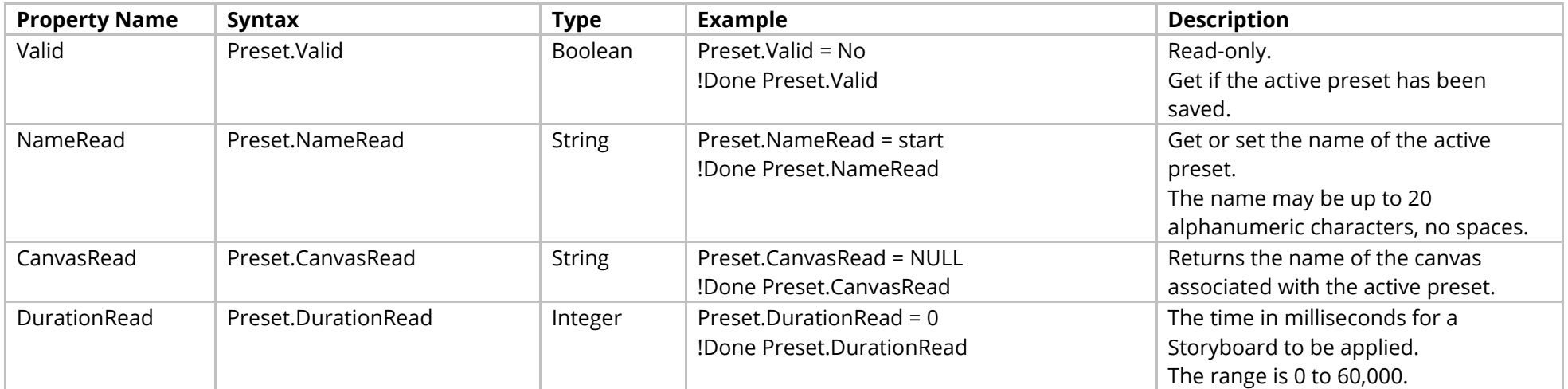

## Methods

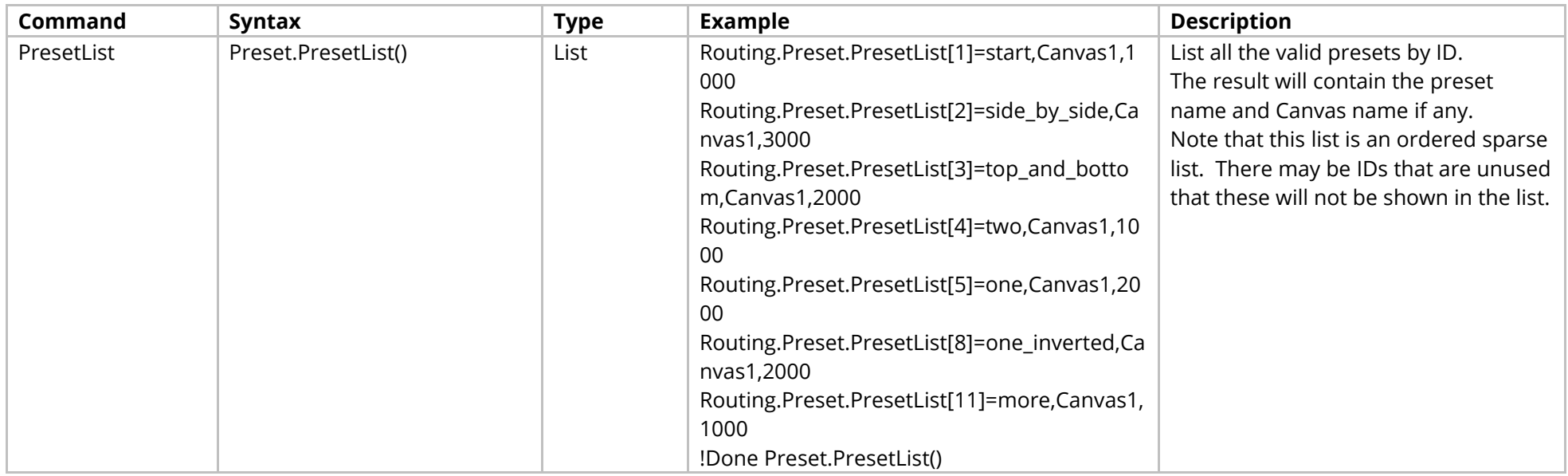

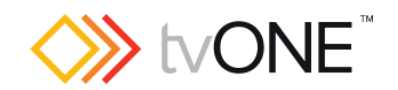

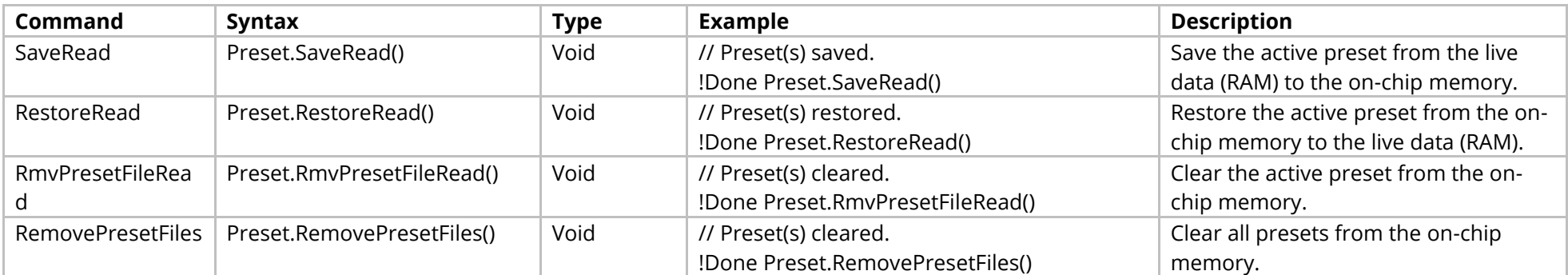

## Events

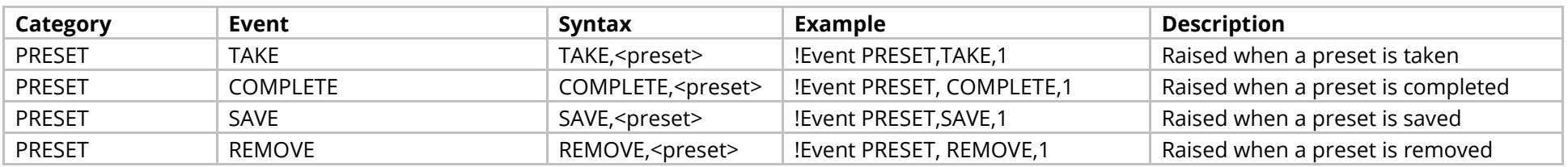

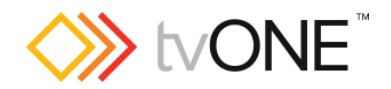

## **Custom Types**

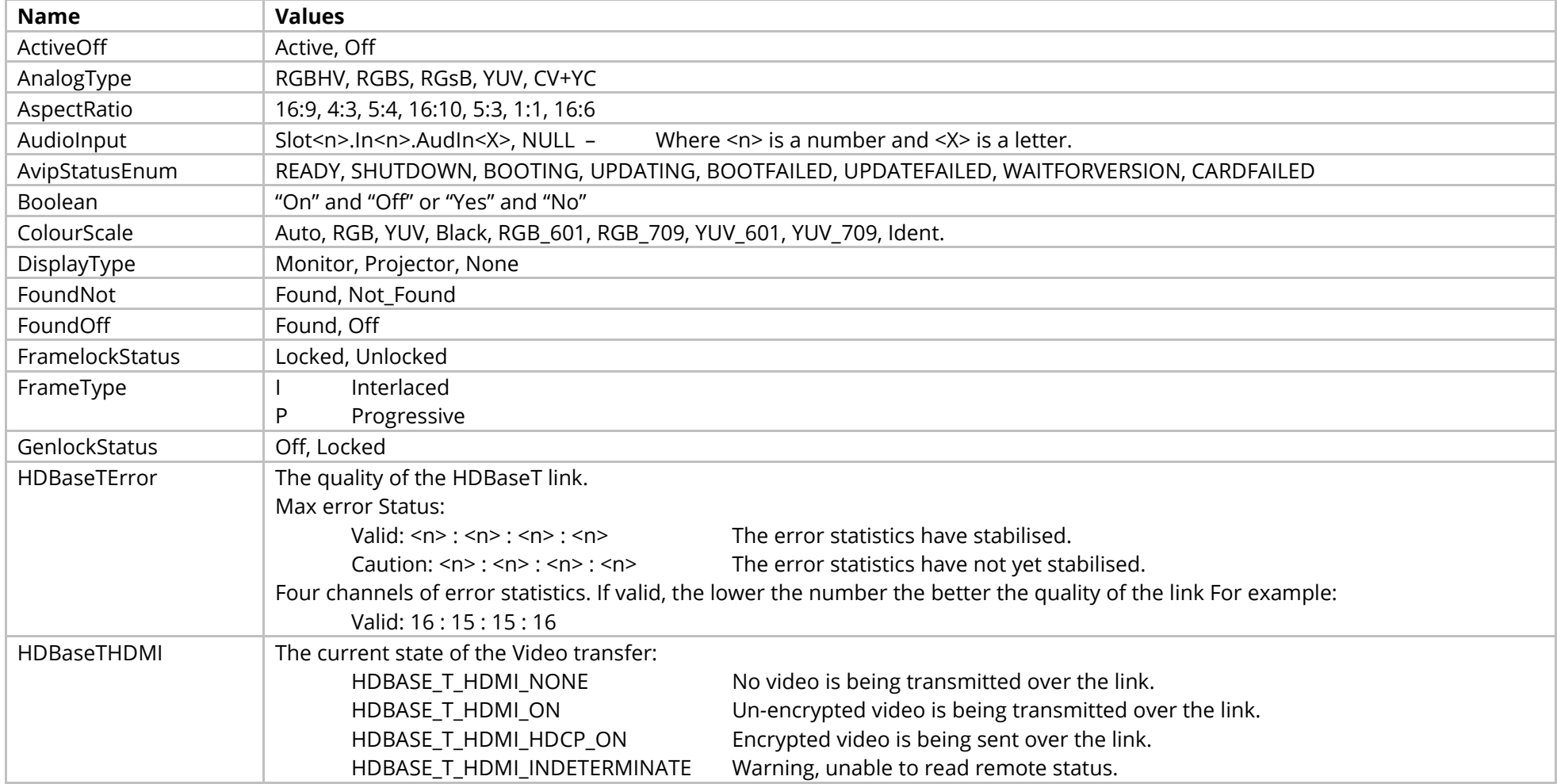

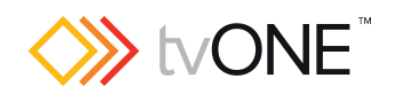

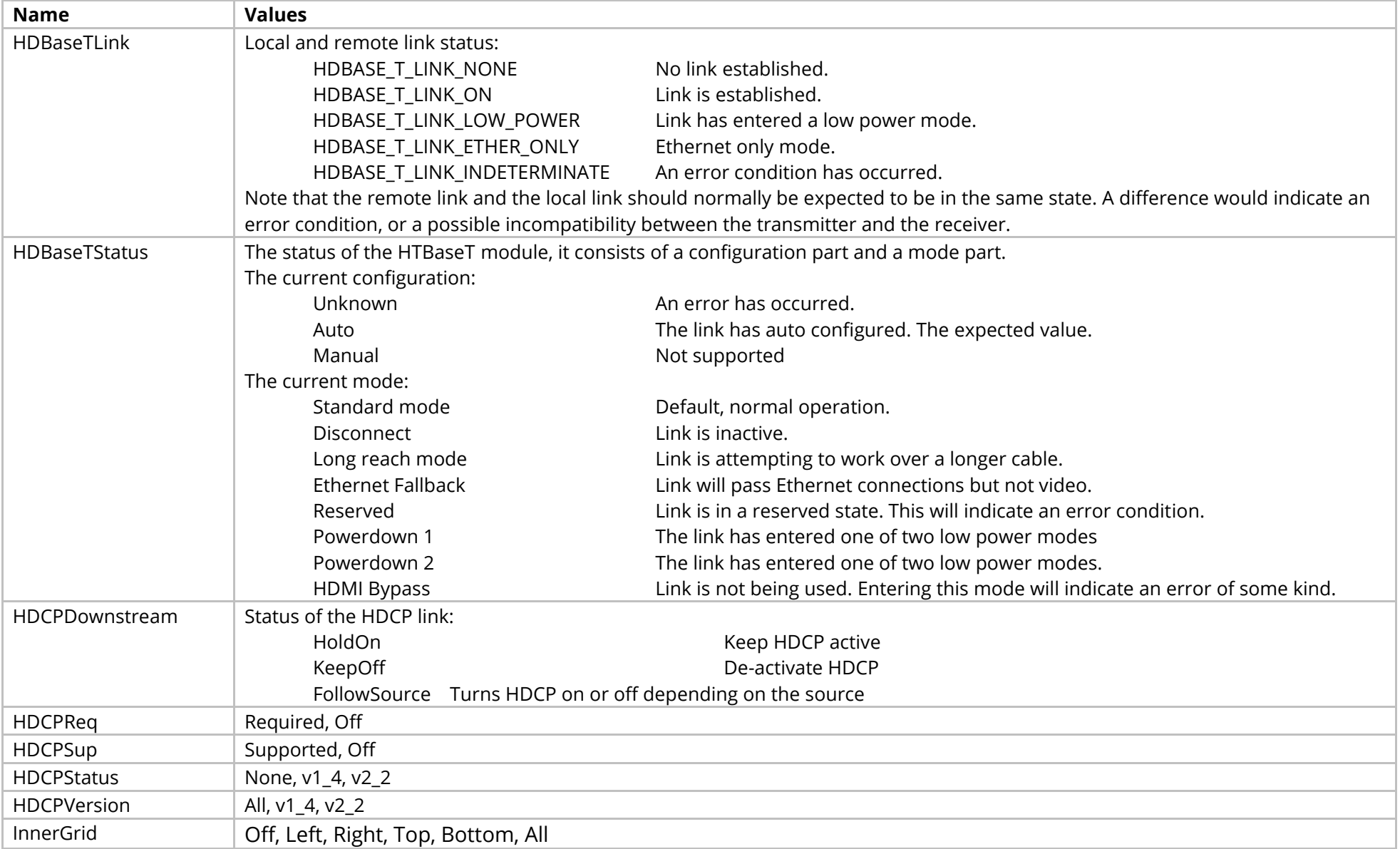

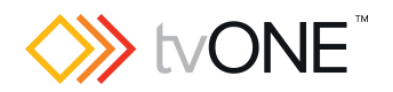

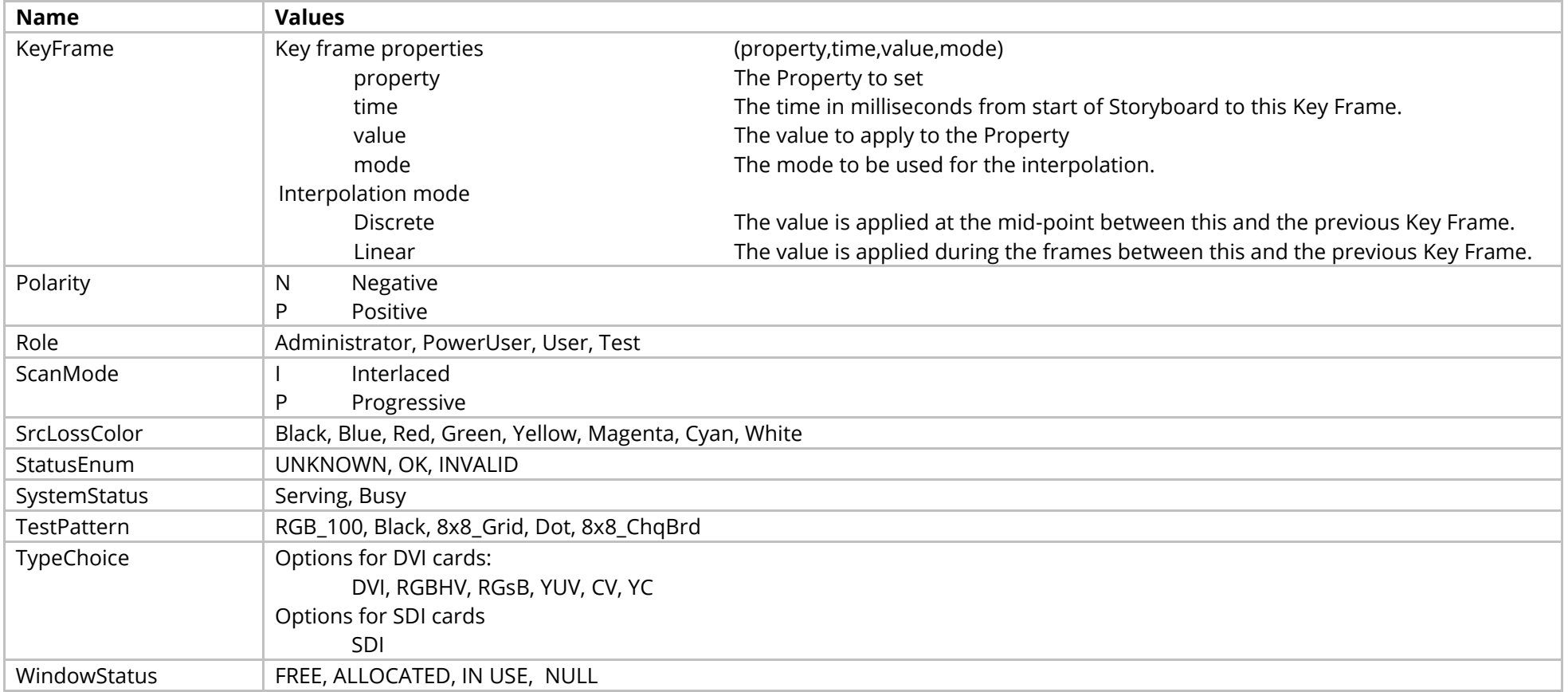

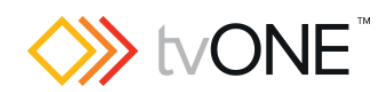

185